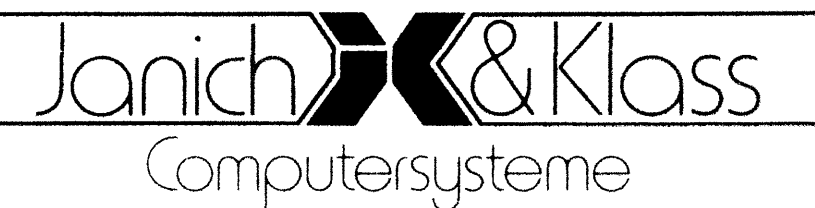

# jk 82 Video l Anwender-Handbuch

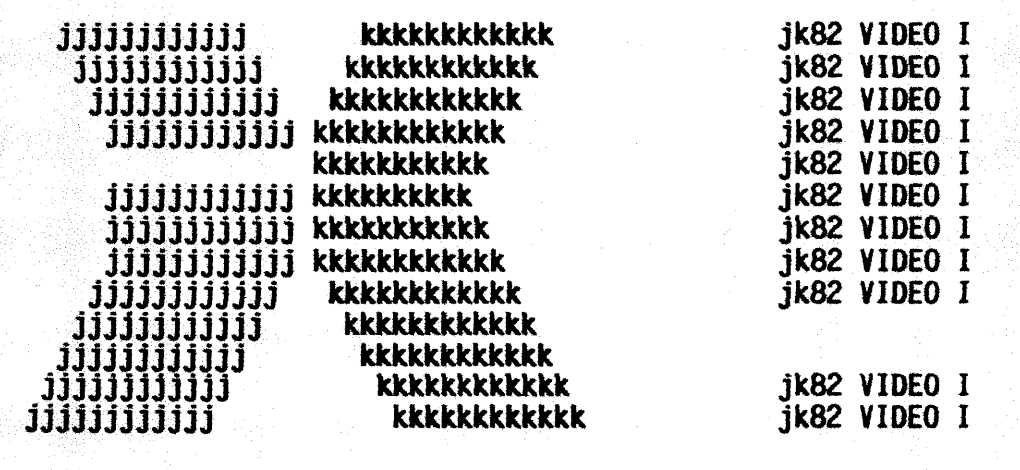

### Anwender-Handbuch zur jk82 VIDEO I

COPYRIGHT <C> 1984/85 by JANICH & KLASS Computersysteme in Wuppertal. Autor: Dipl. Ing. Dietmar Janich

Dieses Handbuch ist urheberrechtlich geschützt. Kein Teil dieses Handbuches darf ohne die Zustimmung des Autors in irgendeiner Form verbreitet werden.

Weltweit alle Rechte vorbehalten.

2. Auflage 1985

1 Ī  $\mathbf{I}$ 

J.

 $\mathbf{I}$ 

J

Dieses Handbuch ist gültig für die Version 1.1xx der Firmware zur jk82 VIDEO I.

-1-

# Inhaltsverzeichnis

 $\sim$ 

Seite

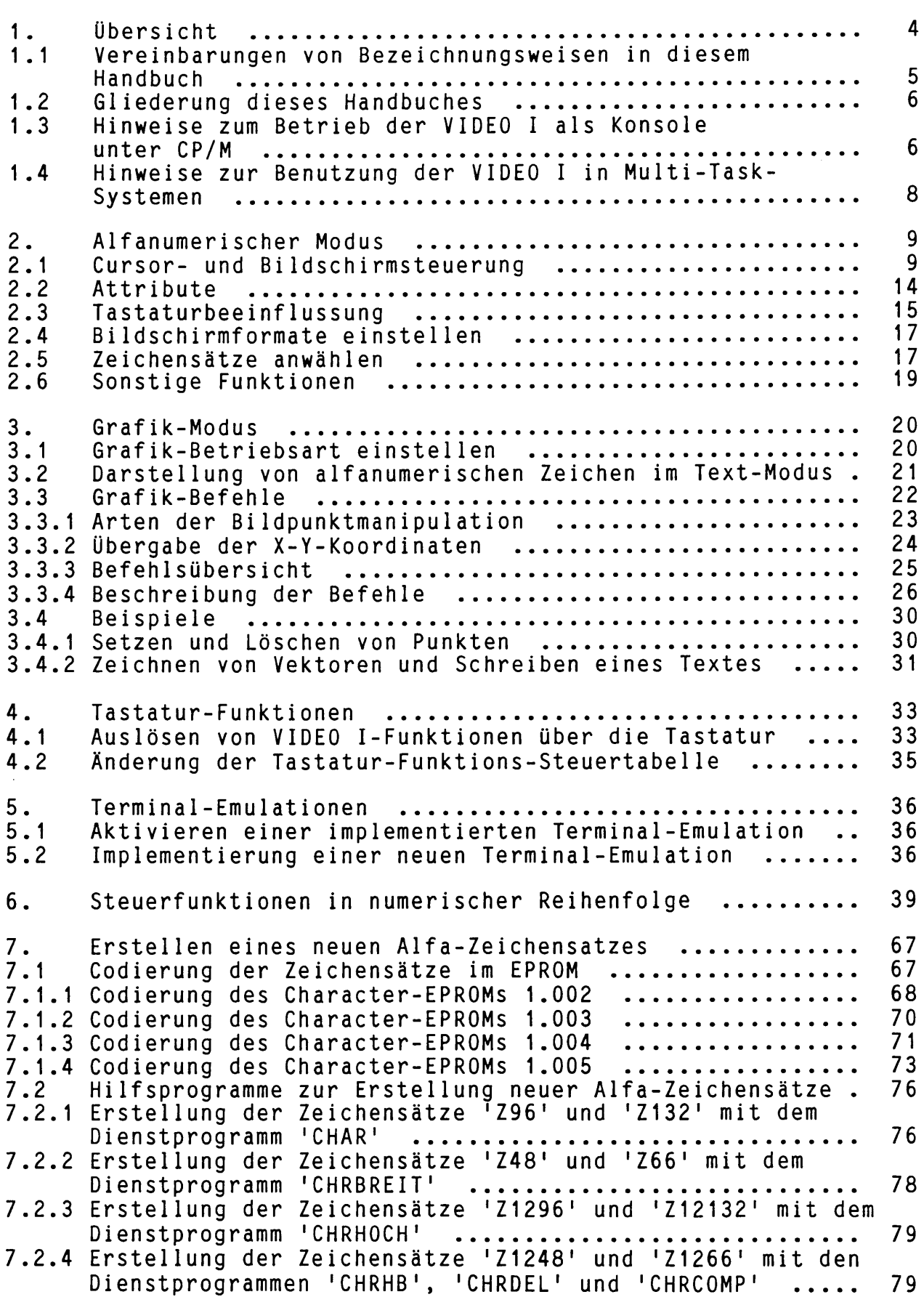

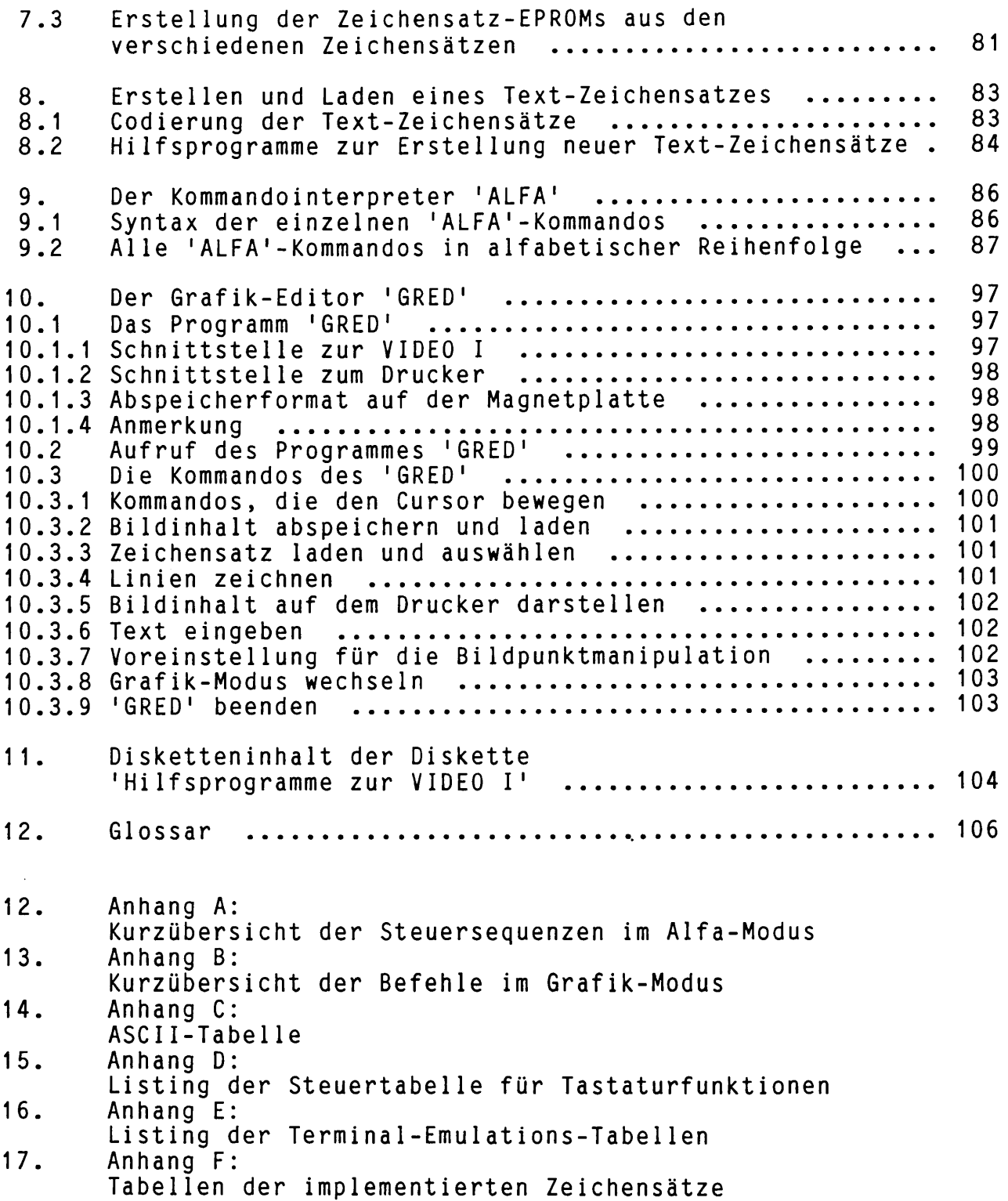

### 1. Übersicht

Die Systemplatine jk82 VIDEO I ist ein intelligentes,  $universe1 -$ Video-Interface für alfanumerische und grafische Darstellung.  $les$ ist an jeden Z80-Rechner mit jk82-Bus anschließbar und wird Sie eine Parallelschnittstelle als I/O-Port angesprochen. Der über parallele Datentransfer erlaubt eine hohe Übertragungsgeschwindigund damit eine entsprechend schnelle Darstellung auf dem keit Monitor. Ein eigenes Z80 Subprozessorsystem garantiert hohe Flexibilität.

periphere Geräte lassen sich eine Tastatur (parallele oder  $A1s$ serielle Datenübergabe) sowie ein Monitor mit BAS-Eingang an-<br>schließen. Die Darstellung auf dem Bildschirm ist flimmerfrei, da der Zugriff auf den Umlaufspeicher nur in den Austastlücken des<br>BAS-Signals (horizontal und vertikal) erfolgt. Die Eingabe von der Tastatur wird durch das Video-Interface kontrolliert, bevor sie an den Rechner weitergegeben wird.

Alfa-Modus sind die folgenden 15 Bildschirmformate vom Haupt- $Im$ rechner aus anwählbar:

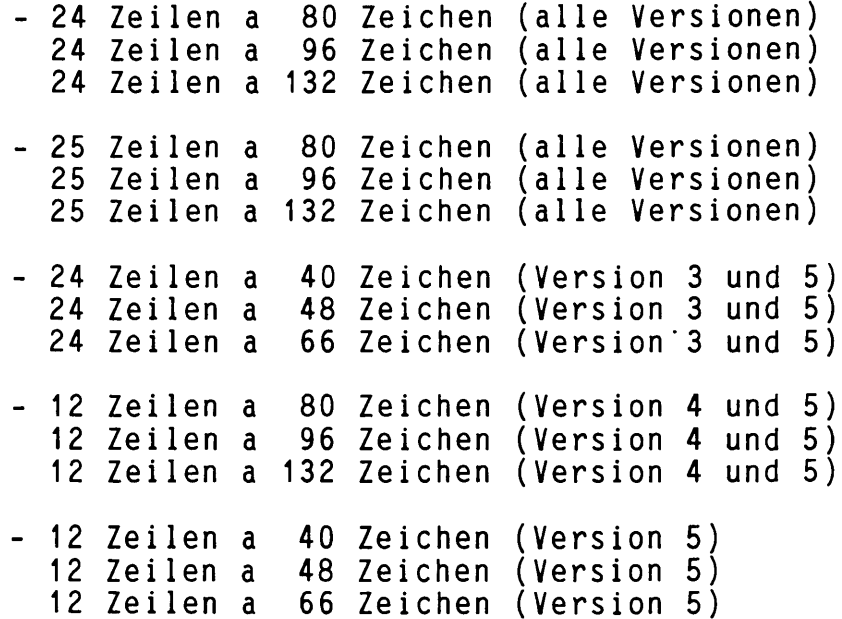

Für jedes einzelne Zeichen können bei den ersten 6 der obigen Bildschirmformate folgende 4 Attribute programmiert werden: inverse Zeichendarstellung, halbe Helligkeit ('half intensity'), unterstrichene Darstellung ('underline'), blinkende Darstellung. Bei den restlichen 9 Bildschirmformaten steht das Attribut 'underline' nicht zur Verfügung.

Alle Attribute können beliebig miteinander und für kombiniert jedes Zeichen einzeln vereinbart werden, ohne daß ein Platz im Bildwiederholspeicher belegt wird. Zusätzlich besteht die Möglichkeit den ganzen Bildschirm invers darzustellen. Bei Änderung des Zeichengenerators kann statt 'underline' auch ein 2. Zeichensatz (z.B. griechische Buchstaben) selektiert werden.

VIDEO I speichert mehrere Bildschirmseiten, zwischen denen beliegeblättert werden kann. Die Anzahl der gespeicherten Bildbig  $24 \times 80$ schirmseiten hängt vom gewählten Bildschirmformat ab. Im Modus werden 8, im 24x96-Mode 7 und im 24x132-Mode 5 Bildschirmseiten zwischengespeichert.

VIDEO I kann bis zu 5 verschiedene Terminals emulieren.  $\overline{3}$ ik82 Emulationstabellen sind dabei im EPROM vorbesetzt, eine 4. Tabelle kann im EPROM nachprogrammiert werden und eine Tabelle ist vom Computer in die VIDEO I-Platine ladbar.

ik82 VIDEO I kann mit 2 verschiedenen Grafik-Betriebsarten benutzt  $werden:$ 

mit 768 x 512 Bildpunkten (mit Zeilensprung) - Grafik-Modus - Grafik-Modus mit 768 x 256 Bildpunkten (ohne Zeilensprung)

In beiden Betriebsarten ist die Grafik-Ansteuerung identisch. E<sub>s</sub> sind Funktionen zum Setzen, Löschen und Invertieren von Punkten und Vektoren implementiert. Außerdem kann ein vollständiger Alfa-Zeichensatz geladen werden. Die Darstellung von Text und Grafik ist dann auch gemischt möglich.

#### 1.1 Vereinbarungen von Bezeichnungsweisen in diesem Handbuch

Im folgenden soll für die Darstellung von Zeichenfolgen, die zwischen VIDEO I und Computer ausgetauscht werden, folgendes qelten:

<..> bedeutet einen Control-Code (z.B.: <ESC>, <CR>, <LF>)<br>'..' bedeutet ein darstellbares Zeichen (z.B.: 'X', 'B', 'b')<br>nnn\_ bedeutet einen Code in Dezimaldarstellung (z.B.: 15, 30) nnnD bedeutet einen Code in Dezimaldarstellung (z.B.: 15D, 30D) nnnH bedeutet einen Code in hexadezimaler Darstellung (z.B.: OAH,  $OFFH$ )

bedeutet ein Control-Zeichen (z.B.: ^I, ^H, ^J)

Kenncode steht für eine Kontrollsequenz, die eine Funktion einlei-Je nach Terminal-Emulation kann diese Kontrollsequenz vertet. schieden sein. Meist ist jedoch die Sequenz <ESC> 'X' nnn (mit nnn = Funktionsnummer) möglich.

im Alfa-Modus als auch im Grafik-Modus können Buchstaben Sowohl andere Character dargestellt werden. Das Verhalten der  $und$ VIDEO I-Platine ist jedoch in diesen beiden Betriebsarten  $ver$ schieden. Um Verwechselungen zu vermeiden ist in diesem Handbuch folgende Bezeichnungsweise gewählt worden:

Betriebsart zur Darstellung von 'Texten' auf ALFA-Modus: dem Bildschirm mit der Möglichkeit diese Texte verschiedenen Attributen zu versehen.  $m$ it In dieser Betriebsart gelten alle Terminal-Emulations-Möglichkeiten wie in Kapitel 2 beschrieben. Punktgrafik ist nicht möglich.

Betriebsart zur Darstellung von 'Texten' ohne TEXT-Modus: Attribute auf dem Bildschirm. Diese Betriebsart nur vom GRAFIK-Modus aus selektiert kann  $wer -$ Eine gemischte Darstellung von Texten und den. Punktorafik ist in dieser Betriebsart möglich. Terminal-Emulations-Möglichkeiten wie in Kapi-2 beschrieben existieren hier nicht. Der tel gehört logisch zur Punktgrafik und Text-Modus ist auch dort beschrieben.

### 1.2 Gliederung dieses Handbuches

Kapitel 2 sind alle vom Computer auslösbare Funktionen nach Im Gruppen geordnet kurz beschrieben worden. Eine exakte Beschreibung der einzelnen Befehle erfolgt im Kapitel 6. Dort sind alle Funktionen nach Nummern geordnet.

Kapitel 3 beschreibt alle Möglichkeiten des Grafik-Betriebes. Zur Erstellung eines ladbaren Text-Zeichensatzes im Grafik-Betrieb ist die zusätzliche Lektüre des Kapitels 8 zu empfehlen.

Von der Tastatur auslösbare Funktionen sind im Kapitel 4 beschrieben. Falls Änderungen an den Tastatur-Funktionen vorgenommen werden sollen, so ist dies ebenfalls im Kapitel 4 beschrieben.

Kapitel 5 beschreibt die Möglichkeiten der Terminal-Emulationen einschließlich des Erstellens und Ladens von neuen Terminal-Emulationen.

Das Kapitel 7 beschreibt den Zeichensatz, der sich im EPROM der<br>VIDEO I befindet. Falls keine Änderungen an diesem EPROM vorgenommen werden sollen, kann dieses Kapitel getrost überlesen werden.

Kapitel 9 und 10 beschreiben zwei interessante Hilfsprogramme Die der Diskette 'Hilfsprogramme zur VIDEO I'. 'ALFA' ist ein Kommandointerpreter zur Einstellung diverser Funktionen des 'ALFA'-Modus (alle Funktionen des Kapitels 6 können mit 'ALFA' ausgelöst werden). 'GRED' ist ein Grafik-Editor mit dem die Möglichkeiten des<br>Grafik-Modus (einschließlich Hardcopy auf einen Drucker) ausgenutzt werden können.

Glossar (Kapitel 12) schließlich werden einige in diesem Ιm Handbuch benutzte Begriffe kurz erläutert.

### 1.3 Hinweise zum Betrieb der VIDEO I als Konsole unter CP/M

Beim Betrieb der VIDEO I als Konsole unter CP/M und dazu kompatib-<br>len Betriebssystemen (z.B. ZDOS) ist zu beachten, daß viele Controlzeichen vom Betriebssystem interpretiert und nicht unverändert die VIDEO I weitergereicht werden. Das gleiche gilt auch für  $a<sub>n</sub>$ Zeichen, die von der VIDEO I an den Benutzer gesendet werden sollen (z.B.: ^S). Außerdem werden sehr häufig unerwünschte <CR> und <LF> eingefügt.

Zeichen 09H (=TAB) wird bei Ausgabe über das Be-Beispiel: Das triebssystem zu mehreren Blanks expandiert und kann<br>deshalb über das Betriebssystem nicht an die VIDEO I gesendet werden. Das Problem tritt z.B. bei allen Cursor-Funktionen ohne Offset und insbesondere im Grafik-Modus auf.

einigen Funktionen kann deshalb die VIDEO I nicht über einen Bei BDOS-Aufruf (BDOS-Funktionen 1, 2, 6, 9, 10 oder 111) angesprochen<br>werden. Bei Aufruf dieser BDOS-Funktionen ist deshalb folgendes zu beachten:

#### BDOS-Funktion 1 (console input)

Ein von der VIDEO I übergebenes Byte, das nicht von der Tastatur kommt sondern eine Cursorposition oder ein Byte aus dem Bild-<br>speicher darstellt, kann den ASCII-Code für ^S, ^Q oder ^C annehk ommt. men. Solche Kontrollzeichen werden vom Betriebssystem abgefangen und als Kommando interpretiert.

#### BDOS-Funktion 2 (console output)

Eine Cursor-Koordinate oder eine xy-Koordinate im Grafik-Modus, die den Wert 9 (entspricht <sup>^</sup>I) enthält, führt zu einer Tabulator-Expansion, bei der das ^I durch mehrere Leerzeichen (20H) ersetzt wird.  $Das$ Betriebssystem CP/M 3.0 fügt nach einer bestimmten Anzahl von Zeichen ein <cr> <lf> (Wagenrücklauf und Zeilenvorschub) ein.

#### BDOS-Funktion 6 (direct console input, output)

Ein mit diesem Aufruf ausgegebenes Byte kann den Steuer-Code der Funktion (Offh, Ofeh oder Ofdh) annehmen. Statt einer Ausgabe wird eine Eingabe durchgeführt bzw. lediglich der Status abgefragt.

### Für die BDOS-Funktionen 9, 10, 111 gilt ähnliches.

Die obigen Funktionen werden von einem Programm, das in einer höheren Programmiersprache geschrieben ist z.B. durch

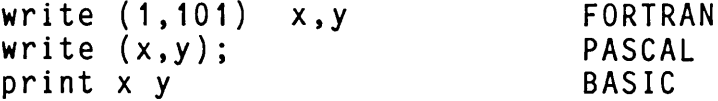

aufgerufen. BASIC sendet wie CP/M 3.0 <cr> <lf> nach einer bestimmten Anzahl von Zeichen und expandiert den Tabulator-Befehl.

Falls die Funktion HARDCOPY der VIDEO I verwendet werden soll, darf der Drucker erst über einen BDOS-Aufruf (BDOS-Funktion 5) angesprochen werden, wenn alle angeforderten Bytes (768 pro Aufruf) von der VIDEO I abgeholt wurden. Das Betriebssystem fragt bei

jedem Aufruf die Konsole ab (^S-, ^C-Suche), so daß Bilddaten, die zum Drucker gelangen sollen, verloren gehen.

dennoch alle Funktionen nutzen zu können, kann die VIDEO I  $Um$ entweder direkt als I/O-Port oder über einen BIOS-Aufruf angesprochen werden. Für die Form des Aufrufs und die Art der Parameterübergabe sind die Hinweise im Handbuch zum Betriebssystem, zum Compiler (FORTRAN, PASCAL, C, BASIC usw.) oder zum Interpreter (BASIC) zu beachten.

Die genannten Einschränkungen gelten nur in den Sonderfällen, die über den normalen Terminalbetrieb hinausgehen (z.B. bei Grafik oder besonderen Funktionen).

Bei den Terminalemulationen von ADDS Viewpoint oder ADM 3a kann bei der Zeichenausgabe, Cursor-Adressierung, Attributdefinition, Teilscroll usw. mit den BDOS-Aufrufen gearbeitet werden.

In der VISA-Emulation tritt ein Problem bei der Cursor-Positionierung auf, da die Koordinaten nach VISA-Spezifikation ohne Offset übermittelt werden. Um dennoch die Tabulatorexpansion zu umgehen, kann bei der VIDEO I wie auch beim Originalgerät ein Offset von 128 bzw. -128 zu der Cursor-Adresse addiert werden (gesetztes 8.  $Bit)$ .

### 1.4 Hinweise zur Benutzung der VIDEO I in Multi-Task-Systemen

Für die Benutzung der VIDEO I in Multi-Task-Systemen bietet der Cursor-Stack eine gute Hilfe zur Aufteilung des Bildschirmes auf die verschiedenen Tasks.

kann z.B. eine Hintergrund-Task den augenblicklichen Cursor So pushen, danach den Cursor neu positionieren, die Nachricht auf den 'POP Cursor' Bildschirm schreiben und dann nach einem die Kontrolle an das Vordergrundprogramm zurückgeben.

#### Dabei ist jedoch folgendes Problem zu beachten:

Falls die VIDEO I noch auf weitere Bytes einer noch nicht  $abae$ schlossenen ESC-Sequenz wartet, darf kein Task-Switch-Interrupt ausgelöst werden! Falls dies dennoch geschieht, würde die VIDEO I 'PUSH Cursor'-Befehl nicht erkennen, da die ersten Bytes<br>er ESC-Sequenz zuerst für die unterbrochene ESC-Sequenz beden dieser nutzt würden!

Hier gibt es nur 2 Abhilfemöglichkeiten:

- Sperren von Interrupts bis eine ESC-Sequenz abgearbeitet wurde!
- Alle benutzten Funktionen mit 1-Byte-Control-Codes auslösen! Notfalls eine neue Terminal-Emulation (z.B. Terminal 4 oder 5) erstellen, bei der alle benötigten Funktionen mit Control-Codes ausgelöst werden können! Dies geht allerdings nicht bei Funktionen, die noch weitere Parameter benötigen (z.B. Cursor-Adressierung).

### 2. Alfanumerischer Modus

Bei Eingabe eines darstellbaren ASCII-Zeichens erfolgt die Wiedergabe auf dem Monitor an die zuvor besetzte Cursorposition. Der Cursor springt dann auf die nächste Stelle. Bei Ende der Zeile wird die Anfangsposition der nächsten Zeile besetzt, ebenso wird bei Ende der Bildschirmposition automatisch ein "scroll up" durchgeführt und der Beginn der nächsten Zeile durch den Cursor belegt.

Eingabe eines nicht darstellbaren ASCII-Zeichens wird die Bei augenblicklich aktive Emulationstabelle interpretiert und die dafür vorgesehene Funktion ausgeführt. Falls das gesendete Zeichen nicht in der Emulationstabelle enthalten ist, erfolgt keine Operation.

VIDEO I ist mit einer großen Anzahl von Steuerfunktionen ausge-<br>rüstet, die über Ein-, Zwei- oder Drei-Byte Befehle erreicht werden können. Gemeint ist hiermit der Aufruf einer Funktion und nicht die gesamte Anzahl von Bytes, mit denen die Funktion dargestellt wird. So kann die Steuerfunktion "Direkte Cursoradressierung" durchaus bis zu ihrem Aufruf 3 Byte benötigen (z.B. <ESC> 'A' 'B'), erfordert aber noch zwei weitere Bytes zur Übergabe der X- und Y- Adresse des Cursors.

Zur Zeit sind insgesamt 115 verschiedene Steuerfunktionen implementiert. Die Ansteuerung ist abhängig von der jeweiligen Terminalemulation. Bei einigen Emulationen sind auch nicht alle Funktionen erreichbar. Aus diesem Grunde sind alle Funktionen durchnumeriert worden und können in den Emulationen für Terminal 1 und 2 über die Bytefolge <ESC> 'X' Funktionsnummer erreicht werden.

VIDEO I wird mit einer voreingestellten Belegung der Steuerfunktionen geliefert, die den Tabellen im Anhang zu entnehmen sind. Die genaue Wirkungsweise dieser Funktionen ist im Kapitel 6 beschrieben.

#### 2.1 Cursor- und Bildschirmsteuerung

VIDEO I verfügt über einen sehr leistungsfähigen Satz von Cursorund Bildschirmsteuerfunktionen. Viele dieser Funktionen sind sich zwar sehr ähnlich, unterscheiden sich aber<br>Wirkungsweise. Dies war erforderlich, um die unterscheiden sich aber etwas in ihrer Möglichkeit der Emulation von möglichst vielen Terminals zu schaffen.

Funktionen zur relativen Cursorbewegung:

Funktion 3: CURSOR ZURÜCK (backspace) Funktion 6: CARRIAGE RETURN Funktion 17: CURSOR NACH UNTEN (cursor down) Funktion 18: CURSOR NACH OBEN (cursor up) Funktion 19: CURSOR LINKS (cursor left) Funktion 20: CURSOR RECHTS (cursor right) Funktion 21: CURSOR VOR (cursor forward)

Bei den obigen Funktionen wird der Cursor relativ zu seiner augenblicklichen Position auf dem Bildschirm bewegt.

- Zwischen den Funktionen 3 und 19 besteht folgender Unterschied: Falls sich der Cursor bereits am Anfang einer Zeile befindet,<br>verändert die Funktion 19 die Cursorposition nicht, während bei Funktion 3 der Cursor an das Ende der vorhergehenden Zeile springt.
- Zwischen den Funktionen 20 und 21 besteht folgender Unterschied: Falls sich der Cursor bereits am Ende einer Zeile befindet, verändert die Funktion 20 die Cursorposition nicht, während bei Funktion 21 der Cursor an den Anfang der nächsten Zeile springt.

Funktionen zur absoluten Cursorbewegung:

Funktion 9: ABSOLUTE CURSOR ADRESSIERUNG MIT OFFSET (Y,X) (absolute cursor addressing with offset  $(y,x)$ ) Funktion 10: ABSOLUTE CURSOR ADRESSIERUNG OHNE OFFSET (Y,X) (absolute cursor addressing without offset  $(y, x)$ ) Funktion 11: ABSOLUTE CURSOR ADRESSIERUNG MIT OFFSET (X, Y) (absolute cursor addressing with offset  $(x, y)$ ) Funktion 12: ABSOLUTE CURSOR ADRESSIERUNG OHNE OFFSET (X, Y) (absolute cursor addressing without offset  $(x, y)$ ) Funktion 36: CURSOR HOME

den obigen Funktionen wird der Cursor unabhängig von seiner Bei  $\mathbf{1} \times \mathbf{1}$ vorherigen Position auf dem Bildschirm positioniert. gibt dabei die Zeilennummer und 'X' die Spaltennummer an. Gezählt wird<br>dabei von der oberen linken Ecke, beginnend mit Zeile 0 und Spalte 0. Die 'HOME-Position' des Cursors befindet sich in Zeile 0 und Spalte 0. Die Funktionen unterscheiden sich in der Reihenfolge Übertragung von Zeile und Spalte sowie in der Art der Beder. schreibung von Zeile und Spalte (mit oder ohne Offset). Bei Über-<br>tragung mit Offset wird dieser mit 32 = 20H (ASCII-BLANK) erwartet.

Bereichsgrenzen für Zeile und Spalte werden nicht überprüft! Die Bei einer Cursorpositionierung über die Zeilen- und Spaltengrenzen des Bildschirmes hinaus ist das Ergebnis nicht vorhersehbar!

Funktionen zur Positionierung des Cursors innerhalb einer Zeile bzw. innerhalb einer Spalte:

### Funktion 13: HORIZONTALE CURSOR ADRESSIERUNG (horizontal cursor addressing) Funktion 14: VERTIKALE CURSOR ADRESSIERUNG (vertical cursor addressing)

Die Cursorposition wird bei Funktion 13 innerhalb einer Zeile verändert. Bei Funktion 14 wird die Cursorposition innerhalb einer Spalte verändert.

Zeilen- bzw. Spaltenposition wird immer mit einem Offset von  $Die$ 32 = 20H (ASCII-BLANK) erwartet.

Bereichsgrenzen für Zeile und Spalte werden auch hier Die nicht überprüft! Bei einer Cursorpositionierung über die Zeilen- und Spaltengrenzen des Bildschirmes hinaus ist das Ergebnis nicht vorhersehbar!

Cursor-Stack-Funktionen

Funktion 112: PUSH CURSOR Funktion 113: POP CURSOR Funktion 114: SWAP CURSOR Funktion 115: RESET CURSOR STACK

jk82 VIDEO I stellt intern einen Stack für 1000 Cursor-Positionen zur Verfügung. Auf diesem Stack sind die Funktionen 112 bis 115 wie folgt definiert:

Wenn HL ein Register für Cursor-Positionen und SP ein Zeiger auf den Cursor-Stack ist, dann sind die obigen Funktionen analog zu den folgenden Z80-Funktionen zu verstehen:

> Funktion 112: push  $h<sub>1</sub>$ Funktion 113: pop<br>Funktion 114: ex  $h<sub>1</sub>$  $(sp)$ ,  $h1$ Funktion 115: 1d sp, stack top

Stack-Überlauf Es ist vom Anwender sicherzustellen, daß kein eintritt.

Funktion zum Zurücksenden eines Zeichens an den Computer:

Funktion 22: ZEICHEN AN CURSOR-POSITION SENDEN (send char at cursor)

Funktionen zur Übermittlung der augenblicklichen Cursorposition an den Computer:

Funktion 23: CURSOR-ADRESSE MIT OFFSET SENDEN (Y,X) (send cursor address with offset  $(y, x)$ ) Funktion 24: CURSOR-ADRESSE OHNE OFFSET SENDEN (Y.X) (send cursor address without offset (y,x)) Funktion 25: CURSOR-ADRESSE MIT OFFSET SENDEN (X, Y) (send cursor address with offset (x,y)) Funktion 26: CURSOR-ADRESSE OHNE OFFSET SENDEN (X, Y) (send cursor address without offset  $(x, y)$ )

Die Übermittlung der augenblicklichen Cursorposition an den Computer erfolgt analog zu den Cursorpositionierungsfunktionen entweder<br>in der Reihenfolge Zeile/Spalte oder Spalte/Zeile. Auch wird hier zwischen Funktionen mit Offset und solchen ohne Offset unterschieden.

Die beiden vorhergehenden Funktionsgruppen senden eine Zeichenfolge an den Computer zurück. Diese kann vom Computer in der gleichen gelesen werden, wie Eingaben von der an der VIDEO I Art  $ance$ schlossenen Tastatur. Daraus ergibt sich aber auch gleich das<br>Problem, daß diese Zeichenfolgen nicht von Tastatureingaben unter-<br>schieden werden können! Zufällig noch nicht ausgelesene Tastatureingaben führen zwangsläufig zu falschen Werten!

wird daher folgende Vorgehensweise empfohlen (in der angegebenen Reihenfolge vorgehen):

- 1. Tastatur blockieren (Funktion 83)
- 2. VIDEO I Datenport auslesen (ohne Statusabfrage)
- 3. Zeichenfolge von der VIDEO I anfordern (Funktion 22 bis 26)
- 4. Die angeforderten Zeichen auslesen (mit Statusabfrage)
- 5. Tastaturblockade aufheben (Funktion 84)

Funktionen zur Bildverschiebung (scroll):

Funktion 4: ZEILENVORSCHUB (linefeed) Funktion 5: UMGEKEHRTER ZEILENVORSCHUB (reverse linefeed) Funktion 7: CARRIAGE RETURN + LINEFEED Funktion 27: TEILSCROLL ABWAERTS (partial scroll down)<br>bzw. ZEILE EINFUEGEN (insert line) Funktion 28: TEILSCROLL AUFWAERTS (partial scroll up) Funktion 29: SCROLL NACH UNTEN (scroll down) Funktion 30: SCROLL NACH OBEN (scroll up) Funktion 95: FENSTER-SCROLL NACH UNTEN (window scroll down) Funktion 96: FENSTER-SCROLL NACH OBEN (window scroll up)

Bei den Funktionen 4,5 und 7 erfolgt eine Bildverschiebung nur bei Bedarf. Falls sich der Cursor bei Funktion 5 nicht in der Zeile 0 befand, wirkt Funktion 5 genauso wie Funktion 18 (Cursor nach oben). Falls sich der Cursor bei Funktion 4 nicht in der letzten<br>Bildschirmzeile befand, wirkt Funktion 4 genau so wie Funktion 17 (Cursor nach unten).

Funktionen 95 und 96 sind unabhängig von der augenblicklichen Die Cursorposition. Die Koordinaten des linken oberen Eckpunktes und des rechten unteren Eckpunktes müssen jeweils mit übertragen werden.

Funktionen zum Wechseln von Bildschirmseiten:

Funktion 31: AKTUELLE BILDSCHIRMSEITE EINSTELLEN (page actual) Funktion 32: SEITE ZURÜCK (page down) Funktion 33: SEITE VOR (page up)

obigen Funktionen kann zwischen den verschiedenen Mit den  $Bild$ schirmseiten der VIDEO I geblättert werden. Diese Funktionen können auch direkt von der Tastatur ausgelöst werden (s. Kapitel 4).

### Funktionen zur Löschung von Bildschirminhalten:

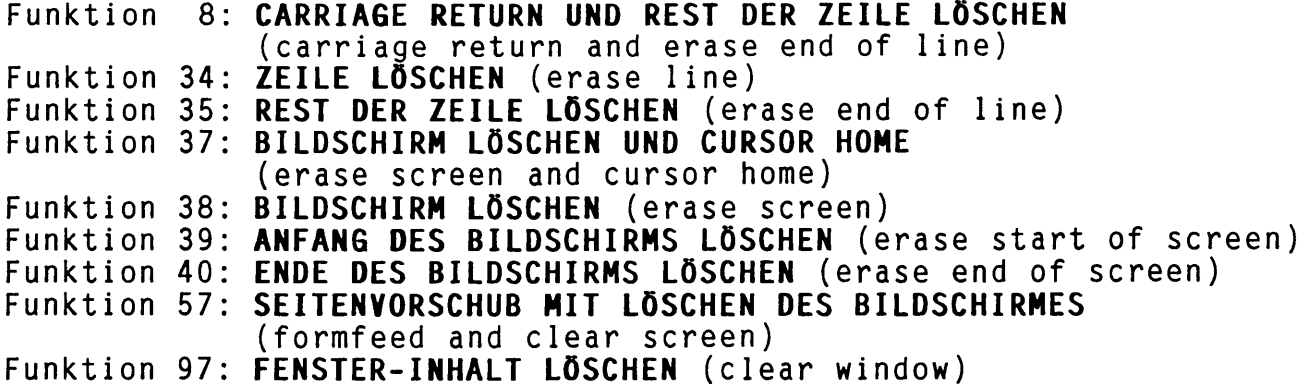

Bei den Funktionen 37, 38 und 57 wird der gesamte Bildschirm gelöscht, während bei den anderen Funktionen nur Teile des Bildschirms gelöscht werden. Mit Ausnahme der Funktion 97 sind diese Teile jeweils abhängig von der augenblicklichen Cursorposition.

Bei Funktion 57 wird vor dem Löschen des Bildschirmes intern eine Seite nach vorn 'geblättert', so daß der alte Bildschirminhalt durch 'Zurückblättern' wieder erreichbar ist.

Funktion 97 löscht ein Bildschirmfenster, dessen Eck-Koordinaten zusätzlich übertragen werden müssen.

### Funktionen zum Ein- und Ausschalten des Cursors:

Funktion 85: CURSOR AUS (cursor off) Funktion 86: CURSOR BLINKEN EIN (cursor blink on) Funktion 87: CURSOR EIN (cursor on)

Cursor wird sowohl bei Funktion 86 als auch bei Funktion 87 Der eingeschaltet. Bei Funktion 86 erscheint der Cursor als invers blinkender Block auf dem Bildschirm und bei Funktion 87 als nicht blinkender Block.

### Funktionen zum Ein- und Ausschalten der Bildschirmanzeige

Funktion 98: ZEICHENDARSTELLUNG AUF DEM BILDSCHIRM EINSCHALTEN (screen dark off) Funktion 99: ZEICHENDARSTELLUNG AUF DEM BILDSCHIRM AUSSCHALTEN

(screen dark on)

Hilfe der obigen Funktionen kann die Anzeige auf dem Mit Bildschirm ein- und ausgeschaltet werden, ohne daß Löschaktionen im Bildwiederholspeicher stattfinden.

Nach Auslösen der Funktion 99 findet zwar keine Bildschirmanzeige mehr statt, aber alle VIDEO I-Funktionen werden intern ohne irgendwelche Beeinträchtigungen ausgeführt.

Diese Funktionen können z.B. genutzt werden, um die Bildröhre<br>eines angeschlossenen Monitors zu schonen, wenn keine Aktionen auf einem ansonsten bereiten Computer stattfinden (gilt nicht für inverse Darstellung).

der Revision 1.0 der VIDEO I-Hardware ist das Ausschalten der  $In$ Zeichendarstellung auf dem Bildschirm nicht möglich. Die Funktion 99 bleibt deshalb dort ohne Wirkung.

### 2.2 Attribute

Mit VIDEO I sind 4 Attribute für die Darstellung einzelner Zeichen möglich:

 $\mathbf{L}$ Invers  $II.$ **Blinken** III. Unterstreichen IV. Halbe Helligkeit

Alle Attribute können beliebig kombiniert werden, womit sich 16 unterschiedliche Darstellungsarten ergeben. Sie haben die Funktion<br>einer Voreinstellung, d.h., bei Aufruf eines Attributes werden alle nachfolgenden Zeichen mit diesem voreingestellten Attribut dargestellt, bis dieses wieder abgeschaltet oder ein anderes Attribut gewählt wird. Folgende Funktionen sind direkt aufrufbar:

Funktion 80: CHARACTER INVERS EIN (character invers on) Funktion 79: CHARACTER INVERS AUS (character invers off) Funktion 78: CHARACTER BLINKEN EIN (blink on) Funktion 77: CHARACTER BLINKEN AUS (blink off) Funktion 76: CHARACTER UNTERSTREICHEN EIN (underline on)<br>Funktion 75: CHARACTER UNTERSTREICHEN AUS (underline off)<br>Funktion 74: CHARACTER HALBE HELLIGKEIT EIN (half video on)<br>Funktion 73: CHARACTER HALBE HELLIGKEIT AUS (ha

Mit den Funktionen 73 bis 80 lassen sich alle 16 Kombinationsmöglichkeiten einstellen, da das aufgerufene Attribut zum voreingestellten, bisher benutzten hinzugefügt wird.

Gegensatz hierzu stellen die nachstehenden Funktionen ausschließlich die genannten Attribute ein, d.h., eventuelle andere bereits vereinbarte Attribute werden gelöscht.

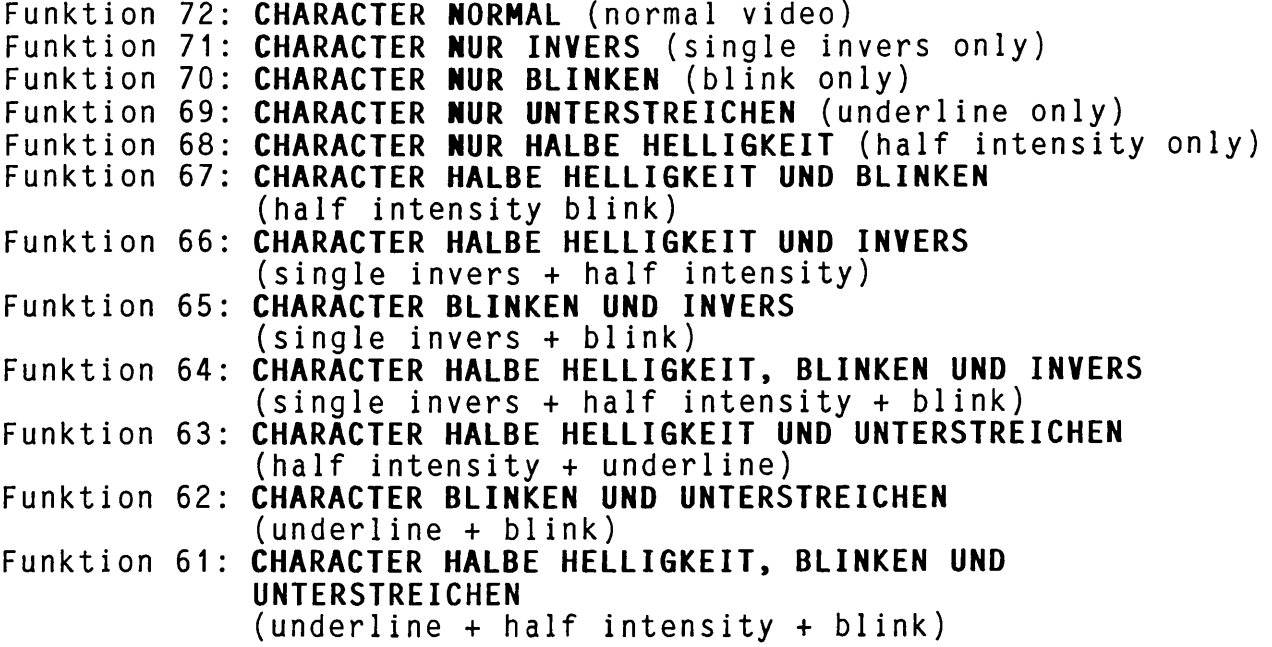

'Unterstreichen' wird bei Benutzung eines anderen geeigneten Charactergenerators als Befehl zum Umschalten auf einen anderen Zeichensatz interpretiert.

Das Attribut 'Unterstreichen' steht bei Bildformaten mit 12 Zeilen pro Bildschirmseite und bei Bildformaten mit weniger als 80 Zeichen pro Zeile nicht zur Verfügung. Falls bei einem solchen Format 'underline' selektiert wird, so bleibt dies ohne Wirkung.

### 2.3 Tastaturbeeinflussung

VIDEO I verfügt über einen Satz von Funktionen zur Einstellung von diversen Tastatureigenschaften. Diese einmal eingestellten Eigenschaften bleiben auch im Grafik-Modus erhalten. Eine Definition jedoch nur im Alfa-Modus möglich, da nur im Alfa-Modus die ist Emulationstabellen interpretiert werden.

Funktionen zum Ein- und Ausschalten der Tastatur:

Funktion 83: TASTATUR AUSSCHALTEN (keyboard lock) Funktion 84: TASTATUR EINSCHALTEN (keyboard unlock)

ausgeschalteter Tastatur werden keine Eingaben von der Tasta-**Bei** tur mehr angenommen, bis die Tastatur wieder eingeschaltet wird. Funktion 'TASTATUR EINSCHALTEN' kann jedoch auch dann mit der Die gleichen Code-Folge (wie vom Computer) auch von der Tastatur ausgelöst werden. Die dafür gültige Code-Folge ist abhängig  $V$  on der jeweils gültigen Terminal-Emulation.

Definition von Zeichenfolgen auf Funktionstasten und Andern der Tastencode-Belegung:

Funktion 56: TASTATURCODE ÄNDERN (change character code set -- keyboard)<br>Funktion 58: ZEICHENFOLGEN LÖSCHEN (clear string buffer) Funktion 59: ZEICHENFOLGEN LADEN (load string)

Tasten, denen ein Code mit gesetztem 8. Bit zugeordnet ist, können mit einem beliebigen String belegt werden, der immer dann an den Computer gesendet wird, wenn diese Taste gedrückt wird. Dabei ist aber zu beachten, daß nur ein begrenzter Platz für den Stringpuf-<br>fer (2KByte) zur Verfügung steht. Bei Überschreitung dieser Grenze werden keine weiteren Zeichenfolgen mehr angenommen. Obwohl der Zeichenpuffer mit 2KByte recht groß gewählt ist, kann ein Überlauf dann eintreten, wenn das Laden von Zeichenfolgen öfters aufgerufen wird, ohne vorher den Puffer zu löschen.

Mit Funktion 56 können alle Tastencodes (auch ohne gesetztes 8. Bit) 1:1 in einen anderen Code umdefiniert werden. Die Funktionsweise ist analog zur Funktion 55.

Funktionen zur Beeinflussung des Tastaturpuffers:

Funktion 89: TASTATUR-PUFFER DEAKTIVIEREN (keyboard buffer not activ) Funktion 90: TASTATUR-PUFFER AKTIVIEREN (keyboard buffer activ) Funktion 91: TASTATUR-PUFFER LOSCHEN (clear keyboard buffer)

**VIDEO** I speichert alle von der Tastatur eingegebenen Zeichen in 256 Byte großen Zeichenpuffer und gibt sie aus einem diesem anschließend bei Bedarf an den Computer weiter. Dies hat den Vorteil, daß bereits Eingaben 'auf Vorrat' möglich sind. In einigen<br>Fällen ist es jedoch wünschenswert, den Inhalt des Tastaturpuffers<br>zu löschen oder gar die Zwischenpufferung von Zeichen zu unterbinden.

Bei deaktiviertem Tastaturpuffer wird jedes eingegebene Zeichen von der VIDEO I sofort an die Computerschnittstelle weitergegeben. Falls der Computer das vorhergehende Zeichen noch nicht ausgelesen hat, geht es verloren.

Strings werden auch bei deaktiviertem Tastaturpuffer expandiert.

### 2.4 Bildschirmformate einstellen

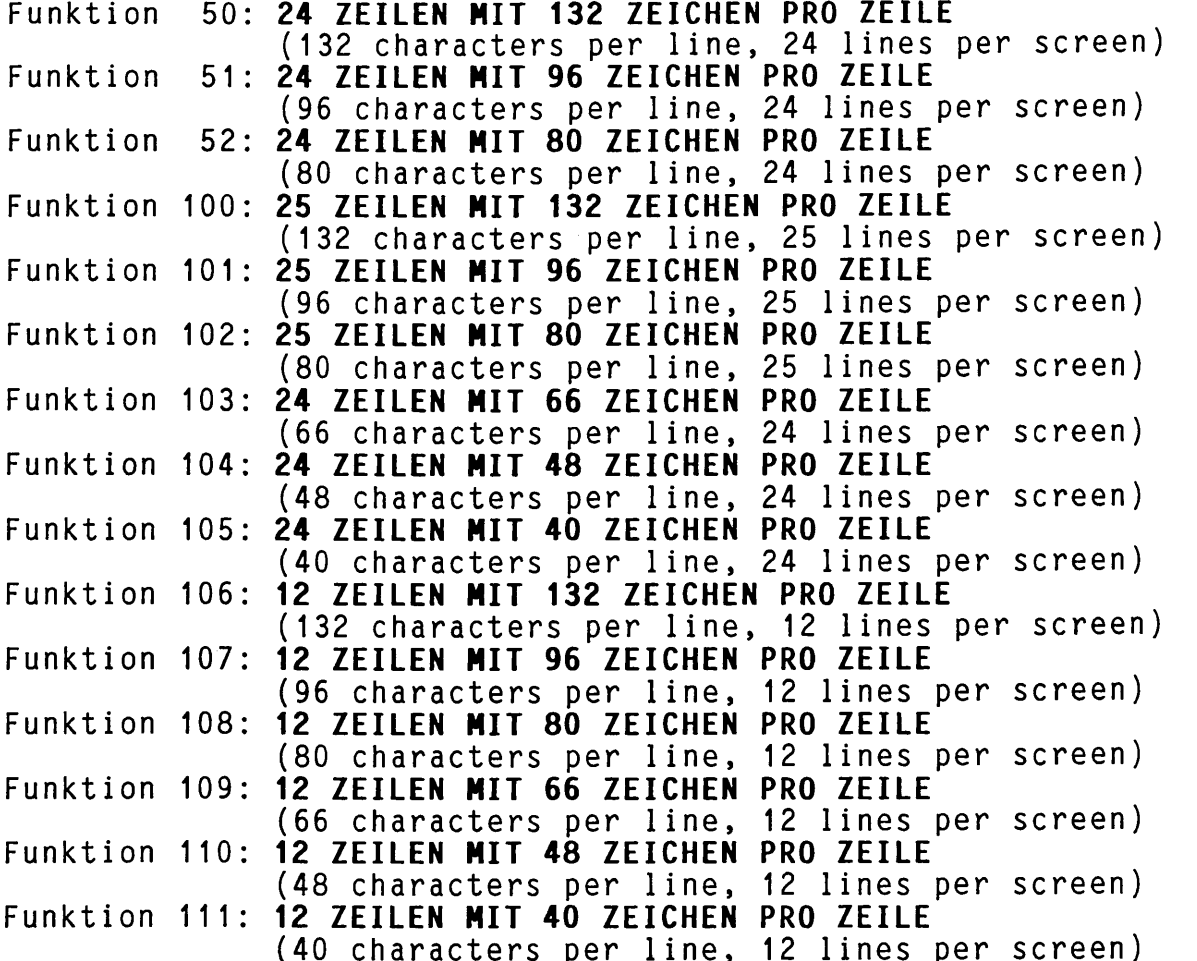

Nach Auslösung einer der obigen Funktionen wird der Bildschirm sofort in die neue Darstellungsart umgeschaltet. Gleichzeitig wird der Bildschirm gelöscht und der Cursor wird in Zeile 0 und Spalte 0 (home) positioniert. Alle anderen voreingestellten Werte bleiben erhalten.

Die Funktionen 103 bis 111 stehen nicht in allen Versionen der VIDEO I zur Verfügung!

### 2.5 Zeichensätze anwählen

Im Zeichengenerator der VIDEO I-Platine befinden sich 2 vollständige Zeichensätze. Außerdem sind auch die Control-Codes in beiden<br>Character-Sätzen mit druckbaren Zeichen belegt worden. Der 2. Zeichensatz beinhaltet die Zeichen des 1. Satzes in unterstricheund wird durch die Funktion 'UNDERLINE' (siehe 'Attri-Form ner bute') angewählt. Auf den Control-Codes des 2. Zeichensatzes sind<br>jedoch zum Teil andere Zeichen vereinbart worden. Die vollständige Belegung der beiden Zeichensätze kann dem Anhang entnommen werden. Dabei ist jedoch zu beachten, daß die Zeichen 80H bis OFFH in den Tabellen des Anhanges zum jeweils 2. Zeichensatz gehören und nur durch Aktivieren des 2. Zeichensatzes  $(z, B, d$ urch Funktion  $76$ 

werden können! Insbesondere können diese Zeichen nicht erreicht durch Setzen des 8. Bites erreicht werden!

Der 2. Zeichensatz ist nur bei den Bildformaten 24 oder 25 Zeilen<br>mit 80, 96 oder 132 Zeichen pro Zeile vorhanden. Bei allen anderen Bildformaten steht ein 2. Zeichensatz (und damit normalerweise das Attribut 'underline') nicht zur Verfügung.

Die Zeichen mit den Codes OOH bis 1FH können nicht direkt  $ance$ wählt werden, da VIDEO I bei diesen Codes die zugehörige Controlfunktion ausführt. Diese Zeichen können jedoch ganz einfach auf 2<br>verschiedene Arten zur Anzeige gebracht werden:

- 1. Die Codes OOH bis 1FH werden mit einem gesetzten 8. Bit als Codes 80H bis 9FH an die VIDEO I übertragen. Da auch bei den anderen darzustellenden Codes (20H bis 7FH) das 8. Bit gesetzt<br>sein darf, kann grundsätzlich bei allen darzustellenden Zeichen das 8. Bit gesetzt werden. Nur bei Controlzeichen, die tatsächlich die zugehörige Controlfunktion auslösen sollen, darf das 8. Bit nicht gesetzt sein.
- 2. Falls der verwendete Computer die Übertragung von Zeichen mit gesetztem 8. Bit nicht zuläßt oder aber eine Codegleichheit mit anderen Geräten hergestellt werden soll, besteht noch die Mög-Zeichen mit beliebigem Code auf Zeichen mit lichkeit einem beliebigen anderen Code abzubilden. Auf diese Art ist es  $m\ddot{o}$  q – lich, z.B. die Zeichen mit den Codes OOH bis 1FH auf darstell-Zeichen abzubilden. Dies ist mit den nachfolgenden hare 3 Funktionen durchführbar.

Funktion 53: US - ZEICHENSATZ (US character set) Funktion 54: DEUTSCHER ZEICHENSATZ (german character set) Funktion 55: CODE ÄNDERN (change character code set)

Der deutsche Zeichensatz ist im Charactergenerator im Controlcode-Nach Ausführung der Funktion 54 werden diese Teil enthalten. Controlcodes auf die korrekten, sonst mit den amerikanischen Zeichen belegten, Codes abgebildet. Mit Funktion 53 wird diese Abbildung wieder zurückgenommen. Da die zugehörigen Zeichen im Bildwiederholspeicher jedoch verschieden sind, ist eine gleichzeitige Darstellung beider Zeichensätze auf dem Bildschirm möglich. Die Funktion 53 und 54 müssen dann wechselseitig ausgeführt werden.

Funktion 55 kann die Abbildung eines einzelnen Zeichens auf Mit ein anderes vorgenommen werden.

Alfanumerischer Modus

Beispiel für die Anwendung der Funktion 55:

einigen Typenraddruckern sind die Zeichen '<' und '>' nicht Rei vorhanden. Statt dessen stehen auf diesem Code die Zeichen 'µ' und<br>'°' zur Verfügung. Diese beiden Zeichen sind im Zeichensatz der<br>VIDEO I mit den Codes OAH und OEH enthalten. Mit Hilfe der Funktion 55 können nun auch auf dem Bildschirm die Zeichen '< und '>'<br>durch die Zeichen 'µ' und '°' ausgetauscht werden. Zu diesem Zwecke ist folgende Codefolge an die VIDEO I zu senden:

<ESC> 'X' 55 '<' OAH <ESC> 'X' 55 '>' OEH

2.6 Sonstige Funktionen

 $\sim$   $\sim$ 

Funktion 41: RESET VIDEO I Funktion 60: IDENTIFIKATION Funktion 82: INVERSER BILDSCHIRM EIN (invers screen on) Funktion 81: INVERSER BILDSCHIRM AUS (invers screen off) Funktion 88: KLINGEL (bell) Funktion 92: TEST-BILD AUSGEBEN (display test pattern)<br>Funktion 93: NÄCHSTES ZEICHEN IGNORIEREN (ignore next char)<br>Funktion 94: DIREKTES LADEN EINES 6845-REGISTERS  $(load 6845 direct)$ 

Einzelheiten zu den obigen Funktionen sind im Kapitel 6 beschrieben.

### 3. Grafik-Modus

VIDEO I kennt 2 verschiedene Grafik-Betriebsarten, die sich in der Punktauflösung unterscheiden. Die Anwahl dieser Grafik-Betriebsarten muß vom Alfa-Modus aus durch Aufruf einer Steuerfunktion erfolgen. Soll die Darstellung invertiert erfolgen, d.h. heller Hintergrund, ist vor Einschalten des Grafik-Modus der Befehl "inverser Bildschirm ein" (Funktion 82) aufzurufen.

beiden Grafik-Modi ist es möglich Buchstaben und Ziffern mit  $In$ Zeichnungen zu kombinieren. Zu diesem Zweck kann der Text-Modus selektiert werden. Dieser ist eine Unterbetriebsart des Grafik-Modus.

### 3.1 Grafik-Betriebsart einstellen

Die Grafik-Betriebsart muß vom Alfa-Modus aus angewählt werden. Dazu existieren im Alfa-Modus zwei Funktionen:

Funktion 43: GRAFIK MODE 1 (grafic mode 1)

VIDEO I wird in den Grafik-Modus mit 768 x 512 Bildpunkten geschaltet. In dieser Betriebsart arbeitet VIDEO I mit dem Zeilensprungverfahren (interlace). Die Vollbildfrequenz beträgt dabei allerdings nur noch 25Hz.

Es ist zu beachten, daß für den GRAFIK MODE 1 mit Zeilensprungverfahren ein Monitor mit hoher Nachleuchtdauer verwendet werden sich sonst ein störendes Flackern besonders bei Darsollte, da stellung horizontaler Linien bemerkbar macht.

Funktion 42: GRAFIK MODE 2 (grafic mode 2)

VIDEO I wird in den Grafik-Modus mit 768 x 256 Bildpunkten  $q e$ schaltet. Die logische Ansteuerung erfolgt jedoch genau wie im Mode 1 mit 768 x 512 Bildpunkten. Die Umrechnung auf 768 x 256 Bildpunkte wird von der VIDEO I intern vorgenommen. In dieser Betriebsart wird kein Zeilensprungverfahren (non-interlace) angewendet, so daß die Bildfrequenz 50Hz beträgt.

#### 3.2 Darstellung von alfanumerischen Zeichen im Text-Modus

Im Text-Modus kann die VIDEO I in der Standardversion 4 ladbare<br>Zeichensätze verwalten. In den Versionen 3, 4 und 5 der VIDEO I-Firmware kommen noch zwei weitere feste Zeichensätze im EPROM dazu.

Nach dem Umschalten vom Alfa-Modus in den Grafik-Modus 1 wird Zeichensatz 5 und nach Umschalten in den Grafik-Modus 2 Zeichensatz 6 voreingestellt. Diese beiden Zeichensätze befinden sich bei den Versionen 3, 4 und 5 im EPROM.

In der Standardversion der VIDEO I ist Zeichensatz 5 identisch mit Zeichensatz 1 und Zeichensatz 6 steht für Zeichensatz 2.

Die Voreinstellung kann vom Grafik-Modus nur durch das Umschalten mit <CR> in den Text-Modus erreicht werden. Im Normalfall erfolgt das Umschalten direkt durch die Auswahl des Zeichensatzes (Befehle 'C', 'c', 'D', 'd', 'F' oder 'f').

In der Standardversion der VIDEO I ist die Darstellung von Buch-<br>staben und Ziffern im Grafik-Modus (Text-Modus) nur nach vorherigem Laden eines Zeichensatzes möglich.

Die VIDEO I besitzt die Speicherkapazität für 4 Zeichensätze.  $Je$ weils zwei Zeichensätze belegen einen durchgehenden Speicherbereich von 4096 Byte.

Die 4096 Byte teilen sich auf nach:

 $\sim 10$ 

2816 Byte für Zeichensatz 1 (bzw. 3) 1280 Byte für Zeichensatz 2 (bzw. 4).

Jedes darstellbare Zeichen setzt sich aus einer Folge von n Byte Jedes Byte besitzt m gültige Bit. Ein Zeichen wird zusammen. demnach durch eine n mal m Punktmatrix dargestellt. Für die Parameter n und m gelten die Grenzwerte:

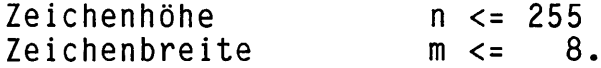

Im Text-Modus unterscheidet die VIDEO I 128 darstellbare Zeichen. Es handelt sich dabei um die 96 Zeichen des ASCII-Satzes erweitert die Buchstaben des deutschen Zeichensatzes und einigen Sonder $um$ zeichen. Adressiert werden die Character durch einen 8-Bit-Code<br>nach ASCII. Außer bei den Kontrollzeichen (00h... 01fh) ist das achte Bit ohne Bedeutung und wird in der VIDEO I ignoriert. Kontrollzeichen mit gesetztem achten Bit (80h ... 8fh) lösen nicht ihnen zugeordnete Funktion aus, sondern sprechen eines der die Sonderzeichen des Zeichensatzes an und bilden es auf dem Bildschirm ab.

Bild des ersten Zeichens (anwählbar über 80h) enthält zwei Das Byte für die Beschreibung der Struktur des Zeichensatzes, und geht so als darstellbares Zeichen verloren.

Die zu ladende Datenmenge für einen Zeichensatz umfaßt n mal 128 Byte. n ist so zu wählen, daß der verfügbare Speicherraum nicht überschritten wird. Der erste Zeichensatz eines 4096Byte-Blockes kann bei Bedarf den zweiten, der dann nicht selektiert werden darf, überschreiben.

Als Beispiel für die Struktur des 4096Byte-Blockes seien hier<br>Zeichensatz 5 und 6 beschrieben, die in der erweiterten Version der VIDEO I enthalten sind.

Zeichensatz 5 belegt 2560 Byte. Jedes Zeichen wird durch 20 Byte dargestellt; jedes Byte enthält 8 gültige Bit, d.h.

$$
n = 20,
$$
  

$$
m = 8.
$$

Zahlen n und m belegen die ersten beiden Byte des ersten Die Zeichens. Dieses Zeichen kann zwar, sollte jedoch nicht auf dem Bildschirm dargestellt werden.

256 Byte hinter Zeichensatz 5 sind nicht belegt.

Zeichensatz 6 belegt die restlichen 1280 Byte des 4096Byte-Blockes. Jedes Zeichen wird mit 10 Byte dargestellt. Die Anzahl der gültigen Bit pro Byte beträgt 8. Es gilt:

$$
\begin{array}{rcl} n & = & 10 \\ m & = & 8 \end{array}
$$

Die Steuerbyte n und m sind wieder im ersten Zeichen eingelagert.

Zeichen des Zeichensatzes 5 sind doppelt so hoch wie die Die Zeichen des Zeichensatzes 6. Auf dem Bildschirm dargestellt ergesich gleiche Buchstabenhöhen, wenn im Grafik-Modus 1 der ben Zeichensatz<sup>5</sup> 5 und im Grafik-Modus 2 der Zeichensatz 6 verwendet wird.

### 3.3 Grafik-Befehle

VIDEO I kennt im Grafik-Modus Befehle zum Manipulieren einzelner Punkte, Punktreihen (Linien) und Punktgruppen zu 8 Bit. Die Ansteuerung ist für beide Grafik-Betriebsarten in den meisten Fällen gleich. Im Text-Modus können zusätzlich ASCII-Zeichen dargestellt werden.

Außerdem besteht die Möglichkeit zum Auslesen einzelner Punkte, Punktgruppen zu 8 Bit und ganzer Punktreihen.

Einige Grafik-Befehle sind im Text-Modus nicht möglich, andere nur im Text-Modus ausführbar oder haben dort eine andere Bedeutung.

Beispiel:

 $\sim 10$ 

- Das Setzen von Punkten ist im Text-Modus nicht möglich.  $\sim$
- Das Löschen des Bildschirms ist in beiden Modi mit ~L  $\overline{a}$ möglich.
- Der Befehl, der mit dem Zeichen 'V' im Grafik-Modus  $\overline{\phantom{0}}$ angesprochen wird (Vektor zeichnen), bringt im Text-Modus den Buchstaben 'V' auf den Bildschirm.

### 3.3.1 Arten der Bildpunktmanipulation

Mit den Punkt- und Vektorbefehlen können Bildpunkte in drei Arten verändert werden:

- setzen
- löschen
- invertieren.

Die Art wird einmal eingestellt und gilt für alle nachfolgenden Punkt- oder Vektorbefehle bis zur nächsten Änderung.

Mit dem Byte-Setz-Befehl können Bitgruppen zu 8 Bit manipuliert werden. Dabei ist es unerheblich, ob eine Bitgruppe zu 8 Bit tatsächlich einem physikalischen Byte in der VIDEO I entspricht oder nicht.

Im Text-Modus kann zusätzlich noch ein Text über die Grafik gelegt werden.

### 3.3.2 Übergabe der X-Y-Koordinaten

Zur Anwahl eines Bildpunktes ist die Übergabe seiner X-Y-Koordinaten erforderlich. Die Lage des Koordinatensystems geht aus der aufgeführten schematischen Bildschirmdarstellung und Kennunten zeichnung der Eckpunktwerte hervor.

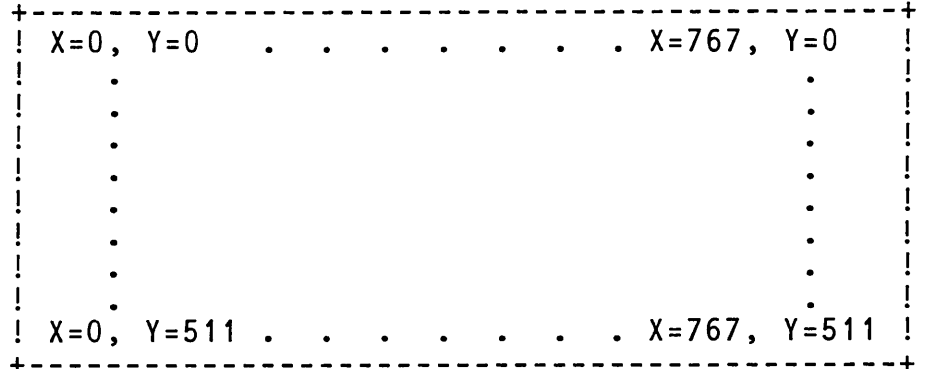

Eck-Koordinaten, 768 x 512 Bildpunkte (Bei 768 x 256 Bildpunkten wird Y in der Video-Platine durch 2 dividiert, so daß sich die gleichen logischen Koordinaten ergeben.)

X- und Y-Wert müssen als binär codierte Dualzahl byteweise mit vorangestelltem ESC-Steuerzeichen übergeben werden. Die Reihenfolge der vom Computer an die VIDEO I zu sendenden Werte<br>für eine Koordinate (Punktsequenz) ergibt sich folgendermaßen:

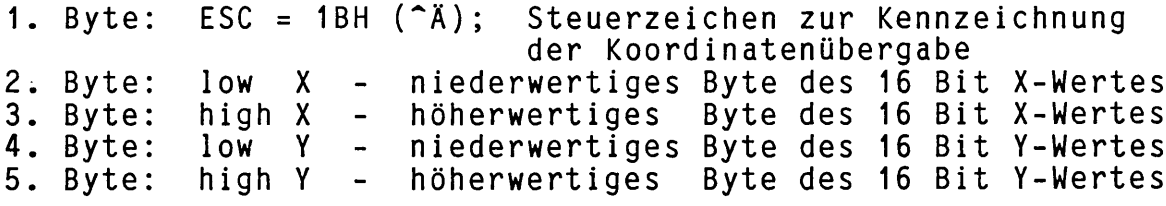

Eine vollständige Punktsequenz besteht immer aus 5 Bytes!

In der Grafik-Betriebsart 2 werden alle an die VIDEO I<br>übertragenen Y-Koordinaten durch 2 dividiert! Dadurch Achtung: ergeben sich für den Anwender in beiden Betriebsarten die gleichen anzusteuernden Koordinaten. Beim Wiederauslesen von Bytes oder Zeilengruppen aus der VIDEO I werden jedoch nur die tatsächlich dargestellten Zeilen berücksichtigt. Beispiel: Der Anwender möchte im Grafik-Betrieb 2 ein Byte in Zeile 5 (in der auf dem Bildschirm dargestellten Zeile 5!) auslesen. Dazu muß für die Grafik-Koordinate vom Anwender die Zeile 10 angewählt werden, da die VIDEO I im Grafik-Modus 2 alle Y-Koordinaten durch 2 dividiert! Falls der Anwender die Zeile 5 anwählt, wird der Grafik-Cursor in die Zeile 2 positioniert. Bei Anwahl der Zeile 4 ebenso.

### 3.3.3 Befehlsübersicht

 $\mathcal{A}^{\mathcal{A}}$ 

# 3.3.3.1 Im Text- und normalen Grafik-Modus gültige Befehle

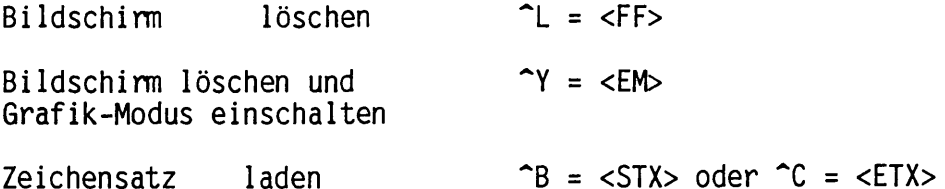

## 3.3.3.2 Nicht im Text-Modus gültige Befehle

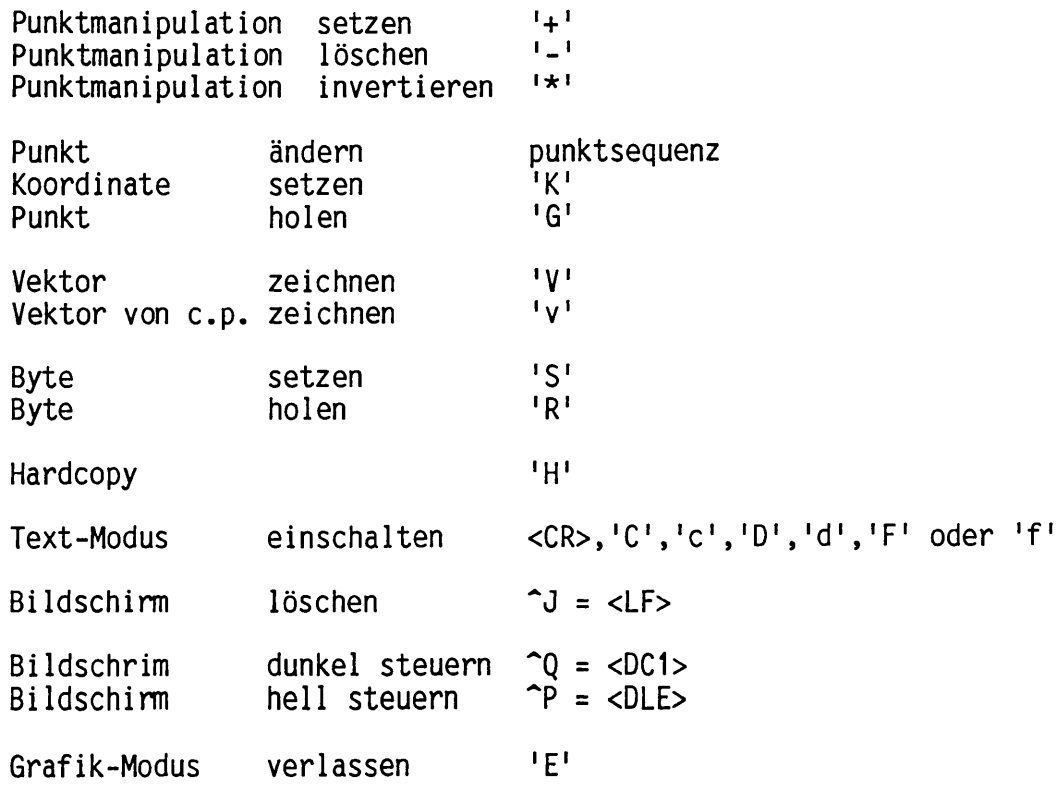

## 3.3.3.3 Nur im Text-Modus gültige Befehle

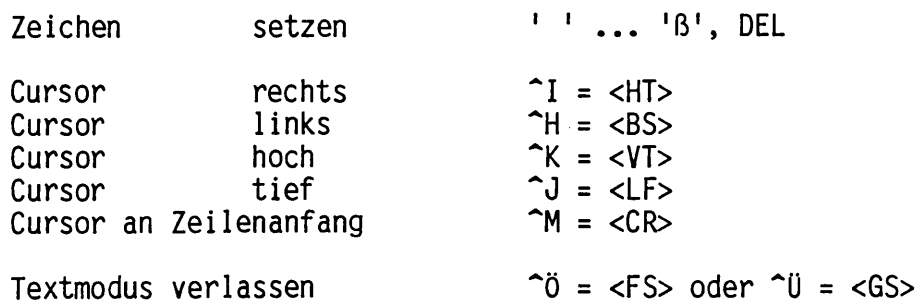

#### 3.3.4 Beschreibung der Befehle

3.3.4.1 Im Text- und normalen Grafik-Modus gültige Befehle

### Bildschirm löschen:  $\hat{L} = \langle FF \rangle$

Der Befehl löscht den Bildschirm.

### Bildschirm löschen:  $\uparrow$ Y = <EM>

Der Befehl löscht den Bildschirm und schaltet die Voreinstellung Punkt setzen ('+') ein. Im Textmodus schaltet dieser Befehl für gleichzeitig in den Grafik-Modus zurück.

Zeichensatz laden: ^B=<STX>, 4096 Zeichen (Zeichensätze 1 und 2)

Der Befehl besetzt den Zeichengenerator mit den Zeichen, die im Text-Modus auf den Bildschirm gelangen sollen. Dem Steuerzeichen (^B) folgen 4096 Byte. Die ersten 2816 Zeichen bilden den Zeichensatz 1, die restlichen 1280 bilden Zeichensatz 2. Die Struktur eines Zeichensatzes wird durch deren ersten 2 Byte definiert. Das erste Byte ist die Anzahl der Byte für ein darzustellendes<br>Zeichen, das zweite Byte die Anzahl der gültigen Bit pro Byte. Es müssen die angegebene Anzahl von Bytes für einen Zeichensatz übertragen werden, auch wenn der Zeichensatz kürzer ist.

Zeichensatz laden: ^C=<ETX>, 4096 Zeichen (Zeichensätze 3 und 4) wie ^B, jedoch laden der Zeichensätze 3 und 4 statt 1 und 2.

### 3.3.4.2 Nicht im Text-Modus gültige Befehle

Punkt ändern: <ESC>, xlow, xhigh, ylow, yhigh

Ein Punkt wird durch die Koordinaten x und y adressiert. x liegt<br>im Wertebereich (0 ... 511) und y im Bereich (0 ... 767). Zahlen<br>in dieser Größe können binär nur in zwei Byte dargestellt werden. Die Übertragung zur VIDEO I erfolgt in der angegebenen Reihenfolge mit einem führenden <ESC> ( = 1Bh oder 27d). Die Fünf-Byte-Sequenz heißt im folgenden Punktsequenz und kann mit einem führenden<br>Umschaltzeichen auch anderen Zwecken dienen. Der Befehl setzt, löscht oder invertiert den Punkt an der angegebenen Koordinate nach Voreinstellung.

Koordinate setzen: 'K', <ESC>, xlow, xhigh, ylow, yhigh

Der Befehl setzt die Position des Grafik-Cursors. Die gespeicherte Koordinate wird von nachfolgenden Befehlen benutzt oder verändert. Sechs-Byte-Sequenz besteht aus dem Umschaltzeichen 'K' und  $Die$ einer Punktsequenz. Der Befehl ändert den Bildschirminhalt nicht.

### Punkt holen: 'G', <ESC>, xlow, xhigh, ylow, yhigh

Befehl übergibt den Punkt an der Cursorposition (c.p.). Die Der Sechs-Byte-Sequenz besteht aus dem Umschaltzeichen 'G' und einer<br>Punktsequenz. Die VIDEO I sendet darauf Offh (255d), falls der<br>adressierte Punkt gesetzt ist. Falls er nicht gesetzt ist, sendet die VIDEO I an dieser Stelle Oh (Od).

Vektor zeichnen: 'V', <ESC>, xlow1, xhigh1, ylow1, yhigh1, <ESC>, xlow2, xhigh2, ylow2, yhigh2

Der Befehl zeichnet eine Gerade vom angegebenen Startpunkt (x1,y1) zum angegebenen Endpunkt (x2,y2). Der Endpunkt wird neue Cursorposition. Die Voreinstellung für 'setzen', 'löschen' oder 'invertieren' wird beachtet und der Befehl dementsprechend ausgeführt. Die<br>Elf-Byte-Sequenz besteht aus dem Umschaltzeichen 'V' und zwei Punktsequenzen.

### Vektor von c.p. zeichnen: 'v', <ESC>, xlow, xhigh, ylow, yhigh

Befehl zeichnet eine Gerade von der Cursorposition (c.p.) zum Der angegebenen Punkt. Der Endpunkt wird neue Cursorposition. Die<br>Voreinstellung für 'setzen', 'löschen' oder 'invertieren' wird<br>beachtet und der Befehl dementsprechend ausgeführt. Die Sechs-Byte-Sequenz besteht aus dem Umschaltzeichen 'v' und einer Punktsequenz.

Byte ändern: 'S', byte

Der Befehl setzt das als Parameter angegebene Byte, beginnend mit dessen MSB, zeilenweise an die Cursorposition. Die x-Komponente der Cursor-Adresse wird um 8 erhöht.

Ist die Anzahl der Punkte bis zum Zeilenende kleiner als 8, so werden die restlichen Punkte beginnend mit dem Anfang der nächsten Zeile weitergezählt.

Die Befehlsausführung beginnt mit der Übergabe des Steuerzeichens 'S' und endet mit der anschließenden Übergabe des Datenbytes.

Byte holen: 'R'

Der Befehl übergibt acht Bildpunkte, beginnend mit der Cursorposi-<br>tion, in einem Byte. Der erste Punkt bildet das MSB des Bytes, dem die weiteren Punkte als Bit niedrigerer Wertigkeit desselben Bytes folgen. Die x-Komponente der Cursor-Adresse wird um 8 erhöht. Ist<br>die Anzahl der Punkte bis zum Zeilenende kleiner als 8, so werden die restlichen Punkte beginnend mit dem Anfang der nächsten Zeile weitergezählt.

Die Befehlsausführung beginnt mit der Übergabe des Steuerzeichens 'R' und endet mit der anschließenden Übernahme des Datenbytes  $V$  on der VIDEO I.

Hardcopy: 'H', <ESC>, xlow, xhigh, ylow, yhigh

Hardcopy übergibt 768 Byte aus 8 Zeilen. Die Startkoordinate muß in der ersten Spalte des Bildschirmbereiches liegen (also auf jeden Fall x = 0!). Acht untereinanderliegende Punkte werden zu einem Byte zusammengefaßt. Das Bit mit der niedrigsten Wertigkeit entspricht dem Bildpunkt aus der untersten der acht Zeilen. Die Y-Koordinate adressiert den obersten der 8 Bildpunkte. Alle 768 Byte müssen abgeholt werden, bevor eine weitere Funktion der Videokarte ausgelöst wird.

Bitte beachten Sie, daß Sie im Grafik-Modus 2 die Y-Koordinate um erhöhen müssen, wenn Sie die nächsten 8 Zeilen adressieren 16 wollen, da in dieser Betriebsart alle übertragenen Y-Koordinaten durch 2 dividiert werden!

Bei dem direkten Transfer eines Bytes von der Videokarte  $Z$  um Drucker über einen BDOS-Aufruf kann es zu einem Datenverlust falls die Videokarte als Konsole eingesetzt ist! Bitte kommen. beachten Sie das entsprechende Kapitel über die 'VIDEO I als Konsole unter CP/M'!

Text-Modus einschalten: <CR>, 'C', 'c', 'D', 'd', 'F' und 'f'

Befehl schaltet in den Text-Modus. Nach dem Befehl sind nur Der Text-Befehle gültig. Mit der Umschaltung in den Text-Modus noch wird gleichzeitig einer der 6 möglichen Zeichensätze ausgewählt:

 $<$ CR $>$ voreingestellter Zeichensatz

- $1C$ Zeichensatz 1
- $1c<sub>1</sub>$ Zeichensatz 2
- $\sqrt{1}$ Zeichensatz 3
- $\mathbf{h}$ Zeichensatz 4
- Zeichensatz 5 (oder 1) (Voreinstellung für Grafik-Modus 1)<br>Zeichensatz 6 (oder 2) (Voreinstellung für Grafik-Modus 2)  $E_F$  $1 + 1$

Bildschirm löschen:  $\hat{J} = \langle LF \rangle$ 

Der Befehl löscht den Bildschirm.

### Bildschirm dunkel steuern:  $\hat{Q} = \langle DC1 \rangle$

Nach Ausführung dieses Befehls ist der Bildschirm dunkel, ohne daß der Bildinhalt gelöscht wird. Es wird lediglich die Anzeige ausgeschaltet (nur ab Rev. 2 der VIDEO I).

Bildschirm hell steuern:  $\hat{P} = \langle DLE \rangle$ 

Dieser Befehl hebt die Wirkung von ^Q wieder auf, d.h., die Bildschirmanzeige wird wieder eingeschaltet.

### Grafik-Modus verlassen: 'E'

Der Befehl schaltet in den Alfa-Modus um. Befehle des Grafik-Modus oder des Text-Modus sind nun nicht mehr gültig.

### 3.3.4.3 Nur im Text-Modus gültige Befehle

Zeichen setzen: ' '...'B'

Eines der 96 Zeichen aus dem ASCII-Zeichensatz wird an die Cursorposition auf dem Bildschirm gesetzt.

### Cursor rechts:  $\hat{I}$  = <HT>

Der Cursor wird um ein Zeichen nach rechts versetzt. Am Zeilenende<br>geht der Cursor an den Anfang der nächsten Zeile, am Bildende geht<br>der Cursor an den Bildanfang. Ein Verschieben des Bildinhaltes (scroll) erfolgt nicht.

### Cursor links:  $\hat{H} = \langle B \hat{S} \rangle$

Der Cursor wird um ein Zeichen nach links versetzt. Vom Zeilenanfang wandert der Cursor nach diesem Befehl an das Ende der davorliegenden Zeile. Am Bildanfang wandert der Cursor nach dem Befehl in die letzte Spalte der letzten Zeile.

### Cursor hoch:  $K =$

Der Cursor wird um ein Zeichen (eine Zeile) nach oben versetzt. Steht der Cursor in der obersten Zeile, so bleibt er in seiner Position.

Cursor tief:  $\hat{J} = \langle LF \rangle$ 

Der Cursor wird um ein Zeichen (Zeile) nach unten versetzt. Steht der Cursor in der letzten Zeile, so steht er nach dem Befehl in der ersten Spalte der ersten Zeile.

Cursor an den Zeilenanfang: ^M = <CR>

Der Befehl setzt den Cursor an den Zeilenanfang.

Text-Modus verlassen:  $\hat{U} = \langle GS \rangle$  oder  $\hat{O} = \langle FS \rangle$ 

Der Befehl schaltet vom Textmodus in den Grafik-Modus.

### 3.4 Beispiele

### 3.4.1 Setzen und Löschen von Punkten

Nachfolgend wird die Eingabe für das Setzen und Löschen mehrerer Bildpunkte beispielhaft dargestellt. Folgende Punkte sollen gesetzt werden:

 $X1 = 12D$  (=000CH), Y1 = 133D (=0085H)<br> $X2 = 350D$  (=015EH), Y2 = 1D (=0001H)  $P1:$  $P2:$ 

sowie anschließend der Punkt:

P3:  $X3 = 33D$  (=0021H), Y3 = 444D (=01BCH)

gelöscht werden.

Hierzu ergibt sich folgende Bytesequenz:

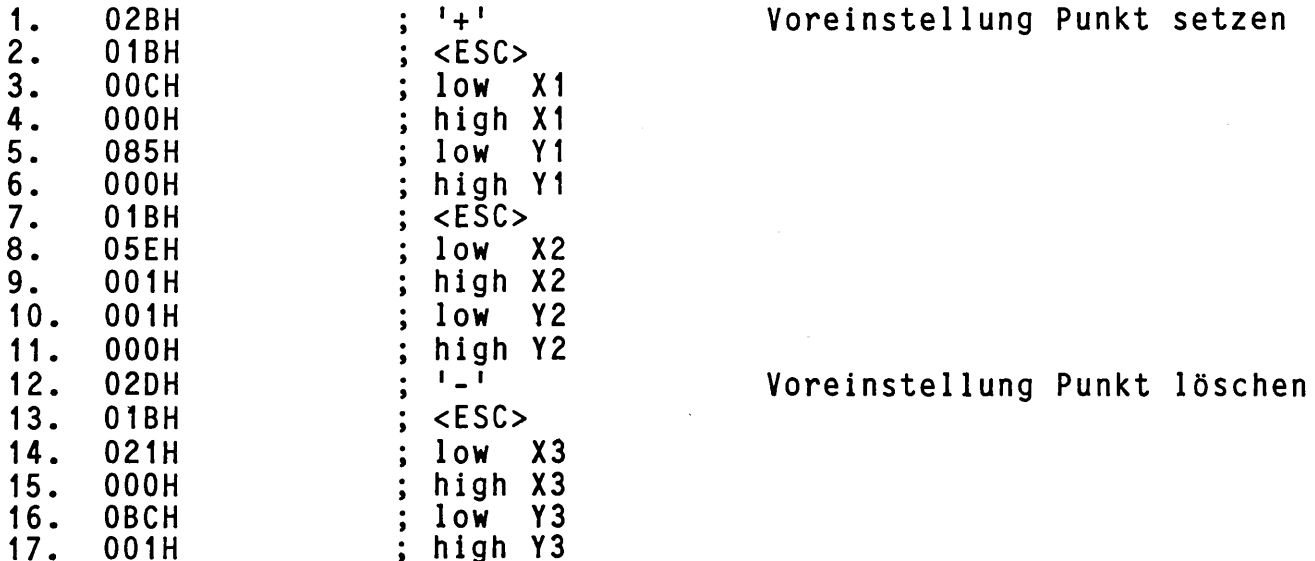

Es ist zu beachten, daß alle weiteren Eingaben von X-Y-Koordinaten gemäß Voreinstellung ein Löschen der entsprechenden Punkte bewirken.

### 3.4.2 Zeichnen von Vektoren und Schreiben eines Textes

Als Beispiel soll ein Dreieck mit folgenden Eck-Koordinaten gezeichnet werden:

 $(x1, y1) = (1, 1)$ ;  $(x2, y2) = (767, 200)$ ;  $(x3, y3) = (368, 511)$ 

Die gleichen Koordinaten lauten in Hex-Schreibweise:

 $(x1, y1) = (0001, 0001)$ ;  $(x2, y2) = (02FF, 00C8)$ ;  $(x3, y3) = (0170, 01FF)$ 

Zum Zeichnen des Dreieckes sind nun folgende 3 Vektorsequenzen zu senden:

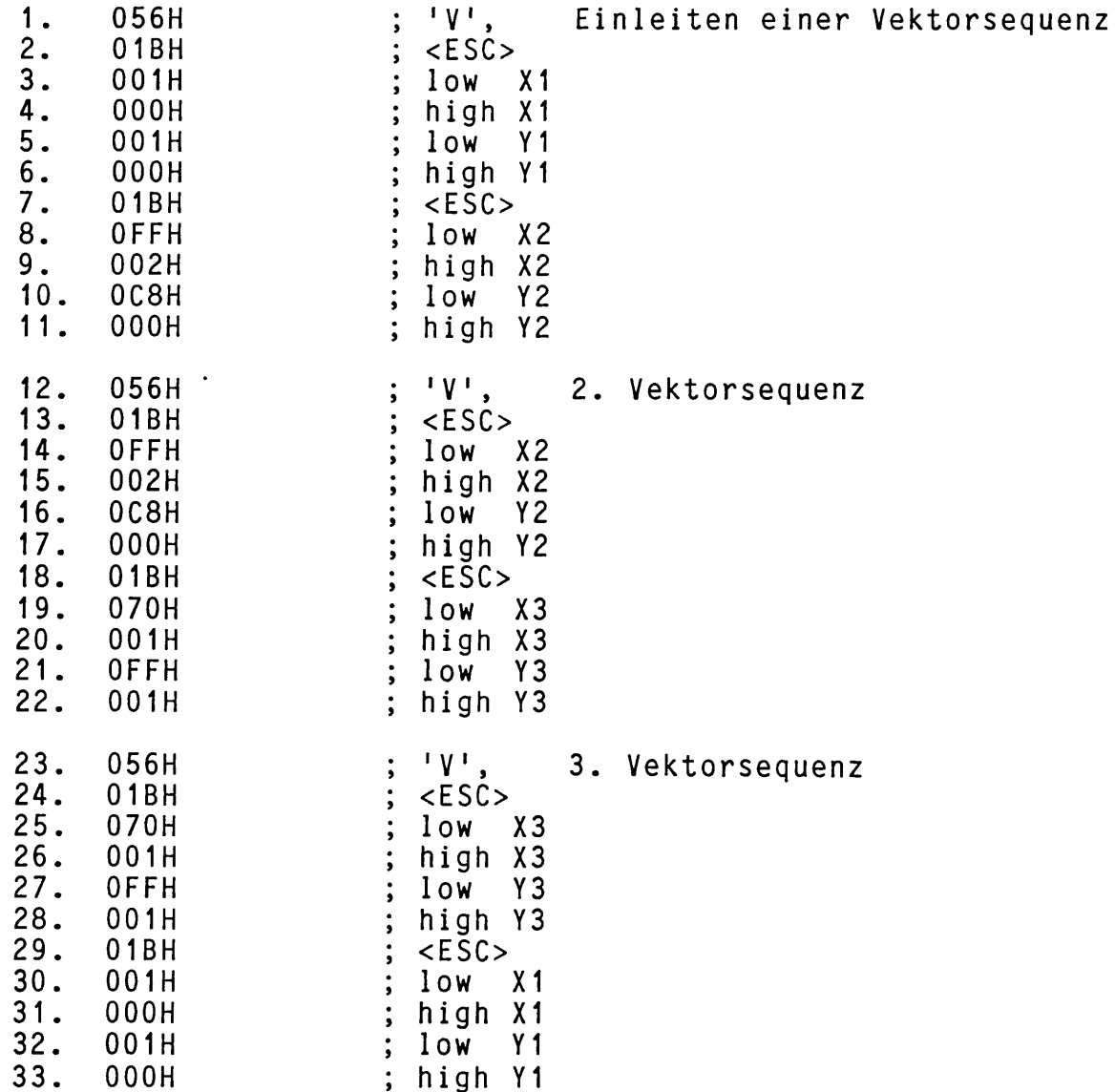

Wie sich das ganze kürzer fassen läßt sei an der folgenden Befehlskette gezeigt: das Dreieck wird mit Hilfe des zweiten Vektorbefehls (Linie von c.p. aus zeichnen) wieder gelöscht.

Jeder Vektorbefehl setzt die Cursorposition neu.

 $\frac{1}{2}$  ,  $\frac{1}{2}$  ,  $\frac{1}{2}$  ,  $\frac{1}{2}$  ,  $34.$  $02DH$ Voreinstellung für löschen  $\div$ <sup>T</sup>V<sup>T</sup> Vektor ab Cursorposition (1,1) s.o.  $35.$ 076H  $36.$ 01BH  $<$ ESC>  $nach$  (2ffh,  $0c8h$ ) ;  $low$   $x2$  $37.$ **OFFH** 38. 002H ; high x2 39. OC8H  $;$  low  $y2$ ; high y2  $40.$ 000H  $\frac{1}{2}$   $\frac{1}{2}$   $\sqrt{1}$ 41. 076H Vektor von c.p. nach (170h, 1ffh) 42.  $01BH$  $\div$  <ESC> 43.  $:$  low  $x3$ 070H 44. 001H ; high  $x3$ 45. **OFFH** ; low  $y3$  $:$  high  $y3$  $46.$ 001H  $\mathfrak{z}^{-1}\mathfrak{v}^{\dagger}$ 47. 076H Vektor von  $c.p.$  nach  $(1,1)$  $; <$ ESC> 48.  $01BH$ 49. 001H ; low  $x1$ ; high x1 000H  $50.$ ; low y1<br>; high y1 001H  $51.$  $52.$ 000H

Die folgende Befehlskette schreibt den Text 'Dreieck' an den Punkt (x1, y1). Sie setzt voraus, daß zuvor ein Zeichensatz geladen wurde.

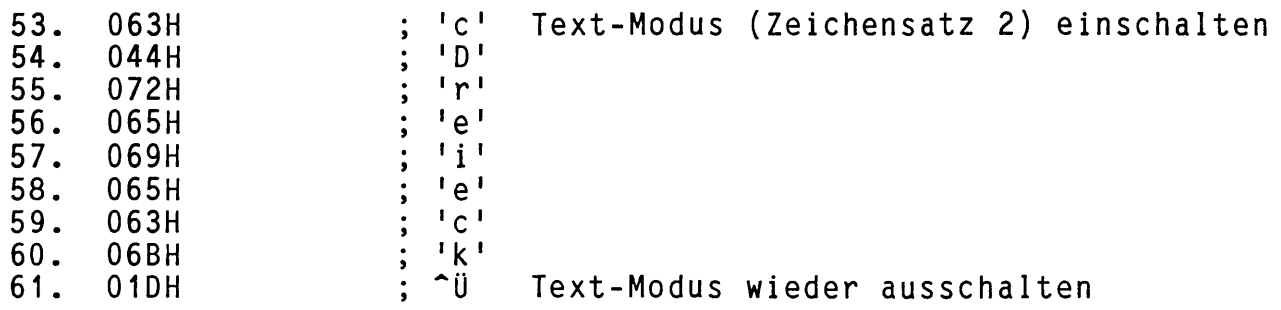

### 4. Tastatur-Funktionen

### 4.1 Auslösen von VIDEO I-Funktionen über die Tastatur

Viele der internen Funktionen von VIDEO I lassen sich sowohl vom Computer als auch direkt von der Tastatur auslösen. Zum Auslösen von 'Tastatur-Funktionen' werden nur Tastencodes mit gesetztem 8. Bit benutzt. Falls die verwendete Tastatur nicht über Funktionstasten mit gesetztem 8. Bit verfügt, muß zuerst vom Computer über die Funktion 56 eine Tastaturumcodierung vorgenommen werden.

Die nachfolgenden Funktionen können auch über die Tastatur direkt ausgelöst werden. Dabei ist zu beachten, daß bei Angabe mehrerer Tasten, diese alle hintereinander betätigt werden müssen, um die gewünschte Funktion auszulösen.

Die Tastenbezeichnung gilt für die meisten Tastaturen mit zusätzlichen Funktionstasten (z.B. Cherry, Marquard). Im Zweifelsfall ist der Tastencode zu vergleichen (siehe Kurzübersicht im Anhang). Bei einem abweichenden Tastencode kann eine Codegleichheit über die Funktion 56 vom Computer aus realisiert werden.

### 'Blättern' in zurückliegenden Bildschirmseiten:

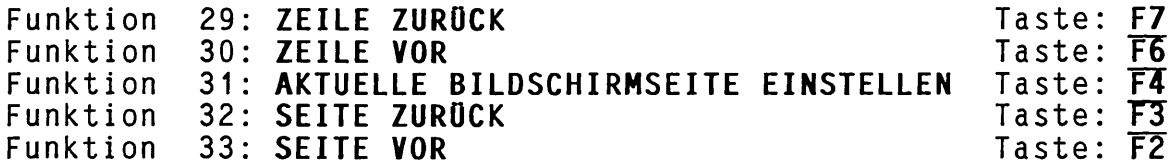

Funktionen 29 bis 33 verhalten sich etwas anders, wenn Die sie direkt von der Tastatur ausgelöst werden:

Bei Funktion 29 und 30 gehen keine Zeilen verloren; jede mit<br>Funktion 29 herausgeschobene Zeile wird mit Funktion 30 wieder<br>zurückgeholt. Funktion 30 kann jedoch nur dann ausgelöst werden, die aktuelle Bildschirmseite nicht aktiv ist. Die aktuelle wenn Bildschirmseite ist inaktiv, wenn um mindestens eine Zeile zurückgegangen wurde.

Nur wenn die aktuelle Bildschirmseite eingestellt ist, nimmt VI-<br>DEO I vom Computer Zeichen an, d.h., beim 'Zurückblättern' auf<br>vorherige Bildschirmseiten wird die Ausgabe auf die VIDEO-Platine unterbrochen. Durch wechselseitiges Betätigen der Funktionen 29, 32 und 33 kann die aktuelle Bildschirmseite wieder erreicht  $30.$ Mit Funktion 31 wird die aktuelle Bildschirmseite sofort werden. wieder eingestellt. Jede andere Eingabe von der Tastatur sendet das Zeichen zum Computer und hat zur Nebenwirkung, daß ebenfalls sofort die aktuelle Bildschirmseite wieder eingestellt wird.

Die Funktionen 29 bis 33 können beliebig miteinander kombiniert werden. Wenn mit Funktion 32 keine weitere Seite mehr zurückge-<br>blättert werden kann, ist es meist noch möglich, mit Funktion 29 einige Zeilen zurückzugehen.

Tastatur-Funktionen

Kaltstart auslösen:

Funktion 41: RESET VIDEO I

Tasten: F1, F1, F13

Terminal-Emulation wählen:

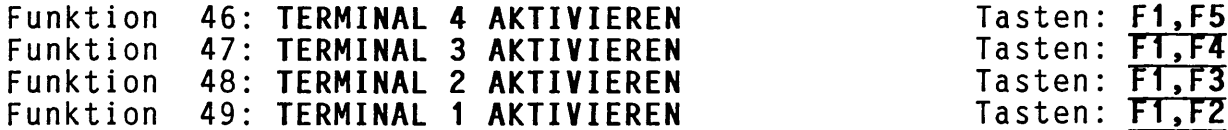

### Bildschirmformat einstellen:

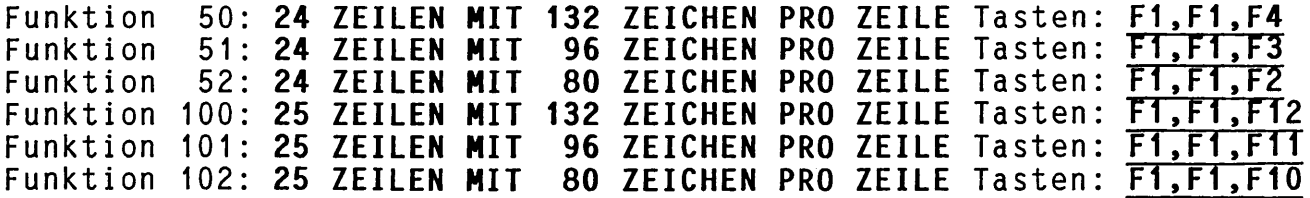

Zwischen deutschem und amerikanischem Zeichensatz wählen:

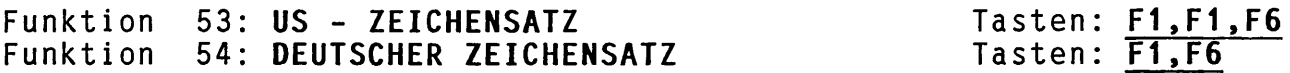

### Inversen Bildschirm ein- und ausschalten:

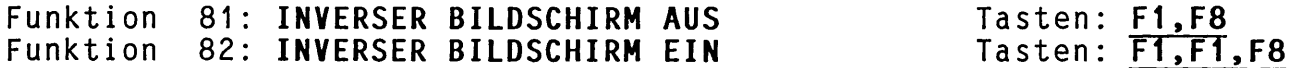

### Tastatur wieder einschalten:

Funktion 84: TASTATUR EINSCHALTEN (keyboard unlock)

Falls vom Computer die Tastatur ausgeschaltet wurde, so kann sie<br>mit der gleichen Codefolge sowohl vom Computer als auch von der Tastatur wieder eingeschaltet werden. Die gültige Codefolge hängt<br>von der jeweiligen Terminal-Emulation ab.

### Blinkenden oder nicht blinkenden Cursor einstellen:

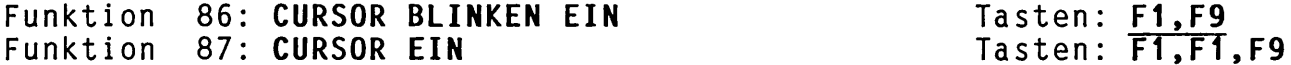

Tastaturpuffer einstellen:

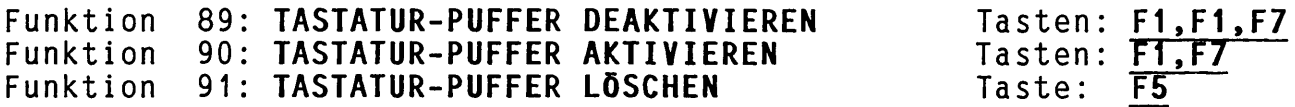

Testbild anzeigen:

Funktion 92: TEST-BILD AUSGEBEN

Tasten: F1, F1, F5

### 4.2 Änderung der Tastatur-Funktions-Steuertabelle

Die VIDEO I-Firmware enthält drei Steuertabellen für die Tastencode-Belegung der einzelnen Steuerfunktionen. Diese drei Tabellen sind im Anhang vollständig abgedruckt.

Die in Kapitel 4.1 beschriebenen Funktionen gelten für die Belegung der drei Steuertabellen wie im Anhang abgedruckt. Für bestimmte Tastaturen (oder aus anderen Gründen) kann es jedoch wünschenswert sein, die einzelnen Funktionen über andere Zeichenfolgen auszulösen. In einigen Fällen ist es auch denkbar, daß auf bestimmte Tastaturfunktionen vollständig verzichtet werden soll, z.B. um Fehlbedienung durch ungeübtes Personal zu verhindern.

Mit Hilfe der Funktion 56 kann die Funktionstastenzuordnung vom Computer aus temporär verändert werden. Zum dauerhaften Verändern der Funktionsauslösung ist eine Änderung der Steuertabellen in der Firmware der VIDEO I notwendig.

Tabelle 1 enthält alle Funktionen, die mit nur einem Tastendruck<br>ausgelöst werden können. Außerdem ist in Tabelle 1 auch der Tastencode enthalten, mit dem auf die Tabelle 2 weitergeschaltet wird.

Tabelle 2 enthält alle Funktionen, die mit 2 Tastenbetätigungen<br>ausgelöst werden können. Der 1. Tastendruck ist dabei für alle<br>Funktionen der Tabelle 2 gleich. Außerdem enthält Tabelle 2 den<br>Tastencode, mit dem auf die Tab

Tabelle 3 enthält alle Funktionen, die mit 3 Tastenbetätigungen ausgelöst werden können. Die ersten beiden Tastendrücke sind dabei für alle Funktionen der Tabelle 3 gleich.

In allen 3 Tabellen bedeutet ein Code mit gesetztem 8. Bit, daß die gewünschte Funktion bei Betätigung dieser Taste ausgelöst Ein Code, bei dem das 8. Bit nicht gesetzt ist, hat zur wird. daß diese Funktion mit dieser Tastenfolge nicht ausgelöst Folge. werden kann.

Für die Funktion 'CURSOR ON' ist in Tabelle 1 und Beispiel: 2 eine Null und in Tabelle 3 eine 88H eingetragen. Diese Funktion kann deshalb nur als 3-Byte-Sequenz von der<br>Tastatur ausgelöst werden. Falls diese Funktion auch als 1-Byte-Sequenz mit dem Code 93H ausgelöst werden soll, muß in Tabelle 1 auf Adresse 19AAH der Code 93H eingetragen werden. Falls die Funktionsauslösung mit der bisherigen 3-Byte-Sequenz nicht mehr möglich sein soll, muß in Tabelle 3 auf Adresse 19EAH eine Null eingetragen werden.
#### 5. Terminal-Emulationen

Im Maschinenprogramm von VIDEO I erfolgt der Aufruf aller Steuerfunktionen unter Benutzung einer Codewort-Tabelle. Sie gliedert<br>sich in drei Untertabellen zur Unterscheidung von 1-, 2- und 3-Byte-Befehlen. Es sind 4 solcher Codewort-Tabellen vorhanden, von denen jede für sich eine bestimmte Terminal-Emulation repräsen-Eine 5. Codewort-Tabelle kann vom Computer in die VIDEO I tiert. geladen werden.

5.1 Aktivieren einer implementierten Terminal-Emulation

Aktivierung einer Terminal-Emulation ist eine der nachfolgen- $7<sub>ur</sub>$ den Funktionen auszulösen:

Funktion 45: TERMINAL 5 AKTIVIEREN Funktion 46: TERMINAL 4 AKTIVIEREN Funktion 47: TERMINAL 3 AKTIVIEREN Funktion 48: TERMINAL 2 AKTIVIEREN Funktion 49: TERMINAL 1 AKTIVIEREN

Die Tabelle für Terminal 1 ist mit der Emulation des ADDS VIEWPOINT belegt worden.

Die Tabelle für Terminal 2 ist mit der Emulation eines GEVEKE VISA 30/40 belegt worden.

Die Tabelle für Terminal 3 ist mit der Emulation eines erweiterten ADM 3a (ähnlich info-S Video 7) belegt worden.

Die Tabelle für Terminal 4 ist nur mit OFFH vorbesetzt und kann vom Anwender im EPROM für eine gewünschte Terminal-Emulation nachprogrammiert werden.

Die Tabelle für Terminal 5 muß vorher vom Computer aus geladen werden. Bitte beachten Sie dazu Kapitel 5.2.

#### 5.2 Implementierung einer neuen Terminal-Emulation

Eine neue Terminal-Emulation kann durch Ändern der Emulationstabellen im EPROM (z.B. der Tabellen für Terminal 4) oder durch Laden der Emulationstabellen vom Computer aus realisiert werden. Laden der Emulationstabellen vom Computer aus steht folgende  $Zum$ Funktion zur Verfügung:

Funktion 44: TERMINALEMULATION FÜR TERMINAL 5 LADEN

Nach Auslösung dieser Funktion muß eine vollständige Emulationstabelle in die VIDEO I geladen werden. Eine vollständige Emulationstabelle besteht aus 3 Codetabellen mit einer Länge von jeweils 128 Bytes. Die Anzahl der einzugebenen Bytes beträgt also insgesamt 384 (3 x 128). Der Aufbau einer Emulationstabelle kann dem Anhang

entnommen werden. Nach Übertragung des letzten Bytes der Emulationstabelle ist diese Funktion automatisch beendet.

Dabei ist jedoch zu beachten:

- Eine Funktion ist nicht belegt bei Eintrag des Wertes OOH.  $\sim$
- In Tabelle 1 (Control table) sind nur Control-Zeichen zugelas- $\sim$   $$ sen, deren Wertigkeit also kleiner 20H=32D ist.
- In Tabelle 2 (byte sequence table) und 3 (two byte sequence<br>table) sind alle Wertigkeiten von OOH bis OFFH zugelassen.

Mit Aufruf von Funktion 45 wird die Codetabelle eingeschaltet. Der Zugriff auf diese Tabelle ist jedoch langsamer, da er nur in den Austastlücken möglich ist.

Beispiel für ein Programm zum Laden und Aktivieren der Emulation für Terminal 5:

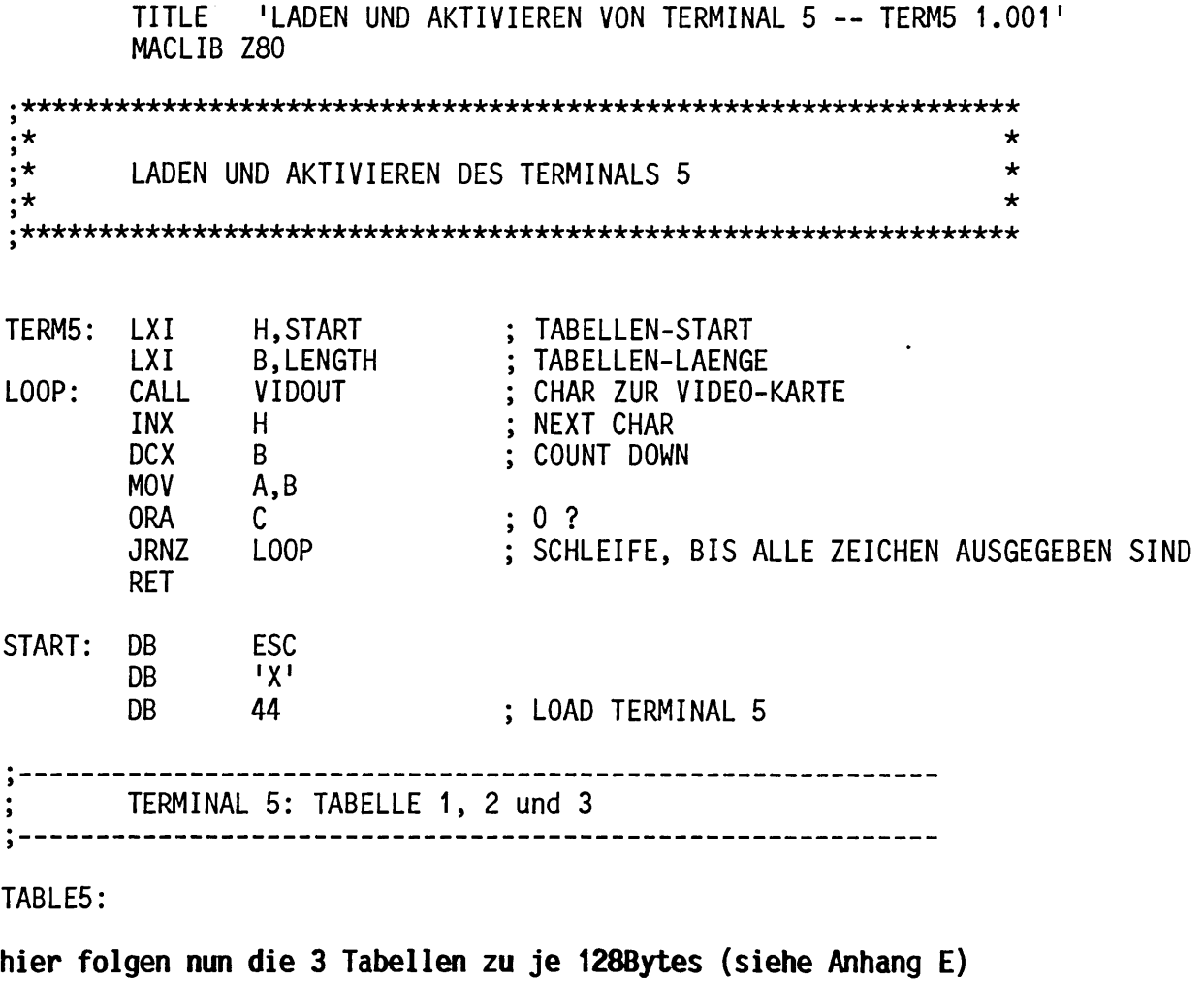

**DB ESC**  $\mathbf{1} \times \mathbf{1}$ **DB** 

DB 45 : ENABLE TERMINAL 5 \$-START LENGTH EOU : TABELLENLAENGE  $\frac{1}{2}$  $\star$  $\star$  $; *$ EIN/AUSGABE VON ZEICHEN ZUR VIDEO1 1.001  $\ddot{\cdot}$  $\star$  $\frac{1}{2}$  $\star$ 24.09.84 DURCH: D. JANICH ERSTELLT AM:  $; *$  $\ddot{\textbf{r}}$  $\ddot{\cdot}$  $\star$  $\cdot$ \*  $\star$ PARAMETER:  $\cdot$  $\star$  $IN:$   $HL = .CHAR$  $\cdot$  $\star$  $; \star$ ZERSTOERTE REGISTERINHALTE: AF  $\star$  $; *$  $\ddot{\bullet}$ VIDCNT EQU OB9H ; VIDEO CONTROL ; VIDEO DATA VIDDAT EQU OB8H VIDOUT: VIDPOL: IN VIDCNT ANI  $02<sub>2</sub>$ ; STATUS BIT MASKIEREN **JRNZ VIDPOL** ; SCHLEIFE, BIS VIDE01 READY **MOV** ; OUTPUT CHAR  $A, M$ VIDDAT ; ZUR VIDEO-KARTE **OUT RET END** 

obige Programm kann nach Einfügen der Emulationstabelle mit Das dem RMAC-Assembler (gehört zum CP/M PLUS) assembliert werden.

#### 6. Steuerfunktionen in numerischer Reihenfolge

#### Funktion 1: ZWEI-BYTE-SEOUENZ (2 byte sequence)

Dies ist eine Vorbereitungsfunktion einer 2-Byte-Sequenz.  $0<sub>b</sub>$ licherweise benutzt man hier das ESCAPE (<ESC>=1BH=27D) Control-Zeichen. Dieses Zeichen muß in der Control-Tabelle (siehe Anhang)<br>als letztes Byte eingetragen sein. Der auf <ESC> folgende Code bestimmt den Aufruf der Funktion und ist in der Tabelle für 3-Byte-Sequenzen eingetragen.

#### Funktion 2: DREI-BYTE-SEQUENZ (3 byte sequence)

dieser Funktion handelt es sich um eine Vorbereitungsfunktion Bei zu einer 3-Byte-Sequenz. Diese Funktion kann nur nach Aufruf von Funktion 1 (ZWEI-BYTE-SEQUENZ) erreicht werden. Beispielsweise wird diese Funktion in der Voreinstellung (Terminal 1) durch <ESC> 'X' aufgerufen. Der Eintrag 'X' muß in der 2-Byte-Sequenz-Tabelle<br>erfolgt sein. Der auf <ESC> 'X' folgende Code bestimmt den Aufruf der Funktion und ist in der Tabelle für 3-Byte-Sequenzen eingetragen.

#### Funktion 3: CURSOR ZURÜCK (backspace)

Der Cursor rückt um eine Position zurück. Stand der Cursor am Beginn einer Zeile, so rückt er an das Ende der vorhergehenden Zeile. Bei der Ausgangsposition am Anfang der ersten Zeile wird vorher ein "scroll down" durchgeführt.

#### Funktion 4: ZEILENVORSCHUB (linefeed)

Der Cursor belegt die nächste Zeile; seine Spaltenposition bleibt Ist die Ausgangsposition des Cursors die letzte Zeile erhalten. des Bildschirms, erfolgt zuvor ein "scroll up" (Funktion 30),  $SO<sub>2</sub>$ daß der Cursor wieder in der letzten Zeile zu finden ist.

#### Funktion 5: UMGEKEHRTER ZEILENVORSCHUB (reverse linefeed)

Der Cursor belegt die vorliegende Zeile; seine Spaltenposition bleibt erhalten. Ist die Ausgangsposition des Cursors die erste Zeile des Bildschirms, erfolgt zuvor ein scroll down (Funktion Der Cursor befindet sich in diesem Fall nach Ausführen der  $29$ . Funktion wieder in der ersten Zeile.

#### Funktion 6: CARRIAGE RETURN

Der Cursor rückt an den Anfang der Zeile.

#### Funktion 7: CARRIAGE RETURN + LINEFEED

Es werden nacheinander die Funktionen 4 und 6 ausgeführt.

#### Funktion 8: CARRIAGE RETURN UND REST DER ZEILE LÖSCHEN (carriage return and erase end of line)

Es wird der Rest der Zeile ab Cursorposition (einschließlich) gelöscht, und der Cursor rückt an den Anfang der Zeile. Falls der Cursor sich bei Aufruf der Funktion bereits am Anfang einer Zeile befindet, erfolgt keine Aktion, d.h., auch der Rest der Zeile wird nicht gelöscht.

# Funktion 9: ABSOLUTE CURSOR ADRESSIERUNG MIT OFFSET (Y,X)<br>(absolute cursor addressing with offset (y,x))

Der Cursor kann an eine beliebige Stelle des Bildschirms gesetzt werden. Die Adressierung erfolgt über eine Sequenz von mindestens 3 Zeichen:

- Voreinstellung Cursor Adressierung 1 bis 3 Byte Sequenz  $I_{\bullet}$
- Vertikale und horizontale Adresse 2 Byte  $II.$ Als erstes Adreßbyte wird die Y-Adresse (Zeilennummer) und Adreßbyte die X-Adresse (Spaltennummer) zweites als. übertragen. Die Numerierung beginnt mit der Zeile 0 und der Spalte 0!

Es ist zu beachten, daß der X- und Y-Wert bei dieser Funktion mit einem Offset von  $32 = 20H$  (BLANK) erwartet wird.

Zeile 0 und Spalte 1 sind somit mit der Sequenz:

 $\langle ESC \rangle$   $|X^T - Q|$   $|I - I|$ 

adressierbar.

#### Funktion 10: ABSOLUTE CURSOR ADRESSIERUNG OHNE OFFSET (Y,X) (absolute cursor addressing without offset  $(y, x)$ )

Der Cursor kann an eine beliebige Stelle des Bildschirms gesetzt werden. Die Adressierung erfolgt über eine Sequenz von mindestens 3 Zeichen:

- Voreinstellung Cursor Adressierung 1 bis 3 Byte Sequenz Ι.
- Vertikale und horizontale Adresse 2 Byte  $II.$ Als erstes Adreßbyte wird die Y-Adresse (Zeilennummer) und als Adreßbyte die X-Adresse (Spaltennummer) zweites übertragen. Die Numerierung beginnt mit der Zeile 0 und der Spalte 0!

ist zu beachten, daß der X- und Y-Wert bei dieser Funktion Es ohne Offset erwartet wird.

Zeile 0 und Spalte 1 sind somit mit der Sequenz:

 $\angle$ ESC> 'X' 10 0 1

adressierbar.

Funktion 11: ABSOLUTE CURSOR ADRESSIERUNG MIT OFFSET (X, Y) (absolute cursor addressing with offset  $(x,y)$ )

Der Cursor kann an eine beliebige Stelle des Bildschirms gesetzt werden. Die Adressierung erfolgt über eine Sequenz von mindestens 3 Zeichen:

- $I$ . Voreinstellung Cursor Adressierung - 1 bis 3 Byte Sequenz
- Horizontale und vertikale Adresse 2 Byte  $II.$ Als erstes Adreßbyte wird die X-Adresse (Spaltennummer) und als zweites Adreßbyte die Y-Adresse (Zeilennummer) übertragen. Die Numerierung beginnt mit der Zeile 0 und der Spal $te$  0!

Es ist zu beachten, daß der X- und Y-Wert bei dieser Funktion mit einem Offset von 32 = 20H (BLANK) erwartet wird.

Zeile 0 und Spalte 1 sind somit mit der Sequenz:

 $\angle$ ESC> 'X' 11 '11' '1

adressierbar.

Funktion 12: ABSOLUTE CURSOR ADRESSIERUNG OHNE OFFSET (X, Y)  $(absolute cursor addressing without offset  $(x,y)$ )$ 

Der Cursor kann an eine beliebige Stelle des Bildschirms gesetzt werden. Die Adressierung erfolgt über eine Sequenz von mindestens 3 Zeichen:

- Voreinstellung Cursor Adressierung 1 bis 3 Byte Sequenz  $I_{\bullet}$
- Horizontale und vertikale Adresse 2 Byte  $II.$ Als erstes Adreßbyte wird die X-Adresse (Spaltennummer) und<br>als zweites Adreßbyte die Y-Adresse (Zeilennummer) übertragen. Die Numerierung beginnt mit der Zeile 0 und der Spal $te$   $0!$

ist zu beachten, daß der X- und Y-Wert bei dieser Funktion Es ohne Offset erwartet wird.

Zeile 0 und Spalte 1 sind somit mit der Sequenz:

 $\angle$ ESC>  $\frac{1}{x}$  12 1 0

adressierbar.

#### Funktion 13: HORIZONTALE CURSOR ADRESSIERUNG (horizontal cursor addressing)

Cursor kann an eine beliebige Stelle innerhalb seiner Zeile Der positioniert werden. Die Adressierung erfolgt über eine Sequenz von mindestens 2 Zeichen:

- Voreinstellung horizontale Cursor-Adressierung 1 bis 3  $I$ . **Byte Sequenz**
- $II.$ Horizontale Adresse (Spaltennummer) - 1 Byte

beachten, daß die horizontale Adresse bei dieser Funk-Es ist zu einem Offset von 32 = 20H (BLANK) erwartet wird. Die tion mit Spaltennumerierung beginnt mit der Nummer 0.

Spalte 0 ist somit mit der Sequenz:

 $\angle$ ESC> 'X' 13 ' '

adressierbar.

#### Funktion 14: VERTIKALE CURSOR ADRESSIERUNG (vertical cursor addressing)

Der Cursor kann an eine beliebige Stelle innerhalb seiner Spalte positioniert werden. Die Adressierung erfolgt über eine Sequenz von mindestens 2 Zeichen:

- Voreinstellung vertikale Cursor Adressierung 1 bis 3 Byte  $I$ . Sequenz
- Vertikale Adresse (Zeilennummer) 1 Byte  $II.$

Es ist zu beachten, daß die vertikale Adresse bei dieser Funktion<br>mit einem Offset von 32 = 20H (BLANK) erwartet wird. Die Zeilennumerierung beginnt mit der Nummer 0.

Zeile 0 ist somit mit der Sequenz:

 $\langle ESC \rangle$   $|X|$  14  $|$ 

adressierbar.

#### Funktion 15: RESERVIERT FÜR ZUKÜNFTIGE ERWEITERUNGEN (reserved for future use)

#### Funktion 16: RESERVIERT FÜR ZUKÜNFTIGE ERWEITERUNGEN (reserved for future use)

Funktion 17: CURSOR NACH UNTEN (cursor down)

Der Cursor rückt um eine Zeile nach unten. Stand der Cursor in der letzten Zeile, bleibt seine Position unverändert.

#### Funktion 18: CURSOR NACH OBEN (cursor up)

Der Cursor rückt um eine Zeile nach oben. Stand der Cursor in der ersten Zeile, bleibt seine Position unverändert.

#### Funktion 19: CURSOR LINKS (cursor left)

Der Cursor rückt um eine Position nach links. Stand der Cursor am Beginn einer Zeile, bleibt seine Position unverändert.

#### Funktion 20: CURSOR RECHTS (cursor right)

Der Cursor rückt um eine Position nach rechts. Stand der Cursor am Ende einer Zeile, bleibt seine Position unverändert.

#### Funktion 21: CURSOR VOR (cursor forward)

Der Cursor rückt um eine Position weiter. Stand der Cursor am Ende einer Zeile, so rückt er an den Beginn der nächsten Zeile. Bei der Ausgangsposition am Ende der letzten Zeile wird vorher ein "scroll up" durchgeführt.

## Funktion 22: ZEICHEN AN CURSOR-POSITION SENDEN (send char at cursor)

VIDEO I sendet das augenblicklich unter dem Cursor stehende Zeichen an den Computer zurück. Falls dieses Zeichen nicht dem<br>augenblicklichen Zeichensatz angehört, sendet VIDEO I eine 0 oder einen Code zwischen 0 und BLANK (ausschließlich) zurück. Dies ist zum Beispiel dann der Fall, wenn der deutsche Zeichensatz aktiv ist, der Cursor aber auf einer eckigen Klammer steht, die unter amerikanischen Zeichensatz geschrieben wurde. Bei gesetztem dem Underline-Attribut sendet VIDEO I das augenblickliche Zeichen mit gesetztem 8. Bit zurück.

Bei allen Bildschirmformaten mit 40, 48 oder 66 Zeichen pro Zeile und/oder 12 Zeilen pro Bildschirmseite sendet VIDEO I bei dieser Funktion immer eine 0 zurück!

#### Funktion 23: CURSOR-ADRESSE MIT OFFSET SENDEN (Y,X) (send cursor address with offset  $(y, x)$ )

VIDEO I sendet die augenblickliche Cursor-Adresse an den Computer zurück. Dabei wird zuerst die Y-Adresse (Zeilennummer = 1 Byte)<br>und anschließend die X-Adresse (Spaltennummer = 1 Byte) übertra-Die Numerierung beginnt auch hier mit Zeile 0 und Spalte 0. gen. die Y- bzw. X-Adresse addiert VIDEO I einen Offset von Auf 20H  $($ =BLANK $)$ .

#### Funktion 24: CURSOR-ADRESSE OHNE OFFSET SENDEN (Y,X) (send cursor address without offset  $(y, x)$ )

VIDEO I sendet die augenblickliche Cursor-Adresse an den Computer Dabei wird zuerst die Y-Adresse (Zeilennummer = 1 Bvte) zurück. anschließend die X-Adresse (Spaltennummer = 1 Byte) übertraund Die Numerierung beginnt auch hier mit Zeile 0 und Spalte 0. gen. Auf die Y- bzw. X-Adresse addiert VIDEO I keinen Offset.

#### Funktion 25: CURSOR-ADRESSE MIT OFFSET SENDEN (X, Y) (send cursor address with offset  $(x, y)$ )

VIDEO I sendet die augenblickliche Cursor-Adresse an den Computer Dabei wird zuerst die X-Adresse (Spaltennummer = 1 Byte) zurück. und anschließend die Y-Adresse (Zeilennummer = 1 Byte) übertragen.<br>Die Numerierung beginnt auch hier mit Zeile 0 und Spalte 0. Auf die Y- bzw. X-Adresse addiert VIDEO I einen Offset von 20H  $( = BLANK)$ .

#### Funktion 26: CURSOR-ADRESSE OHNE OFFSET SENDEN (X, Y) (send cursor address without offset  $(x, y)$ )

VIDEO I sendet die augenblickliche Cursor-Adresse an den Computer Dabei wird zuerst die X-Adresse (Spaltennummer = 1 zurück. Byte) und anschließend die Y-Adresse (Zeilennummer = 1 Byte) übertragen.<br>Die Numerierung beginnt auch hier mit Zeile 0 und Spalte 0. Auf die Y- bzw. X-Adresse addiert VIDEO I keinen Offset.

#### Funktion 27: TEILSCROLL ABWAERTS (partial scroll down) bzw. ZEILE EINFUEGEN (insert line)

Der mit Beginn der Cursorzeile dargestellte untere Bildinhalt wird<br>um eine Zeile nach unten geschoben sowie die Cursorzeile gelöscht. dem nach unten verschobenen Bildschirmteil werden bei der In Revision 1.0 der VIDEO I-Platine die Attribute "blinken", "invers" "halbe Intensität" gelöscht. Ab Revision 2.0 der Platine und diese Attribute mit verschoben. Der obere Teil des<br>bleibt unverändert. Da bei dieser Funktion eine werden  $Bild$ schirms leere Zeile innerhalb des Textes entsteht, wird sie auch ZEILE EINFUEGEN (insert line) genannt.

#### Funktion 28: TEILSCROLL AUFWAERTS (partial scroll up)

Die der Cursorzeile folgende untere Bildschirmhälfte wird um eine Zeile nach oben geschoben sowie am unteren Bildrand eine Leerzeile eingefügt. Der Inhalt der Cursorzeile wird dabei überschrieben und<br>geht verloren. Die Attribute "blinken", "invers" und "halbe Intenwerden bei der Revision 1.0 der VIDEO I-Platine sität" in der unteren Bildschirmhälfte gelöscht. Ab Revision 2.0 der Platine werden diese Attribute mit verschoben. Der obere Teil des Bildschirms bleibt unverändert.

#### Funktion 29: SCROLL NACH UNTEN (scroll down)

gesamte sichtbare Text wird um eine Zeile nach unten gescho-Der. Hierbei geht der Inhalt der zuvor sichtbaren letzten Zeile ben. Der Cursor wandert mit dem Text nach unten, bleibt also verloren. bezogen auf den dargestellten Text an der gleichen Position. War der Cursor vor Ausführung des "scroll down" in der letzten Zeile des Bildschirms, ist er auch nach Ausführung des "scroll down" in der letzten Zeile zu finden. In der obersten Zeile erscheint beim<br>scroll nach unten die letzte Zeile der vorherigen Bildschirmseite, d.h. die zuletzt beim scroll nach oben herausgeschobene Zeile.

Anmerkung: Die bei dieser Funktion nach unten herausgeschobene Zeile erscheint verstümmelt auf der am weitesten<br>zurückliegenden Bildschirmseite, wenn auf diese zurückgeblättert wird.

> Falls die Funktion 29 vom Computer 'zu oft' hintereinander aufgerufen wird (abhängig vom Bildschirmformat) erscheinen nach einiger Zeit die nach unten herausgeschobenen Zeilen verstümmelt wieder im Bild. Bei einem<br>Bildschirmformat von 24x80 ist dies nach ca. 180 Aufru-<br>fen der Funktion 29 ohne zwischenzeitlichen 'scroll up' Fall. Die Anzahl der erlaubten 'scroll down' hinder tereinander ergibt sich aus der Anzahl der gespeicherten vergangenen Bildschirmseiten und der Anzahl der Zeilen pro Bildschirmseite.

Die obige Anmerkung gilt nur, falls die Funktion 29 vom Computer ausgelöst wird. Bei Auslösung direkt von der Tastatur tritt der obige Effekt nicht auf.

## Funktion 30: SCROLL NACH OBEN (scroll up)

Der gesamte sichtbare Text wird um eine Zeile nach oben geschoben. Am unteren Bildrand rückt gleichzeitig eine Leerzeile nach. War der Cursor vor Ausführung des "scroll up" in der ersten Zeile des<br>Textes, ist er auch nach erfolgtem scroll in der ersten Zeile zu anderenfalls rückt er mit dem Text nach oben. Bezogen auf finden, dargestellten Text bleibt der Cursor dann an der gleichen den Stelle.

#### Funktion 31: AKTUELLE BILDSCHIRMSEITE EINSTELLEN (page actual)

mit den Funktionen 32 und 33 'geblättert' wurde, kann mit Falls dieser Funktion die vor dem Blättern aktive (=aktuelle)  $B$ ildschirmseite wieder eingestellt werden. Falls die aktuelle  $Bild$ schirmseite bereits eingestellt ist, bleibt der Aufruf dieser Funktion ohne Wirkung.

Funktion 32: SEITE ZURÜCK (page down)

mit "scroll up"-Funktionen durch den Bildschirm geschobene Der Text kann durch diese Funktion wieder sichtbar gemacht werden. Es<br>werden jeweils die 12/24 oder 25 (je nach Anzahl der Zeilen pro Bildschirmseite) vorhergehenden Zeilen (= eine Seite) sichtbar. Dies kann bis zu 7mal erfolgen, da maximal 7 vorangegangene Seiten gespeichert werden (24x80-Mode). (Im 24x96-Mode werden nur 6 und im 24x132-Mode nur 4 vorangegangene Seiten gespeichert.) Die Bildschirmposition des Cursors bleibt unverändert. Falls weiter als die gespeicherten Seiten zurückgeblättert wurde, erscheint wieder die aktuelle Bildschirmseite.

Anmerkung: Es ist möglich, in eine zurückliegende Seite neuen Text einzuschreiben. Solange in dieser Seite kein "scroll<br>up" stattfindet, ist es auch möglich, wieder in die<br>aktuelle Seite zurückzukehren. Sobald jedoch ein "scroll up" in dieser zurückliegenden Seite stattgefunden hat, wird diese Seite zur aktuellen Bildschirmseite!

Funktion 33: SEITE VOR (page up)

Falls mit Funktion 32 zurückgeblättert wurde, kann mit dieser wieder nach vorne geblättert werden. Funktion Falls die aktuelle Bildschirmseite aktiv ist, bleibt diese Funktion ohne Wirkung.

Funktion 34: ZEILE LÖSCHEN (erase line)

Die Zeile des Cursors wird gelöscht. Dabei findet jedoch kein Scrolling statt. Nach Ausführung dieser Funktion befindet sich also eine leere Zeile auf dem Bildschirm.

Funktion 35: ENDE DER ZEILE LÖSCHEN (erase end of line)

Ende der Cursorzeile wird gelöscht. Die Cursorposition ist Das hierbei eingeschlossen.

#### Funktion 36: CURSOR HOME

Der Cursor rückt an den Beginn der ersten Zeile.

#### Funktion 37: BILDSCHIRM LÖSCHEN UND CURSOR HOME (erase screen and cursor home)

gesamte Bildschirm wird gelöscht und der Cursor an den Beginn Der der ersten Zeile gesetzt.

Funktion 38: BILDSCHIRM LÖSCHEN (erase screen)

Der Bildschirm wird gelöscht. Die Position des Cursors bleibt unverändert.

Funktion 39: ANFANG DES BILDSCHIRMS LÖSCHEN (erase start of screen)

Anfang des Bildschirms bis zur Cursorposition ausschließlich Der wird gelöscht.

Funktion 40: ENDE DES BILDSCHIRMS LÖSCHEN (erase end of screen)

 $Das$ Ende des Bildschirms ab Cursorposition einschließlich wird gelöscht.

#### Funktion 41: RESET VIDEO I

Nach Aufruf dieser Funktion wird ein Kaltstart durchgeführt und alle internen Parameter auf die nach dem Einschalten der VIDEO  $\mathbf{I}$ gültigen Werte zurückgesetzt:

- 24 Zeilen mit 80 Zeichen pro Zeile
- Bildschirm nicht invertiert
- Cursor blinkend
- alle Strings gelöscht
- keine Zeichenumsetzung für Bildschirm bzw. Tastatur
- amerikanischer Zeichensatz<br>- alle Attribute gelöscht
- 
- Emulation für Terminal 1 aktiv
- Sign-On-Message in Zeile 0
- Cursor in Zeile 1 und Spalte 0
- Tastaturpuffer aktiv (aber leer)
- Bildschirmanzeige eingeschaltet
- Cursor-Stack leer

Funktion 42: GRAFIK MODE 2 (grafic mode 2)

VIDEO I wird in den Grafik-Modus mit 768 x 256 Bildpunkten<br>schaltet (siehe Kapitel 3). Falls die Zeichendarstellung auf  $qe$ dem Bildschirm ausgeschaltet war (Funktion 99), so wird sie gleichzeitig wieder eingeschaltet.

Funktion 43: GRAFIK MODE 1 (grafic mode 1)

VIDEO I wird in den Grafik-Modus mit 768 x 512 Bildpunkten geschaltet (siehe Kapitel 3). Falls die Zeichendarstellung auf dem Bildschirm ausgeschaltet war (Funktion 99), so wird sie gleichzeitig wieder eingeschaltet.

#### Funktion 44: TERMINALEMULATION FÜR TERMINAL 5 LADEN (load terminal 5)

im EPROM gespeicherten Terminal-Emulationen (Terminal 1-4) Die können durch eine Emulation im RAM erweitert werden. Hierzu müssen 3 Codetabellen geladen werden. Die Anzahl der einzugebenen alle Bytes beträgt insgesamt 384 (3 x 128). Startposition ist der Beginn der Control-Code-Tabelle (siehe Kapitel 5.2).

#### Funktion 45: TERMINAL 5 AKTIVIEREN

Interpretation der Terminal-Funktionen wird nach Ausführung Zur dieser Funktion die Terminal-Tabelle Nr. 5 benutzt. Diese Tabelle muß vorher vom Anwender geladen worden sein (siehe Funktion 44).<br>Wegen des RAM-Zugriffs nur während der Austastlücken des BAS-<br>Signales ist die Verwendung dieser Terminal-Emulation langsamer langsamer als die der übrigen Tabellen im EPROM.

#### Funktion 46: TERMINAL 4 AKTIVIEREN

Zur Interpretation der Terminal-Funktionen wird nach Ausführung dieser Funktion die Terminal-Tabelle Nr. 4 benutzt. Diese Tabelle befindet sich im EPROM. Sie ist allerdings nur mit OFFH vorbesetzt und kann vom Anwender für eine gewünschte Terminal-Emulation nachprogrammiert werden.

## Funktion 47: TERMINAL 3 AKTIVIEREN

Interpretation der Terminal-Funktionen wird nach Ausführung Zur dieser Funktion die Terminal-Tabelle Nr. 3 benutzt. Diese Tabelle befindet sich im EPROM. Sie ist mit der info-S-VIDEO 7-Version der ADM 3A-Emulation belegt worden.

#### Funktion 48: TERMINAL 2 AKTIVIEREN

Zur Interpretation der Terminal-Funktionen wird nach Ausführung<br>dieser Funktion die Terminal-Tabelle Nr. 2 benutzt. Diese Tabelle befindet sich im EPROM. Sie ist mit der Emulation eines **GEVEKE** VISA 30/40 belegt worden.

#### Funktion 49: TERMINAL 1 AKTIVIEREN

Interpretation der Terminal-Funktionen wird nach Ausführung Zur dieser Funktion die Terminal-Tabelle Nr. 1 benutzt. Diese Tabelle befindet sich im EPROM. Sie ist mit der Emulation eines ADDS VIEWPOINT belegt worden.

## Funktion 50: 24 ZEILEN MIT 132 ZEICHEN PRO ZEILE (132 characters per line, 24 lines per screen)

VIDEO I geht auf die Darstellungsart 24 Zeilen mit 132 Zeichen über. Gleichzeitig wird der gesamte Bildwiederholspeicher gelöscht und der Cursor in Zeile 0 und Spalte 0 (home position) positioniert. Alle anderen voreingestellten Werte bleiben erhalten.

#### Funktion 51: 24 ZEILEN MIT 96 ZEICHEN PRO ZEILE

(96 characters per line, 24 lines per screen)

VIDEO I geht auf die Darstellungsart 24 Zeilen mit 96 Zeichen<br>über. Gleichzeitig wird der gesamte Bildwiederholspeicher gelöscht<br>und der Cursor in Zeile O und Spalte O (home position) positioniert. Alle anderen voreingestellten Werte bleiben erhalten.

#### Funktion 52: 24 ZEILEN MIT 80 ZEICHEN PRO ZEILE (80 characters per line, 24 lines per screen)

VIDEO I geht auf die Darstellungsart 24 Zeilen mit 80 Zeichen über. Gleichzeitig wird der gesamte Bildwiederholspeicher gelöscht und der Cursor in Zeile 0 und Spalte 0 (home position) positioniert. Alle anderen voreingestellten Werte bleiben erhalten.

Funktion 53: US - ZEICHENSATZ (US character set)

Für alle nachfolgenden Zeichen wird der amerikanische Zeichensatz vereinbart. Bereits von VIDEO I empfangene Zeichen werden von dieser Umschaltung nicht berührt.

Folgende ASCII-Codewort <--> Zeichenzuordnung gilt: Klammeraffe  $040H$ : Eckige Klammer auf  $05BH:$ 05CH : Schrägstrich rückwärts  $05DH :$ Eckige Klammer zu Geschweifte Klammer auf  $07BH :$  $07CH:$ Senkrechter Strich Geschweifte Klammer zu 07DH : 07EH : Schlange (Tilde)

#### Funktion 56: TASTATURCODE ÄNDERN (change character code set -- keyboard)

Nach Übergabe des Kenncodes folgt das Zeichen, welches umcodiert werden soll. Das hierauf folgende Zeichen ersetzt dann für alle erfolgenden Tastatur-Eingaben das zuvor übergebene. danach Beispielsweise hat die Übertragung von:

Kenncode 'Y' 'Z'

daß bei jeder Betätigung der 'Y'-Taste ein 'Z' an den zur Folge. gesendet wird. Bei Betätigung der 'Z'-Taste Computer wird allerdings ebenfalls ein 'Z' an den Computer gesendet. Ein 'Y'<br>steht nun nicht mehr zur Verfügung. Falls z.B. die Belegungen der<br>'Y'-Taste und der 'Z'-Taste vollständig getauscht werden sollen, ist die Übertragung folgender Sequenz notwendig:

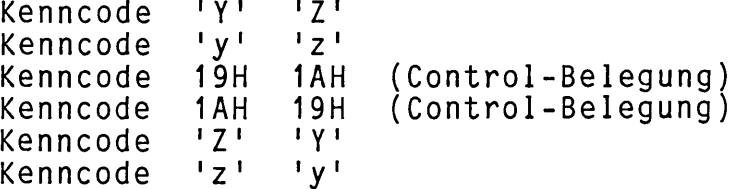

Beispiel für 3 weitere Anwendungen:

Die Funktionstaste F1 mit dem Code 80H kann nicht mit einem String belegt werden, da 80H für interne Funktionen benutzt wird. Nach Übertragung der Sequenz:

#### Kenncode 80H 90H

hat die Funktionstaste F1 den Code 90H und kann mit einem String belegt werden.

Falls auf der Tastatur eine Taste mit dem Code OOH vorhanden ist, so kann diese nicht mit einem String belegt werden, da OOH kein gesetztes 8. Bit hat. Nach Übertragung der Sequenz:

#### Kenncode 00H 91H

hat diese Taste den Code 91H und kann mit einem String belegt werden.

Auf einer PC-Tastatur befindet sich eine Taste mit der Bezeichnung 'Pq Up'. Diese Taste hat den Code 89H. Falls mit dieser Taste die interne Funktion 'page up' ausgelöst werden soll, so ist das nach Übertragung der Sequenz:

Kenncode 89H 81H

möglich.

#### Funktion 57: SEITENVORSCHUB MIT LÖSCHEN DES BILDSCHIRMES (formfeed and clear screen)

I positioniert den CURSOR an den Anfang der nächsten Bild-VIDEO schirmseite und löscht anschließend den Inhalt dieser Bildschirm-Nach Ausführung der Funktion steht der Cursor in Zeile seite. - 0 0 (home position) des Bildschirmes. Der vorherige Spalte und Bildschirminhalt kann durch 'Zurückblättern' (Funktion 32) wieder sichtbar gemacht werden.

Funktion 58: ZEICHENFOLGEN LÖSCHEN (clear string buffer)

Alle mit Funktion 59 gespeicherten Zeichenfolgen werden gelöscht. Der Zeichenpuffer steht erneut zur Verfügung.

## Funktion 59: ZEICHENFOLGEN LADEN (load string)

Mit Hilfe dieser Funktion kann der Anwender eigene Funktionstasten definieren.

Mit VIDEO I können beliebige Zeichenfolgen gespeichert und auf Abruf durch die Tastatur an den Computer übergeben werden. Der hierzu reservierte Speicherplatz zur Aufnahme aller Zeichenfolgen beträgt 2KByte und ist so groß gewählt, daß ein Überlauf praktisch nicht vorkommt. Für den Aufruf einer gespeicherten Folge von<br>Tastatur aus sind alle Codeworte von 80H bis OFFH zulässig. der

Reihenfolge der einzugebenen Daten:

- Kenncode zu Funktion 59  $1.$
- $2.$ Zeichen. mit dem von der Tastatur später die Zeichenfolge aufgerufen wird
- $3.$ zu speichernde Zeichenfolge
- Eingabe 00H zur Kennzeichnung des Endes der Zeichenfolge 4.

ist zu beachten, daß das unter 2. eingegebene Zeichen im ge-Es. nannten Wertebereich von 80H bis OFFH liegt, da anderenfalls die Funktion abgebrochen wird.

#### Funktion 60: IDENTIFIKATION

VIDEO I identifiziert sich mit seiner Versionsnummer. Von VIDEO I werden dazu 5 Bytes an den Computer übertragen:

- Byte 1..4: Versionsnummer, ASCII-Ziffern z.B. '1', '1', '0', '2' falls es sich um die Version 1.102 handelt
- Byte  $5:$ Checksum über die Versionsnummer. Die Checksum wird wie folgt berechnet: Byte1 + Byte2 + Byte3 + Byte4 + 1 (8bit-Addition ohne Carry)

Funktion wird zur Identifikation von VIDEO I durch das Diese Betriebssystem benutzt.

#### Funktion 61: CHARACTER HALBE HELLIGKEIT, BLINKEN UND UNTER-**STREICHEN**  $(underline + half intensity + blink)$

Alle nachfolgenden Zeichen werden mit diesen 3 Attributen  $ver$ sehen. Falls vorher noch andere Attribute aktiv waren, so werden sie gleichzeitig deaktiviert. Auf bereits zur VIDEO I übertragene Zeichen hat diese Funktion keinen Einfluß.

#### Funktion 62: CHARACTER BLINKEN UND UNTERSTREICHEN  $(underline + blink)$

nachfolgenden Zeichen werden mit diesen 2 Attributen ver-<br>Falls vorher noch andere Attribute aktiv waren, so werden Alle sehen. sie gleichzeitig deaktiviert. Auf bereits zur VIDEO I übertragene Zeichen hat diese Funktion keinen Einfluß.

#### Funktion 63: CHARACTER HALBE HELLIGKEIT UND UNTERSTREICHEN (half intensity + underline)

Alle nachfolgenden Zeichen werden mit diesen 2 Attributen ver-Falls vorher noch andere Attribute aktiv waren, so werden sehen. sie gleichzeitig deaktiviert. Auf bereits zur VIDEO I übertragene Zeichen hat diese Funktion keinen Einfluß.

#### Funktion 64: CHARACTER HALBE HELLIGKEIT, BLINKEN UND INVERS  $(single inverse + half intensity + blind)$

Alle nachfolgenden Zeichen werden mit diesen 3 Attributen versehen. Falls vorher noch andere Attribute aktiv waren, so werden sie gleichzeitig deaktiviert. Auf bereits zur VIDEO I übertragene Zeichen hat diese Funktion keinen Einfluß.

#### Funktion 65: CHARACTER BLINKEN UND INVERS (single invers + blink)

nachfolgenden Zeichen werden mit diesen 2 Attributen Alle  $ver$ sehen. Falls vorher noch andere Attribute aktiv waren, so werden sie gleichzeitig deaktiviert. Auf bereits zur VIDEO I übertragene Zeichen hat diese Funktion keinen Einfluß.

#### Funktion 66: CHARACTER HALBE HELLIGKEIT UND INVERS (single invers + half intensity)

Alle nachfolgenden Zeichen werden mit diesen 2 Attributen ver-<br>sehen. Falls vorher noch andere Attribute aktiv waren, so werden sie gleichzeitig deaktiviert. Auf bereits zur VIDEO I übertragene Zeichen hat diese Funktion keinen Einfluß.

## Funktion 67: CHARACTER HALBE HELLIGKEIT UND BLINKEN (half intensity blink)

nachfolgenden Zeichen werden mit diesen 2 Attributen ver-Alle Falls vorher noch andere Attribute aktiv waren, so werden sehen. sie gleichzeitig deaktiviert. Auf bereits zur VIDEO I übertragene Zeichen hat diese Funktion keinen Einfluß.

#### Funktion 68: CHARACTER NUR HALBE HELLIGKEIT (half intensity only)

nachfolgenden Zeichen werden mit diesem Attribut versehen. Alle Falls vorher noch andere Attribute aktiv waren, so werden<br>gleichzeitig deaktiviert. Auf bereits zur VIDEO I übertra<br>Zeichen hat diese Funktion keinen Einfluß. sie übertragene

#### Funktion 69: CHARACTER NUR UNTERSTREICHEN (underline only)

Alle nachfolgenden Zeichen werden mit diesem Attribut versehen. vorher noch andere Attribute aktiv waren, so Falls werden sie gleichzeitig deaktiviert. Auf bereits zur VIDEO I übertragene Zeichen hat diese Funktion keinen Einfluß.

#### Funktion 70: CHARACTER NUR BLINKEN (blink only)

Alle nachfolgenden Zeichen werden mit diesem Attribut versehen. Falls vorher noch andere Attribute aktiv waren, so werden sie gleichzeitig deaktiviert. Auf bereits zur VIDEO I übertragene Zeichen hat diese Funktion keinen Einfluß.

#### Funktion 71: CHARACTER NUR INVERS (single invers only)

Alle nachfolgenden Zeichen werden mit diesem Attribut versehen. vorher noch andere Attribute aktiv waren, so Falls werden sie gleichzeitig deaktiviert. Auf bereits zur VIDEO I übertragene Žeichen hat diese Funktion keinen Einfluß.

#### Funktion 72: CHARACTER NORMAL (normal video)

Alle gesetzten Attribute werden deaktiviert, so daß alle nachfol-<br>genden Zeichen 'normal' dargestellt werden. Auf bereits zur VIDEO I übertragene Zeichen hat diese Funktion keinen Einfluß.

#### Funktion 73: CHARACTER HALBE HELLIGKEIT AUS (half video off)

Alle nachfolgenden Zeichen werden mit voller Intensität dargestellt. Falls außerdem noch weitere Attribute aktiv sind, so werden sie von diesem Befehl nicht beeinflußt. bereits zur VIDEO I übertragene Zeichen hat diese Funktion  $Auf$ ebenfalls keinen Einfluß.

#### Funktion 74: CHARACTER HALBE HELLIGKEIT EIN (half video on)

Zeichen werden mit halber Intensität nachfolgenden  $d$  **area**  $-$ Alle stellt. Falls außerdem noch weitere Attribute aktiv sind, so werden sie von diesem Befehl nicht beeinflußt. Auf bereits zur VIDEO I übertragene Zeichen hat diese Funktion ebenfalls keinen Einfluß.

#### Funktion 75: CHARACTER UNTERSTREICHEN AUS (underline off)

Alle nachfolgenden Zeichen werden ohne Unterstreichung  $d$ area stellt. Falls außerdem noch weitere Attribute aktiv sind, so werden sie von diesem Befehl nicht beeinflußt. Auf bereits zur VIDEO I übertragene Zeichen hat diese Funktion ebenfalls keinen Einfluß.

#### Funktion 76: CHARACTER UNTERSTREICHEN EIN (underline on)

Alle nachfolgenden Zeichen werden unterstrichen dargestellt. außerdem noch weitere Attribute aktiv sind, so werden Falls sie von diesem Befehl nicht beeinflußt. bereits zur VIDEO I übertragene Zeichen hat diese Funktion Auf ebenfalls keinen Einfluß.

#### Funktion 77: CHARACTER BLINKEN AUS (blink off)

Alle nachfolgenden Zeichen werden nicht blinkend dargestellt. außerdem noch weitere Attribute aktiv sind, so werden Falls sie von diesem Befehl nicht beeinflußt. bereits zur VIDEO I übertragene Zeichen hat diese Funktion  $Auf$ ebenfalls keinen Einfluß.

#### Funktion 78: CHARACTER BLINKEN EIN (blink on)

Alle nachfolgenden Zeichen werden blinkend dargestellt. Falls außerdem noch weitere Attribute aktiv sind, so werden sie von diesem Befehl nicht beeinflußt. Auf bereits zur VIDEO I übertragene Zeichen hat diese Funktion ebenfalls keinen Einfluß.

#### Funktion 79: CHARACTER INVERS AUS (character invers off)

Alle nachfolgenden Zeichen werden nicht invers dargestellt. Invers ist in diesem Zusammenhang als invers zum Rest des Bildschirmes zu verstehen (d.h. schwarz auf weiß, falls der Bildschirm weiß auf<br>schwarz arbeitet und weiß auf schwarz, falls der Bildschirm schwarz auf weiß arbeitet).

Falls außerdem noch weitere Attribute aktiv sind, so werden sie von diesem Befehl nicht beeinflußt. Auf bereits zur VIDEO I übertragene Zeichen hat diese Funktion ebenfalls keinen Einfluß.

#### Funktion 80: CHARACTER INVERS EIN (single invers on)

nachfolgenden Zeichen werden invers dargestellt. Invers ist Alle diesem Zusammenhang als invers zum Rest des Bildschirmes zu in verstehen (d.h. schwarz auf weiß, falls der Bildschirm weiß auf schwarz arbeitet und weiß auf schwarz, falls der Bildschirm schwarz auf weiß arbeitet). Falls außerdem noch weitere Attribute aktiv sind, so werden sie von diesem Befehl nicht beeinflußt. Auf bereits zur VIDEO I übertragene Zeichen hat diese Funktion ebenfalls keinen Einfluß.

#### Funktion 81: INVERSER BILDSCHIRM AUS (invers screen off)

gesamte Textfläche ist nicht invertiert, d.h. helle Schrift Die dunklem Hintergrund. Falls irgendwo im Text Funktion 80  $auf$ 'CHARACTER INVERS EIN' selektiert wird, erscheinen die Zeichen ab dort als dunkle Schrift auf hellem Grund.

#### Funktion 82: INVERSER BILDSCHIRM EIN (invers screen on)

Die gesamte Textfläche ist invertiert, d.h. dunkle Schrift auf<br>hellem Hintergrund. Falls irgendwo im Text Funktion 80 'CHARACTER INVERS EIN' selektiert wird, erscheinen die Zeichen ab dort als helle Schrift auf dunklem Grund.

#### Funktion 83: TASTATUR AUSSCHALTEN (keyboard lock)

die Die Tastatur wird per Software abgeschaltet. Eingaben über Tastatur bleiben ohne Wirkung mit Ausnahme von Funktion 84.

#### Funktion 84: TASTATUR EINSCHALTEN (keyboard unlock)

Erfolgt eine Eingabe des für diese Funktion vereinbarten Codes vom Computer oder von der Tastatur ist die Wirkung von Funktion 83 aufgehoben.

#### Funktion 85: CURSOR AUS (cursor off)

Der Cursor ist nicht mehr sichtbar. War der Cursor bereits vorher nicht sichtbar, ist der Aufruf dieser Funktion ohne Wirkung. Alle Funktionen, die sich auf die Cursorposition beziehen, bleiben erhalten, da der Cursor nur auf dem Bildschirm unsichtbar bleibt.

nicht aber für die interne Verarbeitung von VIDEO I.

#### Funktion 86: CURSOR BLINKEN EIN (cursor blink on)

Der Cursor erscheint als blinkender Cursor-Block auf dem Bildschirm. War der Cursor bereits vorher blinkend sichtbar, ist der Aufruf dieser Funktion ohne Wirkung.

#### Funktion 87: CURSOR EIN (cursor on)

Cursor erscheint nicht blinkend als Cursor-Block auf Der dem Bildschirm. War der Cursor bereits vorher nicht blinkend sichtbar, ist der Aufruf dieser Funktion ohne Wirkung.

#### Funktion 88: KLINGEL (bell)

Auf Steckerplatz S5 wird ein Impuls (negative Polarität bei Revi-1.0 und positive Polarität ab Revision 2.2 der VIDEO sion  $\mathbf{I}$ zum Anschluß eines Summers ausgegeben. Bei Revision 1.0 Hardware) der VIDEO I-Platine ist zur Ansteuerung dieses Summers eine Ver-<br>längerung der Impulsbreite durch ein Monoflop erforderlich. Ab 2.2 der VIDEO I-Platine kann ein Piezo-Summer direkt Revision angeschlossen werden.

#### Funktion 89: TASTATUR-PUFFER DEAKTIVIEREN (keyboard buffer not activ)

Nach Aufruf dieser Funktion werden keine Zeichen von der Tastatur mehr zwischengespeichert. Ein eventuell zu diesem Zeitpunkt bereits gefüllter Tastatur-Puffer wird gleichzeitig gelöscht.

Jeder Tastendruck wird nun von VIDEO I sofort an der Computerschnittstelle bereitgestellt. Falls vom Computer das zuvor einge-<br>gebene Zeichen noch nicht von der VIDEO I abgefordert wurde, geht geht verloren. Ausgenommen davon sind lediglich von der Tastatur e s ausgelöste Strings. Hier wird das jeweils nächste Zeichen des Strings erst dann an den Computer weitergegeben, wenn das zuvor bereitgestellte Zeichen bereits vom Computer abgefordert wurde.

noch nicht beendete Stringausgabe wird von einem beliebigen Eine Tastendruck sofort abgebrochen.

#### Funktion 90: TASTATUR-PUFFER AKTIVIEREN (keyboard buffer activ)

Nach Aufruf dieser Funktion werden alle Zeichen von der Tastatur in der VIDEO I zwischengespeichert bis sie vom Computer benötigt<br>werden. Als Zeichenpuffer steht ein Speicherbereich von 256Byte in VIDEO I zur Verfügung. Bei Pufferüberlauf werden die letzten der 256 Zeichen verworfen und der Puffer von neuem aufgefüllt.

der Tastatur ausgelöste Strings werden zuerst den Von in Tastaturpuffer kopiert, bevor sie an den Computer weitergereicht werden. Dabei ist zu beachten, daß ein String mit einer Länge von mehr als 256Byte regelmäßig einen Pufferüberlauf verursacht! Falls<br>Funktionstasten mit derart langen Strings belegt werden sollen,<br>ist es unbedingt erforderlich, den Tastatur-Puffer zu deaktivieren (Funktion 89).

Es ist zu beachten, daß auch mehrere hintereinander ausgelöste relativ lange Strings einen Pufferüberlauf verursachen können!

#### Funktion 91: TASTATUR-PUFFER LÖSCHEN (clear keyboard buffer)

Nach Aufruf dieser Funktion ist der Tastatur-Puffer leer und wird von der VIDEO I erneut gefüllt, falls der Tastatur-Puffer<br>ist. Falls der Tastatur-Puffer nicht aktiv ist, bleibt aktiv diese Funktion ohne Wirkung.

Funktion 92: TEST-BILD AUSGEBEN (display test pattern)

Der ganze Bildschirm wird mit dem Buchstaben 'H' gefüllt. Dieser Buchstabe eignet sich besonders gut zur Justage des Bildschirmes.

Diese Funktion ist nur in den Bildformaten 24/25 Zeilen mit 80/96 132 Zeichen pro Zeile sinnvoll. In den anderen Bildformaten oder wird der Bildschirm mit einem Zufallsmuster gefüllt, daß von dem jeweiligen Zeichensatz abhängig ist.

#### Funktion 93: NÄCHSTES ZEICHEN IGNORIEREN (ignore next char)

nächste vom Computer an die VIDEO I übertragene Zeichen wird Das ignoriert. Diese Funktion ist zur 'Anpassung' von Terminal-Funktionen gedacht, die in dieser Form auf der VIDEO I nicht implementiert werden können (z.B. die Attribut-Vorbereitungsfunktionen des ADDS VIEWPOINT).

#### Funktion 94: DIREKTES LADEN EINES 6845-REGISTERS  $(load 6845 direct)$

Übergabe des Kenncodes muß die Adresse des 6845-Registers Nach (Wertebereich: 0 .. 15) und anschließend das in dieses Register<br>einzuschreibende Byte übertragen werden. Dieses Byte wird sofort das selektierte 6845-Register eingeschrieben. Eine Zwischenin speicherung erfolgt nicht. Bei Benutzung dieser Funktion ist zu beachten, daß einige VIDEO I-Funktionen ebenfalls Register des beschreiben und dadurch Werte, die mit Funktion 94 gesetzt 6845 wurden, in bestimmten Fällen wieder überschrieben werden können.

Diese Funktion ist in erster Linie für den erfahrenen Programmieund Hardware-Fachmann gedacht, der einzelne Werte in den rer Registern des 6845-VIDEO-Controllers uminitialisieren möchte.

Anwendungsbeispiel: Nach Übertragung von

#### $\langle$ ESC> 'X' 94 10 106

wird der Cursor als blinkender Unterstreichungsstrich dargestellt.

#### Funktion 95: FENSTER-SCROLL NACH UNTEN (Y1, X1, Y2, X2)  $(window scroll down (y1, x1, y2, x2))$

innerhalb des durch (y1,x1,y2,x2) beschriebenen  $Bild-$ Der Text schirmfensters wird um eine Zeile nach unten verschoben. Die letzte Zeile des Bildschirmfensters wird dabei überschrieben. T n der ersten Zeile des Bildschirmfensters wird eine Leerzeile eingefügt. Bei der Revision 1.0 der VIDEO I-Platine werden außerdem die<br>Attribute "blinken", "invers" und "halbe Helligkeit" innerhalb des<br>Fensters gelöscht. Ab Revision 2.0 der VIDEO I-Hardware werden diese Attribute mitverschoben.

(y1,x1) beschreibt den linken oberen Eckpunkt des Fensters in der<br>Reihenfolge (Zeile, Spalte). (y2,x2) beschreibt den rechten unteren Eckpunkt des Fensters in der Reihenfolge (Zeile, Spalte). Die Eckpunkte werden als innerhalb des Fensters liegend interpretiert.

Die Numerierung beginnt mit Zeile 0 und Spalte 0. Dabei ist zu beachten, daß die X- und Y-Werte mit einem Offset von 32 = 20H (BLANK) erwartet werden.

Durch Aufruf der Sequenz

#### $\langle$ ESC>  $\langle$   $\vert$  X<sup>1</sup> 95 32 42 42 72

wird der Text in dem durch die Eckpunkte (Zeile 0, Spalte (Zeile 10, Spalte 40) beschriebenen Fenster um eine Zeile  $10$ ), nach unten verschoben.

#### Funktion 96: FENSTER-SCROLL NACH OBEN (Y1, X1, Y2, X2)  $(window scroll up (y1, x1, y2, x2))$

innerhalb des durch  $(y1, x1, y2, x2)$  beschriebenen Der Text Bildschirmfensters wird um eine Zeile nach oben verschoben. Die erste Zeile des Bildschirmfensters wird dabei überschrieben. In der letzten Zeile des Bildschirmfensters wird eine Leerzeile eingefügt. Bei der Revision 1.0 der VIDEO I-Platine werden außerdem die<br>Attribute "blinken", "invers" und "halbe Helligkeit" innerhalb des Fensters gelöscht. Ab Revision 2.0 der VIDEO I-Hardware werden diese Attribute mitverschoben.

(y1,x1) beschreibt den linken oberen Eckpunkt des Fensters in der Reihenfolge (Zeile, Spalte). (y2,x2) beschreibt den rechten unteren Eckpunkt des Fensters in der Reihenfolge (Zeile, Spalte). Die Eckpunkte werden als innerhalb des Fensters liegend interpretiert.

Numerierung beginnt mit Zeile 0 und Spalte 0. Dabei ist zu  $Die$ beachten, daß die X- und Y-Werte mit einem Offset von 32 = 20H (BLANK) erwartet werden.

Durch Aufruf der Sequenz

#### $\langle ESC \rangle$   $\langle 1X^1 \rangle$  96 32 42 42 72

wird der Text in dem durch die Eckpunkte (Zeile 0, Spalte<br>(Zeile 10, Spalte 40) beschriebenen Fenster um eine Zeile  $10$ ), nach oben verschoben.

#### Funktion 97: FENSTER-INHALT LÖSCHEN (Y1, X1, Y2, X2)  $(clear$  window  $(y1, x1, y2, x2))$

innerhalb des durch  $(y1, x1, y2, x2)$  beschriebenen  $Bild-$ Der Text schirmfensters wird gelöscht.

(y1,x1) beschreibt den linken oberen Eckpunkt des Fensters in der Reihenfolge (Zeile, Spalte). (y2,x2) beschreibt den rechten unte-<br>ren Eckpunkt des Fensters in der Reihenfolge (Zeile, Spalte). Die Eckpunkte werden als innerhalb des Fensters liegend interpretiert.

Numerierung beginnt mit Zeile 0 und Spalte 0. Dabei ist zu Die beachten,  $d$ aß die X- und Y-Werte mit einem Offset von  $32 = 20H$ (BLANK) erwartet werden.

Durch Aufruf der Sequenz

#### $\langle ESC \rangle$   $\langle X^1 \rangle$  97 32 42 42 72

wird der Text in dem durch die Eckpunkte (Zeile 0, Spalte 10), (Zeile 10, Spalte 40) beschriebenen Fenster gelöscht.

#### Funktion 98: ZEICHENDARSTELLUNG AUF DEM BILDSCHIRM EINSCHALTEN (screen dark off)

Funktion 99 ausgeschaltete Zeichendarstellung auf dem Die mit Bildschirm wird wieder eingeschaltet. Dabei werden alle im Bildwiederholspeicher stehenden Zeichen mit ihren Attributen wieder angezeigt. Dies gilt auch für Zeichen, die während der ausgeschalteten Zeichendarstellung in den Bildschirm geschrieben wurden.

#### Funktion 99: ZEICHENDARSTELLUNG AUF DEM BILDSCHIRM AUSSCHALTEN (screen dark on)

Der gesamte Bildschirm wird dunkel gesteuert (bzw. hell gesteuert, falls vorher mit Funktion 82 der Bildschirm auf 'INVERS' umgeschaltet wurde), ohne daß im Bildwiederholspeicher Zeichen gelöscht werden.

Nach Auslösen dieser Funktion findet zwar keine Bildschirmanzeige mehr statt, aber alle VIDEO I-Funktionen werden intern ohne irgendwelche Beeinträchtigungen ausgeführt.

ausgeschalteter Zeichendarstellung auf dem Bildschirm werden **Bei** die internen Funktionen der VIDEO I um ca. 20% schneller.

Diese Funktion kann z.B. genutzt werden um die Bildröhre eines angeschlossenen Monitors zu schonen, wenn keine Aktionen auf einem ansonsten bereiten Computer stattfinden (gilt nicht für inverse Darstellung).

In der Revision 1.0 der VIDEO I-Hardware ist das Ausschalten der Zeichendarstellung auf dem Bildschirm nicht möglich. Diese Funktion ist deshalb dort ohne Wirkung.

#### Funktion 100: 25 ZEILEN MIT 132 ZEICHEN PRO ZEILE

(132 characters per line, 25 lines per screen)

VIDEO I geht auf die Darstellungsart 25 Zeilen mit 132 Zeichen über. Gleichzeitig wird der gesamte Bildwiederholspeicher gelöscht und der Cursor in Zeile 0 und Spalte 0 (home position) positioniert. Alle anderen voreingestellten Werte bleiben erhalten.

# Funktion 101: 25 ZEILEN MIT 96 ZEICHEN PRO ZEILE

(96 characters per line, 25 lines per screen)

VIDEO I geht auf die Darstellungsart 25 Zeilen mit 96 Zeichen über. Gleichzeitig wird der gesamte Bildwiederholspeicher gelöscht<br>und der Cursor in Zeile 0 und Spalte 0 (home position) positioniert. Alle anderen voreingestellten Werte bleiben erhalten.

#### Funktion 102: 25 ZEILEN MIT 80 ZEICHEN PRO ZEILE (80 characters per line, 25 lines per screen)

VIDEO I geht auf die Darstellungsart 25 Zeilen mit 80 Zeichen über. Gleichzeitig wird der gesamte Bildwiederholspeicher gelöscht<br>und der Cursor in Zeile 0 und Spalte 0 (home position) positioniert. Alle anderen voreingestellten Werte bleiben erhalten.

#### Funktion 103: 24 ZEILEN MIT 66 ZEICHEN PRO ZEILE (66 characters per line, 24 lines per screen)

VIDEO I geht auf die Darstellungsart 24 Zeilen mit 66 Zeichen über. Gleichzeitig wird der gesamte Bildwiederholspeicher gelöscht<br>und der Cursor in Zeile 0 und Spalte 0 (home position) positioniert. Alle anderen voreingestellten Werte bleiben erhalten.

Attribut 'unterstrichene Zeichendarstellung' steht bei 66 Das Zeichen pro Zeile nicht mehr zur Verfügung.

Funktion ist nur in den Versionen 3 und 5 der  $VIDEO$  I-Diese Platine vorhanden. Bei den anderen Versionen erfolgt bei Auslösung dieser Funktion keine Aktion.

Die Versionen 3 und 5 werden durch eine 3 bzw. 5 als letzte Ziffer der Versionsnummer gekennzeichnet. Die Versionsnummer kann mit<br>Funktion 60 von VIDEO I angefordert werden. Außerdem wird die Versionsnummer nach einem 'RESET' in der 1. Bildschirmzeile angezeigt.

#### Funktion 104: 24 ZEILEN MIT 48 ZEICHEN PRO ZEILE (48 characters per line, 24 lines per screen)

VIDEO I geht auf die Darstellungsart 24 Zeilen mit 48 Zeichen über. Gleichzeitig wird der gesamte Bildwiederholspeicher gelöscht<br>und der Cursor in Zeile 0 und Spalte 0 (home position) positioniert. Alle anderen voreingestellten Werte bleiben erhalten.

48 Attribut 'unterstrichene Zeichendarstellung' steht bei Das Zeichen pro Zeile nicht mehr zur Verfügung.

Diese Funktion ist nur in den Versionen 3 und 5 der VIDEO  $I -$ Platine vorhanden. Bei den anderen Versionen erfolgt bei Auslösung dieser Funktion keine Aktion.

Die Versionen 3 und 5 werden durch eine 3 bzw. 5 als letzte Ziffer der Versionsnummer gekennzeichnet. Die Versionsnummer kann<br>Funktion 60 von VIDEO I angefordert werden. Außerdem wird mit die Versionsnummer nach einem 'RESET' in der 1. Bildschirmzeile angezeigt.

#### Funktion 105: 24 ZEILEN MIT 40 ZEICHEN PRO ZEILE (40 characters per line, 24 lines per screen)

VIDEO I geht auf die Darstellungsart 24 Zeilen mit 40 Zeichen<br>über. Gleichzeitig wird der gesamte Bildwiederholspeicher gelöscht und der Cursor in Zeile 0 und Spalte 0 (home position) positioniert. Alle anderen voreingestellten Werte bleiben erhalten.

Attribut 'unterstrichene Zeichendarstellung' steht bei 40 Das Zeichen pro Zeile nicht mehr zur Verfügung.

Diese Funktion ist nur in den Versionen 3 und 5 der VIDEO  $I -$ Platine vorhanden. Bei den anderen Versionen erfolgt bei Auslösung dieser Funktion keine Aktion.

Die Versionen 3 und 5 werden durch eine 3 bzw. 5 als letzte Ziffer der Versionsnummer gekennzeichnet. Die Versionsnummer kann mit Funktion 60 von VIDEO I angefordert werden. Außerdem wird die Versionsnummer nach einem 'RESET' in der 1. Bildschirmzeile angezeigt.

#### Funktion 106: 12 ZEILEN MIT 132 ZEICHEN PRO ZEILE (132 characters per line, 12 lines per screen)

VIDEO I geht auf die Darstellungsart 12 Zeilen mit 132 Zeichen über. Gleichzeitig wird der gesamte Bildwiederholspeicher gelöscht und der Cursor in Zeile 0 und Spalte 0 (home position) positioniert. Alle anderen voreingestellten Werte bleiben erhalten.

Das Attribut 'unterstrichene Zeichendarstellung' steht bei 12 Zeilen pro Bildschirmseite nicht mehr zur Verfügung.

Funktion ist nur in den Versionen 4 und 5 der VIDEO  $\overline{1}$  – Diese Platine vorhanden. Bei den anderen Versionen erfolgt bei Auslösung dieser Funktion keine Aktion.

Die Versionen 4 und 5 werden durch eine 4 bzw. 5 als letzte Ziffer der Versionsnummer gekennzeichnet. Die Versionsnummer kann mit von VIDEO I angefordert werden. Außerdem wird Funktion 60 die Versionsnummer nach einem 'RESET' in der 1. Bildschirmzeile angezeigt.

# Funktion 107: 12 ZEILEN MIT 96 ZEICHEN PRO ZEILE (96 characters per line, 12 lines per screen)

VIDEO I geht auf die Darstellungsart 12 Zeilen mit 96 Zeichen über. Gleichzeitig wird der gesamte Bildwiederholspeicher gelöscht<br>und der Cursor in Zeile 0 und Spalte 0 (home position) positioniert. Alle anderen voreingestellten Werte bleiben erhalten.

Attribut 'unterstrichene Zeichendarstellung' steht bei 12 Das Zeilen pro Bildschirmseite nicht mehr zur Verfügung.

Diese Funktion ist nur in den Versionen 4 und 5 der VIDEO  $T -$ Platine vorhanden. Bei den anderen Versionen erfolgt bei Auslösung dieser Funktion keine Aktion.

Die Versionen 4 und 5 werden durch eine 4 bzw. 5 als letzte Ziffer der Versionsnummer gekennzeichnet. Die Versionsnummer kann mit<br>Funktion 60 von VIDEO I angefordert werden. Außerdem wird die Versionsnummer nach einem 'RESET' in der 1. Bildschirmzeile angezeigt.

#### Funktion 108: 12 ZEILEN MIT 80 ZEICHEN PRO ZEILE (80 characters per line, 12 lines per screen)

VIDEO I geht auf die Darstellungsart 12 Zeilen mit 80 Zeichen über. Gleichzeitig wird der gesamte Bildwiederholspeicher gelöscht und der Cursor in Zeile 0 und Spalte 0 (home position) positioniert. Alle anderen voreingestellten Werte bleiben erhalten.

Attribut 'unterstrichene Zeichendarstellung' steht bei 12 Das Zeilen pro Bildschirmseite nicht mehr zur Verfügung.

Funktion ist nur in den Versionen 4 und 5 der Diese **VIDEO**  $I -$ Platine vorhanden. Bei den anderen Versionen erfolgt bei Auslösung dieser Funktion keine Aktion.

Die Versionen 4 und 5 werden durch eine 4 bzw. 5 als letzte Ziffer der Versionsnummer gekennzeichnet. Die Versionsnummer kann mit Funktion 60 von VIDEO I angefordert werden. Außerdem wird die Versionsnummer nach einem 'RESET' in der 1. Bildschirmzeile angezeigt.

#### Funktion 109: 12 ZEILEN MIT 66 ZEICHEN PRO ZEILE (66 characters per line, 12 lines per screen)

auf die Darstellungsart 12 Zeilen mit 66 Zeichen VIDEO I geht über. Gleichzeitig wird der gesamte Bildwiederholspeicher gelöscht und der Cursor in Zeile 0 und Spalte 0 (home position) positioniert. Alle anderen voreingestellten Werte bleiben erhalten.

Das Attribut 'unterstrichene Zeichendarstellung' steht bei 66 Zeichen pro Zeile nicht mehr zur Verfügung.

Diese Funktion ist nur in der Version 5 der VIDEO I-Platine vorhanden. Bei den anderen Versionen erfolgt bei Auslösung dieser Funktion keine Aktion.

Die Version 5 wird durch eine 5 als letzte Ziffer der Versionsnummer gekennzeichnet. Die Versionsnummer kann mit Funktion 60 von VIDEO I angefordert werden. Außerdem wird die Versionsnummer nach einem 'RESET' in der 1. Bildschirmzeile angezeigt.

#### Funktion 110: 12 ZEILEN MIT 48 ZEICHEN PRO ZEILE

(48 characters per line, 12 lines per screen)

VIDEO I geht auf die Darstellungsart 12 Zeilen mit 48 Zeichen<br>über. Gleichzeitig wird der gesamte Bildwiederholspeicher gelöscht und der Cursor in Zeile 0 und Spalte 0 (home position) positioniert. Alle anderen voreingestellten Werte bleiben erhalten.

Das Attribut 'unterstrichene Zeichendarstellung' steht bei 48 Zeichen pro Zeile nicht mehr zur Verfügung.

Diese Funktion ist nur in der Version 5 der VIDEO I-Platine vorhanden. Bei den anderen Versionen erfolgt bei Auslösung dieser Funktion keine Aktion.

Die Version 5 wird durch eine 5 als letzte Ziffer der Versionsnummer gekennzeichnet. Die Versionsnummer kann mit Funktion 60  $V \cap D$ VIDEO I angefordert werden. Außerdem wird die Versionsnummer nach einem 'RESET' in der 1. Bildschirmzeile angezeigt.

#### Funktion 111: 12 ZEILEN MIT 40 ZEICHEN PRO ZEILE (40 characters per line, 12 lines per screen)

VIDEO I geht auf die Darstellungsart 12 Zeilen mit 40 Zeichen über. Gleichzeitig wird der gesamte Bildwiederholspeicher gelöscht und der Cursor in Zeile 0 und Spalte 0 (home position) positioniert. Alle anderen voreingestellten Werte bleiben erhalten.

#### Das Attribut 'unterstrichene Zeichendarstellung' steht bei 40 Zeichen pro Zeile nicht mehr zur Verfügung.

Diese Funktion ist nur in der Version 5 der VIDEO I-Platine vorhanden. Bei den anderen Versionen erfolgt bei Auslösung dieser Funktion keine Aktion.

Die Version 5 wird durch eine 5 als letzte Ziffer der Versionsnum-<br>mer gekennzeichnet. Die Versionsnummer kann mit Funktion 60 von VIDEO I angefordert werden. Außerdem wird die Versionsnummer nach einem 'RESET' in der 1. Bildschirmzeile angezeigt.

## Funktion 112: PUSH CURSOR

augenblickliche absolute Cursorposition wird in den internen Die Cursor-Stack 'gepusht', d.h. auf der aktuellen Position des inter-Kellerspeichers für Cursor-Positionen abgelegt. Gleichzeitig nen wird der interne Zeiger (Stackpointer) auf die nächste freie Position des Kellerspeichers weitergeschaltet.

Der Cursor-Stack hat eine Tiefe von 1000 Cursor-Positionen,  $d.h.$ der Kellerspeicher kann 1000 Cursor-Positionen aufnehmen.

#### Funktion 113: POP CURSOR

Der interne Zeiger (Stackpointer) wird um eine Position im internen Kellerspeicher zurückgeschaltet. Anschließend wird der Cursor die an dieser Stelle im Kellerspeicher abgelegte Cursorposiauf tion gesetzt.

Der Cursor steht nach Ausführung dieser Funktion wieder an der gleichen Stelle im 16KByte großen Bildwiederholspeicher wie zu dem Zeitpunkt als die Cursorposition im Kellerspeicher abgelegt wurde. Falls in der Zwischenzeit der Anfang des sichtbaren Bildschirmes<br>verschoben wurde (z.B. durch 'scroll up' oder 'scroll down') hat sich diese Cursorposition relativ mit verschoben. Absolut steht der Cursor aber auf demselben Character wie vorher.

Falls das Bild in der Zwischenzeit vollständig 'herausgescrollt' wurde, steht der Cursor nun auf einer unsichtbaren aber wohldefinierten Position.

Diese Tatsache kann z.B. wie folgt genutzt werden:

- Funktion 37 auslösen (erase screen and cursor home)

- Funktion 112 auslösen (push cursor)
- Funktion 57 auslösen (formfeed)
- Funktion 113 auslösen (pop cursor)

Cursor ist nun unsichtbar und steht wohldefiniert in Zeile 0 Der Spalte 0 (home position) der vorhergehenden Bildschirmseite.<br>ist nun möglich in diese vorgehende Seite zunächst unsichtbare und E<sub>s</sub> Informationen einzuschreiben. Durch Auslösen der Funktion 112 kann dann der (immer noch unsichtbare) Cursor erneut im Kellerspeicher abgelegt werden.

einer absoluten Cursorpositionierung (z.B. Funktion 9) wird Mit der Cursor wieder auf dem Bildschirm sichtbar und es kann nun ab dieser Position wieder in den sichtbaren Teil des Bildwiederholspeichers geschrieben werden.

Die zunächst unsichtbaren Informationen in der vorhergehenden Seite können jederzeit durch 'Zurückblättern' (Funktion 32) zur Anzeige gebracht werden.

#### Funktion 114: SWAP CURSOR

Analog zur Funktion 113 wird der Cursor auf die an unterster Stelle im Kellerspeicher abgelegte Cursorposition gesetzt. Gleichzeitig wird die vorherige aktuelle Cursorposition analog zur Funktion 112 im Kellerspeicher abgelegt.

Die augenblickliche Cursorposition und die an tiefster Position im Kellerspeicher befindliche Cursorposition tauschen also ihren Platz.

Diese Funktion eignet sich besonders gut um zwischen 2 Cursorpositionen hin- und herzuspringen.

#### Funktion 115: RESET CURSOR STACK

Der Cursor-Stackpointer wird auf den Anfang des Kellerspeichers für Cursor-Positionen (Cursor-Stack) zurückgesetzt.

Es steht nun wieder die volle Tiefe von 1000 Positionen im Cursor-Stack zur Verfügung.

#### 7. Erstellen eines neuen Alfa-Zeichensatzes

Die Code-Matrix des Zeichensatzes ist im EPROM auf der **VIDEO**  $\blacksquare$ abgelegt. Die Größe eines Zeichensatzes ist abhängig von dem jeweiligen Bildschirmformat. Je nach Bildformat, Firmware-Version EPROM-Version können gleichzeitig 4 bis 16 verschiedene und Zeichensätze abgelegt werden. Jeweils die Hälfte davon werden bei<br>132 Zeichen pro Zeile und bei 80/96 Zeichen pro Zeile benutzt.

Zeichensatz-EPROM 1.002 enthält 4 Zeichensätze (2 für 80/96 Das und 2 für 132 Zeichen pro Zeile). Der jeweils 2. Zeichensatz ist mit den unterstrichenen Zeichen des 1. Zeichensatzes belegt. Der jeweilige 2. Zeichensatz wird mit der Funktion 'Unterstreichen einschalten' aktiviert.

Das Zeichensatz-EPROM 1.003 enthält 6 Zeichensätze. Zusätzlich zu den 4 Zeichensätzen des EPROMs 1.002 enthält dieses EPROM noch die Zeichensätze für 24x40/48 Zeichen und 24x66 Zeichen pro Bildschirmseite.

Das Zeichensatz-EPROM 1.004 enthält ebenfalls 6 Zeichensätze. Zusätzlich zu den 4 Zeichensätzen des EPROMs 1.002 enthält dieses EPROM noch die Zeichensätze für 12x80/96 Zeichen und  $12\times132$ Zeichen pro Bildschirmseite.

Das Zeichensatz-EPROM 1.005 enthält 10 Zeichensätze. Zusätzlich zu den 6 Zeichensätzen des EPROMs 1.003 sind die beiden zusätzlichen Zeichensätze des EPROMs 1.004 und die Zeichensätze für 12x40/48 und 12x66 Zeichen pro Bildschirmseite enthalten.

neuen Zeichensatzes sind Änderungen Erstellen eines im Zum Zeichensatz-EPROM notwendig.

#### 7.1 Codierung der Zeichensätze im EPROM

Im 80/96-Mode mit 24 oder 25 Zeilen pro Bildschirmseite wird jedes Zeichen auf dem Bildschirm in einer 8x11-Punktmatrix dargestellt. Bei 24 Zeilen zu 96 Zeichen pro Zeile werden somit 264 Bildschirmzeilen (Punktzeilen) zu 768 Punkten je Zeile angezeigt.

Im 132-Mode mit 24 oder 25 Zeilen pro Bildschirmseite wird jedes Zeichen auf dem Bildschirm in einer 6x11-Punktmatrix dargestellt. 24 Zeilen zu 132 Zeichen pro Zeile werden somit 264 Bild-Bei schirmzeilen zu 792 Punkten je Zeile angezeigt.

Im 80/96-Mode mit 12 Zeilen pro Bildschirmseite wird jedes Zeichen auf dem Bildschirm in einer 8x22-Punktmatrix dargestellt. Bei 12 Zeilen zu 96 Zeichen pro Zeile werden somit 264 Bildschirmzeilen (Punktzeilen) zu 768 Punkten je Zeile angezeigt.

Im 132-Mode mit 12 Zeilen pro Bildschirmseite wird jedes Zeichen auf dem Bildschirm in einer 6x22-Punktmatrix dargestellt. Bei 12 Zeilen zu 132 Zeichen pro Zeile werden somit 264 Bildschirmzeilen zu 792 Punkten je Zeile angezeigt.

jk82 VIDEO I -- 1.1xx Erstellen eines neuen Alfa-Zeichensatzes

Im 40/48-Mode mit 24 Zeilen pro Bildschirmseite wird jedes Zeichen auf dem Bildschirm in einer 16x11-Punktmatrix dargestellt. Bei 24 Zeilen zu 48 Zeichen pro Zeile werden somit 264 Bildschirmzeilen (Punktzeilen) zu 768 Punkten je Zeile angezeigt.

Im 66-Mode mit 24 Zeilen pro Bildschirmseite wird jedes Zeicnen<br>auf dem Bildschirm in einer 12x11-Punktmatrix dargestellt. Bei 24 66-Mode mit 24 Zeilen pro Bildschirmseite wird jedes Zeichen zu 66 Zeichen pro Zeile werden somit 264 Bildschirmzeilen Zeilen zu 792 Punkten je Zeile angezeigt.

Im 40/48-Mode mit 12 Zeilen pro Bildschirmseite wird jedes Zeichen auf dem Bildschirm in einer 16x22-Punktmatrix dargestellt. Bei 12 Zeilen zu 48 Zeichen pro Zeile werden somit 264 Bildschirmzeilen (Punktzeilen) zu 768 Punkten je Zeile angezeigt.

Im 66-Mode mit 12 Zeilen pro Bildschirmseite wird jedes Zeichen auf dem Bildschirm in einer 12x22-Punktmatrix dargestellt. Bei 12 Zeilen zu 66 Zeichen pro Zeile werden somit 264 Bildschirmzeilen zu 792 Punkten je Zeile angezeigt.

Zwischenräume zwischen den Buchstaben und Zeilen müssen in allen Fällen in der Punktmatrix eines jeden Buchstaben berücksichtigt werden.

#### 7.1.1 Codierung des Character-EPROMs 1.002

Character-EPROM 1.002 enthält 4 Tabellen für die 4 implemen-Das tierten Zeichensätze. Diese 4 Tabellen befinden sich auf folgenden Adressen:

0000H bis 07FFH: Zeichensatz 1 (24/25x80/96)<br>0800H bis 0FFFH: Zeichensatz 2 (24/25x80/96 'underline')<br>1000H bis 17FFH: Zeichensatz 1 (24/25x132)<br>1800H bis 1FFFH: Zeichensatz 2 (24/25x132 'underline')  $Z96.DAT$ **Z96.DAT** Z132.DAT 'underline') Z132.DAT

In jedem Zeichensatz sind 128 verschiedene Zeichen darstellbar.<br>Für jedes dieser Zeichen sind zur Codierung 16Byte im Zeichensatz erforderlich.

Die ersten 11 Byte enthalten die Punktcodierung des darzustellenden Zeichens für die 11 Zeilen dieses Zeichens in folgender Form:

Das 1. Byte enthält die Codierung für die 1. darzustellende Punktzeile, das 2. Byte für die 2. darzustellende Zeile und das 11. Byte schließlich für die 11. darzustellende Zeile. Für jeden Punkt, der auf dem Bildschirm erleuchtet dargestellt werden soll, ist eine binäre 1 und für jeden Punkt, der dunkel erscheinen soll, eine binäre 0 programmiert. Dabei ist jedoch zu beachten, daß das niederwertigste Bit dem linken äußeren Punkt und das höchstwertigste Bit dem rechten äußeren Punkt zugeordnet ist.

Bit 0 (also der äußerste linke Punkt) ist im Zeichensatz 1.002 in der Regel 0, um einen Zwischenraum zwischen den einzelnen Buchstaben zu erreichen. Eine Ausnahme gilt nur für Zeichen, die lückenlos aneinandergereiht werden sollen (z.B. Grafikzeichen). Das 1.

Byte eines jeden Zeichens ist ebenfalls in der Regel 0, um einen Zwischenraum zwischen den einzelnen Zeilen zu realisieren. Das 11. Byte ist im jeweils 2. Zeichensatz mit dem Unterstreichungsstrich<br>belegt worden. Im 132-Zeichen-Mode wird Bit 6 und 7 nicht ange-<br>zeigt, da zur Darstellung eines Zeichens in der Zeile nur 6 Bit<br>benutzt werden.

Beispiel: Das Zeichen 'R' soll mit der folgenden Punktmatrix dargestellt werden:

> #####  $#$  $#$  $#$  $#$ #####  $\frac{4}{4}$  $#$  $#$  $#$  $#$

Daraus ergibt sich folgende Verschlüsselung:

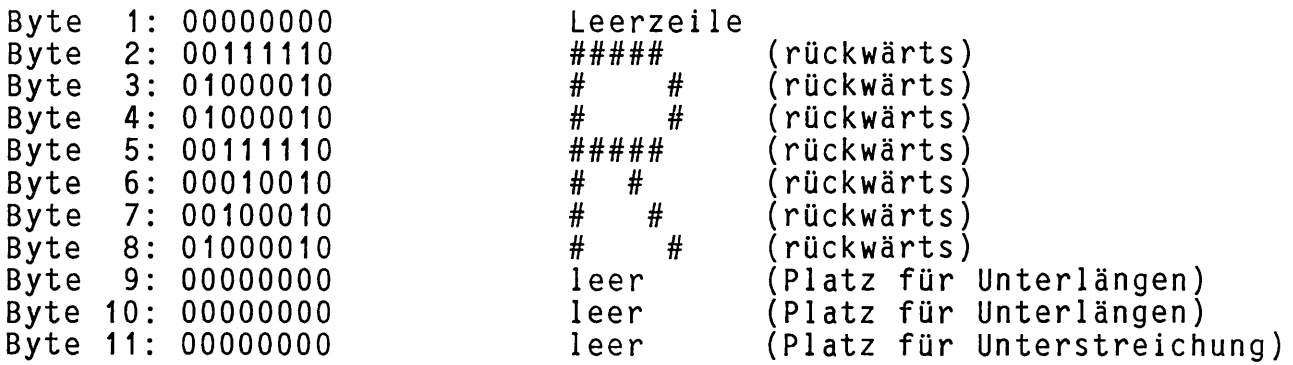

Das 12. Byte muß immer mit OFFH belegt werden. Es wird zur Darstellung nicht benutzt.

Die Bytes 13 bis 16 müssen beim jeweils 1. Zeichensatz für jedes<br>Zeichen mit dem Code des Zeichens selbst belegt sein. Bei dem Zeichen 'R' z.B. müssen die Bytes 13 bis 16 mit 052H belegt sein.

jeweils 2. Zeichensatz müssen die Bytes 13 bis 16 mit Beim dem Code des Zeichens selbst plus gesetztem 8. Bit belegt sein.<br>dem Zeichen 'R' z.B. sind diese Bytes mit OD2H belegt. Bei

Alle 128 darstellbaren Zeichen sind hintereinander im Zeichensatz programmiert. Das Zeichen 'R' (mit dem Code 052H) belegt somit die Adressen 0520H bis 052FH im Zeichensatz.

Im Anhang ist der Zeichensatz 1.002 abgedruckt worden. Dabei ist<br>zu beachten, daß jeweils 2 Tabellen hintereinander gelistet wurden. Z96.DAT beinhaltet die beiden Zeichensätze für 80/96 Zeichen pro Zeile und Z132.DAT die beiden Zeichensätze für 132 Zeichen pro Zeile.

Erstellen eines neuen Alfa-Zeichensatzes

#### 7.1.2 Codierung des Character-EPROMs 1.003

Das Character-EPROM 1.003 enthält die 4 Tabellen des Character-1.002 sowie die 2 zusätzlichen Tabellen für 24 Zeilen mit EPROMS Zeichen pro Zeile und 24 Zeilen mit 66 Zeichen pro Zeile. 40/48 Diese 6 Tabellen befinden sich auf folgenden Adressen:

0000H bis OFFFH: Zeichensatz für 24x40/48 Z48.DAT 1000H bis 0ff1H: Zeichensatz für 24x40/40<br>2000H bis 1FFFH: Zeichensatz 1 (24/25x80/96)<br>2800H bis 2FFFH: Zeichensatz 2 (24/25x80/96 'underline')<br>3000H bis 37FFH: Zeichensatz 1 (24/25x132) Z66.DAT **Z96.DAT** Z96.DAT Z132.DAT 3800H bis 3FFFH: Zeichensatz 2 (24/25x132) 7132.DAT  $'underline')$ 

Die Codierung der Zeichensätze Z96 und Z132 kann dem Kapitel 7.1.1 entnommen werden. In diesem Kapitel wird nur die Codierung der Zeichensätze Z48 und Z66 erläutert.

In beiden Zeichensätzen sind 128 verschiedene Zeichen darstellbar. Für jedes dieser Zeichen sind zur Codierung 32Byte im Zeichensatz erforderlich.

Jedes einzelne Zeichen wird in 2 Hälften zu je 16Byte codiert. Die ersten 2KByte der beiden Zeichensätze enthalten die linke Hälfte und die zweiten 2KByte die rechte Hälfte eines Zeichens. Für beide 'Halbzeichen' gelten dann die Codierungsregeln des Kapitel 7.1.1, d.h. Z48 ist analog zu Z96 und Z66 analog zu Z132 zu verstehen!

Beispiel: Das Zeichen 'R' soll mit der folgenden Punktmatrix dargestellt werden:

> ##########  $##$ ## ## ## ########## ## ## ## ## ## ##

Daraus ergibt sich folgende Verschlüsselung:

1. Hälfte (linker Teil)

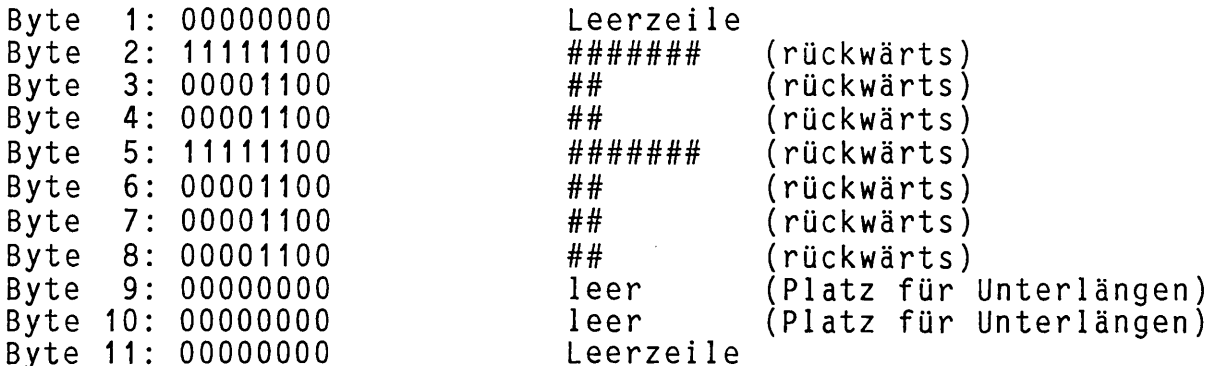

2. Hälfte (rechter Teil)

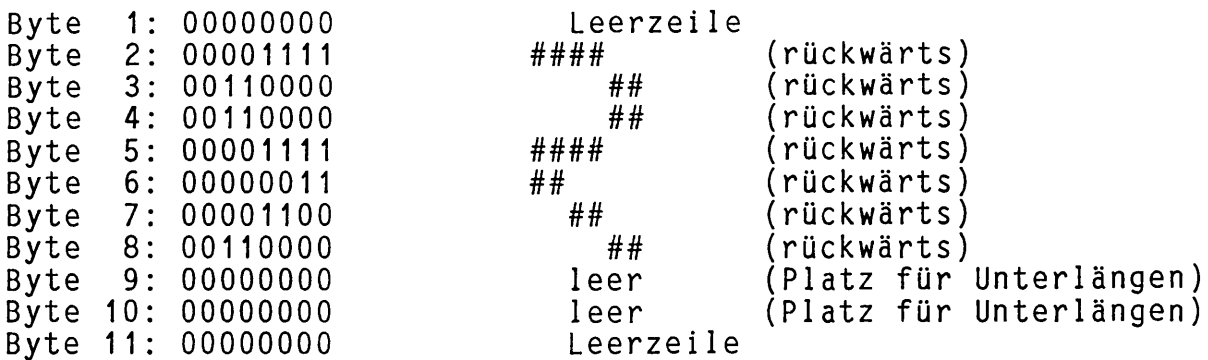

Für beide Hälften gilt:

Byte muß immer mit OFFH belegt werden. Es wird zur Dar- $12.$ Das stellung nicht benutzt. Die Bytes 13 bis 16 müssen bei der linken Hälfte für jedes Zeichen mit dem Code des Zeichens selbst belegt sein. Bei der rechten Hälfte ist für die Bytes 13 bis 16 zusätz-<br>lich das 8. Bit zu setzen. Bei dem Zeichen 'R' z.B. müssen die<br>Bytes 13 bis 16 in der linken Hälfte mit 052H und in der rechten Hälfte mit OD2H belegt sein.

Alle 128 darstellbaren Zeichen sind in 2 Hälften hintereinander im Zeichensatz programmiert. Das Zeichen 'R' (mit dem Code 052H) belegt somit die Adressen 0520H bis 052FH (1. Hälfte) und 0D20H bis OD2FH (2. Hälfte) im Zeichensatz.

#### 7.1.3 Codierung des Character-EPROMs 1.004

Das Character-EPROM 1.004 enthält die 4 Tabellen des Character-EPROMs 1.002 sowie die 2 zusätzlichen Tabellen für 12 Zeilen mit Zeichen pro Zeile und 12 Zeilen mit 132 Zeichen pro Zeile. 80/96 Diese 6 Tabellen befinden sich auf folgenden Adressen:

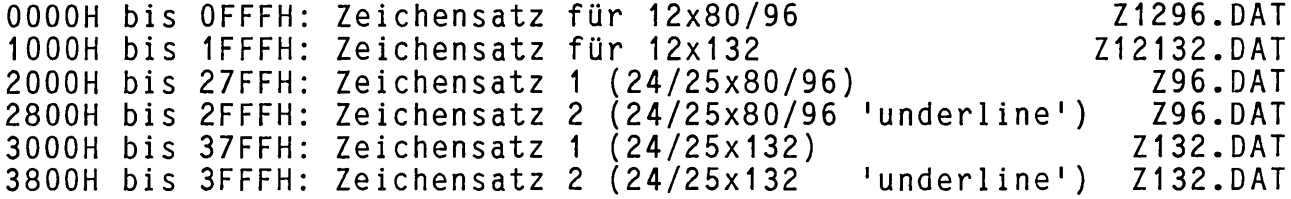

Die Codierung der Zeichensätze Z96 und Z132 kann dem Kapitel 7.1.1<br>entnommen werden. In diesem Kapitel wird nur die Codierung der<br>Zeichensätze Z1296 und Z12132 erläutert.

In beiden Zeichensätzen sind 128 verschiedene Zeichen darstellbar. Für jedes dieser Zeichen sind zur Codierung 32Byte im Zeichensatz erforderlich.

Jedes einzelne Zeichen wird in 2 Hälften zu je 16Byte codiert. Die ersten 2KByte der beiden Zeichensätze enthalten die untere Hälfte und die zweiten 2KByte die obere Hälfte eines Zeichens. Für beide 'Halbzeichen' gelten dann die Codierungsregeln des Kapitel 7.1.1,

Erstellen eines neuen Alfa-Zeichensatzes  $jk82$  VIDEO I -- 1.1xx

d.h., Z1296 ist analog zu Z96 und Z12132 analog zu Z132 zu verstehen!

'R' soll mit der folgenden Punktmatrix Beispiel: Das Zeichen dargestellt werden:

> ##### #####  $#$  $#$  $\ddot{t}$  $\ddot{H}$  $#$  $#$  $#$  $#$  $# # # # #$ #####  $\#$  $#$ 井井井井井  $\ddot{H}$  $#$  $#$  $\begin{array}{c} \# \\ \# \end{array}$

Daraus ergibt sich folgende Verschlüsselung:

# 1. Hälfte (unterer Teil)

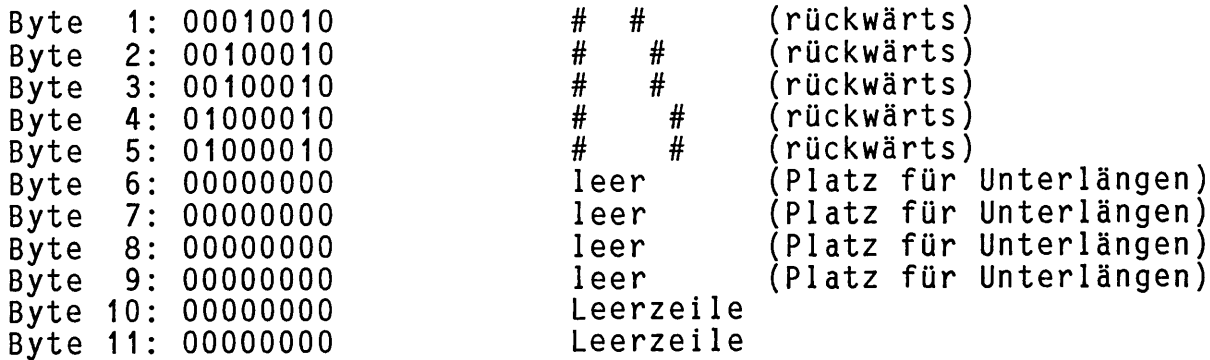

# 2. Hälfte (oberer Teil)

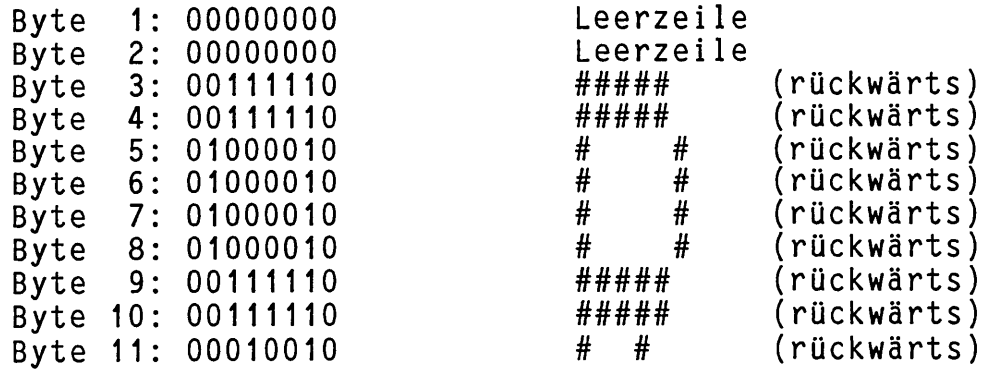
#### Für beide Hälften gilt:

12. Byte muß immer mit OFFH belegt werden. Es wird zur Dar-Das stellung nicht benutzt. Die Bytes 13 bis 16 müssen bei der unteren<br>Hälfte für jedes Zeichen mit dem Code des Zeichens selbst belegt sein. Bei der oberen Hälfte ist für die Bytes 13 bis 16 zusätzlich<br>das 8. Bit zu setzen. Bei dem Zeichen 'R' z.B. müssen die Bytes 13<br>bis 16 in der unteren Hälfte mit 052H und in der oberen Hälfte mit OD2H belegt sein.

Alle 128 darstellbaren Zeichen sind in 2 Hälften hintereinander im Zeichensatz programmiert. Das Zeichen 'R' (mit dem Code 052H)<br>belegt somit die Adressen 0520H bis 052FH (1. Hälfte) und 0D20H 0D20H bis OD2FH (2. Hälfte) im Zeichensatz.

#### 7.1.4 Codierung des Character-EPROMs 1.005

Das Character-EPROM 1.005 enthält die 6 Tabellen des Character-<br>EPROMs 1.003, die 2 zusätzlichen Tabellen für 12 Zeilen mit 80/96 Zeichen pro Zeile und 12 Zeilen mit 132 Zeichen pro Zeile sowie<br>die 2 zusätzlichen Tabellen für 12 Zeilen mit 40/48 Zeichen pro Zeile und 12 Zeilen mit 66 Zeichen pro Zeile. Diese 10 Tabellen befinden sich auf folgenden Adressen:

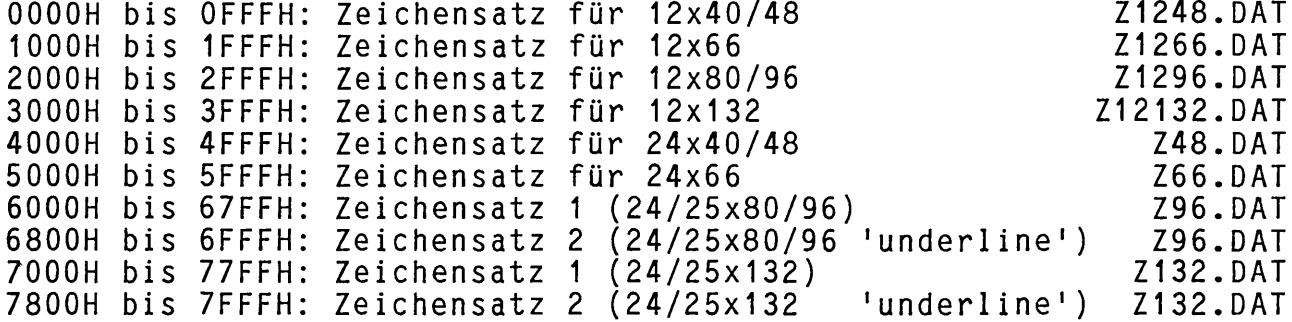

Die Codierung der Zeichensätze Z1296, Z12132, Z48, Z66, Z96 und<br>Z132 kann den Kapiteln 7.1.1 bis 7.1.3 entnommen werden. In diesem Kapitel wird nur die Codierung der Zeichensätze Z1248 und Z1266 erläutert.

In beiden Zeichensätzen sind 128 verschiedene Zeichen darstellbar. Für jedes dieser Zeichen sind zur Codierung 64Byte im Zeichensatz erforderlich.

128 Zeichen sind somit 8KByte für einen Zeichensatz Für erforderlich. Da jedoch nur ein Platz von 4KByte zur Verfügung steht erfolgt die Abspeicherung in einer komprimierten Form. Bevor der Zeichensatz komprimiert wird, ist zuerst einmal eine Version in nicht komprimierter Form zu erstellen.

Jedes einzelne Zeichen wird dazu in 4 Teilen zu je 16Byte codiert. Die ersten 2KByte der beiden Zeichensätze enthalten das linke untere Viertel, die zweiten 2KByte das linke obere Viertel, die dritten 2KByte das rechte obere Viertel und die vierten 2KByte das rechte untere Viertel eines Zeichens. Für jedes 'Viertelzeichen'

gelten dann die Codierungsregeln des Kapitels 7.1.1, d.h.<br>ist analog zu Z96 und Z1266 analog zu Z132 zu verstehen! Z1248

Beispiel: Das Zeichen 'R' soll mit der folgenden Punktmatrix dargestellt werden:

> ########## ##########  $##$  $##$ ## ##  $##$ ##  $##$  $##$ ########## ##########  $##$ ##  $##$  $##$  $##$ ##  $##$ ##  $##$  $##$  $##$  $##$

Daraus ergibt sich folgende Verschlüsselung:

# 1. Viertel (linker unterer Teil)

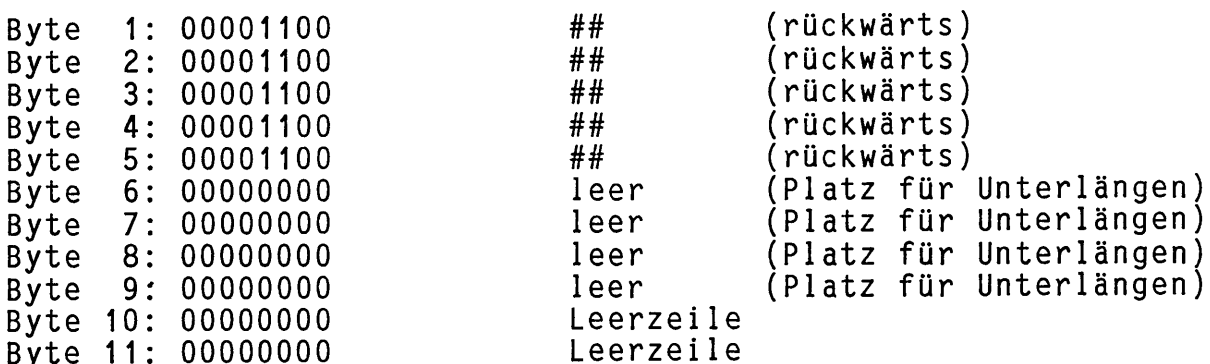

# 2. Viertel (linker oberer Teil)

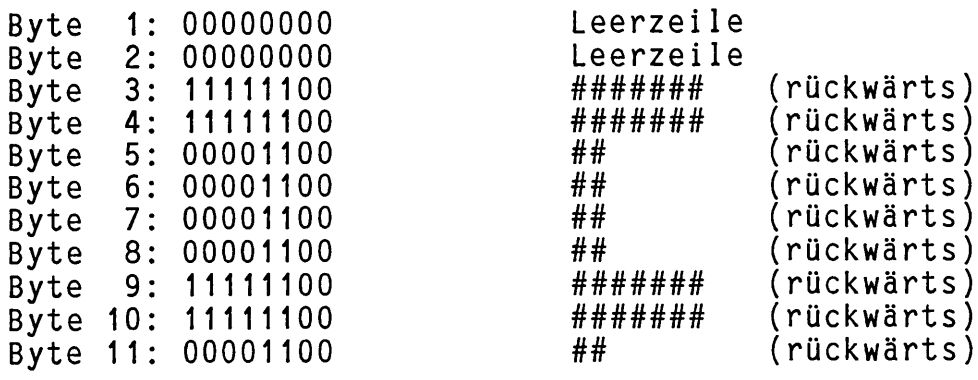

3. Viertel (rechter oberer Teil)

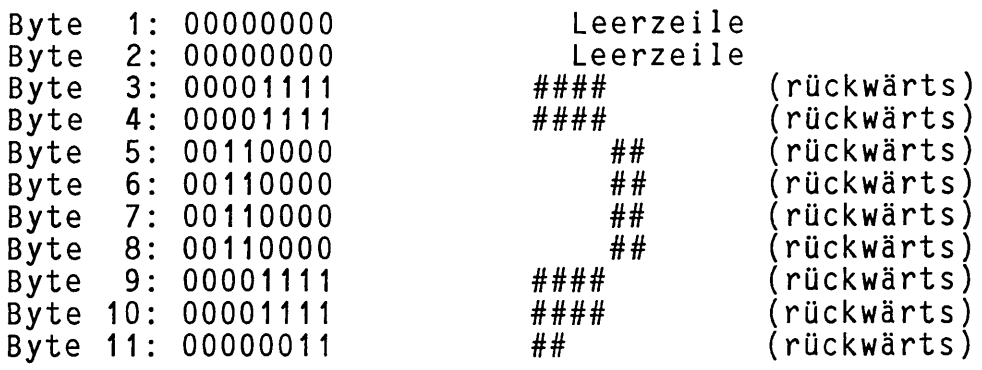

4. Viertel (rechter unterer Teil)

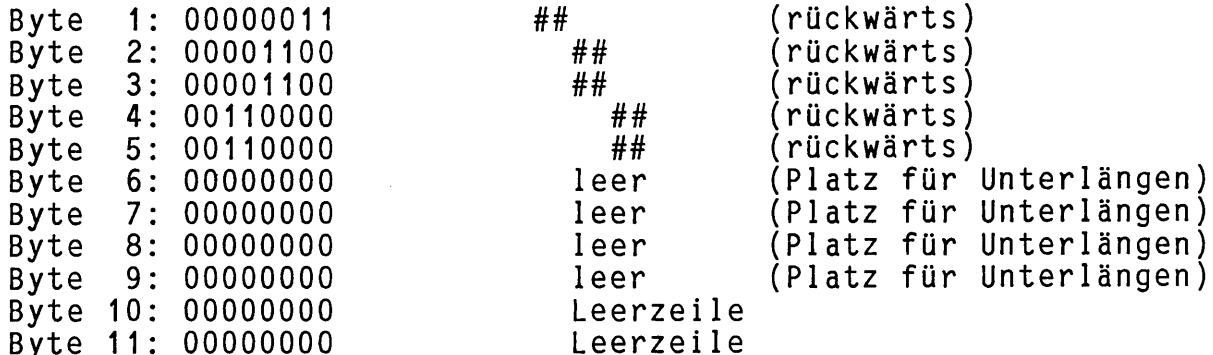

#### Für jedes Viertel gilt:

Das 12. Byte muß immer mit OFFH belegt werden. Es wird zur<br>stellung nicht benutzt. Die Bytes 13 bis 16 bleiben zunä  $Dar$ bleiben zunächst undefiniert.

Alle 128 darstellbaren Zeichen sind in 4 Teilen hintereinander im Zeichensatz programmiert. Das Zeichen (R) (mit dem Code 052H)<br>belegt somit die Adressen 0520H bis 052FH (1. Viertel), 0D20H bis OD2FH (2. Viertel), 1520H bis 152FH (3. Viertel) und 1D20H bis<br>1D2FH (4. Viertel) im Zeichensatz.

Um nun eine Abspeicherung in nur 4KBytes zu ermöglichen ist der nach obigen Regeln erstellte Zeichensatz auf doppelte Viertel  $ZU$ durchsuchen. So ist z.B. das linke obere Viertel des Buchstabens 'R' auch bei den Buchstaben 'B', 'E', 'F' und 'P' vorhanden. Es wird deshalb nur einmal abgespeichert.

Wenn der Zeichensatz nach obiger Komprimierung immer noch größer<br>als 4KByte ist, muß auf einen Teil der Zeichen (z.B. die schrägen Pfeile) verzichtet werden. Diese Zeichen sind dann durch Blank zu ersetzen.

jk82 VIDEO I -- 1.1xx Erstellen eines neuen Alfa-Zeichensatzes

Komprimieren auf 4KBytes sind noch folgende Punkte zu Nach dem beachten:

- Das Leerzeichen muß auf die Adressen 0200H bis 020FH plaziert werden (Blank besteht aus 4 gleichen Vierteln!). Die Zuordnung aller anderen Viertelzeichen ist willkürlich.
- Für jedes Viertelzeichen sind nun die Bytes 13 bis 16 mit ihrer Adresse dividient durch 16 (ohne Berücksichtigung des Restes) belegen. Für das Byte auf der Adresse 020EH ist somit eine  $ZU$ 20H vorzusehen.
- Als drittes ist eine Tabelle mit Zeigern auf den komprimierten Zeichensatz zu erstellen. Für jedes Zeichen sind in dieser<br>Tabelle 4 Bytes einzutragen. Jedes Byte multipliziert mit 16 ist ein Zeiger auf ein Viertelzeichen im komprimierten Zeichen $satz$ . Das 1. Byte zeigt auf das linke untere Viertel, das 2. Byte auf linke obere Viertel, das 3. Byte auf das rechte obere  $das$ Viertel und das 4. Byte auf das rechte untere Viertel eines Zeichens.

Die so konstruierte Tabelle hat eine Länge von 512Bytes und muß im Programm-EPROM der VIDEO I enthalten sein. Die Tabelle für Zeichensatz Z1248 (ZTAB48.DAT) belegt die Adressen 2000H den (ZTAB66.DAT) die Adressen 2200H bis 23FFH im Programm-EPROM<br>'VIDEO 1.105'. **bis** 

## 7.2 Hilfsprogramme zur Erstellung neuer Alfa-Zeichensätze

Zur Erstellung neuer Alfa-Zeichensätze existieren die Hilfsprogramme CHAR, CHRBREIT, CHRHOCH, CHRHB, CHRDEL und CHRCOMP.

Hilfsprogramme sind auf der Diskette 'Hilfsprogramme Diese zur I' als ausführbare Programme (ablauffähig unter CP/M **VIDEO**  $2.2.$ HKM-ZDOS und CP/M PLUS) vorhanden. Das Programm 'CHAR' ist zusätzlich als Quellfile (assemblierbar mit M80 von Microsoft) auf der Diskette 'Quelltext der VIDEO I-Firmware' enthalten.

Die Dateien Z96.DAT, Z132.DAT, Z48.DAT, Z66.DAT, Z1296.DAT, Z12132.DAT, Z1248.DAT und Z1266.DAT sind ebenfalls auf der Diskette mit den Hilfsprogrammen enthalten.

# 7.2.1 Erstellung der Zeichensätze 'Z96' und 'Z132' mit dem Dienstprogramm 'CHAR'

Um die Erstellung eines neuen Zeichensatzes für 80/96 Zeichen  $pro$ Zeile und 132 Zeichen pro Zeile zu erleichtern, existiert  $das$ Dienstprogramm 'CHAR', mit dessen Hilfe auch der im Anhang abgebildete Zeichensatz ausgedruckt wurde.

Außerdem können mit 'CHAR' auch die Halb- bzw. Viertelzeichen der anderen Zeichensätze erstellt bzw. verschönert werden.

Die Zeichensätze für 80/96 Zeichen pro Zeile (Z96.DAT) und für 132 Zeichen pro Zeile (Z132.DAT) werden mit 'CHAR' getrennt erstellt. Beide erzeugten Tabellen müssen anschließend hintereinander in ein EPROM programmiert werden.

Erstellung eines Zeichensatzes erfolgt interaktiv am Die  $Bild$ schirm durch Zeichnen der Punktmatrix für den Buchstaben. Dabei<br>sind Korrekturen jederzeit möglich. Der Cursor kann hierbei in der gleichen Art bewegt werden, wie man es von dem Textverarbeitungsprogramm WordStar von MicroPro gewohnt ist. Die Cursor-Steuerung ist auf die VIDEO I abgestimmt.

Aufruf des Programmes 'CHAR':

CHAR 'name'

'name' ist der Name einer alten Zeichensatz-Datei, die bearbeitet<br>werden soll. 'CHAR' erzeugt einen neuen Zeichengenerator soll. 'CHAR' erzeugt einen neuen werden grundsätzlich mit dem Namen 'CHARGEN.DAT'. Dieser Name kann bei Bedarf im Betriebssystem umbenannt werden.

Nach dem Aufruf erfragt 'CHAR' als erstes den Code (die 'Adresse')<br>des zu bearbeitenden Zeichens in Hex. Danach wird das Zeichen auf dem Bildschirm dargestellt und kann bearbeitet werden.

Byte 12 wird von 'CHAR' automatisch mit OFFH belegt. Die Bytes 13 bis 16 werden von 'CHAR' automatisch mit der 'Adresse' des Zeichens vorbesetzt.

Während der Bearbeitung eines Zeichens sind folgende Befehle möglich:

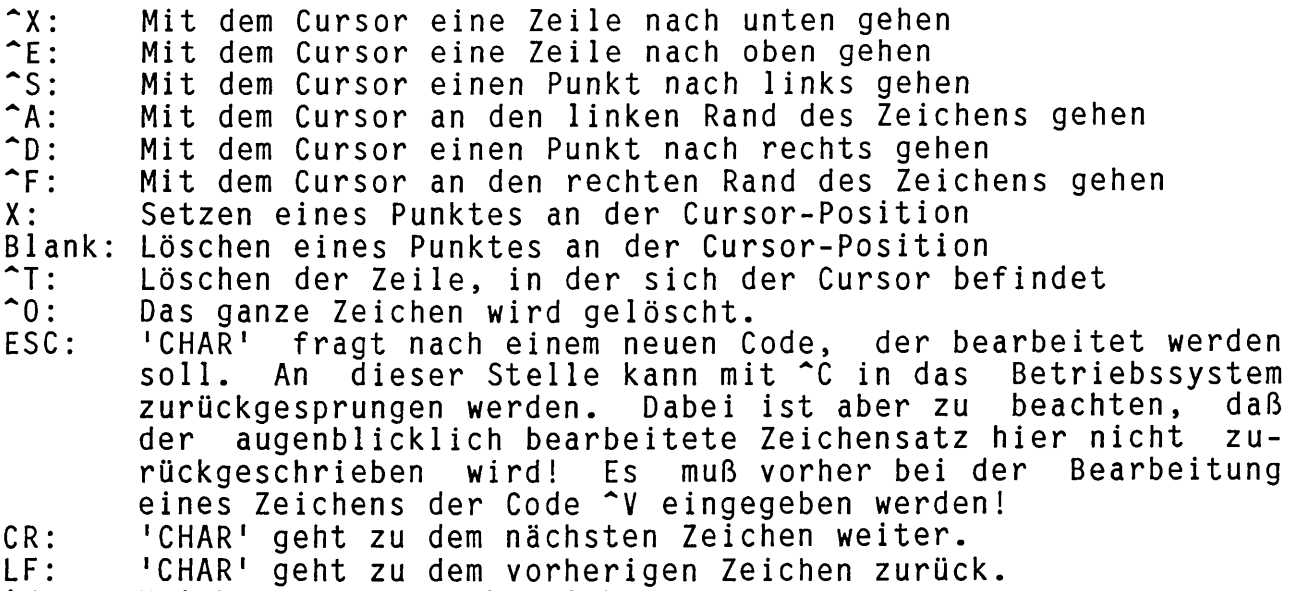

- $\sim$  V: Zeichengenerator abspeichern
- $\sim \cdot$ Zeichengenerator auf dem Drucker ausdrucken
- Zeichen kopieren: 'CHAR' fragt nach dem Code des Zeichens,  $\hat{G}$ : von dem die Punktmatrix in das gerade bearbeitete Zeichen kopiert werden soll.

bedeutet, daß gleichzeitig mit dem Buchstaben die Control- $1 - 1$ Taste gedrückt werden muß.

#### 7.2.2 Erstellung der Zeichensätze 'Z48' und 'Z66' mit dem Dienstprogramm 'CHRBREIT'

'CHRBREIT' ist ein Dienstprogramm zur Erstellung der Breitschrift-<br>Zeichensätze 'Z48.DAT' und 'Z66.DAT'. Diese beiden Zeichensätze werden durch Verbreitern der vorhandenen Zeichensätze 'Z96.DAT' und 'Z132.DAT' gewonnen.

Aufruf des Programmes 'CHRBREIT':

#### CHRBREIT

Es müssen sich die Dateien 'Z96.DAT' und 'Z132.DAT' (mit diesen Namen!) auf der gleichen Diskette befinden. 'CHRBREIT' erzeugt dann die Dateien 'Z48.TMP' und 'Z66.TMP'. Diese Dateien können Bedarf im Betriebssystem umbenannt werden (z.B. bei in dann 'Z48.DAT' und 'Z66.DAT').

Mit Hilfe des Programmes 'CHAR' können nun noch Verschönerungen an den Halbzeichen der obigen Zeichensätze vorgenommen werden.

## 7.2.3 Erstellung der Zeichensätze 'Z1296' und 'Z12132' mit dem Dienstprogramm 'CHRHOCH'

'CHRHOCH' ist ein Dienstprogramm zur Erstellung der Hochschrift-<br>Zeichensätze 'Z1296.DAT' und 'Z12132.DAT'. Diese beiden Zeichen-<br>sätze werden durch Erhöhen der vorhandenen Zeichensätze 'Z96.DAT' und 'Z132.DAT' gewonnen.

Aufruf des Programmes 'CHRHOCH':

#### CHRHOCH

Es müssen sich die Dateien 'Z96.DAT' und 'Z132.DAT' (mit diesen<br>Namen!) auf der gleichen Diskette befinden. 'CHRHOCH' erzeugt dann Dateien 'Z1296.TMP' und 'Z12132.TMP'. Diese Dateien können die dann bei Bedarf im Betriebssystem umbenannt werden (z.B. in 'Z1296.DAT' und 'Z12132.DAT').

Mit Hilfe des Programmes 'CHAR' können nun noch Verschönerungen an den Halbzeichen der obigen Zeichensätze vorgenommen werden.

## 7.2.4 Erstellung der Zeichensätze 'Z1248' und 'Z1266' mit den Dienstprogrammen 'CHRHB', 'CHRDEL' und 'CHRCOMP'

'CHRHB' ist ein Dienstprogramm zur Erstellung der nicht kompri-Hoch/Breit-Zeichensätze 'Z1248L.DAT' und 'Z1266L.DAT'. mierten Diese beiden Zeichensätze werden durch Erhöhen der vorhandenen Zeichensätze 'Z48.DAT' und 'Z66.DAT' gewonnen.

Aufruf des Programmes 'CHRHB':

## **CHRHB**

Es müssen sich die Dateien 'Z48.DAT' und 'Z66.DAT' (mit diesen Namen!) auf der gleichen Diskette befinden. 'CHRHB' erzeugt dann<br>die Dateien 'Z1248L.TMP' und 'Z1266L.TMP'. Diese Dateien können dann bei Bedarf im Betriebssystem umbenannt werden (z.B. in 'Z1248L.DAT' und 'Z1266L.DAT').

Die Dateien 'Z1248L.TMP' und 'Z1266L.TMP' haben jeweils eine Länge von 8KBytes und müssen zur Verwendung erst komprimiert werden.

'CHRCOMP' ist ein Dienstprogramm zur Erstellung der komprimierten<br>Hoch/Breit-Zeichensätze 'Z1248.DAT' und 'Z1266.DAT'. Diese beiden Zeichensätze werden durch komprimieren der vorhandenen Zeichensätze 'Z1248L.TMP' und 'Z1266L.TMP' gewonnen.

Aufruf des Programmes 'CHRCOMP':

#### CHRCOMP

Es müssen sich die Dateien 'Z1248L.TMP' und 'Z1266L.TMP' (mit diesen Namen!) auf der gleichen Diskette befinden. 'CHRCOMP'  $er$ zeugt dann die Dateien 'Z1248.TMP' und 'Z1266.TMP'. Gleichzeitig

werden die beiden Tabellen 'ZTAB48.TMP' und 'ZTAB66.TMP' erzeugt.<br>Diese Dateien können dann bei Bedarf im Betriebssystem umbenannt in 'Z1248.DAT', 'Z1266.DAT', 'ZTAB48.DAT' und werden  $(z.B.$  $'ZTAB66.DAT'$ ).

Mit Hilfe des Programmes 'CHAR' können nun noch Verschönerungen an den Viertelzeichen der obigen komprimierten Zeichensätze vorgenommen werden.

Falls sich die Zeichensätze Z1248L oder Z1266L nicht auf 4KBvte komprimieren lassen, erfolgt von 'CHRCOMP' eine diesbezügliche Fehlermeldung. Aus der Angabe der letzten komprimierten Zeichenpo-<br>sition kann dann entnommen werden, wieviele Zeichen in dem betreffenden Zeichensatz durch Leerzeichen ersetzt werden müssen.

Beispiel einer Fehlermeldung von 'CHRCOMP':

ZEICHENSATZ "Z1248L" KANN NICHT KOMPRIMIERT WERDEN LETZTE KOMPRIMIERTE ZEICHENPOSITION: 124

Die Zeichen auf den Positionen 125, 126, 127 und 128 (also insgesamt 4 Zeichen) konnten nicht mehr komprimiert werden.

In diesem Beispiel sollten nun 4 Zeichen im Zeichensatz 'Z1248L' durch Leerzeichen ersetzt werden.

'CHRDEL' ist ein Dienstprogramm zum Löschen von einzelnen Zeichen den nicht komprimierten Hoch/Breit-Zeichensätzen 'Z1248L.DAT' in und 'Z1266L.DAT'.

Aufruf des Programmes 'CHRDEL':

CHRDEL 'name1' 'name2'

'name1' ist der Name der Datei, aus der Zeichen gelöscht werden sollen. Diese Datei muß ein nicht komprimierter Hoch/Breit-<br>Zeichensatz von 8KByte Länge sein. Als Typbezeichnung im Filenamen wird 'DAT' festgelegt. Typische Bezeichnungen für 'name1' sind 'Z1248L' oder 'Z1266L'.

'name2' ist eine Datei mit den Codes der Zeichen, die aus dem<br>Zeichensatz 'name1' gelöscht werden sollen. Für jedes zu löschende Zeichen ist der Code in dezimaler Schreibweise mit 3 Dezimalziffern in der Datei 'name2' enthalten. Für jedes Zeichen ist eine neue Zeile zu beginnen. Als Typbezeichnung im Filenamen wird auch hier 'DAT' festgelegt.

Bezeichnungen 'name1' und 'name2' kann jeweils noch eine Den Laufwerksbezeichnung vorangestellt sein.

'CHRDEL' erzeugt als Ausgabe eine neue Datei 'name1.TMP' auf dem gleichen Laufwerk, auf dem 'name1.DAT' gelesen wurde. 'name1.TMP' kann dann direkt als Eingabe für 'CHRCOMP' benutzt werden.

Beispiel:

Im Zeichensatz 'Z1248L' sollen die schrägen Pfeile gelöscht  $wer$ den. Dazu wird mit einem Editor eine Datei 'DEL48.DAT' mit folgendem Inhalt erstellt (jeweils in der 1. Spalte einer neuen Zeile  $beqonnen$ ):

005 006 007

008

Durch Aufruf von

# CHRDEL Z1248L DEL48

wird eine neue Datei 'Z1248L.TMP' erzeugt, in der die schrägen Pfeile durch Leerzeichen ersetzt sind.

## 7.3 Erstellung der Zeichensatz-EPROMs aus den verschiedenen Zeichensätzen

Die verschiedenen Zeichensatz-EPROMs werden durch Zusammenkopieren der jeweiligen Zeichensätze erstellt:

Zeichensatz-EPROM 1.002:

#### PIP CHR1.002=Z96.DAT, Z132.DATÄOÜ

Zum Programmieren ist ein EPROM vom Typ 2764 notwendig.

Zeichensatz-EPROM 1.003:

# PIP CHR1.003=Z48.DAT, Z66.DAT, Z96.DAT, Z132.DATÄOÜ

Zum Programmieren ist ein EPROM vom Typ 27128 notwendig.

Zeichensatz-EPROM 1.004:

#### PIP CHR1.004=Z1296.DAT, Z12132.DAT, Z96.DAT, Z132.DATÄOÜ

Zum Programmieren ist ein EPROM vom Typ 27128 notwendig.

Zeichensatz-EPROM 1.005:

#### PIP CHR1.005=Z1248.DAT, Z1266.DAT, Z1296.DAT, Z12132.DAT, CHR1.003Ä0Ü

Zum Programmieren ist ein EPROM vom Typ 27256 notwendig.

Zusätzlich müssen beim Zeichensatz-EPROM 1.005 noch die Tabellen 'ZTAB48.DAT' und 'ZTAB66.DAT' in das Programm-EPROM eingetragen werden.

Dazu ist zuerst das Programm-EPROM (Version 5 erforderlich!) auf eine Diskette zu kopieren. Anschließend werden die Adressen 2000H bis 23FFH mit den beiden obigen Tabellen überschrieben.

Dies kann unter CP/M PLUS mit dem SID erfolgen. Dazu sind folgende Eingaben notwendig:

SID Rprogrammname **RZTAB48.DAT 2000 RZTAB66.DAT 2200** Wprogrammname  $\sim c$ 

Unter HKM-ZDOS kann dazu der PSP benutzt werden. Die Eingaben sehen dann wie folgt aus:

**PSP** Iprogrammname  $\mathsf{R}$ IZTAB48.DAT R2100 IZTAB66.DAT R2300 Iprogrammname W100,40FF  $\overline{c}$ 

#### 8. Erstellen und Laden eines Text-Zeichensatzes

Grafik-Modus gibt es für die Darstellung von Buchstaben  $Im$ und Ziffern den Text-Modus. In dieser Betriebsart werden besondere ladbare Zeichensätze benutzt, die im Alfa-Modus nicht zur Verfügung stehen. Umgekehrt stehen die Zeichensätze des Alfa-Modus im Text-Modus ebenfalls nicht zur Verfügung.

Die VIDEO I kann in der Standardversion 4 ladbare Zeichensätze verwalten. In den Versionen 3, 4 und 5 stehen darüber hinaus noch 2 weitere fest installierte Zeichensätze im EPROM zur Verfügung.

#### 8.1 Codierung der Text-Zeichensätze

Jeweils zwei Zeichensätze belegen einen durchgehenden Speicherbereich von 4096 Byte (4KByte).

Die 4096 Byte teilen sich auf nach:

2816 Byte für Zeichensatz 1 (bzw. 3 oder 5)<br>1280 Byte für Zeichensatz 2 (bzw. 4 oder 6).

darstellbare Zeichen setzt sich aus einer Folge von n Jedes Byte Jedes Byte besitzt m gültige Bit. Ein Zeichen wird zusammen. demnach durch eine n mal m Punktmatrix dargestellt. Für die

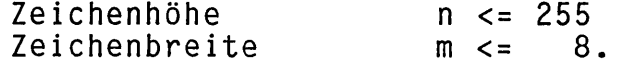

Im Text-Modus unterscheidet die VIDEO I 128 darstellbare Zeichen.<br>Für jedes darzustellende Zeichen sind n Bytes mit m gültigen Bits Bits hintereinander angeordnet. Alle darzustellenden Zeichen folgen in einem Zeichensatz unmittelbar hintereinander. Für die Bitreihenfolge gilt das gleiche, wie bei einem Alfa-Zeichensatz.

Das Bild des ersten Zeichens enthält zwei Byte für die Beschreibung der Struktur des Zeichensatzes, und geht so als darstellbares Zeichen verloren. Das 1. Byte enthält den Wert n und das 2. Byte den Wert m.

Die Datenmenge für einen Zeichensatz umfaßt n mal 128 Byte. n ist<br>so zu wählen, daß der verfügbare Speicherraum nicht überschritten<br>wird. Der erste Zeichensatz eines 4096Byte-Blockes kann bei Bedarf den zweiten, der dann nicht selektiert werden darf, überschreiben.

#### Beispiel:

 $\sim$ 

Als Beispiel für die Struktur des 4096Byte-Blockes seien hier<br>Zeichensatz 5 und 6 beschrieben, die in der erweiterten Version der VIDEO I im Programm-EPROM enthalten sind.

Zeichensatz 5 belegt 2560 Byte. Jedes Zeichen wird durch 20 Byte dargestellt; jedes Byte enthält 8 gültige Bit, d.h.

$$
n = 20,
$$
  

$$
m = 8.
$$

Die Zahlen n und m belegen die ersten beiden Byte des ersten Zeichens. Dieses Zeichen kann zwar, sollte jedoch nicht auf dem Bildschirm dargestellt werden.

256 Byte hinter Zeichensatz 5 sind nicht belegt.

Zeichensatz 6 belegt die restlichen 1280 Byte des 4096Byte-Blockes. Jedes Zeichen wird mit 10 Byte dargestellt. Die Anzahl der gültigen Bit pro Byte beträgt 8. Es gilt:

$$
n = 10
$$
  

$$
m = 8
$$

Die Steuerbyte n und m sind wieder im ersten Zeichen eingelagert.

Die Zeichen des Zeichensatzes 5 sind doppelt so hoch wie die Zeichen des Zeichensatzes 6. Auf dem Bildschirm dargestellt ergeben sich gleiche Buchstabenhöhen, wenn im Grafik-Modus 1 der Zeichensatz 5 und im Grafik-Modus 2 der Zeichensatz 6 verwendet wird.

Die Zeichensätze 5 und 6 sind in den Versionen 3, 4 und 5 des Programm-EPROMs ab Adresse 3000H enthalten.

# 8.2 Hilfsprogramme zur Erstellung neuer Text-Zeichensätze

Das Programm TRCHAR

TRCHAR transformiert einen Zeichensatz, der mit dem Programm CHAR erzeugt wurde, in die Form des Zeichensatzes für den Text-Modus.

TRCHAR verarbeitet nur die ersten 128 Zeichen und nicht die unterstrichenen Zeichen. Das Programm erzeugt eine Datei, die den<br>transformierten Zeichensatz zweimal enthält. Die erste Form besteht aus Zeichen, die doppelt so hoch sind, wie die Zeichen der zweiten Form. Jedes Zeichen wird mit 20 bzw. 10 Byte dargestellt und nicht mit 11 wie im Original.

Aufruf:

## TRCHAR quelldatei zieldatei bits

- mit quelldatei Name der Quelidatei (z.B. Z96.DAT oder Z132.DAT)
	- Name der Zieldatei; eine existierende Datei mit demselben zieldatei Namen wird überschrieben
		- Anzahl der gültigen Bit pro Byte (1..8) bits

Wird das Programm ohne Parameter gestartet, so fragt es nach den fehlenden Werten.

'TRCHAR' erzeugter Zeichensatz kann mit dem Programm Ein mit 'LDCHAR' in die VIDEO I geladen werden. Ein solcher Zeichensatz kann aber auch im Programm-EPROM ab Adresse 3000H abgelegt werden.

#### Das Programm LDCHAR

LDCHAR lädt den mit TRCHAR erzeugten Zeichensatz in die VIDEO I.

Aufruf:

#### LDCHAR zdatei zeichensatz

mit zdatei Name der Datei, die Zeichensatz enthält

Kennbuchstabe ('B' oder 'C') für das Ziel<br>'B' steht für Zeichensatz 1 und 2 laden<br>'C' steht für Zeichensatz 3 und 4 laden zeichensatz

Wird das Programm ohne Parameter gestartet, so fragt es nach den fehlenden Werten.

#### 9. Der Kommandointerpreter 'ALFA'

'ALFA' ist ein Kommandointerpreter zur Auslösung aller im Kapitel 6 dieses Handbuches definierten ALFA-Funktionen der VIDEO I. Zuwerden von 'ALFA' noch einige zusätzliche Kommandos aussätzlich geführt.

'ALFA' ist besonders gut geeignet für:

- Demonstrationen der ALFA-Funktionen in der VIDEO I
- Interaktive Einstellung von ALFA-Funktionen in der VIDEO I
- Automatische Einstellungen von ALFA-Funktionen der VIDEO I

Mit Hilfe von 'ALFA' können z.B. Bildschirmformate und Stringbele-<br>gung einer Tastatur beim 'Hochfahren' eines Betriebssystems (unter<br>CP/M PLUS --> PROFILE.SUB, unter HKM-ZDOS --> INIT.DO) eingestellt werden.

'ALFA' kann auf zwei verschiedene Arten aufgerufen werden:

**ALFA** ALFA filename

In der ersten Form werden alle Kommandos von der augenblicklichen Konsole angefordert. 'ALFA' meldet sich mit '\*' als Aufforderung zur Eingabe eines Kommandos.

In der zweiten Form enthält die Datei filename alle Kommandos, die 'ALFA' ausgeführt werden sollen. Falls für filename kein Typ  $v \circ n$ angegeben wird, ist 'DEM' als Standardtyp vorgesehen.

In beiden Fällen erfolgen die Ausgaben von 'ALFA' direkt auf die VIDEO I unter Umgehung des jeweiligen Betriebssystems. Die Komman-<br>dos für 'ALFA' sind ebenfalls in beiden Fällen gleich.

#### 9.1 Syntax der einzelnen 'ALFA'-Kommandos

Alle Kommandos sind nach folgender Syntax aufgebaut:

#### name n1 n2 n3 n4 text

Die einzelnen Parameter einer Eingabezeile werden durch mindestens ein Leerzeichen voneinander getrennt. Ein Parameter kann niemals mit einem Leerzeichen beginnen. Eine Eingabezeile darf maximal aus bestehen. Ein einzelner Parameter kann maximal  $110$ Zeichen 96 Zeichen lang sein.

ist der Name eines auszuführenden Kommandos. name muß immer name in der ersten Spalte einer Zeile beginnen. Falls in der ersten Spalte einer Zeile ein ';' steht, wird diese Zeile als Kommentar betrachtet und nicht interpretiert. In einer Kommandozeile kann name auch fehlen. In diesem Fall beginnt die Kommandozeile mit einem führenden Leerzeichen in der ersten Spalte.

 $\mathbf{I}$ 

Groß- und Kleinschreibung wird bei einem Kommando nicht unterschieden.

n1..n4 sind numerische Parameter. Diese können dezimal, hexadezimal oder als Literale geschrieben werden. Dezimalzahl enthält nur die Ziffern 0..9 und optional Eine ein nachfolgendes 'D' oder 'd'. Eine Hexadezimalzahl ent-<br>hält nur die Ziffern 0..9, die Buchstaben a..f oder die Buchstaben A..F und ein nachfolgendes 'H' oder 'h'.<br>Literal ist hier ein Zeichen zwischen '!' und 'ß' Ein.  $(ein$ schließlich), daß zwischen zwei Apostrophe gesetzt wird<br>(Achtung: ' ' ist hier nicht erlaubt!). Es können bis zu vier numerische Parameter in einem Kommando vorkommen. n1..n4 können aber auch ganz fehlen.

text ist ein beliebiger ASCII-Text. text kann auch fehlen.

Falls mit n1..n4 Zeilen- und Spalten-Positionen auf dem Bildschirm beschrieben werden, so ist zu beachten, daß hier immer mit EINS beginnend gezählt wird! Die HOME-Position befindet sich hier also<br>in Zeile 1 und Spalte 1!

9.2 Alle 'ALFA'-Kommandos in alfabetischer Reihenfolge

Jedes unbekannte Kommando hat eine Ausgabe von <CR> und <LF> auf der VIDEO I zur Folge. Eine weitergehende Fehlermeldung erfolgt nicht!

## BLINK

Das Attribut 'Blinken' wird eingeschaltet ( -- > Funktion 78).

#### CBLINK

'Cursor blinkend ein' (--> Funktion 86)

#### CHANGEK n1 n2

Das Zeichen n1 wird auf der Tastatur (Keyboard) durch das Zeichen  $n2$  ersetzt (--> Funktion 56).

#### CHANGES n1 n2

Das Zeichen n1 wird auf dem Bildschirm (Screen) durch das Zeichen  $n2$  ersetzt (--> Funktion 55).

Der Kommandointerpreter 'ALFA' jk82 VIDEO I -- 1.1xx CDOWN Cursor Down (--> Funktion 17) CLEFT Cursor Left (--> Funktion 19) CLENDL Clear End of Line (--> Funktion 35) CLENDS Clear End of Screen (--> Funktion 40) CLL Clear Line (--> Funktion 34) CLS Clear Screen (--> Funktion 37) CLSTARTS Clear Start of Screen (--> Funktion 39) CLSTRBUF Clear String Buffer (--> Funktion 58) COFF 'Cursor off' (--> Funktion 85) CONSOLE Alle weiteren Kommandos werden von der Konsole erwartet.  $CPOP$ 'POP Cursor' (--> Funktion 113)

# CPUSH

'PUSH Cursor' ( -- > Funktion 112)

# $CR$

Carriage Return (--> Funktion 6)

# CRIGHT

Cursor Right (--> Funktion 20)

# CSTADY

'Cursor nicht blinkend (stady) ein' (--> Funktion 87)

# CSTRES

'Reset Cursor Stack' (--> Funktion 115)

# CSWAP

'SWAP Cursor' (--> Funktion 114)

# $CUP$

Cursor Up (--> Funktion 18)

# CURSOR n1 n2

Cursor in Zeile n1 und Spalte n2 positionieren (--> Funktion 10)

# DARKOFF

Dark Off (--> Funktion 98)

#### DARKON

Dark On (--> Funktion 99)

# DELLINE

Delete Line (--> Funktion 28)

# $-89-$

 $\overline{\phantom{a}}$ 

# END

Ende des Programmes 'ALFA'.

#### ENDIF

Ende einer IF-Bedingung (--> IF3, IF4, IF5). Falls 'ENDIF' ohne<br>ein vorhergehendes 'IF' angetroffen wird, erfolgt keine Aktion (d.h., die Zeile wird überlesen). IF-Bedingungen dürfen nicht verschachtelt werden.

#### **FILE** oder **DISK**

Alle weiteren Kommandos werden von der beim Aufruf des Programmes angegebenen Datei eingelesen. Falls beim Aufruf keine Datei angegeben wurde, so bleibt dieses Kommando ohne Wirkung. Dieses Kommando hat nur dann einen Sinn, wenn von einer Datei mit dem Befehl 'CONSOLE' auf die Konsole umgeschaltet wurde.

#### FUNCTION n1 oder FUNKTION n1

Es wird die Funktion n1 auf der VIDEO I ausgelöst. Dabei sind nur solche Funktionen erlaubt, die keine weiteren Parameter benötigen.

#### **GERMAN**

Es wird der deutsche Zeichensatz selektiert (--> Funktion 54).

## **HALF**

Das Attribut 'halbe Helligkeit' wird eingeschaltet  $(-->$  Funktion 74).

#### IDENT oder **IDENTS**

Für alle auf dem Bildschirm darstellbaren Zeichen wird die Identität wieder hergestellt, d.h., es wird 256 mal die Funktion 55 mit n1=n2=0..255 ausgeführt. Außerdem werden alle Attribute zurückgesetzt (--> Funktion 72).

#### **IDENTK**

Für alle Tasten der Tastatur wird die Identität wieder hergestellt, d.h., es wird 256 mal die Funktion 56 mit n1=n2=0..255 ausgeführt.

ŧ

# $IF3$

Alle Kommandos zwischen 'IF3' und 'ENDIF' werden nur dann ausgeführt, wenn die VIDEO I mit einer Firmware Version 3 oder Version 5 ausgestattet ist.

# $IF4$

Alle Kommandos zwischen 'IF4' und 'ENDIF' werden nur dann ausgeführt, wenn die VIDEO I mit einer Firmware Version 4 oder Version 5 ausgestattet ist.

# $IF5$

Alle Kommandos zwischen 'IF5' und 'ENDIF' werden nur dann ausgeführt, wenn die VIDEO I mit einer Firmware Version 5 ausgestattet ist.

#### INSLINE

Insert Line (--> Funktion 27)

#### **INVERS**

Das Attribut 'inverse Zeichendarstellung' wird eingeschaltet  $(-->$  Funktion 80).

#### LD6845 n1 n2

Das Register n1 des 6845 wird mit dem Code n2 geladen  $(-->$  Funktion 94).

#### LDSTR1 n1 text

Die Funktionstaste mit dem Code n1 (256 > n1 > 127) wird mit dem String text belegt. Innerhalb des Textes text sind beliebig viele Leerzeichen erlaubt. Am Anfang und am Ende des Textes werden jedoch alle Leerzeichen entfernt. Der String wird nicht mit einem <CR> abgeschlossen.

#### LDSTR2 n1 text

Die Funktionstaste mit dem Code n1 (256 > n1 > 127) wird mit dem String text belegt. Innerhalb des Textes text sind beliebig viele<br>Leerzeichen erlaubt. Am Anfang und am Ende des Textes werden<br>jedoch alle Leerzeichen entfernt. Der String wird mit einem <CR> abgeschlossen.

# LF

Line Feed  $(-->$  Funktion 4)

## NEW n1 n2 n3 n4

dem durch (n1.,n4) beschriebenen Fenster werden alle Zeichen  $In$ ausgelesen und erneut wieder eingeschrieben. Dies k<br>benutzt werden, ein Fenster mit gleichem Inhalt, Dies kann z.B. dazu anderen aber Dazu müssen lediglich vorher die ge-Attributen darzustellen. wünschten neuen Attribute selektiert werden. (n1,n2) beschreibt obere Ecke und (n3, n4) die rechte untere Ecke des die linke Fensters jeweils in der Reihenfolge (Zeile, Spalte).

#### NORMAL

Alle Attribute werden gelöscht (--> Funktion 72).

#### PGACTUAL

Page Actual (--> Funktion 31)

#### PGDOWN

Page Down (--> Funktion 32)

#### PGUP

Page Up (--> Funktion 33)

#### RAHMEN1 n1 n2 n3 n4

'ALFA' zeichnet einen Rahmen (Rechteck) auf der VIDEO I. (n1, n2)<br>beschreibt die linke obere Ecke und (n3, n4) die rechte untere Ecke (jeweils in der Reihenfolge: Zeile, Spalte). Der Rahmen wird mit einfacher Strichdicke gezeichnet.

# RAHMEN2 n1 n2 n3 n4

'ALFA' zeichnet einen Rahmen (Rechteck) auf der VIDEO I. (n1, n2)<br>beschreibt die linke obere Ecke und (n3, n4) die rechte untere Ecke (jeweils in der Reihenfolge: Zeile, Spalte). Der Rahmen wird mit<br>Doppelstrichen gezeichnet, wenn 24 oder 25 Zeilen mit 80/96 oder<br>132 Zeichen pro Zeile aktiv sind. Andernfalls wird auch dieser Rahmen nur mit einfacher Strichdicke gezeichnet.

# RAHMEN3 n1 n2 n3 n4

'ALFA' zeichnet einen Rahmen (Rechteck) auf der VIDEO I. (n1,n2) beschreibt die linke obere Ecke und (n3, n4) die rechte untere Ecke (jeweils in der Reihenfolge: Zeile, Spalte). Der Rahmen wird mit  $dem 'DEL' - Zeichen (Code = 7FH) oezeichnet.$ 

# **RESET**

VIDEO I wird neu initialisiert (--> Funktion 41).

# SCRUP

Scroll Up (--> Funktion 30)

#### SCRDN

Scroll Down (--> Funktion 29)

## TEXT text

Der mit diesem Kommando spezifizierte Text wird ab der augen-<br>blicklichen Cursor-Position an die VIDEO I ausgegeben. Innerhalb des Textes text sind beliebig viele Leerzeichen erlaubt. Am Anfang und am Ende des Textes werden jedoch alle Leerzeichen entfernt.

Falls in der ersten Spalte ein Leerzeichen steht, so wird das ebenfalls als TEXT-Kommando interpretiert, d.h. jede Zeile, die mit einem Leerzeichen beginnt, wird als TEXT-Kommando interpretiert.

Eine leere Zeile bewirkt eine Ausgabe von <CR> und <LF>. Falls in einer Zeile jedoch mindestens ein Zeichen enthalten ist, erfolgt keine Ausgabe von <CR> und <LF>.

#### UNDERLIN

 $\sim$ 

Das Attribut 'unterstrichene Zeichendarstellung' bzw. 'zweiter Zeichensatz aktiv' wird eingeschaltet (--> Funktion 76).

# **US**

Es wird der amerikanische Zeichensatz selektiert  $(-->$  Funktion 53).

#### VIDIN

'ALFA' wartet auf eine Eingabe von der VIDEO I-Tastatur. Dabei ist es beliebig, welche Taste betätigt wird. Das eingegebene Zeichen wird nicht verwertet.

#### VERSION

'ALFA' gibt seine eigene Versionsnummer und die Versionsnummer der VIDEO I über die augenblickliche Konsole des Betriebssystems aus.

#### WAIT n1

'ALFA' führt bei einem Systemtakt von 4MHz eine Warteschleife von n1 Millisekunden aus. Bei anderen Taktfrequenzen ist die Wartezeit entsprechend höher oder kleiner.

# WDCLEAR n1 n2 n3 n4

In dem durch (n1..n4) beschriebenen Bildschirmfenster wird der<br>Text gelöscht (--> Funktion 97). (n1,n2) beschreibt die linke obere Ecke und (n3,n4) die rechte untere Ecke des Fensters in der Form (Zeile, Spalte).

## WDSCRDN n1 n2 n3 n4

In dem durch (n1..n4) beschriebenen Bildschirmfenster wird der Text um eine Zeile nach unten verschoben (--> Funktion 95).<br>(n1,n2) beschreibt die linke obere Ecke und (n3,n4) die rechte untere Ecke des Fensters in der Form (Zeile, Spalte).

#### WDSCRUP n1 n2 n3 n4

In dem durch (n1..n4) beschriebenen Bildschirmfenster wird der Text um eine Zeile nach oben verschoben (--> Funktion 96). (n1,n2) beschreibt die linke obere Ecke und (n3, n4) die rechte untere Ecke des Fensters in der Form (Zeile, Spalte).

#### WINDOW n1 n2 n3 n4

Der in den nachfolgenden (n3-n1+1) Zeilen folgende Text wird in durch n1..n4 beschriebene Fenster eingeschrieben. (n1.n2)  $das$ beschreibt die Zeile und Spalte der linken oberen Ecke und (n3,n4) die Zeile und Spalte der rechten unteren Ecke.

Alle in dem Fenster anzuzeigenden Textzeilen müssen mit einem Leerzeichen in der ersten Spalte-beginnen (siehe auch unter 'TEXT'). Falls in der ersten Spalte ein neues Kommando beginnt, wird der 'WINDOW'-Befehl sofort abgebrochen.

# Z12132

VIDEO I geht auf die Darstellung mit 12 Zeilen und 132 Zeichen pro Zeile (--> Funktion 106) über.

## Z1240

VIDEO I geht auf die Darstellung mit 12 Zeilen und 40 Zeichen pro Zeile (--> Funktion 111) über.

#### Z1248

VIDEO I geht auf die Darstellung mit 12 Zeilen und 48 Zeichen pro Zeile (--> Funktion 110) über.

# Z1266

VIDEO I geht auf die Darstellung mit 12 Zeilen und 66 Zeichen pro Zeile (--> Funktion 109) über.

#### Z1280

VIDEO I geht auf die Darstellung mit 12 Zeilen und 80 Zeichen pro Zeile (--> Funktion 108) über.

#### Z1296

VIDEO I geht auf die Darstellung mit 12 Zeilen und 96 Zeichen pro Zeile (--> Funktion 107) über.

## Z24132

VIDEO I geht auf die Darstellung mit 24 Zeilen und 132 Zeichen pro Zeile (--> Funktion 50) über.  $\ddot{\phantom{a}}$ 

#### Z2440

VIDEO I geht auf die Darstellung mit 24 Zeilen und 40 Zeichen pro Zeile (--> Funktion 105) über.

#### Z2448

VIDEO I geht auf die Darstellung mit 24 Zeilen und 48 Zeichen pro Zeile (--> Funktion 104) über.

## Z2466

VIDEO I geht auf die Darstellung mit 24 Zeilen und 66 Zeichen pro Zeile (--> Funktion 103) über.

#### Z2480

VIDEO I geht auf die Darstellung mit 24 Zeilen und 80 Zeichen pro Zeile (--> Funktion 52) über.

# Z2496

VIDEO I geht auf die Darstellung mit 24 Zeilen und 96 Zeichen pro Zeile (--> Funktion 51) über.

# Z25132

VIDEO I geht auf die Darstellung mit 25 Zeilen und 132 Zeichen pro Zeile (--> Funktion 100) über.

## Z2580

VIDEO I geht auf die Darstellung mit 25 Zeilen und 80 Zeichen pro Zeile (--> Funktion 102) über.

#### Z2596

VIDEO I geht auf die Darstellung mit 25 Zeilen und 96 Zeichen pro Zeile (--> Funktion 101) über.

#### 10. Der Grafikeditor 'GRED'

'GRED' ist ein Programm, das dem Anwender zeigen soll, wie die Funktionen der VIDEO I im Grafik-Modus zu nutzen sind. Es stellt zudem ein Hilfsmittel dar, um Grafiken in der Größe eines Rasterfeldes von 512 (256) mal 768 Punkten interaktiv zu erstellen.

'GRED' ist auf der Diskette mit den VIDEO I-Hilfsprogrammen als Quelltext enthalten ('GRED.PAS' und 'GREDIO.ASM'). Eine Modifikation zur eigenen Benutzung ist gestattet und erwünscht.

#### 10.1 Das Programm 'GRED'

'GRED' ist in der Programmiersprache Pascal geschrieben. Der Quelltext weicht an einigen Stellen vom Standard-Pascal ab und richtet sich nach der Pascal-Definition zum Compiler PROPAS der Firma Prospero Software England.

Das Hauptprogramm besteht aus einem Initialisierungsteil und einem Kommandointerpreter. Die einzelnen Prozeduren und Funktionen führen die Kommandos des Anwenders aus.

Die Schnittstelle zum Anwender bildet die Funktion GETC. Sie holt die Kommandos von der Tastatur. Dabei wird unterschieden zwischen<br>der Tastatur, die an die VIDEO I angeschlossen ist, und der Kon-<br>sole. Standardmäßig wird die Tastatur der VIDEO I abgefragt. Soll stattdessen mit der Konsole als Eingabemedium gearbeitet werden, so muß beim Programmstart der Parameter 'KBD:' angegeben werden.

Alle Ausgaben (z.B. Abfrage nach der Eingabedatei) gelangen auf die VIDEO I. Die Konsole dient nicht als Ausgabemedium.

Für den Fall, daß die VIDEO I als Konsole betrieben wird, erfolgen alle Eingaben über die Tastatur der VIDEO I.

statt 'KBD:' der Name einer Datei als Parameter beim Pro-Wird grammaufruf angegeben, so holt 'GRED' alle Eingaben von der Datei. Am Dateiende schaltet 'GRED' auf die VIDEO-I-Tastatur als Eingabemedium um.

# 10.1.1 Schnittstelle zur VIDEO I

Der Zugriff zur VIDEO I erfolgt über die Prozedur VIDOUT und der Funktion VIDIN. Beides sind Unterprogramme, die in der Z80-Assembler-Sprache geschrieben sind. Die Parameterübergabe erfolgt nach der vom Compiler vorgegebenen Konvention. Sie weicht deshalb  $V \cap n$ den Beispielen ab, die an anderer Stelle dieses Handbuches für die Schnittstelle zu einem FORTRAN-80-Programm aufgeführt sind.

Die Prozedur VIDOUT übergibt ein Byte an die VIDEO I.

Die Funktion VIDIN übergibt ein Byte von der VIDEO I.

Die Unterprogramme sprechen die VIDEO I unter der Port-Adresse an, die für den Auslieferzustand definiert ist:

> für das Datenport 0B8H für das Statusport. 0B9H

# 10.1.2 Schnittstelle zum Drucker

Drucker wird über einen BIOS-Aufruf im Unterprogramm LISTER Der angesprochen. Die Prozedur übergibt ein Byte vom aufrufenden Programm an den Drucker.

Als Drucker ist ein Seikosha Business Printer BP-5420A vorgesehen worden. Bei Benutzung eines anderen Druckers müssen die Grafik-Steuerzeichen des Druckers im Programmteil 'HARDCO' neu angepaßt werden.

#### 10.1.3 Abspeicherformat auf der Magnetplatte

Die Bildpunkte werden byteweise aus der VIDEO I ausgelesen und mit zwei Byte abgespeichert, wenn mindestens ein Bit in dem Byte von<br>Null verschieden ist. Das erste Byte enthält immer eine Null, wäh-<br>rend das zweite Byte mit dem Byte von der VIDEO I identisch ist.<br>Aufeinanderfolgende Byte, ihrer Anzahl in einem Byte abgespeichert. Bis zu 255 Byte mit Nullen werden so zu einem Byte komprimiert.

Das Kodierverfahren führt dazu, daß die Länge der Datei, auf die Bilddaten geschrieben werden, abhängig ist vom Bildinhalt. Ein völlig leeres Bild wird in einem CP/M-Sektor (128 Byte) abgespeichert. Ein Bild, in dem jeder achte Bildpunkt gesetzt ist, beansprucht bei einem Bildformat von 256 mal 768 Punkten 52KByte auf der Magnetplatte.

Kodierverfahren wurde gewählt, da Bildinhalte mit vielen  $DAS$ Bildteilbereichen häufiger vorkommen als solche, in denen leeren fast jeder Bildpunkt gesetzt ist. Es ergibt sich in den meisten Fällen eine geringere Dateilänge, als bei der unkodierten Abspeicherung.

#### 10.1.4 Anmerkung

Das Programm 'GRED' ist ein Beispielprogramm. Eine Gewähr für die Richtigkeit, Vollständigkeit und Perfektion des Programmes oder der Beschreibung wird nicht geleistet. Unvollständige oder unbefriedigende Funktionen mag der Anwender selbst ergänzen oder verbessern.

#### 10.2 Aufruf des Programmes 'GRED'

 $'$ GRED' kann mit einer der beiden folgenden Formen aufgerufen werden:

## GRED GRED name

Im ersteren Fall wird für Eingaben an 'GRED' die VIDEO I-Tastatur unter Umgehung des Betriebssystems benutzt.

Im zweiten Fall werden alle Kommandos aus der Datei name ausgelesen. Wenn die Menge der Kommandos aus der Datei name erschöpft ist, erwartet 'GRED<sup>T</sup> weitere Kommandos von der VIDEO I-Tastatur. Für name kann auch die fest eingestellte Bezeichnung 'KBD:' ge-<br>wählt werden. In diesem Fall werden alle Eingaben von der augenblicklichen Konsole des Betriebssystems erwartet.

Umgehung des Betriebs-Ausgaben erfolgen auf jeden Fall unter systems direkt auf die VIDEO I.

Falls auf dem augenblicklichen Laufwerk (current drive) des Be-'CSET' triebssystems eine Datei mit dem fest eingestellten Namen (ohne Typangabe) gefunden werden kann, wird diese als Zeichensatz interpretiert und in die VIDEO I geladen.

'CSET' muß eine von dem Programm 'TRCHAR' erzeugte Datei sein und dementsprechend zwei Zeichensätze enthalten. Beide möglichen lad-<br>baren Zeichensatzpaare der VIDEO I werden dann mit 'CSET' vorbesetzt.

Nach dem Aufruf von 'GRED' muß als erstes der Grafik-Modus selektiert werden. Dazu sind folgende 4 Kommandos möglich:

- 6 Grafik-Modus 1 wird selektiert, aber auf der VIDEO I nicht initialisiert. Eine sich bereits auf der VIDEO I befindliche Grafik kann weiter editiert werden.
- $\overline{7}$ Grafik-Modus 2 wird selektiert, aber auf der VIDEO I nicht initialisiert. Eine sich bereits auf der VIDEO I befindliche Grafik kann weiter editiert werden.
- 8 Grafik-Modus 1 wird selektiert und auf der VIDEO I initialisiert. Der Bildschirm wird dabei gelöscht.
- $\overline{9}$ Grafik-Modus 2 wird selektiert und auf der VIDEO I initialisiert. Der Bildschirm wird dabei gelöscht.

Wenn sich die VIDEO I noch im ALFA-Modus befindet, ist an dieser Stelle die Eingabe von 8 oder 9 erforderlich. Befindet sich die VIDEO I bereits im Grafik-Modus 1 ist außer 8 und 9 auch die<br>Eingabe von 6 möglich. Wenn sich die VIDEO I dagegen bereits im<br>Grafik-Modus 2 befindet, ist außer 8 und 9 an dieser Stelle nur die Eingabe von 7 erlaubt.

Eingabe von 6 oder 7 ist nur dann erlaubt, WARNUNG: Eine wenn sich die VIDEO I tatsächlich im Grafik-Modus 1  $(n<sub>u</sub>)r$ Eingabe von 6 erlaubt) bzw. im Grafik-Modus 2 (nur<br>Eingabe von 7 erlaubt) befindet! In allen anderen Fäl-<br>len arbeitet 'GRED' fehlerhaft bis hin zum Systemabsturz!

## 10.3 Die Kommandos des 'GRED'

#### 10.3.1 Kommandos, die den Cursor bewegen

Der Cursor läßt sich punktweise nach rechts, links, oben und unten bewegen. Zur Überbrückung größerer Entfernungen kann der Cursor auch in Schritten von 10 Bildpunkten bewegt werden. Bei der Bewegung des Cursors, verändert sich der Bildinhalt auf dem zurückgelegten Weg entsprechend der Einstellung für die Bildpunktmanipulation.

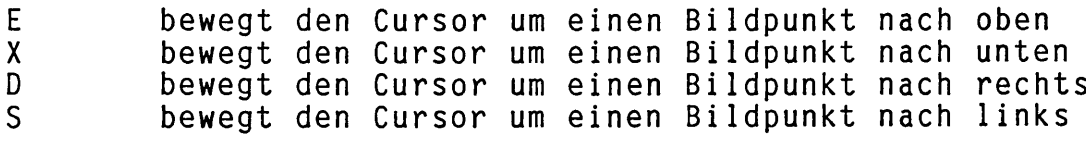

 $\mathsf{R}$ bewegt den Cursor um zehn Bildpunkte nach oben bewegt den Cursor um zehn Bildpunkte nach unten  $\mathsf{C}$ bewegt den Cursor um zehn Bildpunkte nach rechts  $\mathsf{F}$  $\overline{A}$ bewegt den Cursor um zehn Bildpunkte nach links

Der Cursor läßt sich schnell auch über größere Strecken bewegen. jedoch ohne daß der Bildinhalt auf der zurückgelegten Strecke verändert wird.

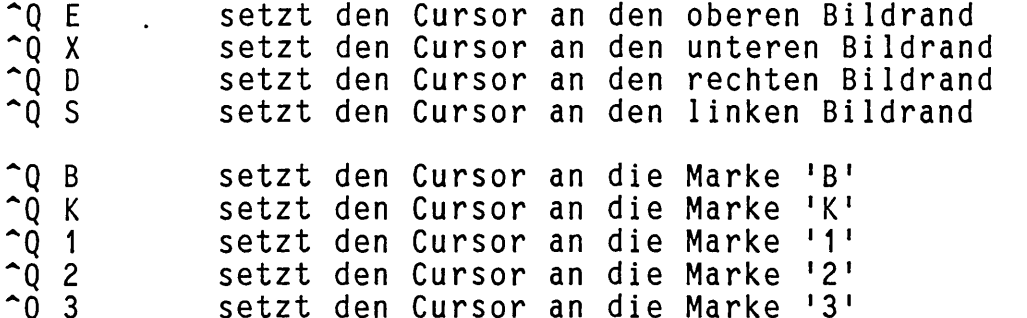

Bevor der Cursor jedoch an eine Marke positioniert werden kann,<br>muß die Marke erst definiert werden:

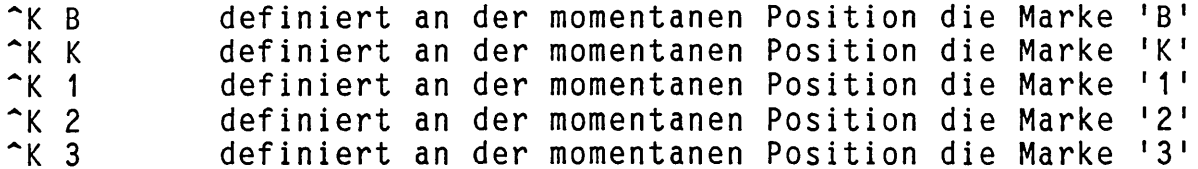

#### 10.3.2 Bildinhalt abspeichern und laden

Der gesamte Bildinhalt läßt sich auf eine Datei schreiben. Dazu muß das Kommando:

 $K$  W

eingegeben werden. 'GRED' fragt dann nach dem Namen der Zieldatei und beginnt mit der Abspeicherung. Eine bereits existierende Datei mit dem eingegebenen Namen wird überschrieben.

einmal abgespeicherter Bildinhalt kann wieder geladen werden, Ein wenn das Kommando:

 $K R$ 

eingegeben wird. 'GRED' fragt wieder nach einem Dateinamen. Falls keine Datei mit dem eingegebenen Namen existiert, fragt 'GRED' nach einem anderen Namen und löscht dazu den alten Namen im Anzeigefeld.

Abspeichern und das Laden kann eine längere Zeit in Anspruch Das nehmen. Während des Abspeicherns verschwindet der Cursor vom Bildfeld. Wenn der Cursor wieder erscheint ist die Abspeicherung beendet.

# 10.3.3 Zeichensatz laden und auswählen

Beim Aufruf des Programmes 'GRED' kann automatisch bereits ein Zeichensatz geladen werden (siehe 10.2).

Während des Betriebes von 'GRED' kann mit dem folgenden Kommando jederzeit erneut ein Zeichensatz geladen werden:

 $^{\text{2}}$  Lname  $\leq$  CR>

name ist der Dateiname des Zeichensatzes, der hier geladen werden soll. Für den Aufbau der Datei und das Laden gilt hier das gleiche, wie unter 10.2 gesagte.

Mit dem Befehl

 $^{\sim}$ 7n

 $n = 'C', 'C', 'D', 'd', 'F' oder 'f'$ mit

der zugeordnete Zeichensatz (siehe 3.3.4.2) angewählt wird und nachfolgend für alle Textdarstellungen im 'GRED' benutzt.

# 10.3.4 linien zeichnen

Linien lassen sich mit den Kommandos zur Cursorbewegung ziehen. Es ist jedoch auch möglich, mit einem Kommando eine Verbindungslinie von der augenblicklichen Cursorposition zu einer Marke ('1', '2'

oder '3') zu ziehen. Die Linie wird entsprechend der Einstellung für die Bildpunktmanipulation gezeichnet.

V 1, V 2 oder V 3 Kommando:

Mit diesem Kommando lassen sich auch Linien mit beliebiger Schräglage zeichnen.

Nach Ausführung des Kommandos: 0

wird bei jeder Cursor-Bewegung eine Linie von der augenblicklichen<br>Cursorposition zu der Marke '1' gezogen. Auch hier wird eine Linie<br>entsprechend der Einstellung für die Bildpunktmanipulation gezeichnet.

Dieses Kommando läßt sich wieder abschalten mit dem Kommando: P

# 10.3.5 Bildinhalt auf dem Drucker darstellen

Der gesamte Bildinhalt kann mit einem Befehl an den Drucker übermittelt werden. Der Drucker muß über das Betriebssystem als Lister erreichbar sein.

Kommando:  $K$  P

Die Steuerzeichen für die grafische Darstellung auf dem Drucker können im Programmteil HARDCO für das jeweilige Gerät verändert werden.

#### 10.3.6 Text eingeben

Nach dem Kommando  $\sim 10$ 

 $\mathsf{L}$ 

werden alle eingegebenen Zeichen als Textzeichen auf dem  $Bild$ dargestellt bis entweder ein <sup>n</sup>ö oder ein nü schirm eingegeben wird.

Die Position des Grafik-Cursors ändert sich dabei nicht.

#### 10.3.7 Voreinstellung für die Bildpunktmanipulation

Der Bildinhalt läßt sich punktweise verändern (z. B. durch Cursorbewegungen). In welcher Art dies geschieht, hängt von der gewählten Manipulationsart ab.

Das Kommando

 $\ddot{ }$ 

bewirkt, daß nachfolgend alle Punkte gesetzt werden.

Nach dem Kommando

 $\ddot{\bullet}$ 

 $\overline{a}$ 

 $\mathbf{I}$ 

werden alle Punkte invertiert und nach dem Kommando

werden Bildpunkte gelöscht.

Damit der Cursor bewegt werden kann, ohne daß der Bildinhalt verändert wird, kann mit dem Kommando

die Manipulation unterdrückt werden.

#### 10.3.8 Grafik Modus wechseln

Grafik Modus 1 (768 x 512) einstellen: 8<br>Grafik Modus 2 (768 x 256) einstellen: 9

Beim Wechseln in den jeweils anderen Grafik-Modus wird der Bildschirm gelöscht und neu initialisiert.

#### 10.3.9 'GRED' beenden

Es gibt 3 Möglichkeiten 'GRED' zu beenden:

 $K$  D

'GRED' speichert die bearbeitete Grafik analog zum Befehl '^KW'<br>auf der Magnetplatte ab und beendet die Bearbeitung der augenblicklichen Grafik. Der Grafik-Modus der VIDEO I bleibt eingeschaltet.

 $K<sub>0</sub>$ 

'GRED' bricht die Bearbeitung der augenblicklichen Grafik ab, ohne daß das Bild auf die Magnetplatte zurückgeschrieben wird. Der Grafik-Modus der VIDEO I bleibt eingeschaltet.

> $\Omega$  $(Nu11)$

'GRED' bricht die Bearbeitung der augenblicklichen Grafik ab und schaltet in den ALFA-Modus der VIDEO I zurück.

Falls 'GRED' mit '^KD' oder 'KQ' beendet wurde, kann die Bearbeitung der gleichen Grafik mit 'GRED' wieder aufgenommen werden (siehe Aufruf von 'GRED').

# 11. Disketteninhalt der Diskette 'Hilfsprogramme zur VIDEO I

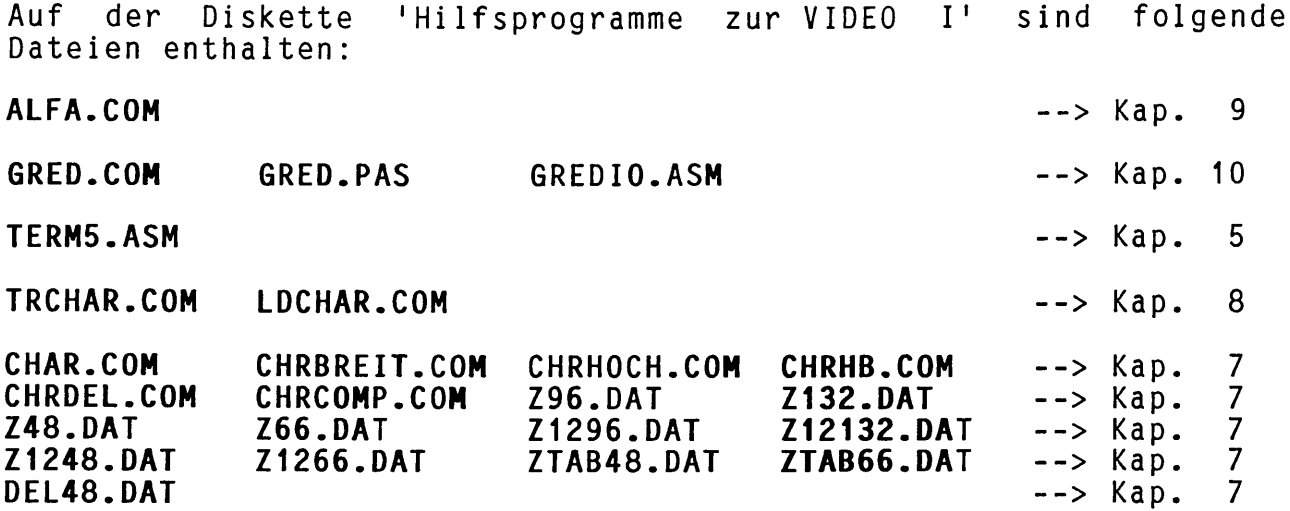

## HCOPY1.ASM

HCOPY1 ist ein Programm zur Erstellung einer Grafik-Hardcopy auf einem ITOH 8510A. Das Programm benutzt die Hardcopy-Funktion der VIDEO I. Es kann mit dem 'RMAC'-Assembler von Digital-Research (gehört zum CP/M PLUS) assembliert werden. Weitere Einzelheiten können dem ausführlich kommentierten Quelltext entnommen werden.

#### HCOPY2.ASM

HCOPY2 ist ein Programm zur Erstellung einer Grafik-Hardcopy auf einem ITOH 8510A oder auf einem EPSON FX80. Das<br>Programm benutzt die Funktion 'Byteauslesen' der VIDEO I und erstellt eine um 90° gedrehte Hardcopy auf dem Drucker. dem ITOH 8510A und auf dem Epson FX80 sind nur bei um Auf 90° gedrehten Hardcopys korrekte Seitenverhältnisse auf dem Drucker möglich. Das Programm kann mit dem 'RMAC'-Assembler<br>von Digital-Research (gehört zum CP/M PLUS) assembliert werden. Weitere Einzelheiten können dem ausführlich kommentierten Ouelltext entnommen werden.

# CHRSET.COM

CHRSET ist ein Programm zur Anzeige eines augenblicklichen Zeichensatzes auf der VIDEO I.

#### L6845.COM

dem Programm L6845 können verschiedene Werte für die Mit Register des 6845 interaktiv verschoben werden. Gleichzeitig kann die Auswirkung sofort auf dem Bildschirm beobachtet werden. Mit Hilfe dieses Programmes ist es für den erfahrenen Programmierer leicht möglich, die optimale Initialisierung für einen bestimmten Monitor herauszufinden. Diese Werte können dann über die Funktion 94 der VIDEO I beim 'Hochfah $ren<sup>1</sup>$  $des$ Betriebssystems in die Register des 6845 eingeschrieben werden. Alle augenblicklichen Werte der 6845-Register werden auf dem Bildschirm angezeigt und können durch Betätigen der ebenfalls angezeigten Tasten incrementiert oder decrementiert werden. Dieses Programm setzt Kenntnisse über den VIDEO-Controller 6845 von Motorola voraus!

# $\star$ .DEM

Diverse Demos als Eingabedatei für das Programm 'ALFA'.

#### $\star$ .GRF

Diverse Demos für den Grafik-Editor 'GRED'. Diese Demos können im 'GRED' mit dem Befehl '^KR' eingelesen werden.

# 12. Glossar

#### Austastlücke

siehe BAS-Signal

# **BAS-Signal**

BAS steht für Bild-Austast-Synchron-Signal Unter Bildsignal wird das Signal zur Erzeugung des sichtbaren Bildes auf einem Monitor verstanden. Jeweils Ende einer Bildschirmzeile muß der Elektronennach strahl der Bildröhre an den Anfang der nächsten Zeile zurückge-Nach Ende eines Elektronenstrahl-Bildes muß führt werden. der an den Anfang des Bildes zurückgeführt werden. Während Strahl dieser Strahlrückführungszeiten wird der Elektronenstrahl  $d$ un – kel gesteuert oder anders ausgedrückt: 'ausgetastet'. Das dafür notwendige Austastsignal muß von einem Video-Controller  $z$ ur Verfügung gestellt werden. Während dieser 'Austastlücke' im Bildsignal greift der Video-Controller nicht auf den Bildspeicher zu, so daß der Zugriff durch eine CPU auf der VIDEO-Platine möglich wird. Die Strahlablenkung des Monitors muß bezüglich Zeilenanfang und Bildanfang mit den Werten des jeweiligen Bildsignales überein-Zu diesem Zweck werden vom Video-Controller Synchronstimmen. Impulse erzeugt. Das Bildsignal, das Austastsignal und das Synchronsignal werden

auf der VIDEO I zum BAS-Signal gemischt.

#### $C.D.$

Abkürzung für 'Cursorposition'

#### Cursorposition

Cursorposition ist die durch x- und y-Koordinaten beschreibbare Position auf dem Bildschirm, an der die nächste Bildschirm-Manipulation stattfinden würde, wenn zwischendurch keine neue<br>Cursorposition angewählt wird. Mit x werden dabei horizontale Positionen und mit y vertikale Positionen bezeichnet. Der Nullpunkt befindet sich links oben auf dem Bildschirm. ALFA-Modus wird mit der Cursorposition eine vollständige Im Zeichenposition auf dem Bildschirm beschrieben. Der mögliche<br>Wertebereich von x ist 0..131 und von y 0..24. Im Grafik-Modus wird mit der Cursorposition ein einzelner Punkt auf dem Bildschirm beschrieben. Der mögliche Wertebereich von x beträgt hier 0..767 und von y 0..511.

# interlace

siehe Zeilensprungverfahren

# Kenncode

Der Code, der an die VIDEO I übertragen werden muß, um eine bestimmte Funktion auszulösen. Der Kenncode ist abhängig von<br>der auszulösenden Funktion und von der jeweiligen Terminal- $V$  O  $n$ Emulation.

Der Kenncode für die Funktion 'Cursor Home'<br>bei der Terminal-Emulation 1 alternativ Beispiel: ist  $das$ <SOH> oder die ESC-Sequenz <ESC>  $\frac{1}{2}$  Y I Zeichen  $36.$ der Terminal-Emulation 2 besteht der Kenn-**Rei** code für diese Funktion alternativ aus der ESC-Sequenz <ESC> <DC2> oder der ESC-Sequenz <ESC>  $1X^1$  36. Bei der Terminal-Emulation 3 besteht der Kenncode für diese Funktion nur aus dem Zeichen  $\langle FSS.$ 

# **LSB**

'least significant bit' Das niedrigwertigste Bit in einem Byte oder 16-Bit-Wort (also Bit 0, wenn die Zählung mit 0 beginnt).

## **MSB**

'most significant bit' Das höchstwertigste Bit in einem Byte oder 16-Bit-Wort (also Bit 7 bzw. Bit 15, wenn die Zählung mit Bit 0 beginnt).

#### non interlace

Gegenteil von interlace

# Vektor

In diesem Handbuch verstehen wir ohne Anspruch auf mathematische Exaktheit unter einem Vektor eine durch Anfangs- und Endpunkt beschriebene Teilmenge einer Geraden im zweidimensionalen Raum. Im Grafik-Modus wird ein Vektor also durch eine Verbindungslinie seines Anfangs- und Endpunktes auf dem Bildschirm dargestellt.

# Zeilensprung

siehe Zeilensprungverfahren

 $\mathbf{v}$ 

## Zeilensprungverfahren

Die Fernsehnorm sieht 625 Bildschirmzeilen pro Bild und 25<br>Bilder pro Sekunde vor. 25 Bilder pro Sekunde werden jedoch als flimmerndes Bild empfunden. Daher werden bei einem Fernsehbild nicht 25 (Voll-)Bilder zu 625 Zeilen übertragen, sondern 50 Halb-Bilder zu 312,5 Zeilen pro Halbbild. Durch die halben am Ende bzw. Anfang eines Halbbildes wird bei der Dar-Zeilen stellung auf einem Bildschirm erreicht, daß das jeweils nachfolgende Bild um eine Zeile versetzt auf dem Bildschirm er-Halb-Bilder sind somit kammartig scheint. Beide ineinander üblichen großflächigen bewegten Fernsehbildern verzahnt. Bei wird dadurch ein weitgehend flimmerfreies Bild erzeugt. Ledigbei den im Fernsehbild seltenen waagerechten Grenzen zwilich schen weiß und schwarz ist ein Flimmereffekt zu bemerken. Datentechnik folgt aber sehr oft nach einer 'weißen' In der Zeile eine 'schwarze', so daß dieser Flimmereffekt des Zeilensprungverfahrens sehr störend wirken kann. Durch eine Änderung der Ansteuersignale kann jedoch erreicht werden, daß beide 'Halb'-Bilder nicht mehr um eine Zeile versetzt auf dem Bildschirm erscheinen, sondern deckungsgleich dargestellt werden. gleichzeitig in beiden <sup>T</sup>Halb'-Bildern die gleiche nun Wenn enthalten ist, werden diese 'Halb'-Bilder Bildinformation Z II 'Voll'-Bildern mit einer Bildfrequenz von 50 Bildern pro Sekundieser Bildfrequenz kann nun kein Flimmern mehr beobde. Bei achtet werden. Allerdings muß man jetzt beachten, daß ohne Zeilensprung nur jede 2. Bildschirmzeile beschrieben und  $da$ durch die Auflösung halbiert wird. Der Abstand zwischen 2<br>aufeinanderfolgenden Zeilen ist bei der Darstellung ohne Zeilensprungverfahren etwa doppelt so groß wie mit Zeilensprungverfahren.
#### Anhang A:

#### Kurzübersicht der Steuersequenzen im Alfa-Modus (mit Firmware 1.1xx)

Alle Funktionen können über ESC 'X' und anschließender Funktionsnummer (3 bis 115 binär) im Terminal 1 und 2 erreicht werden. Darüber hinaus sind einige Funktionen auch noch über andere Steuersequenzen erreichbar. Terminal 1 verhält sich weitgehend kompatibel zu einem ADDS Viewpoint (im WordStar-Menue enthalten). Terminal 2 verhält sich weitgehend kompatibel zu einem Geveke VISA 30/40 (Hazeltine 1510 mit ESC statt Tilde = 'B' als "leadin code"). Terminal 3 verhält sich weitgehend Kompatibel zu einem ADM 3a mit Erweiterungen (ähnlich info-S VIDEO 7). Terminal 4 ist nicht belegt (die Tabellen im EPROM sind mit OFFH belegt und können nachprogrammiert werden). Die Tabelle für Terminal 5 muß zuerst vom Computersystem geladen werden.

Keyboard-Funktionen können nur ausgelöst werden, wenn auf dem Keyboard Tasten mit gesetztem 8. Bit zur Verfügung stehen. In der Keyboard-Spalte sind die Tastencodes der Tasten angegeben, die nacheinander betätigt werden müssen, um die gewünschte Funktion auszulösen. Falls keine Tasten mit gesetztem 8. Bit zur Verfügung stehen, muß zur Ausnutzung der Keyboard-Funktionen erst eine Tastaturumkodierung mit der Funktion 56 vorgenommen werden.

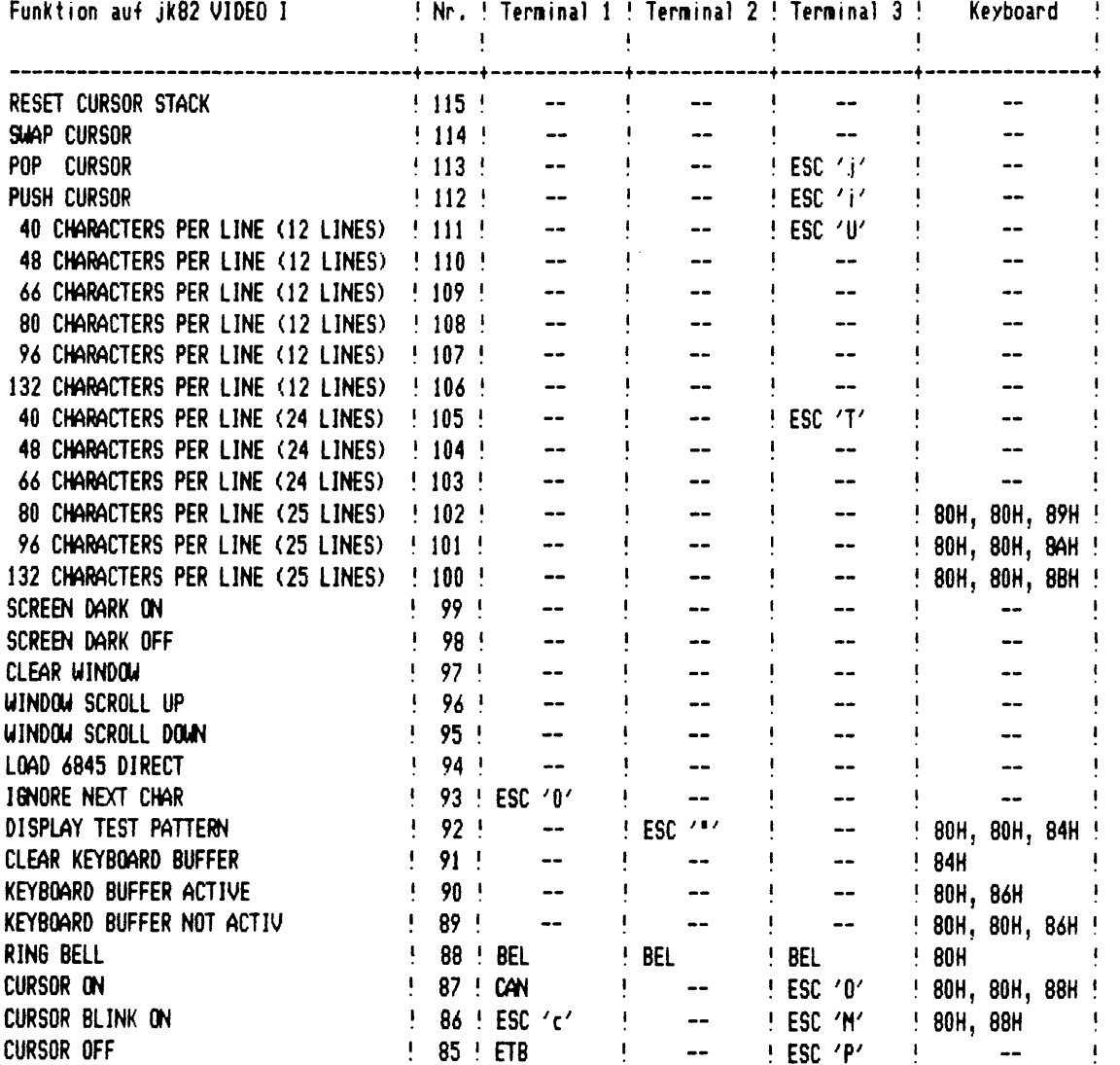

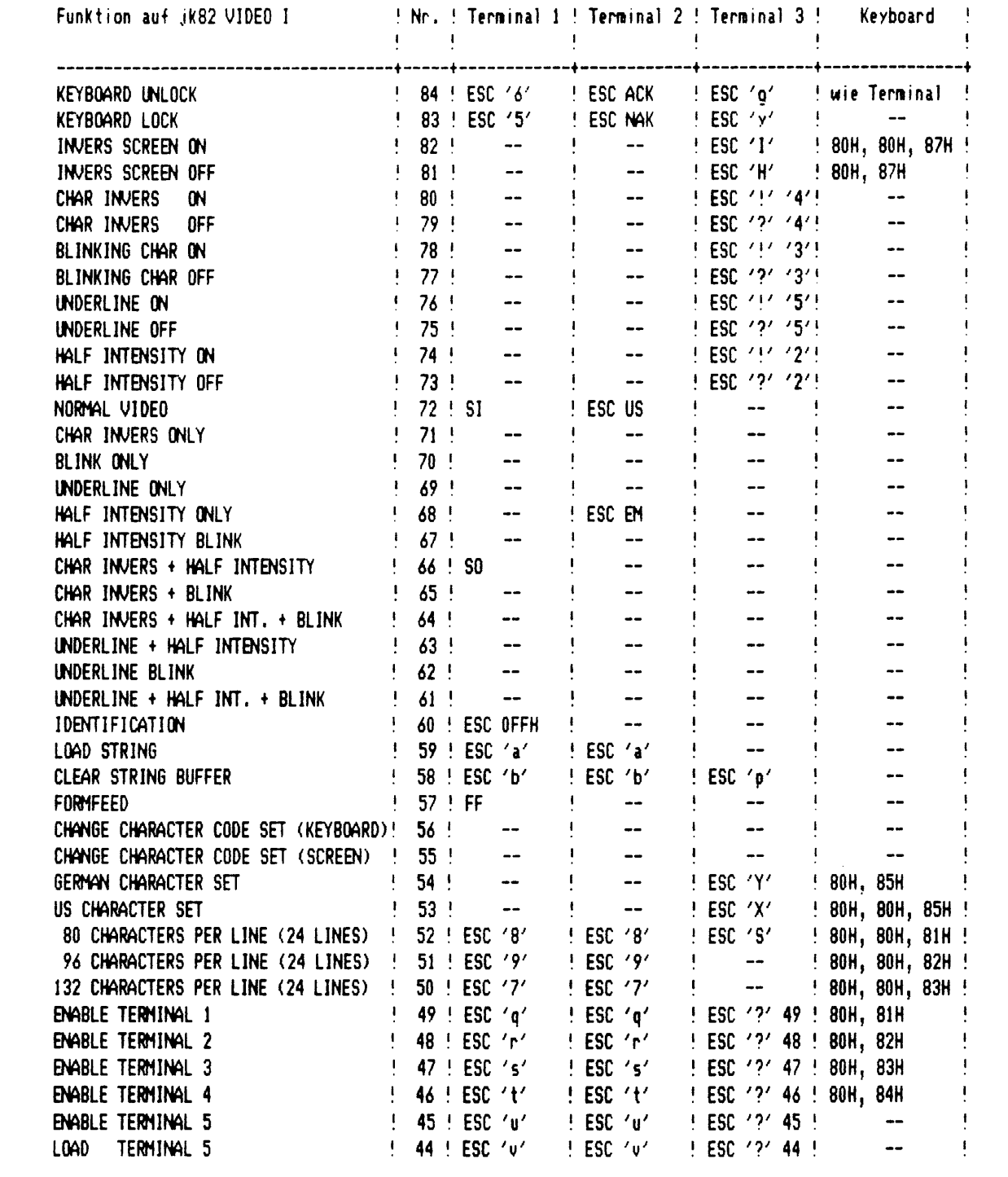

 $\sim 10^{-1}$ 

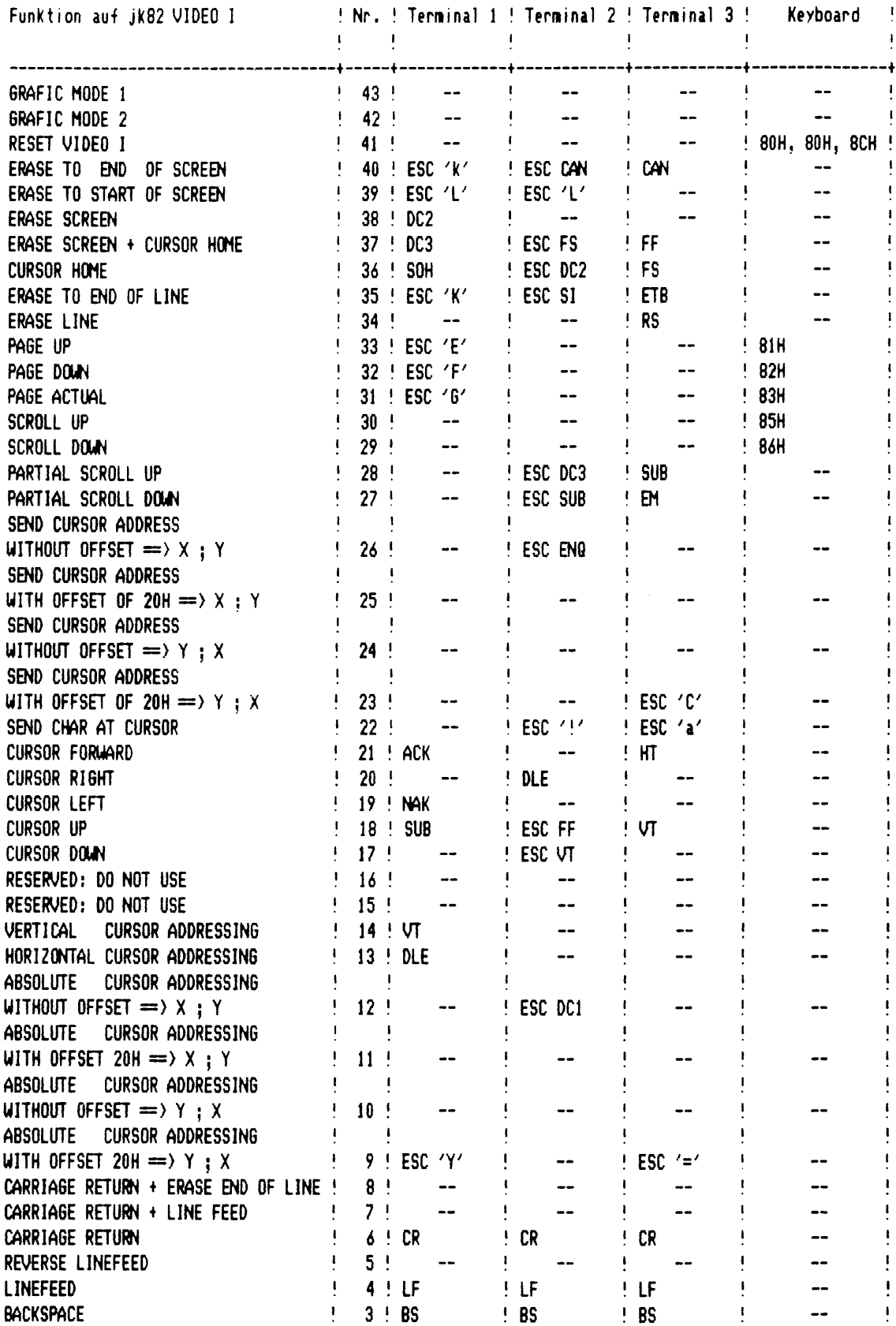

### Anhang: B

## Kurzübersicht der Befehle im Grafik-Modus (mit Firmware 1.1xx)

In beiden Grafik-Modi sind die Steuerbefehle der VIDEO I gleich. Der Wertebereich der X-Achse reicht von 0 bis 767 und der Y-Achse von 0 bis 511. Der Nullpunkt befindet sich in der linken oberen Ecke des Bildschinmes.

punktsequenz = ESC, xlow, xhigh, ylow, yhigh

nicht im Text-Modus:

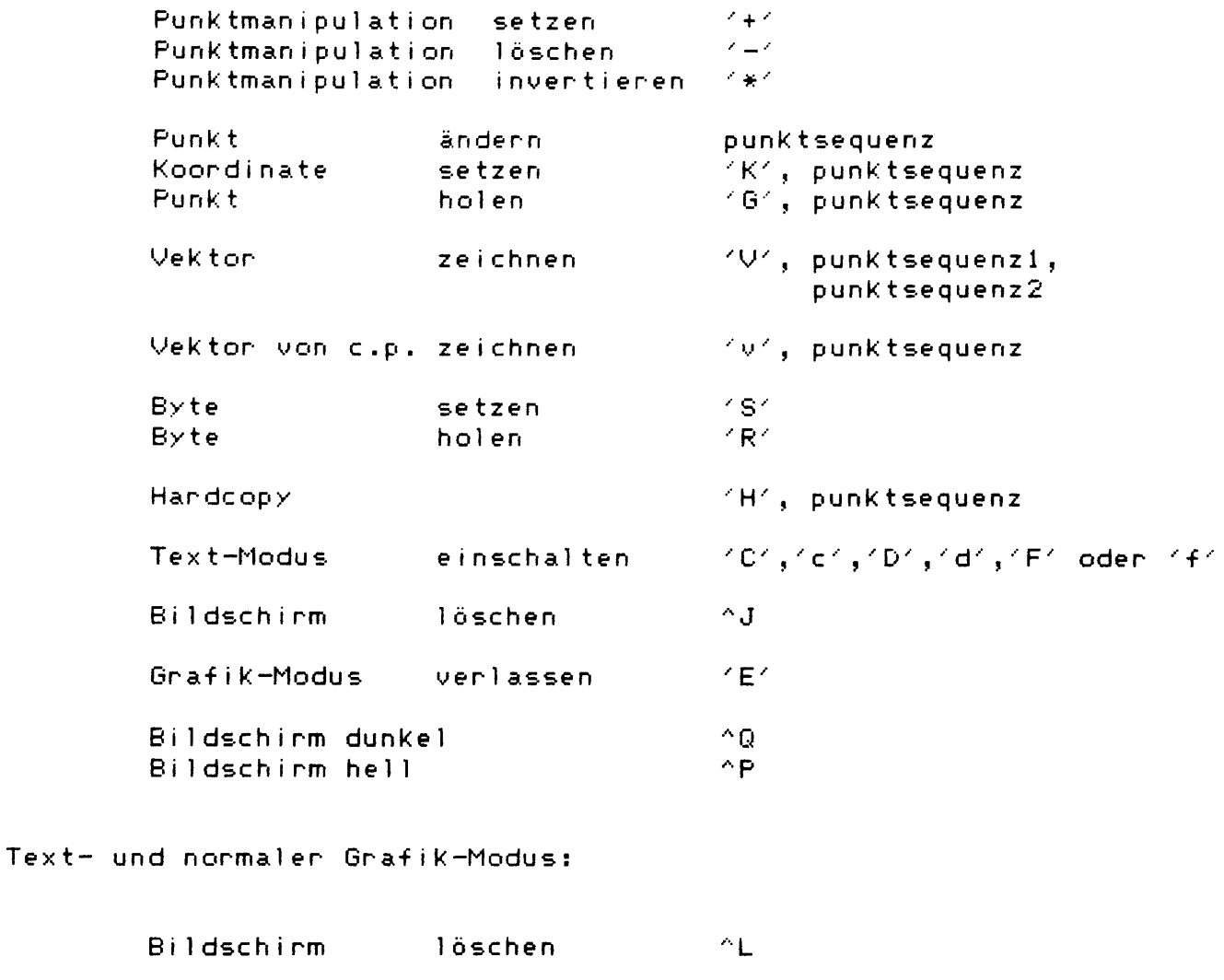

 $-\Delta \Upsilon$ 

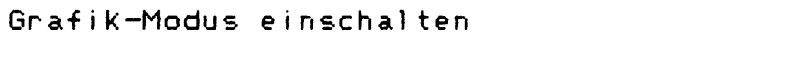

Bildschirm löschen und

Zeichensatz laden AB oder AC

## nur Text-Modus:

 $\sim 10^{-11}$ 

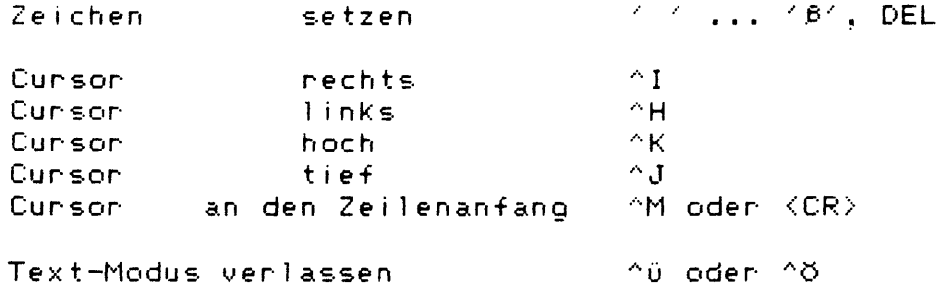

 $\mathbf i$ 

# Anhang C:

 $\sim 10^6$ 

# ASCII-Tabelle

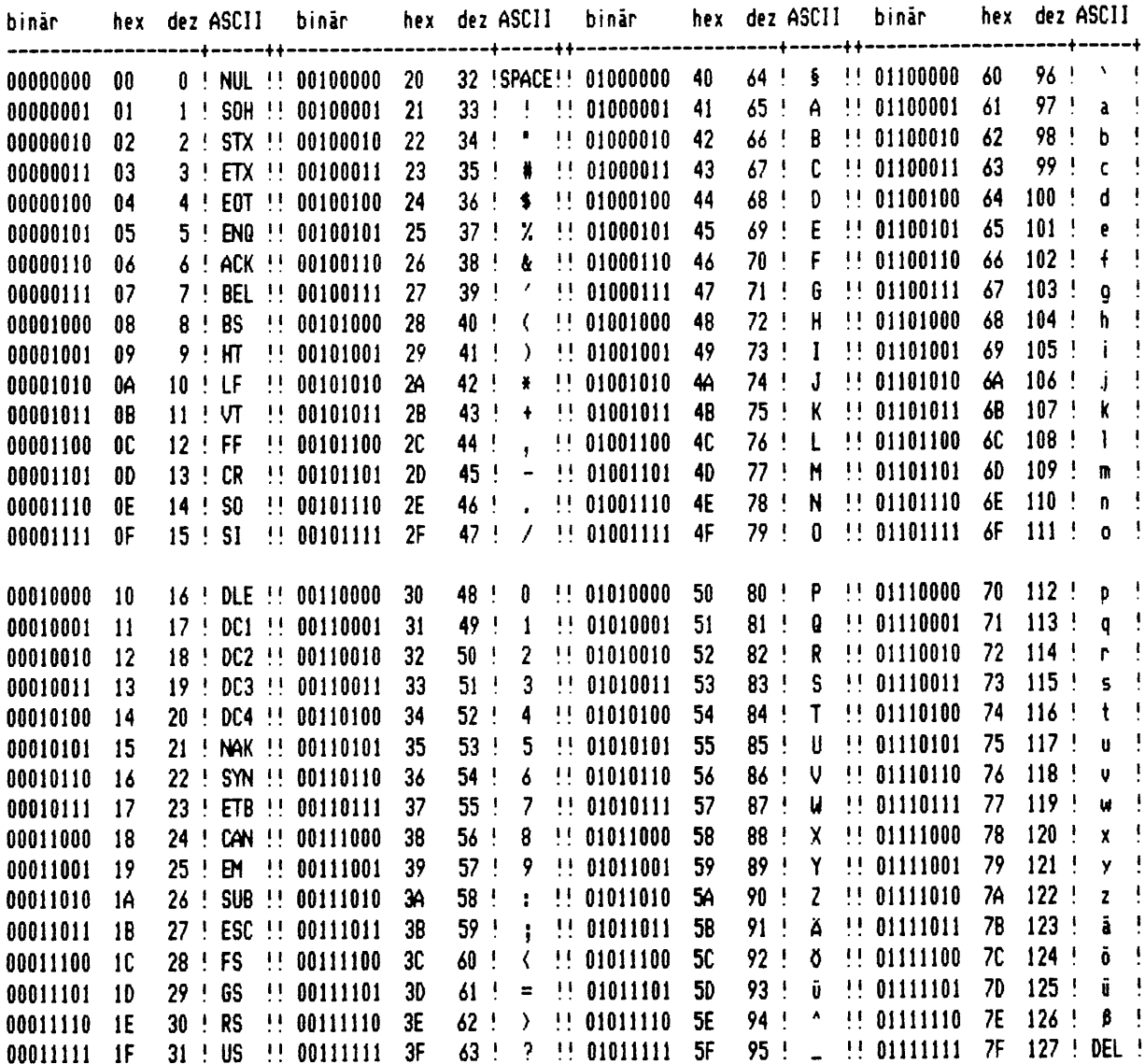

Diese Tabelle zeigt die deutsche Version des ASCII-Codes!

 $\downarrow$ 

Anhang D:

 $\mathcal{A}^{\mathcal{A}}$ 

 $\bar{\mathcal{A}}$ 

Listing der Steuertabelle für Tastaturfunktionen

 $\sim 10^7$ 

 $\bar{1}$ 

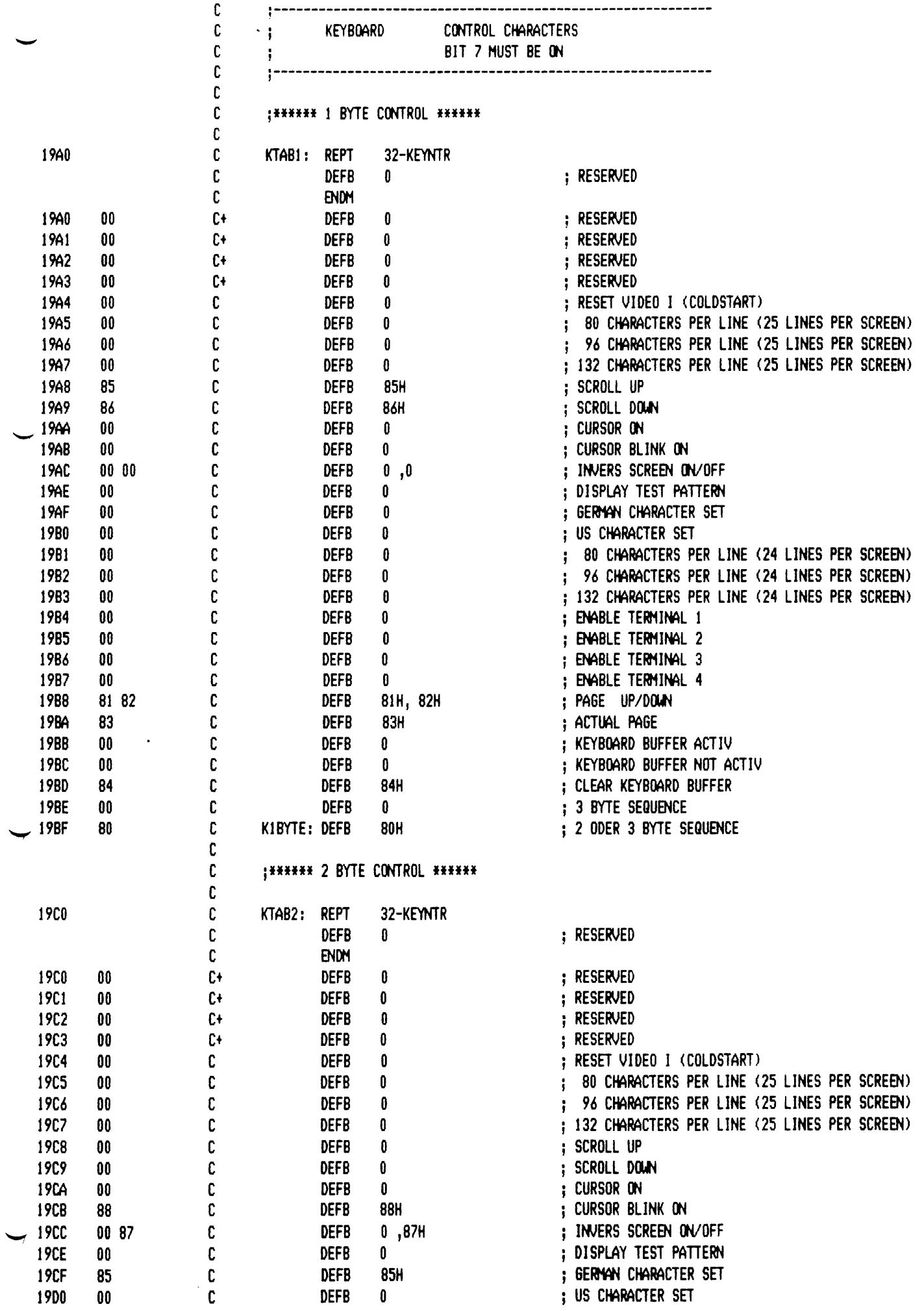

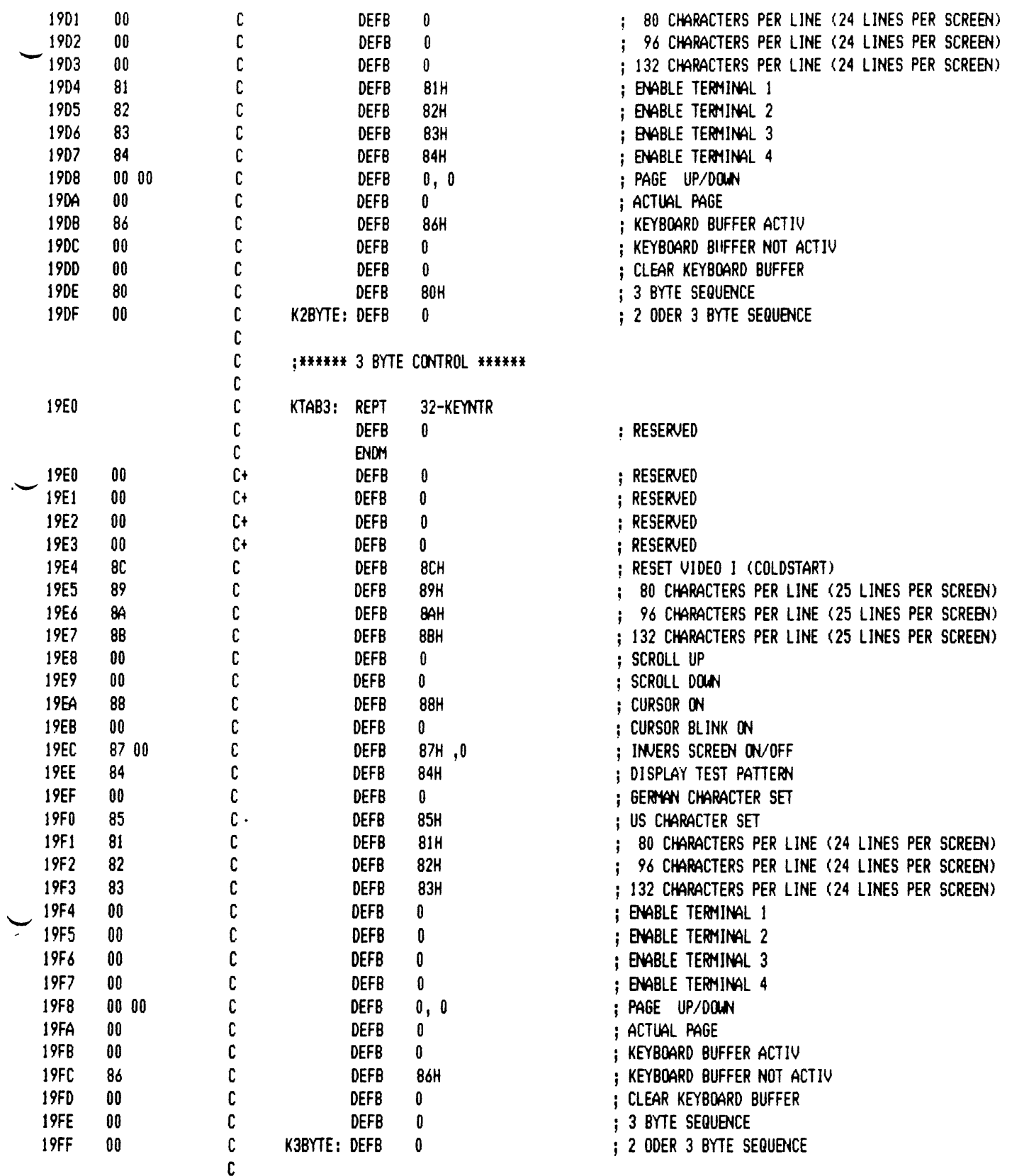

 $\mathbf c$ 

 $\overline{\phantom{0}}$ 

# Anhang E:

Listing der Terminal-Emulationstabellen

 $\sim 10^{-10}$ 

 $\sim$ 

 $\bar{1}$ 

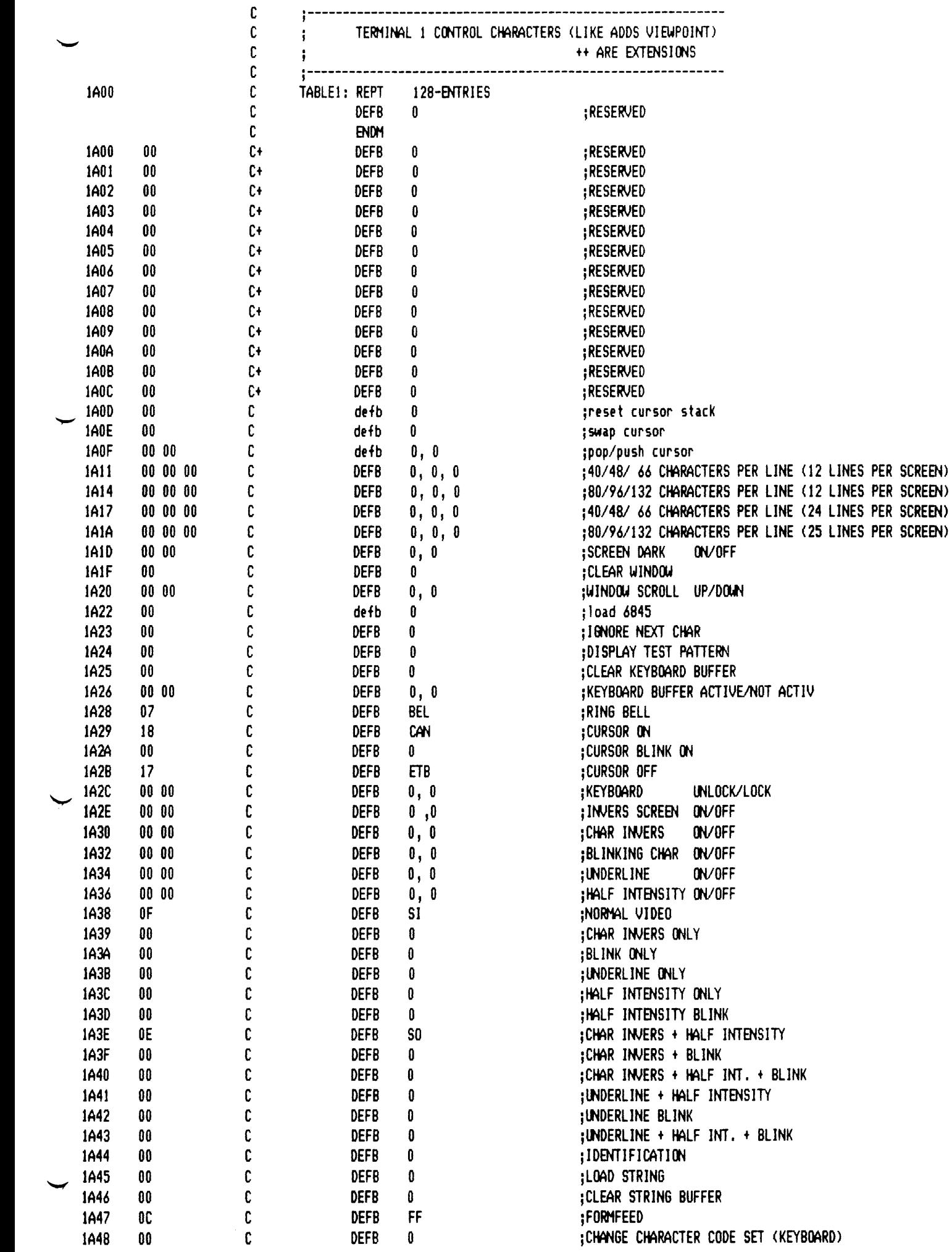

 $\hat{\mathcal{A}}$ 

PAGE  $3 - 1$ 

25.04.85 15:32:06

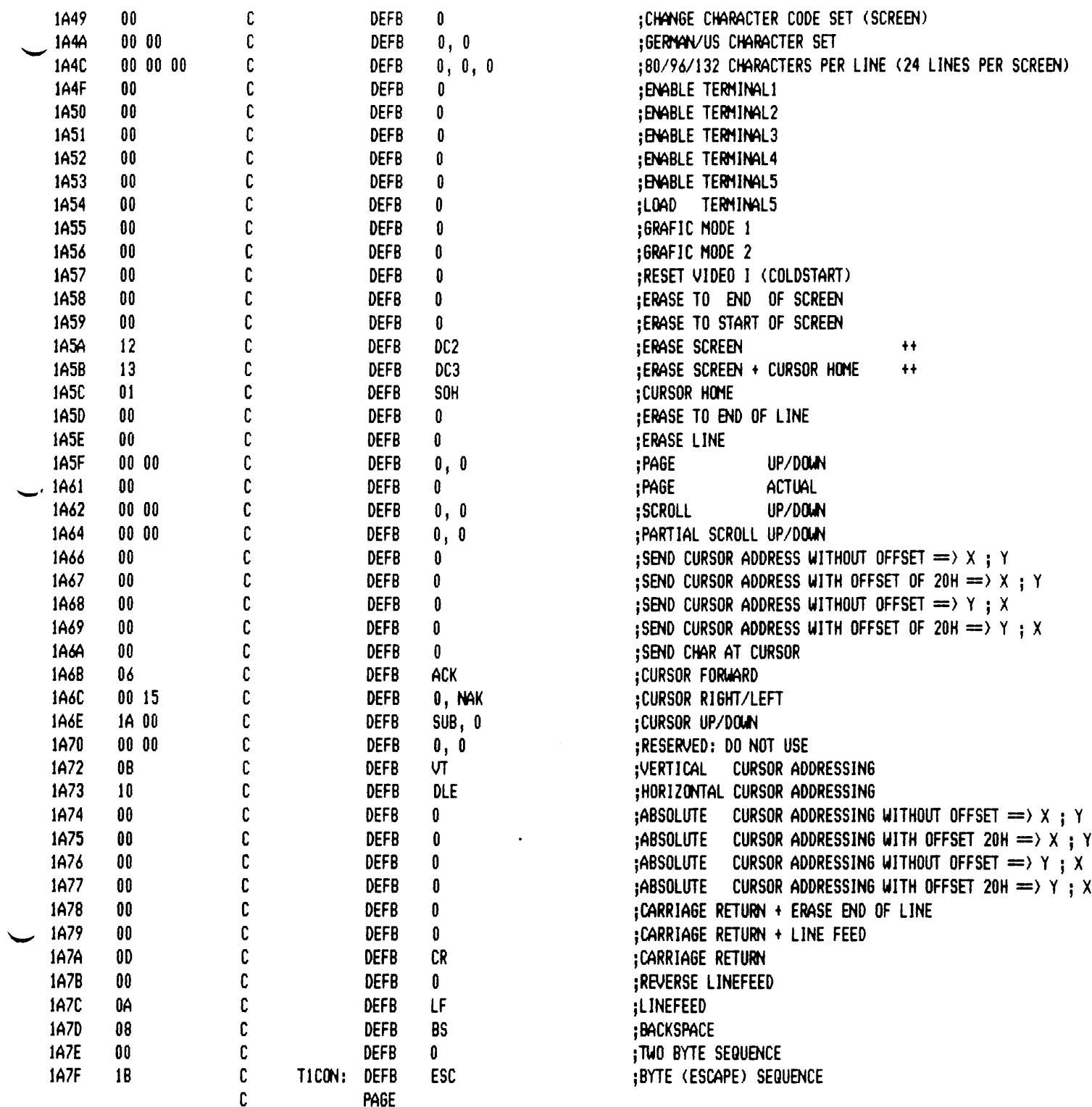

 $\bar{\beta}$ 

 $3 - 2$ 

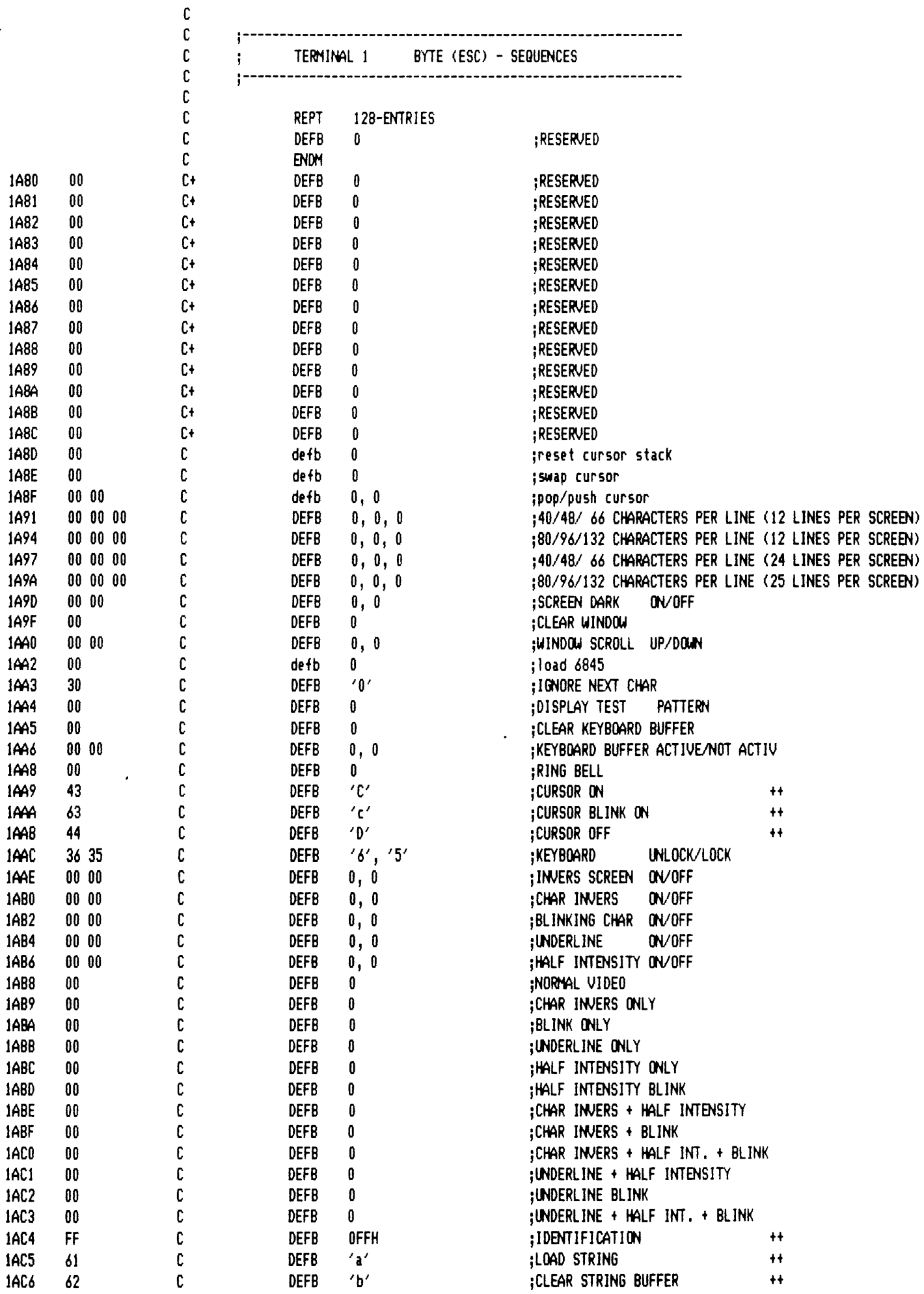

 $\epsilon$ 

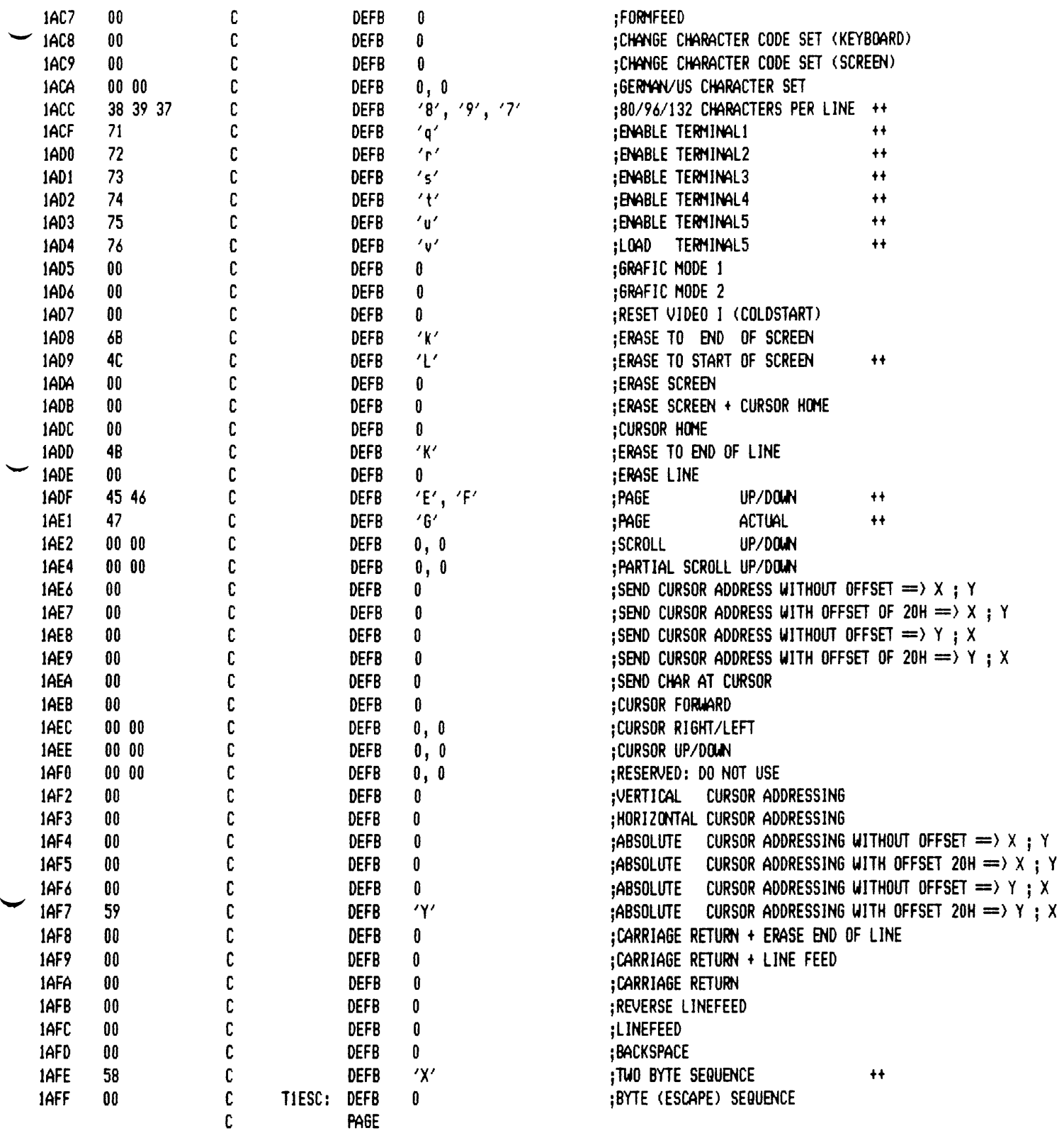

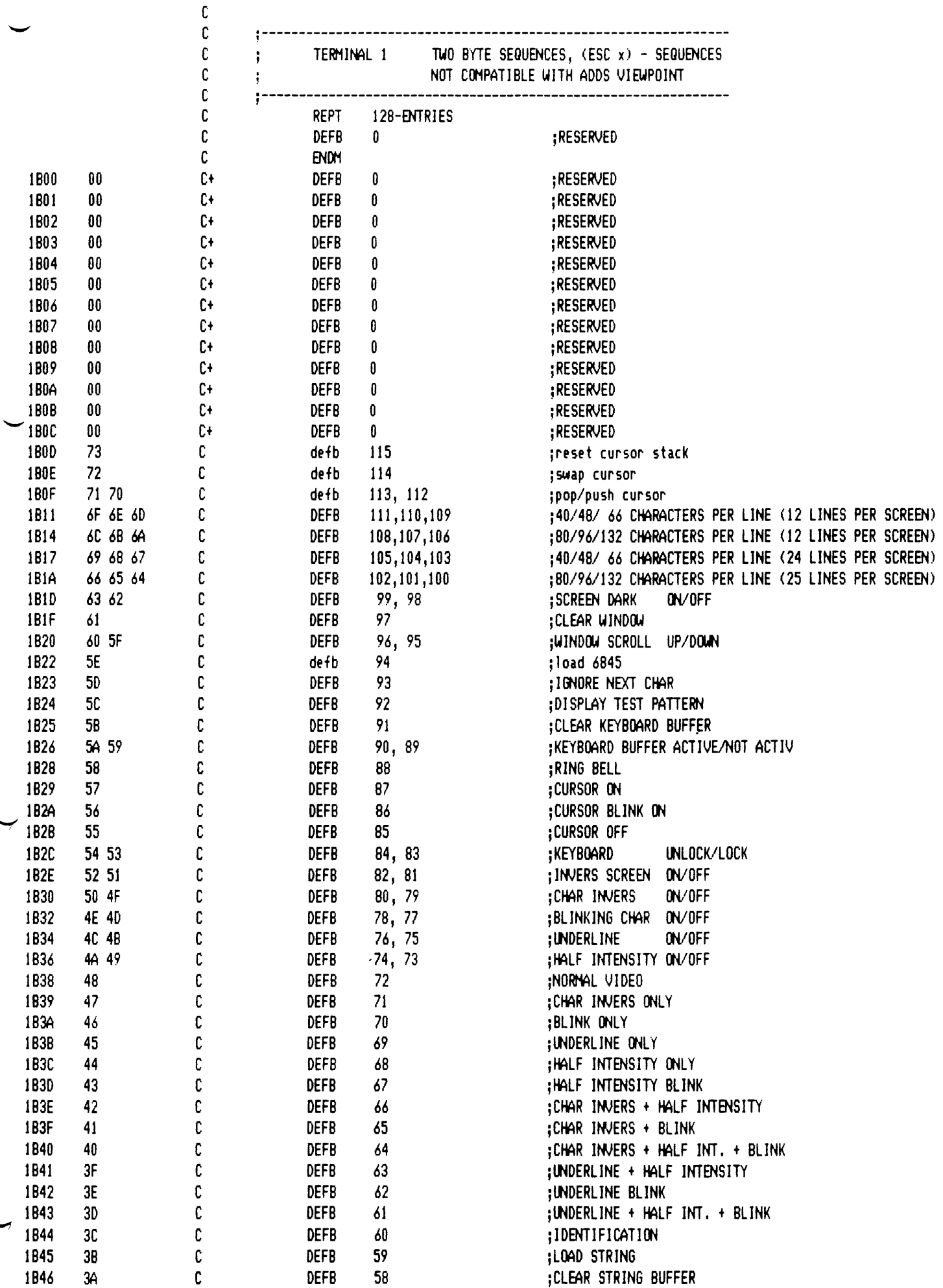

 $3 - 5$ 

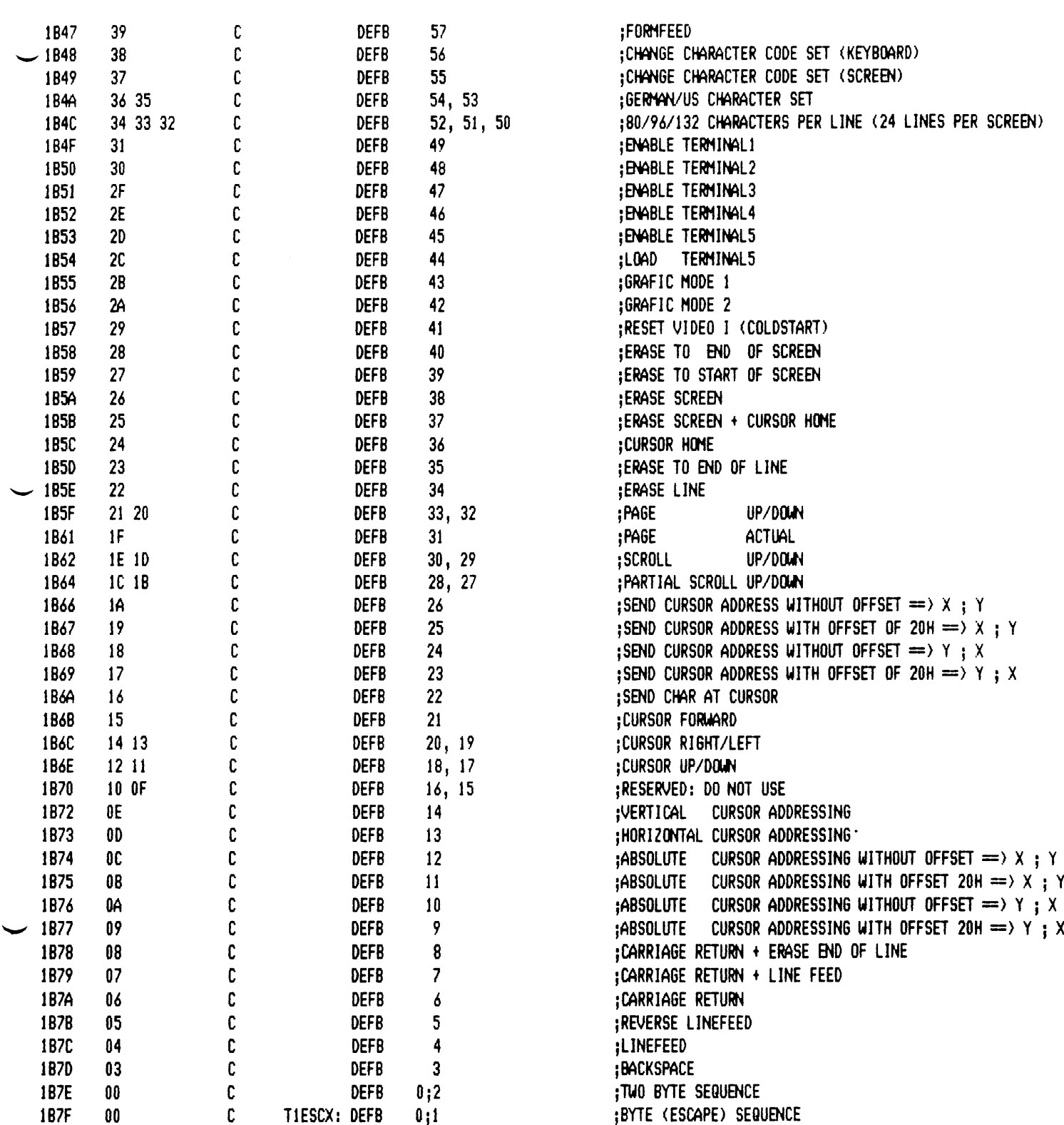

**1BC8** 

 $00$ 

**DEFB** 

 $\pmb{0}$ 

; CHANGE CHARACTER CODE SET (KEYBOARD)

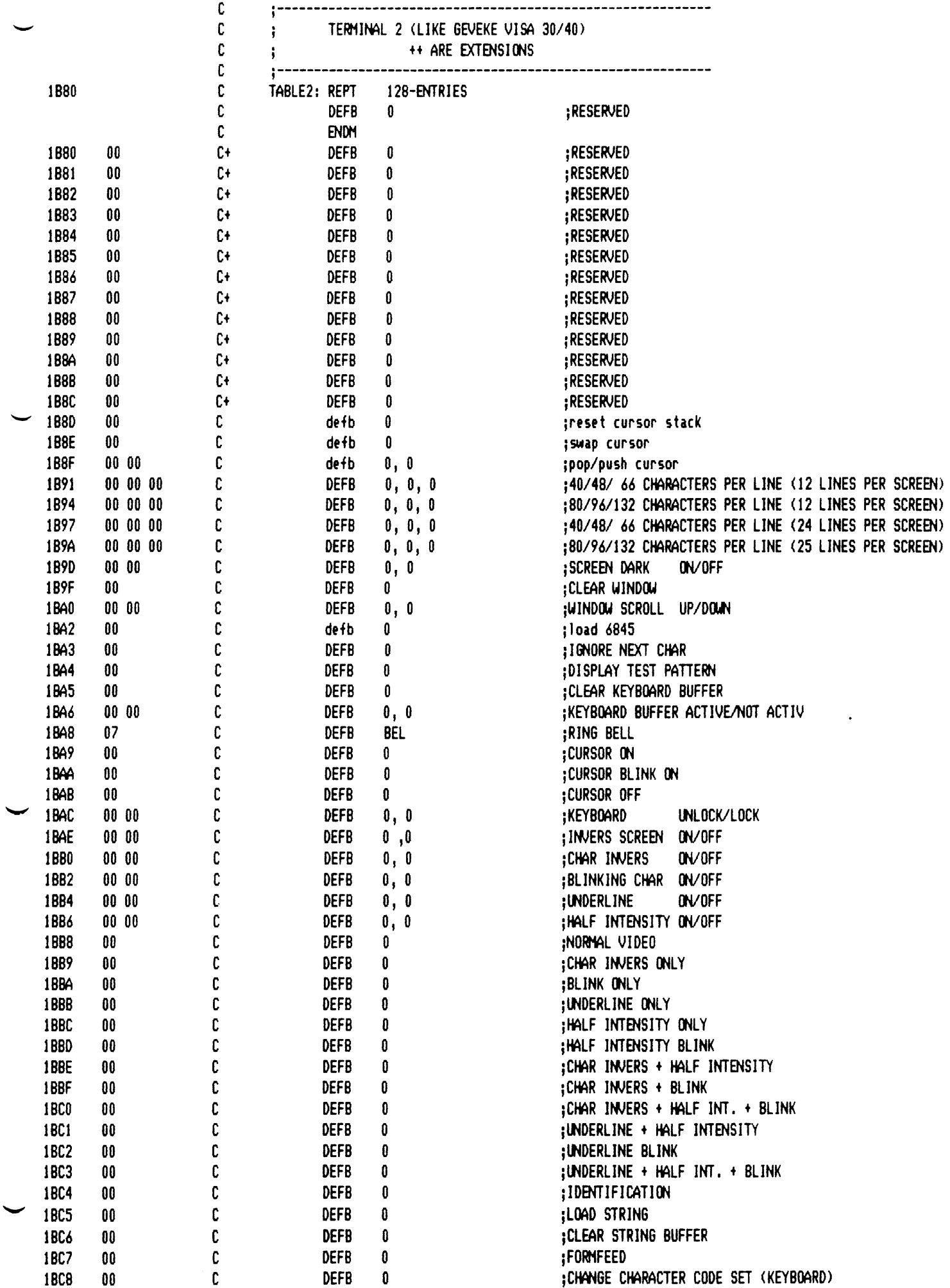

╭

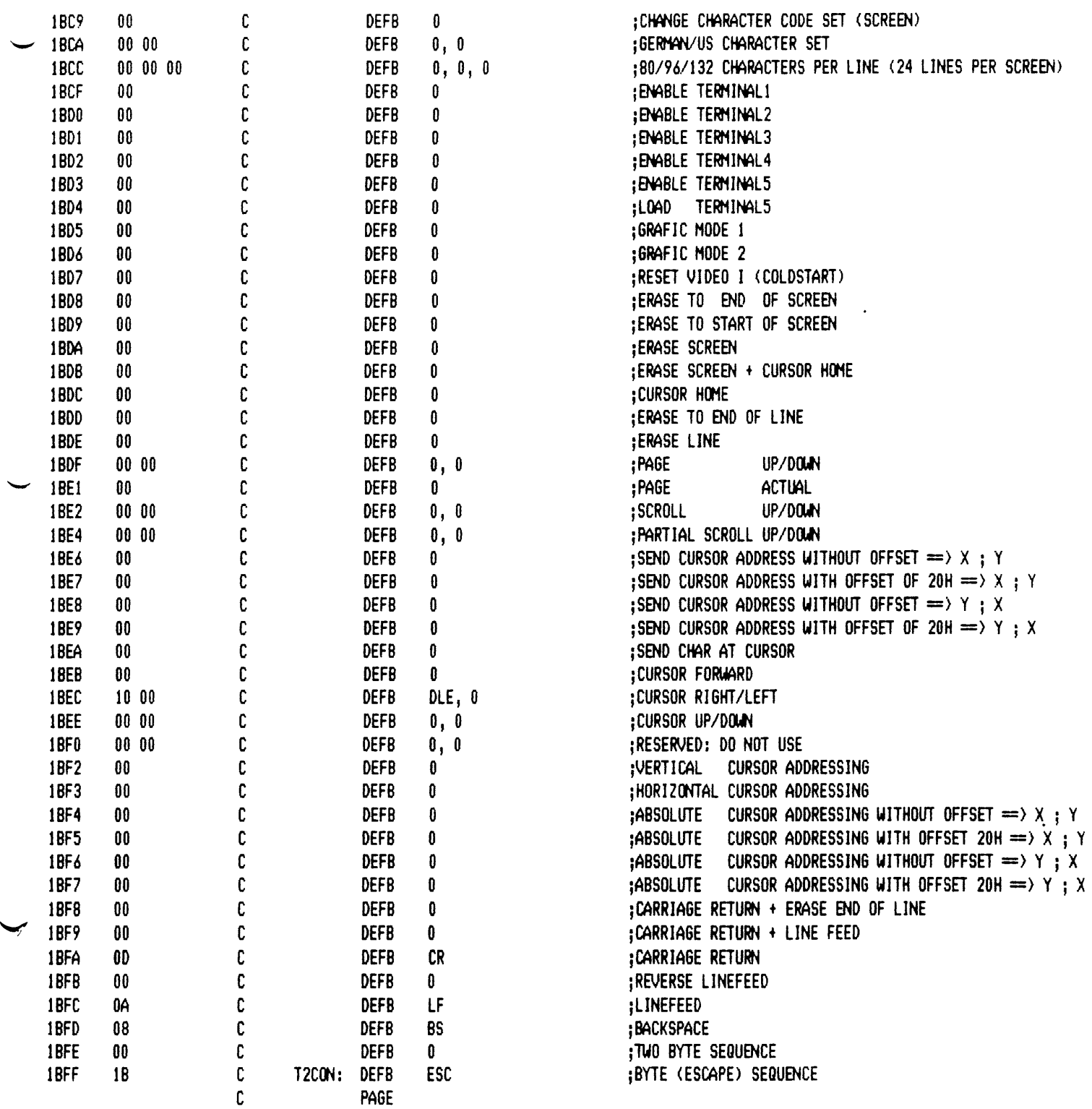

 $\mathfrak{c}$ 

PAGE

 $4 - 2$ 

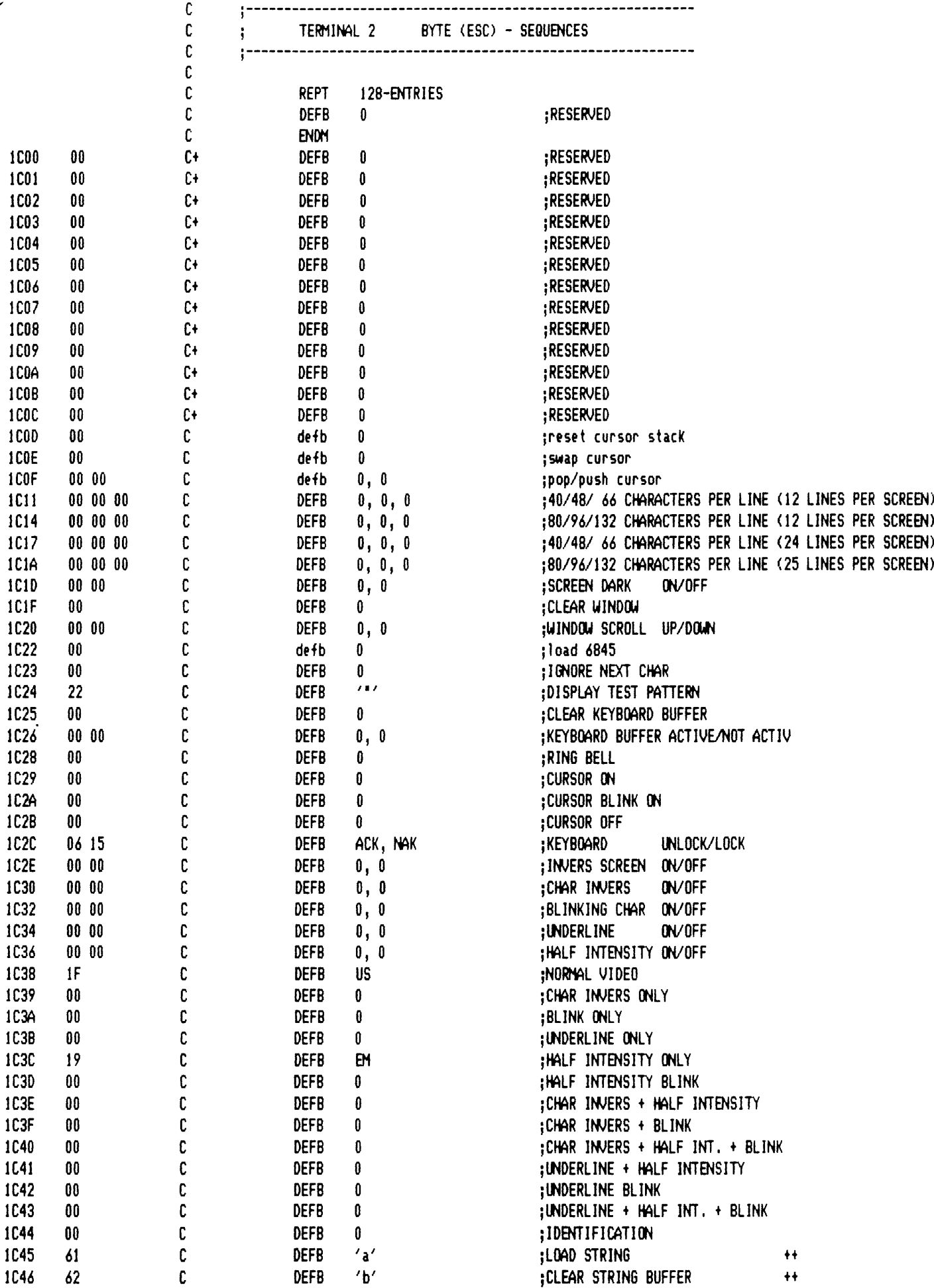

 $\hat{\boldsymbol{\beta}}$ 

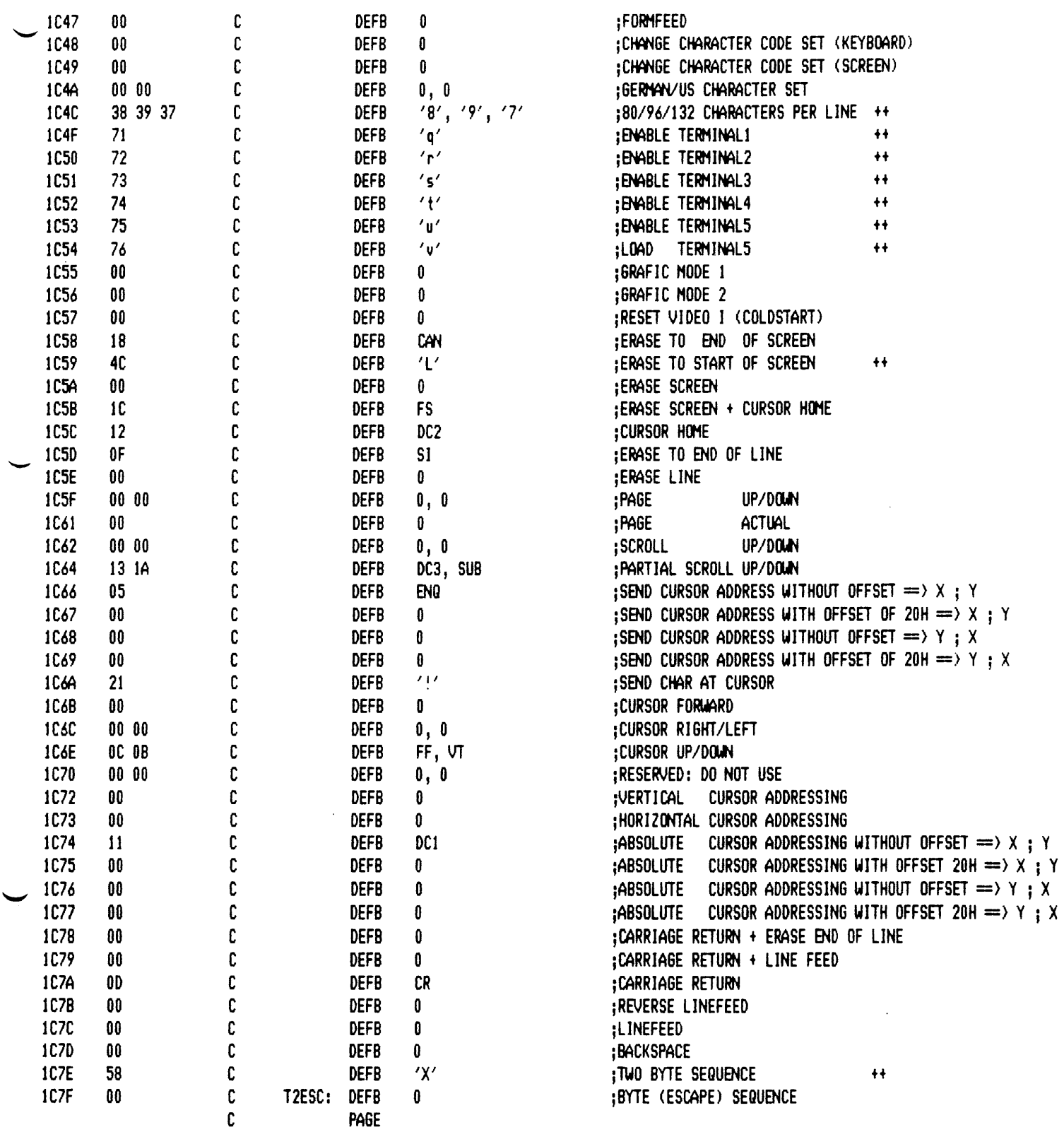

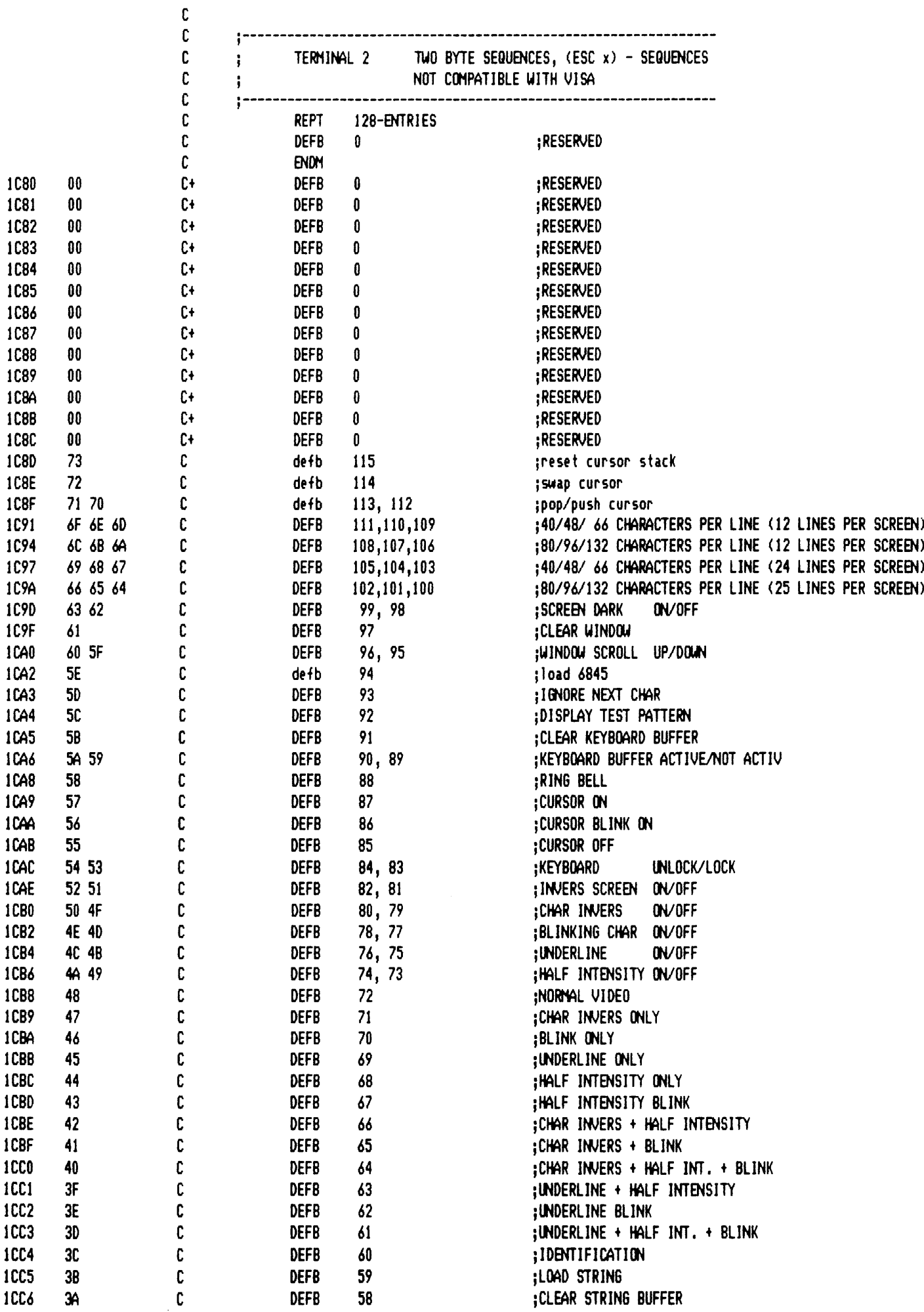

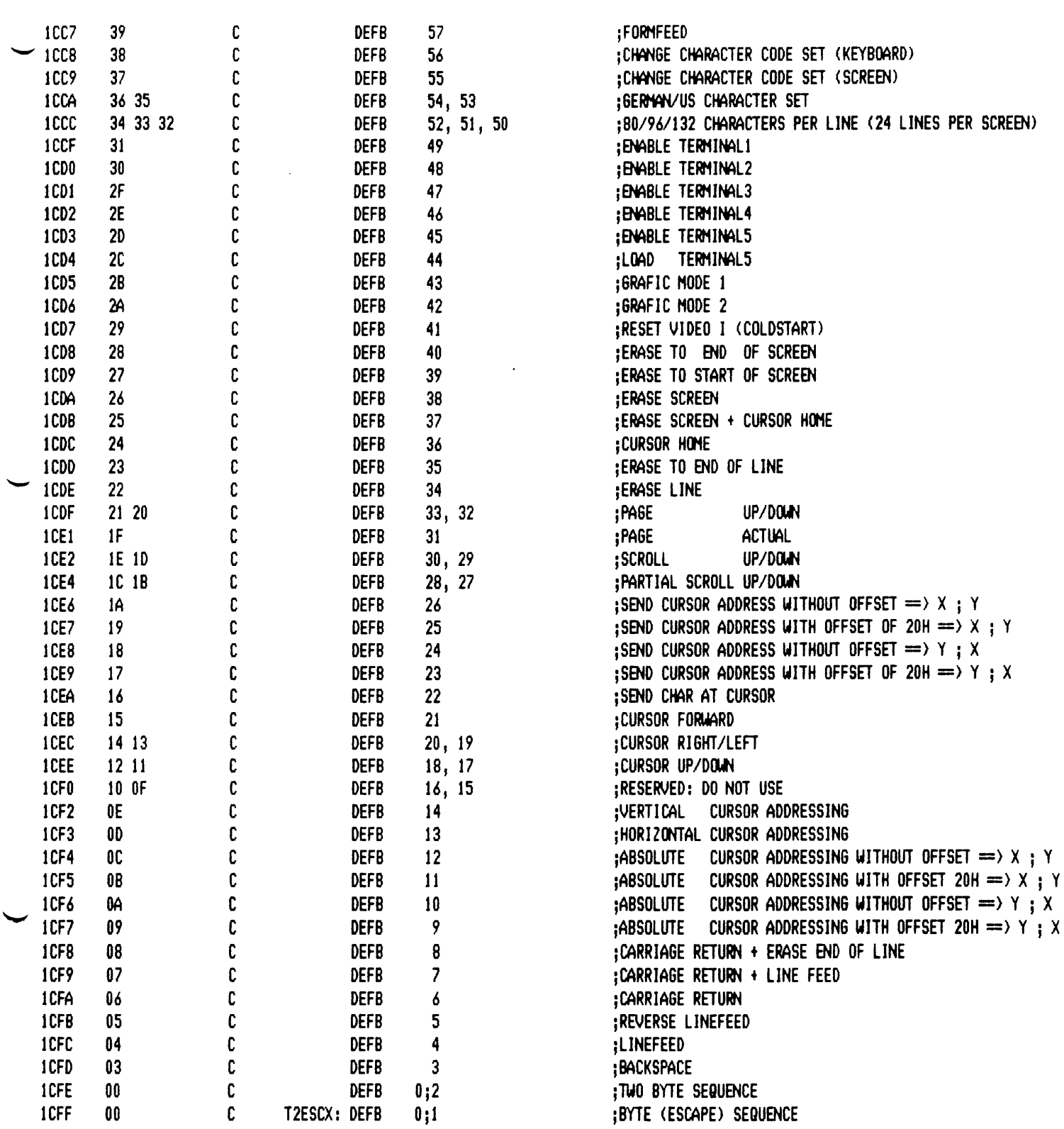

1042

1043

1044

1045

1D46

1047

1048

 $00$ 

 $00\,$ 

 $00$ 

 $00\,$ 

 $00$ 

 $\pmb{0}\pmb{0}$ 

 $00$ 

 $\mathbf{c}$ 

 $\mathbf c$ 

 $\mathbf c$ 

 $\mathbf{c}$ 

 $\mathbf{c}$ 

 $\mathfrak{c}$ 

 $\mathfrak{c}$ 

**DEFB** 

**DEFB** 

**DEFB** 

**DEFB** 

**DEFB** 

**DEFB** 

**DEFB** 

 $\pmb{0}$ 

 $\pmb{0}$ 

 $\pmb{0}$ 

 $\pmb{0}$ 

 $\pmb{0}$ 

 $\pmb{0}$ 

 $\pmb{0}$ 

; UNDERLINE BLINK

; IDENTIFICATION

; CLEAR STRING BUFFER

;LOAD STRING

**;FORMFEED** 

;UNDERLINE + HALF INT. + BLINK

; CHANGE CHARACTER CODE SET (KEYBOARD)

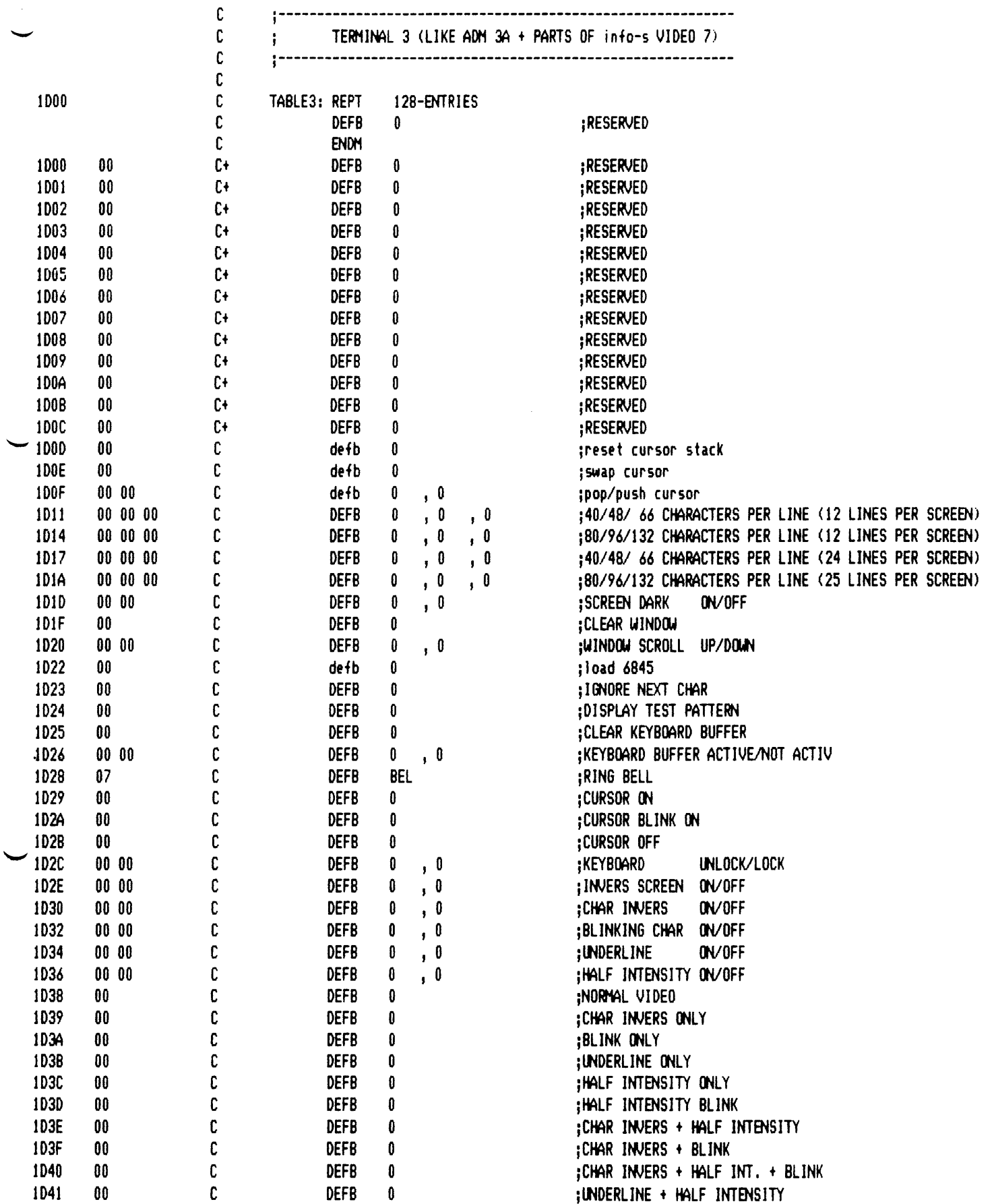

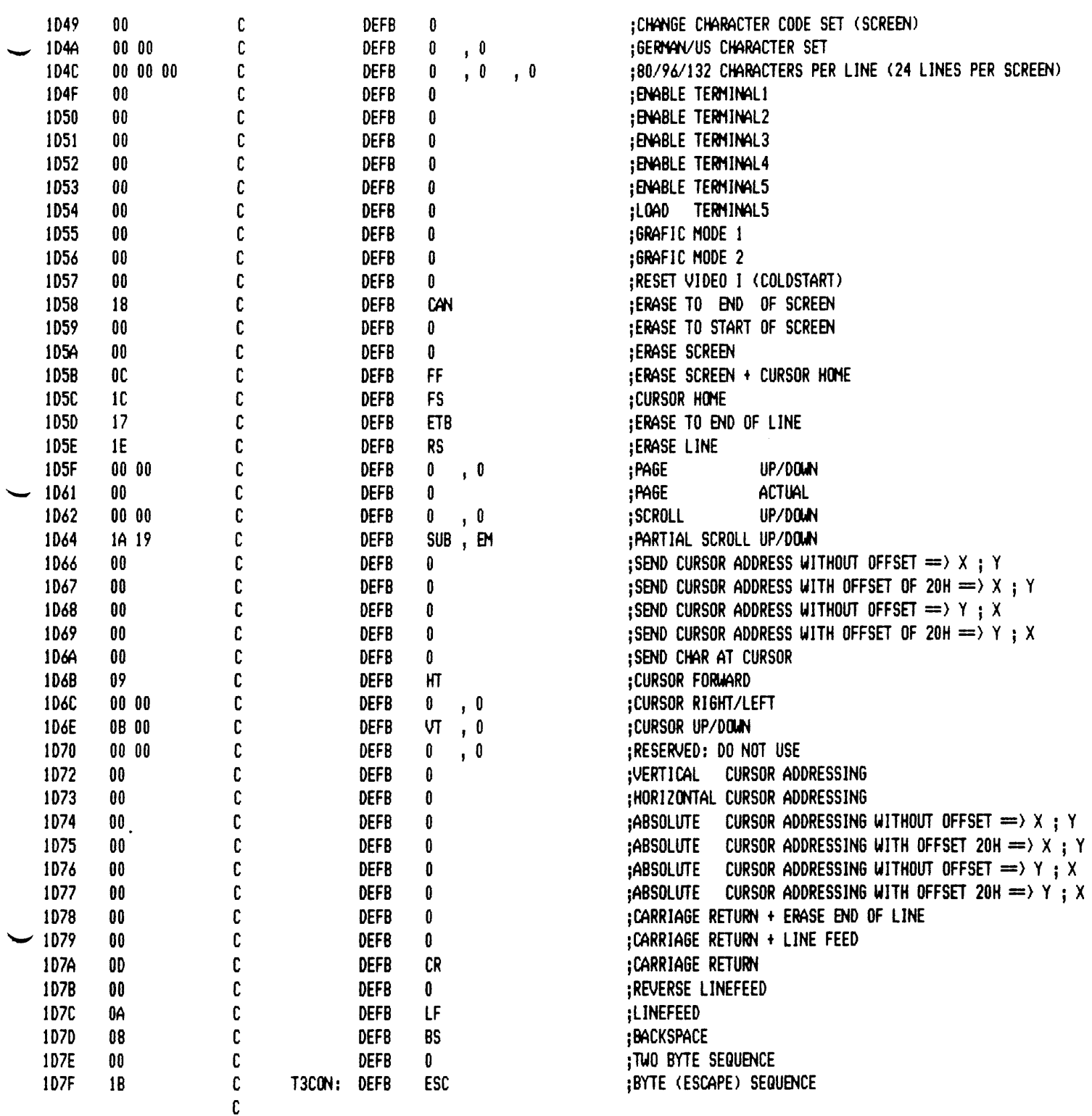

 $\mathfrak{c}$ 

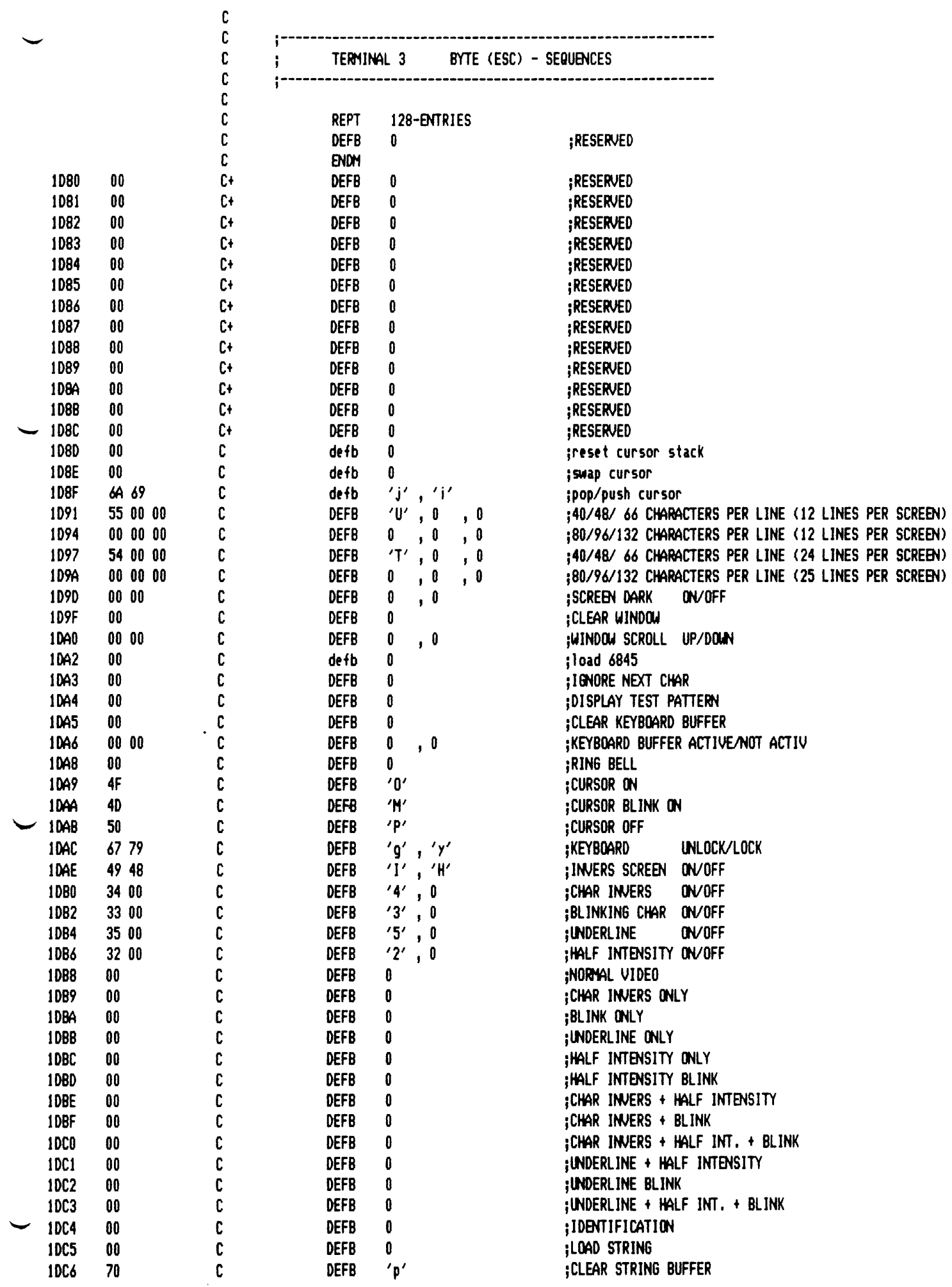

 $\sim 10^{-1}$ 

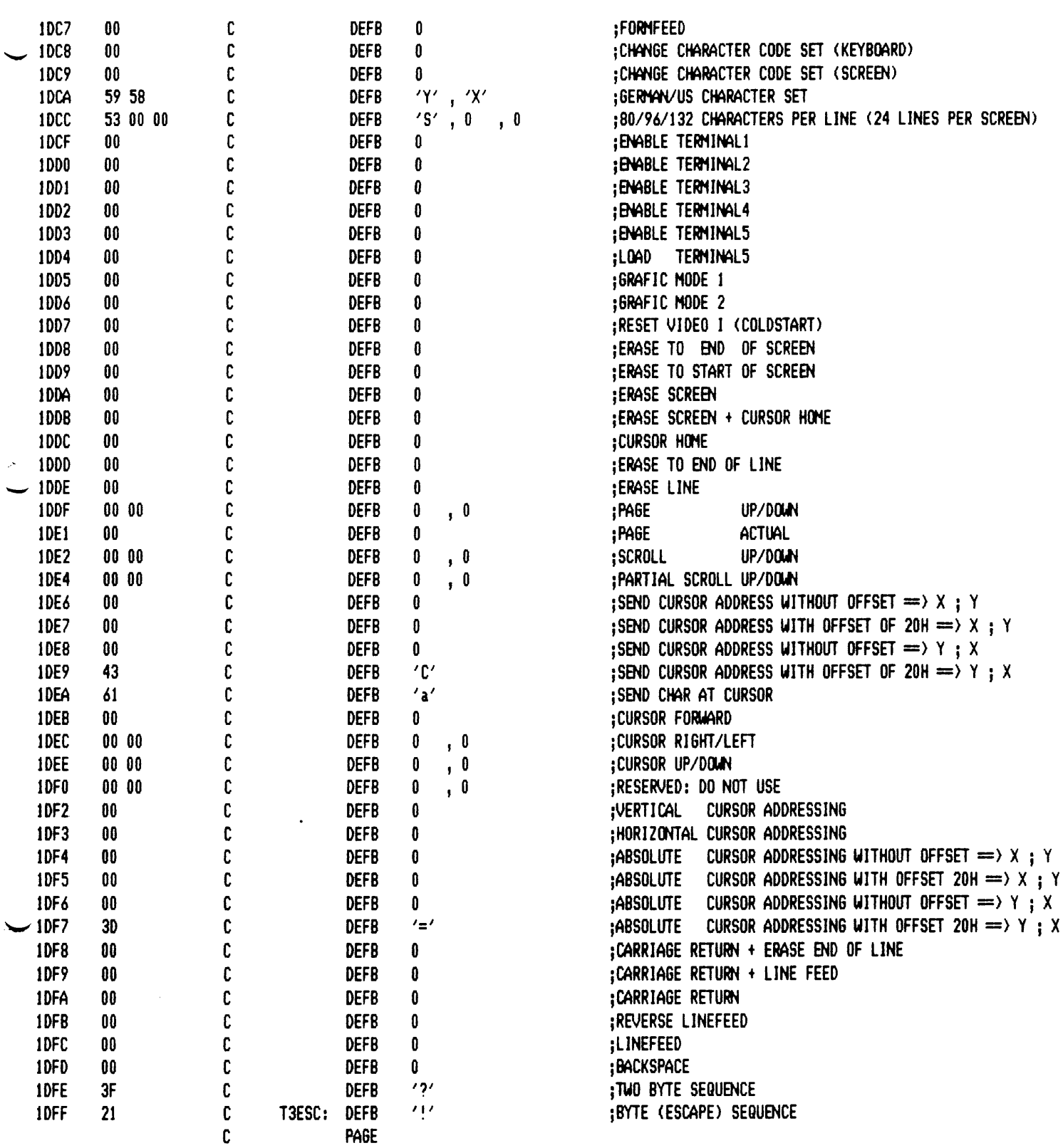

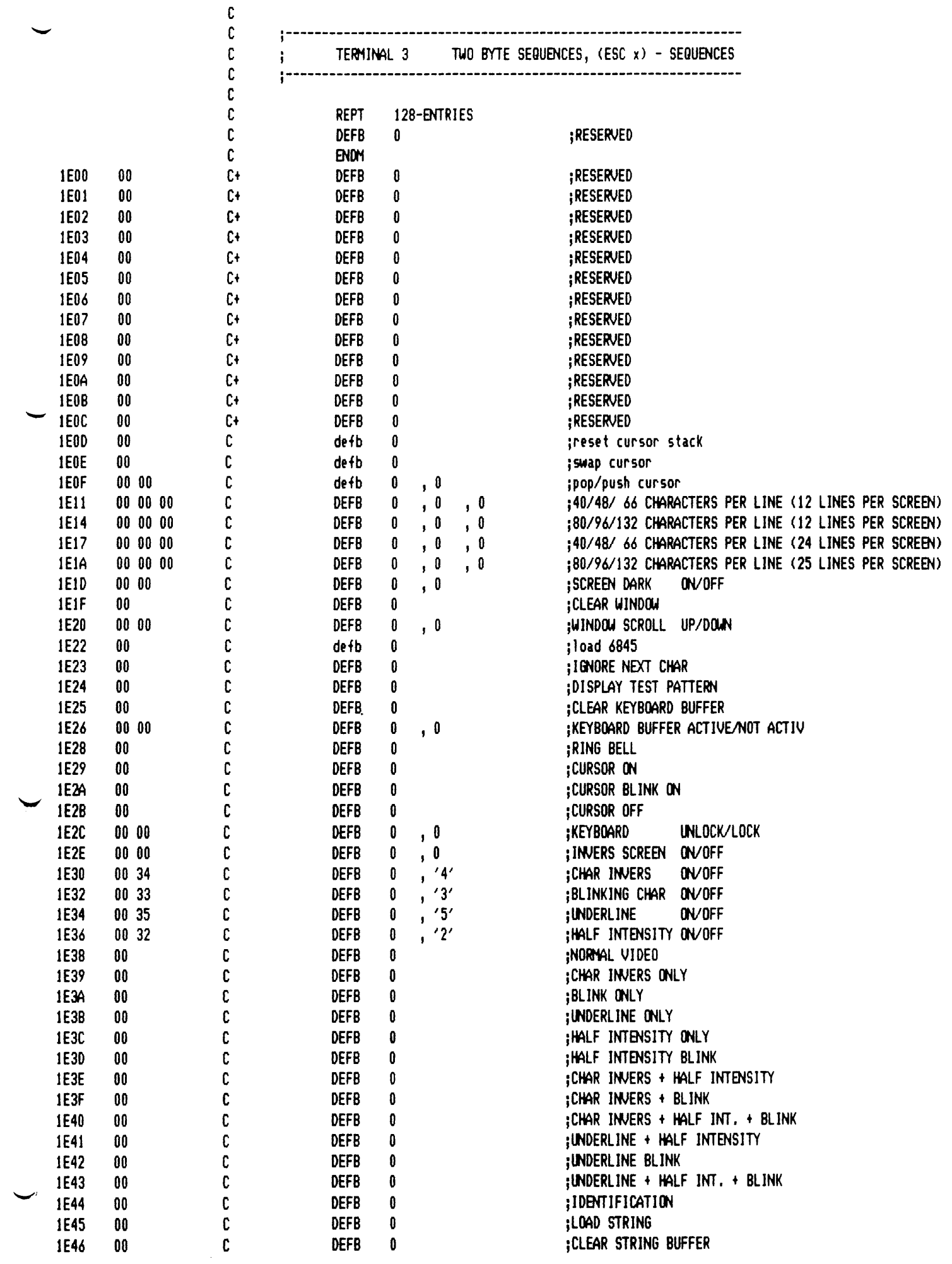

 $\sim 10^{-10}$ 

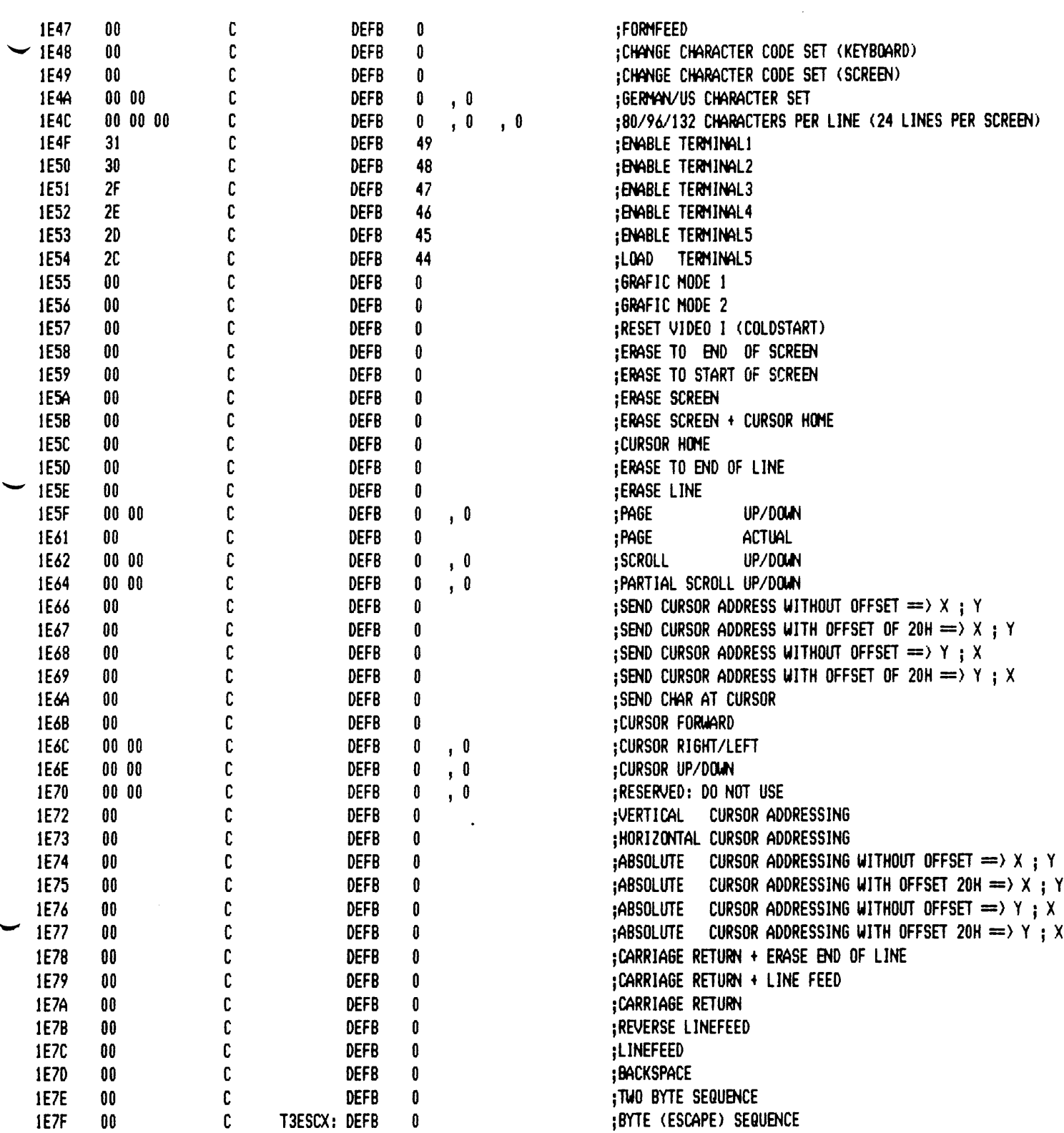

; CHANGE CHARACTER CODE SET (KEYBOARD)

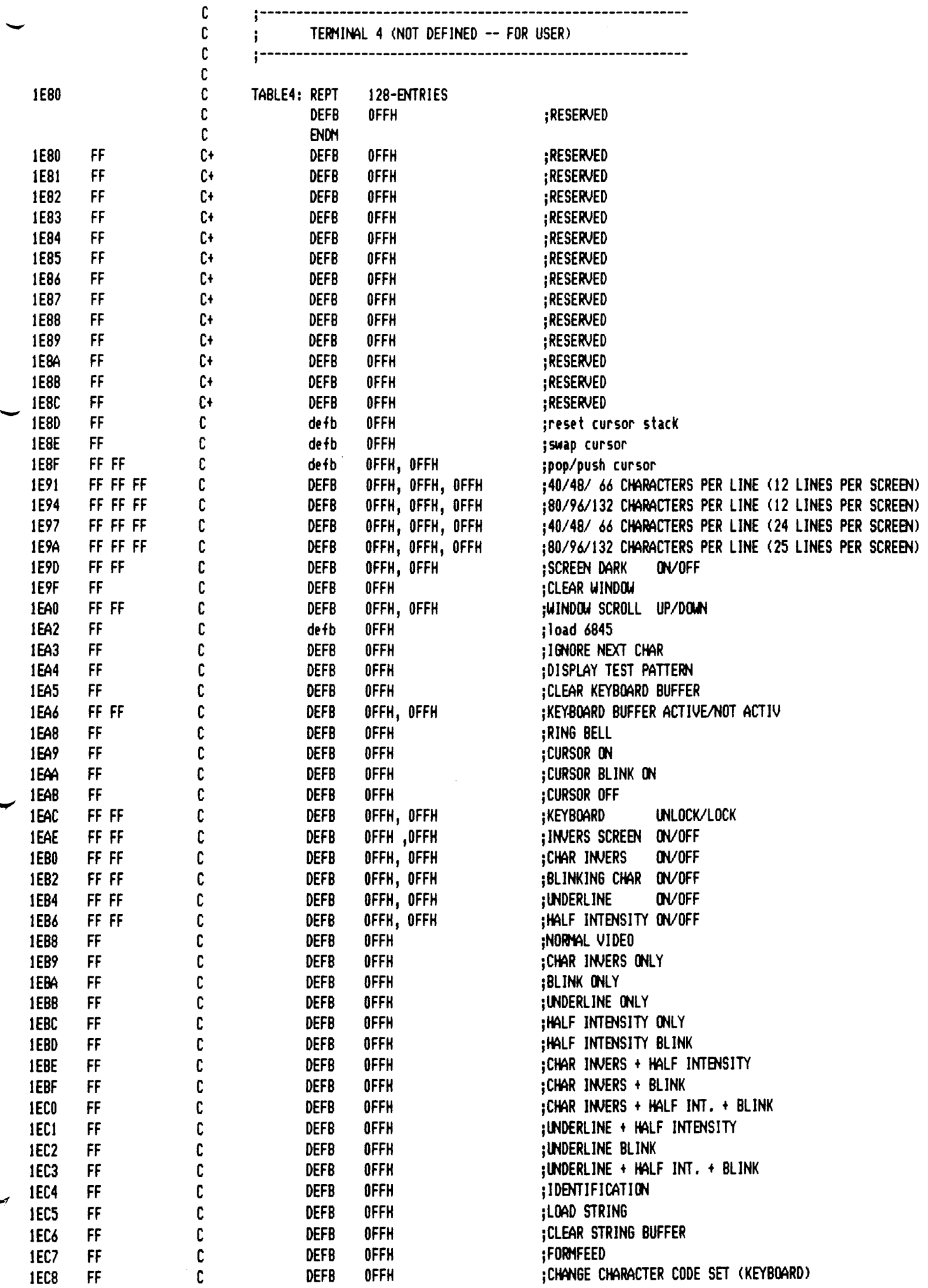

**DEFB** 

1EC8

 $FF$ 

**OFFH** 

 $\sim 10$ 

 $\ddot{\phantom{1}}$ 

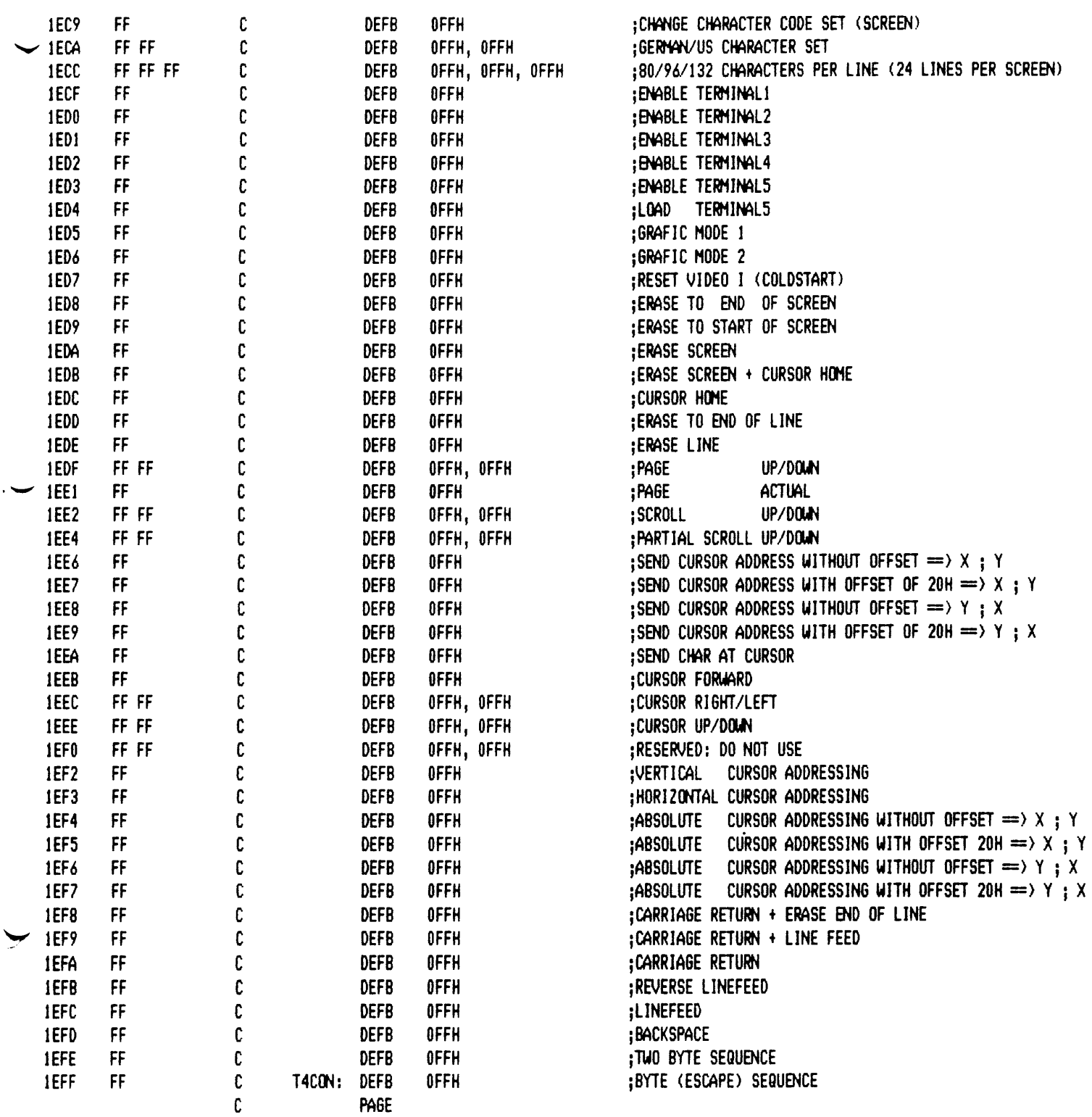

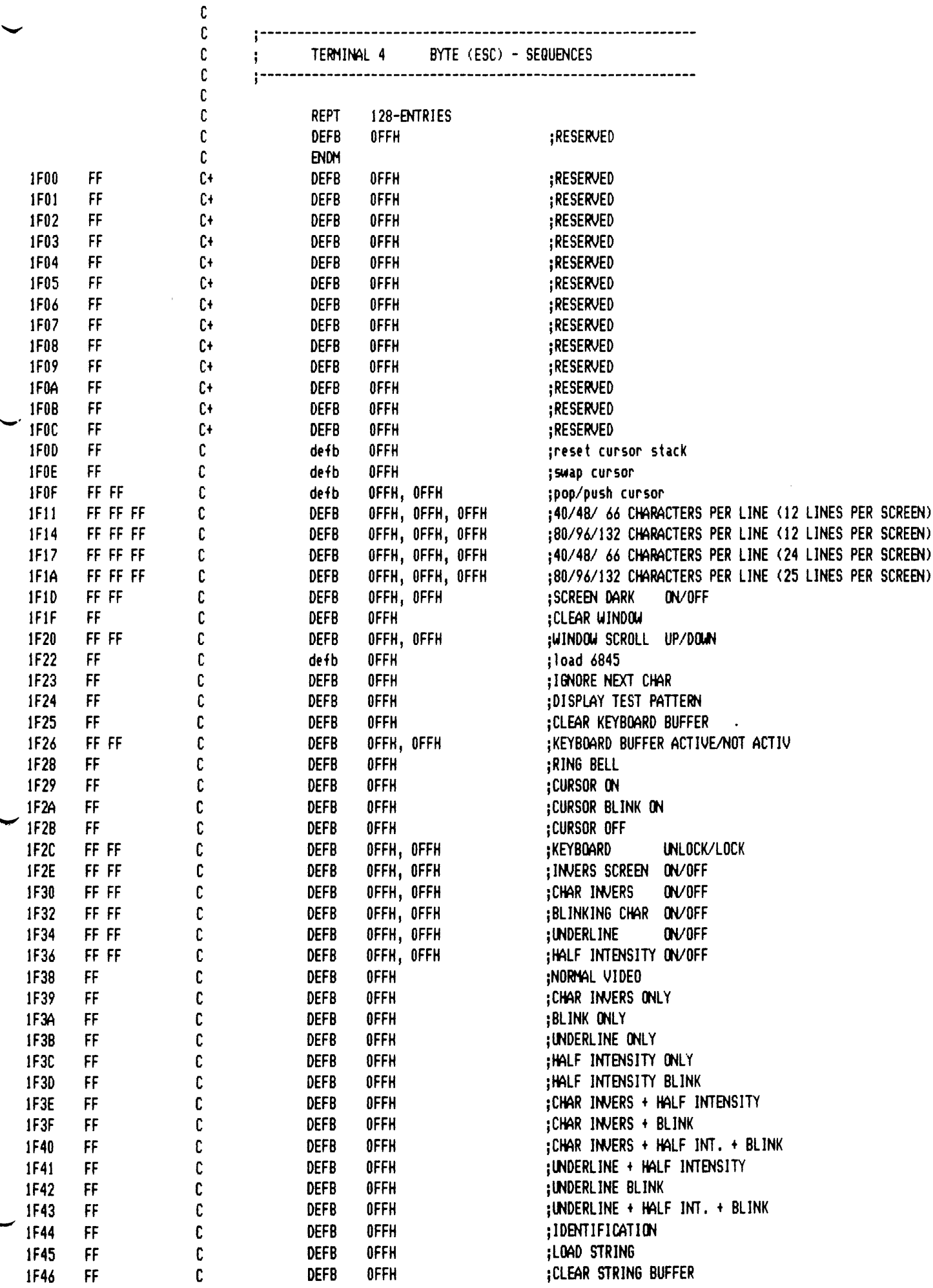

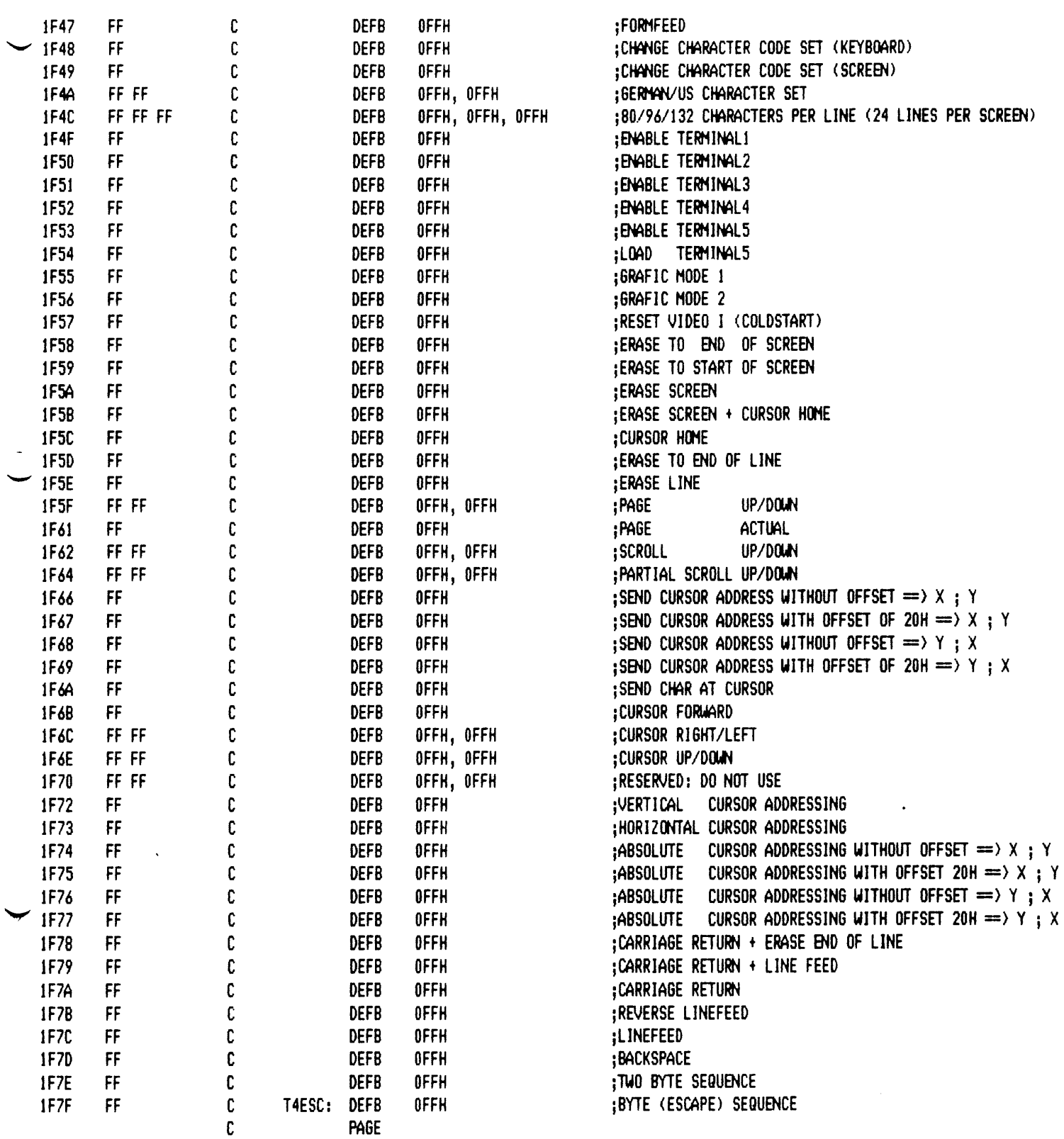

 $\sim$ 

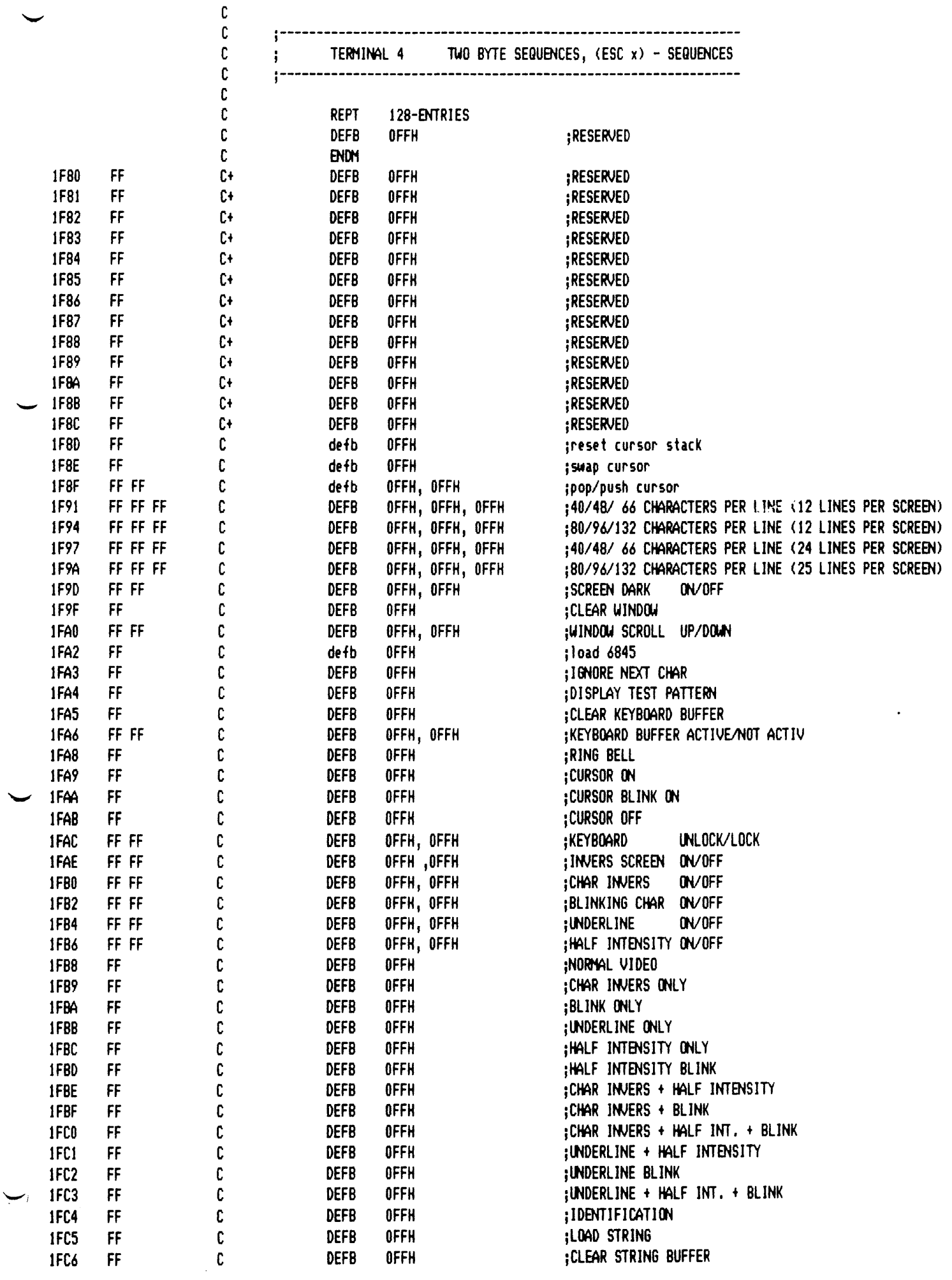

 $\overline{ }$ 

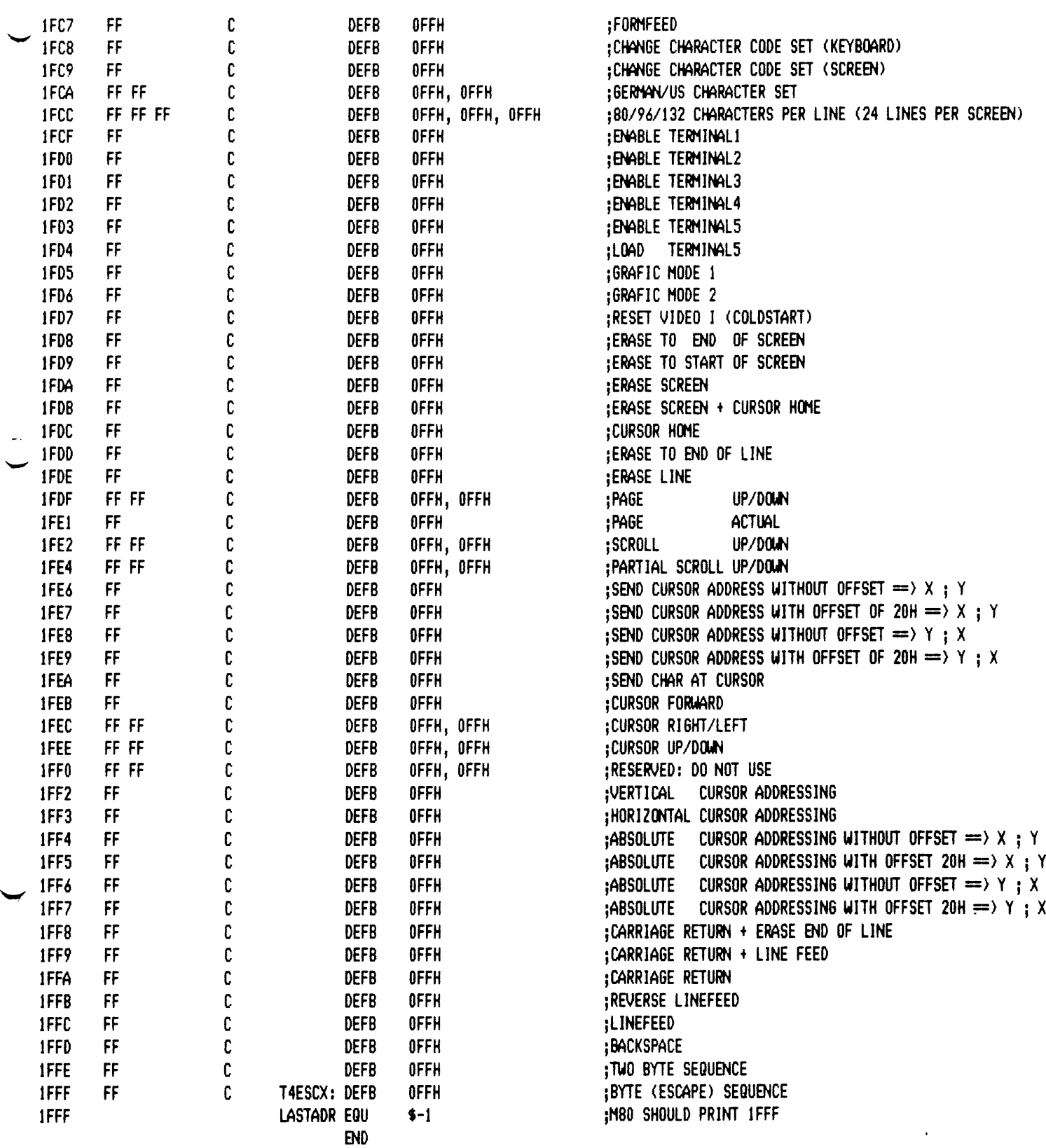

### Anhang F:

### Tabellen der implementierten Zeichensätze

296 enthält die beiden Zeichensätze für 80/96 Zeichen pro Zeile und 2132 die beiden Zeichensätze für 132 Zeichen pro Zeile. Von 00H bis 7FH ist der jeweils 1. Zeichensatz und von 80H bis OFFH der jeweils 2. Zeichensatz aufgelisted worden. Die angegebenen Codes entsprechen der internen Darstellung in der VIDEO I. Der Anwender Kann vom Computer aus diese Zeichen jedoch in vielen Fällen nicht direkt mit der internen Codierung anwählen! So Kann z.B. der jeweils 2. Zeichensatz nicht durch Setzen eines 8. Bites angewählt werden. Die Anwahl des 2. Zeichensatzes muß durch Auslösen einer geeigneten Funktion (z.B. Funktion 76) erfolgen.

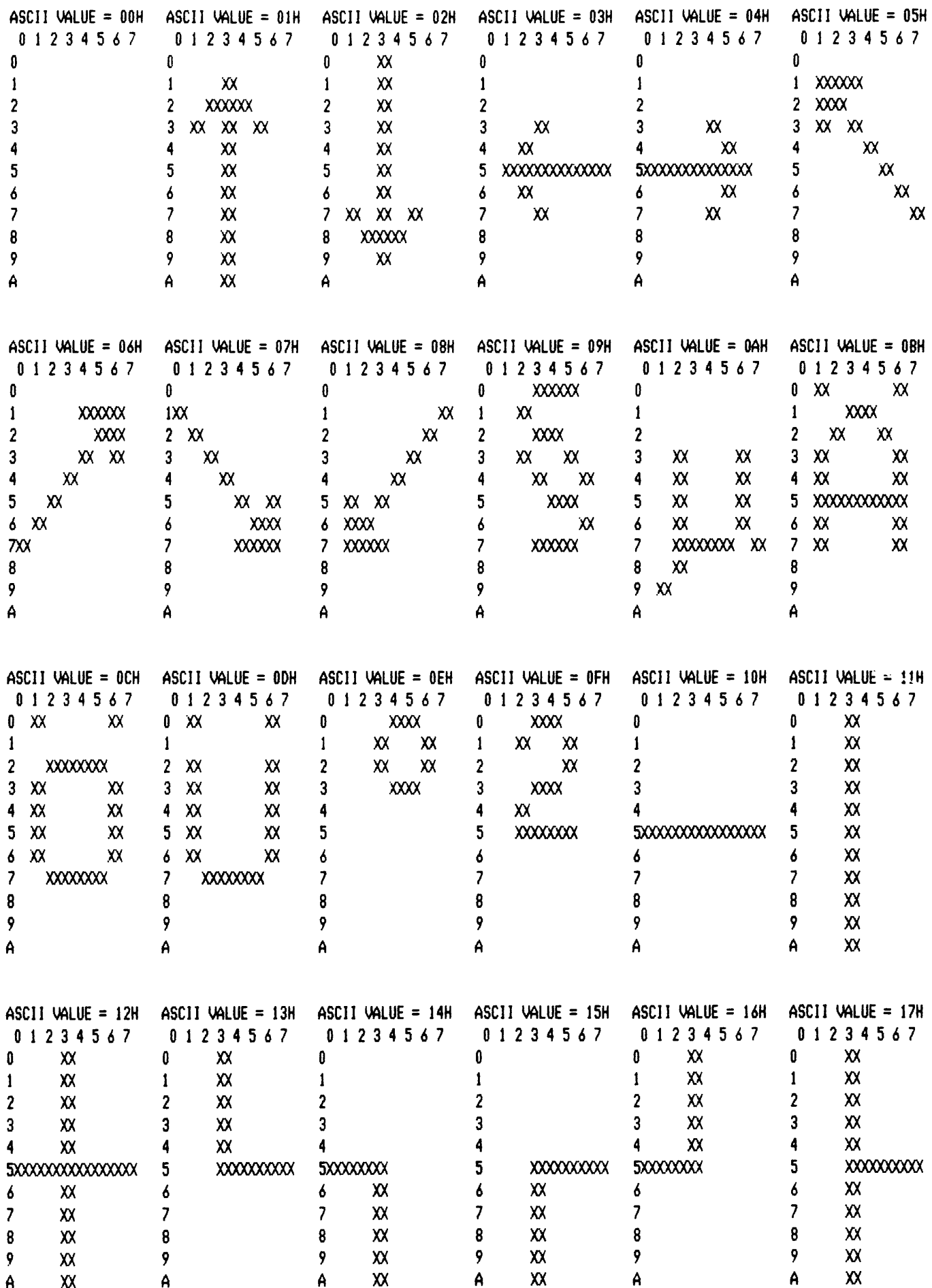
$\sim 0.1$ 

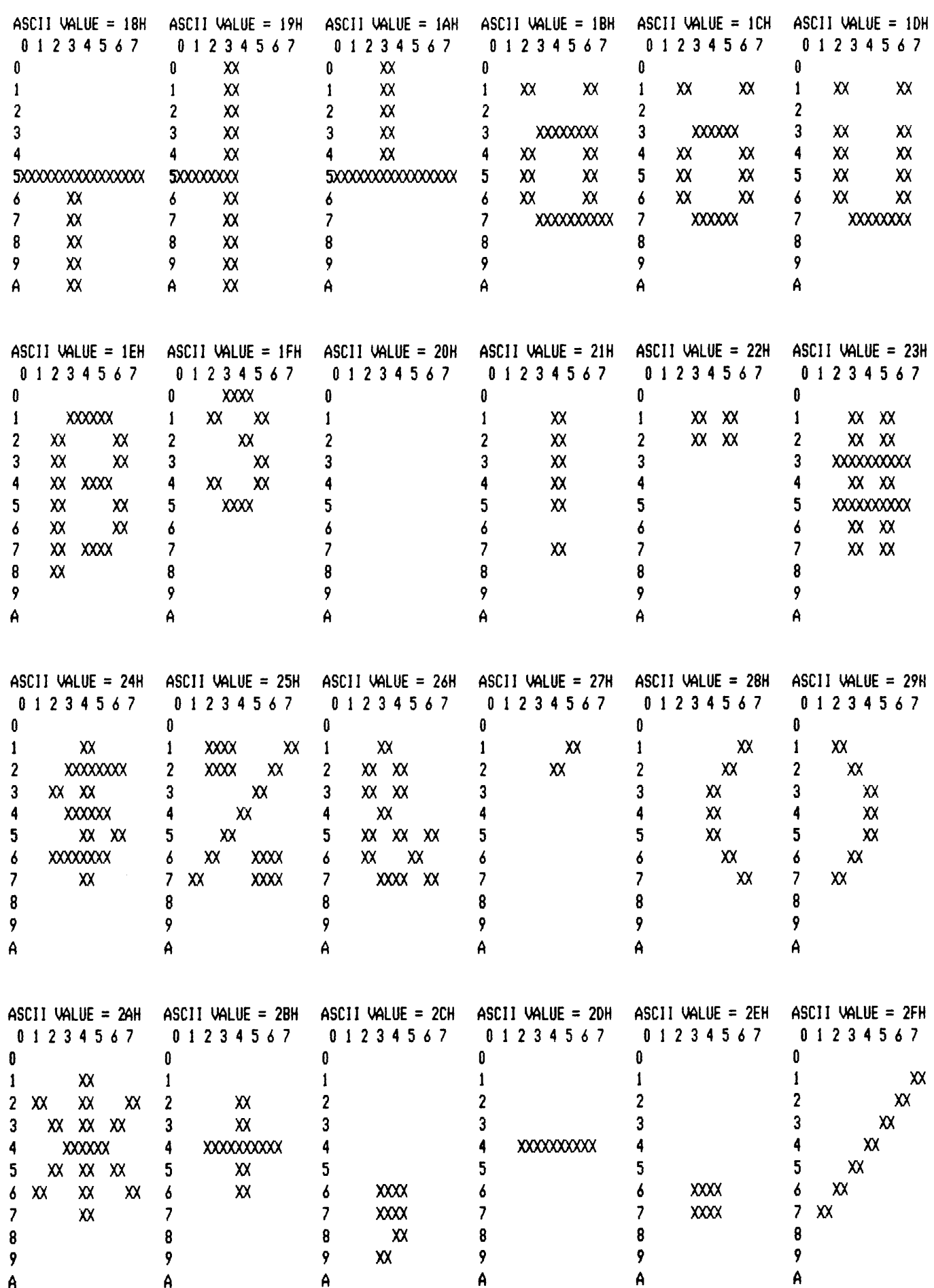

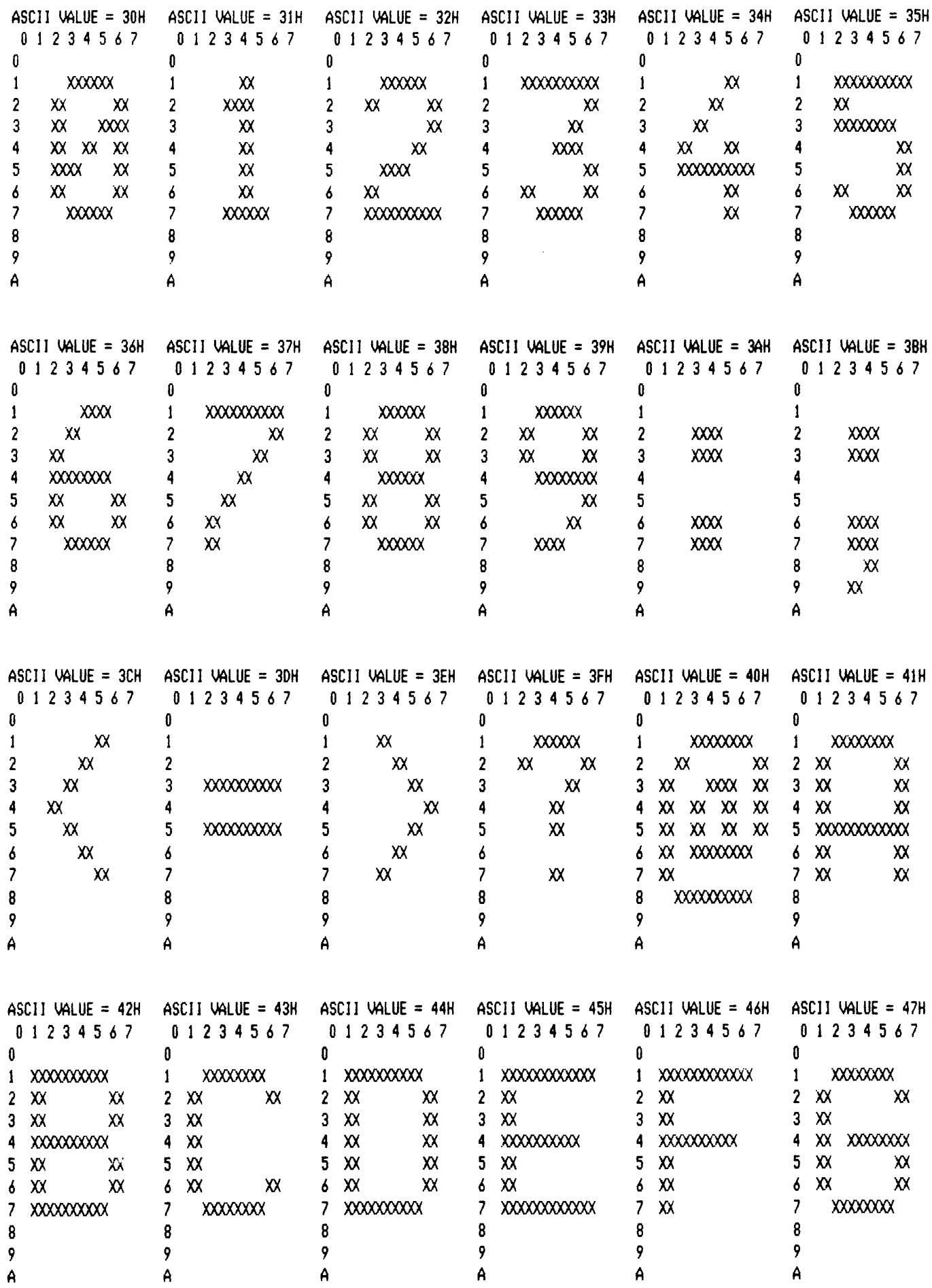

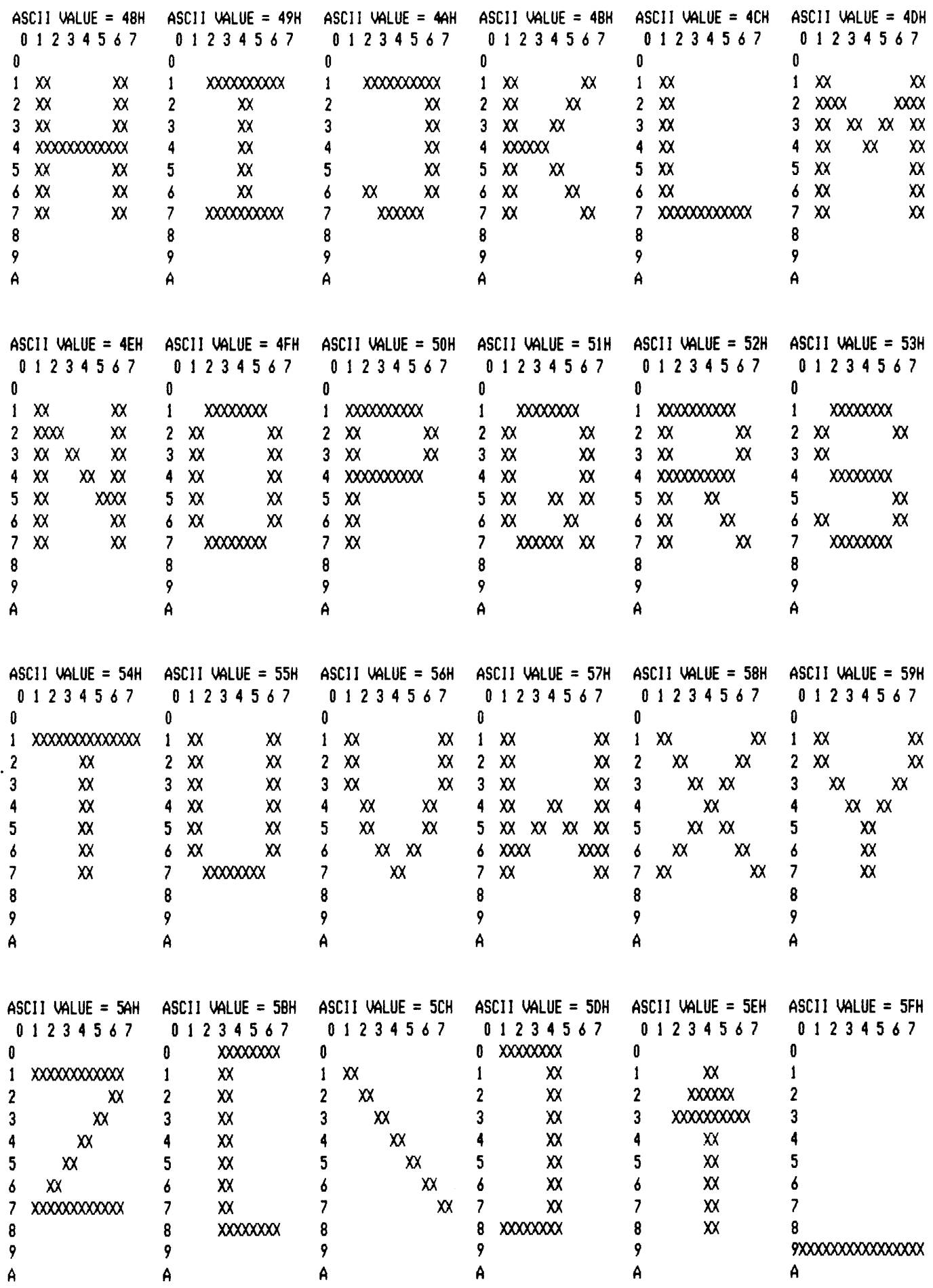

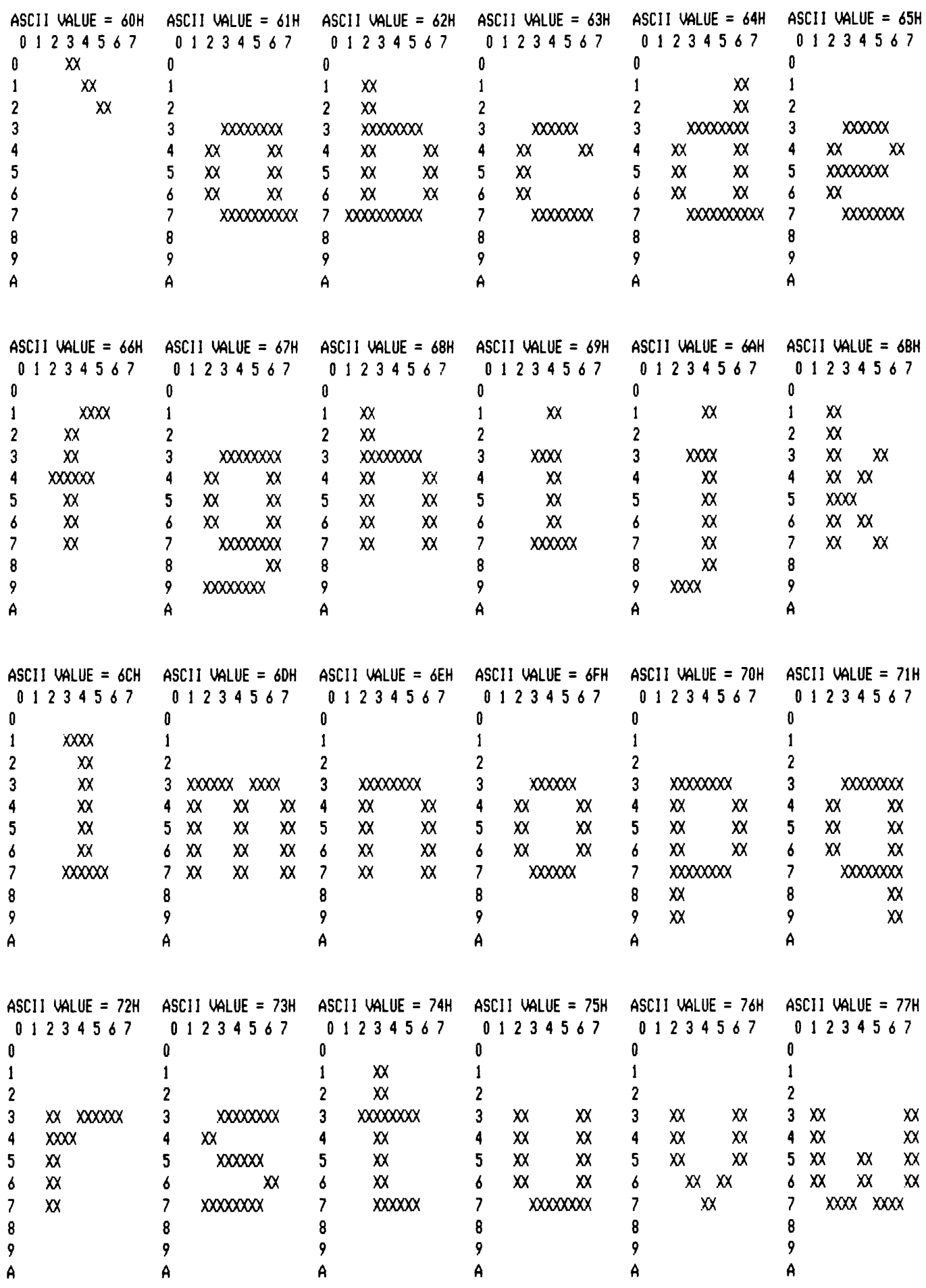

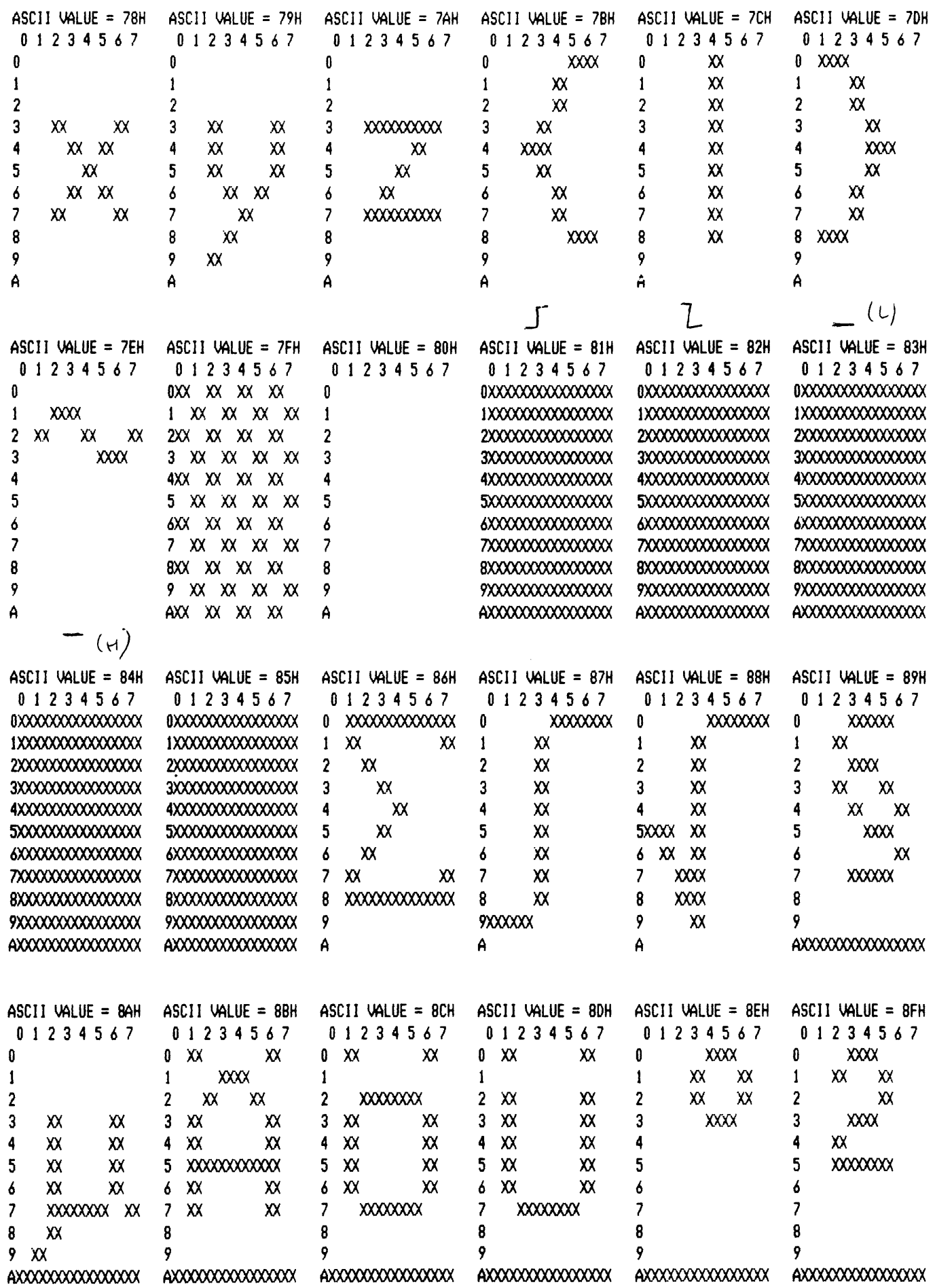

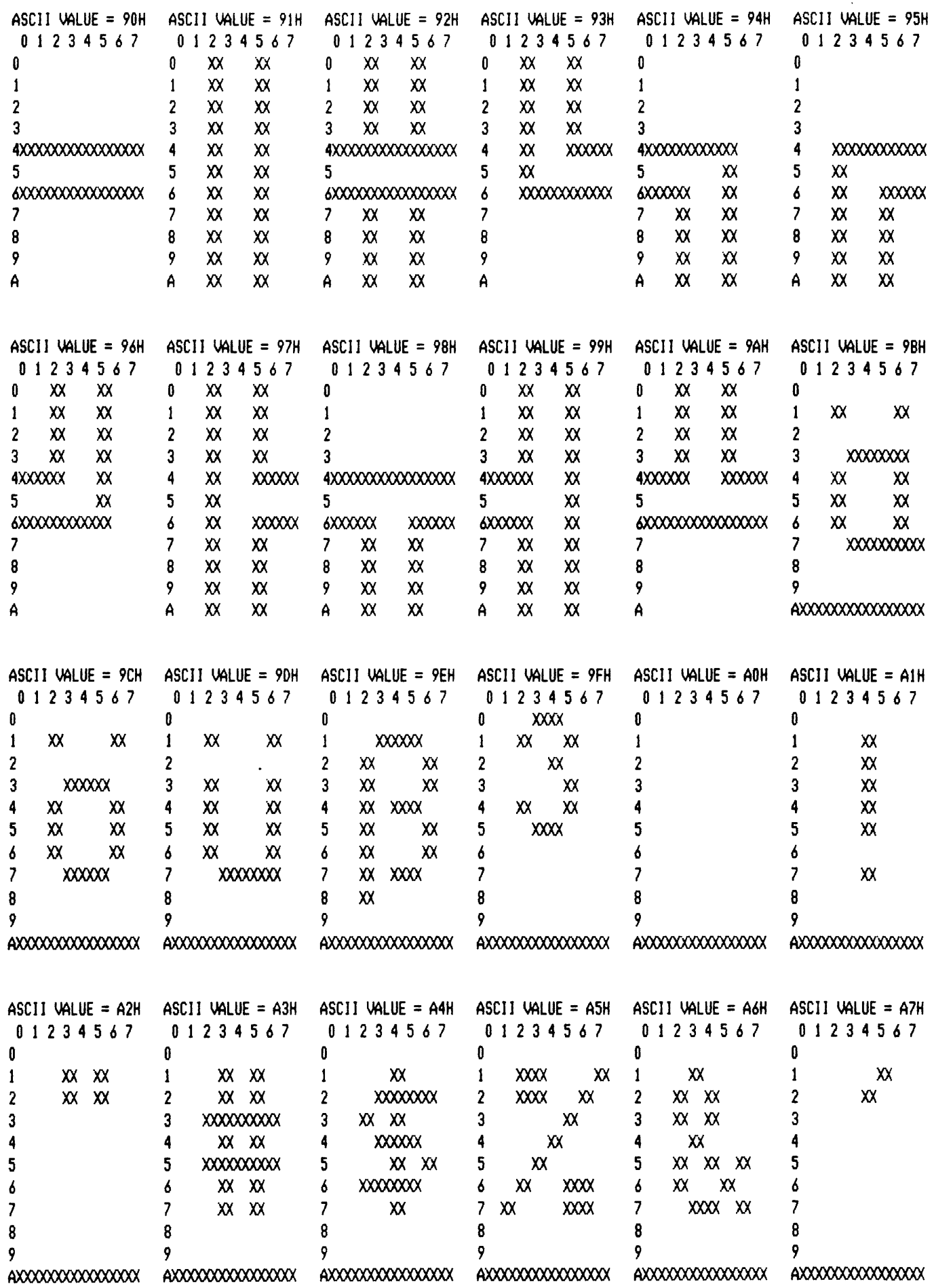

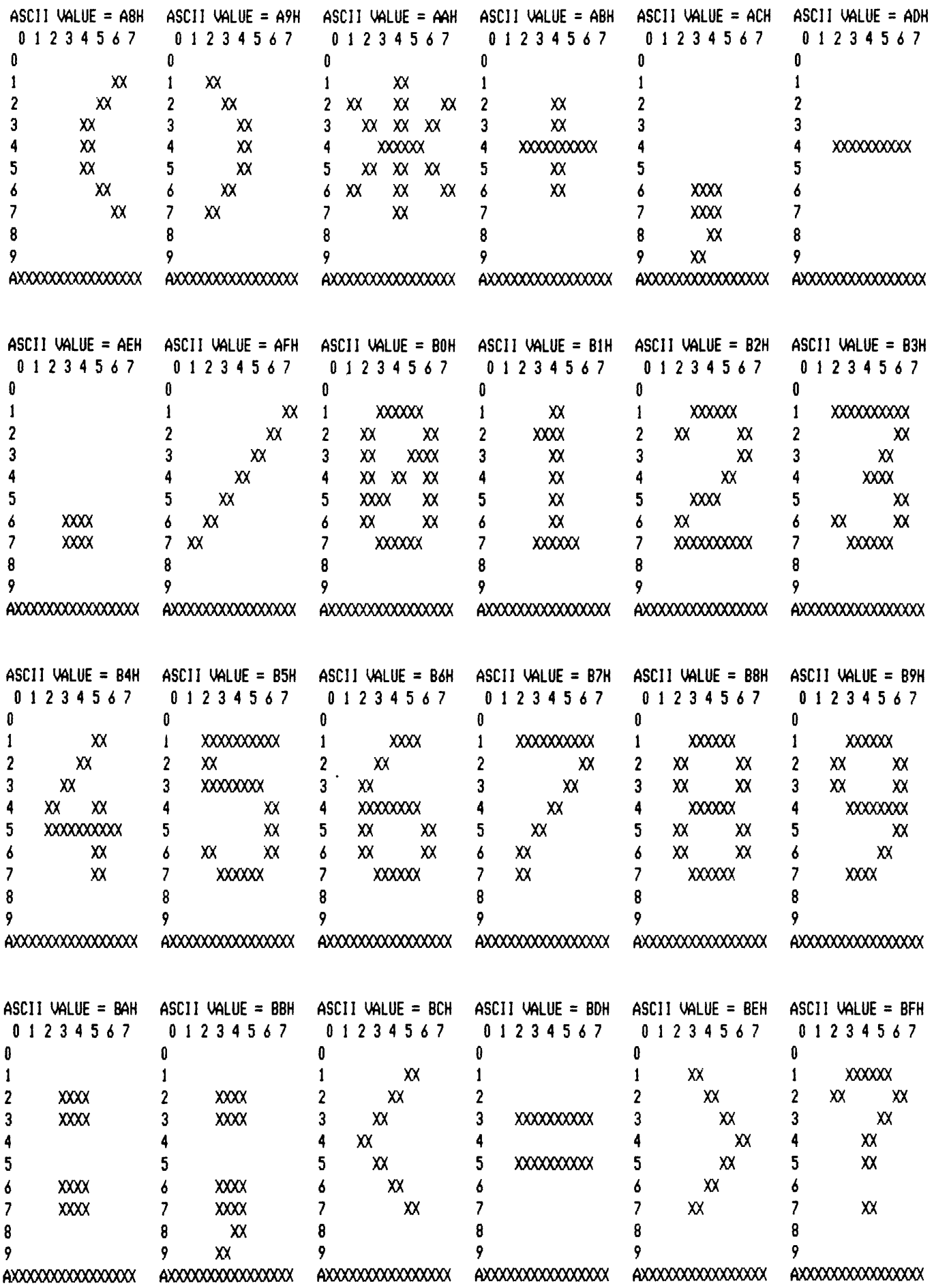

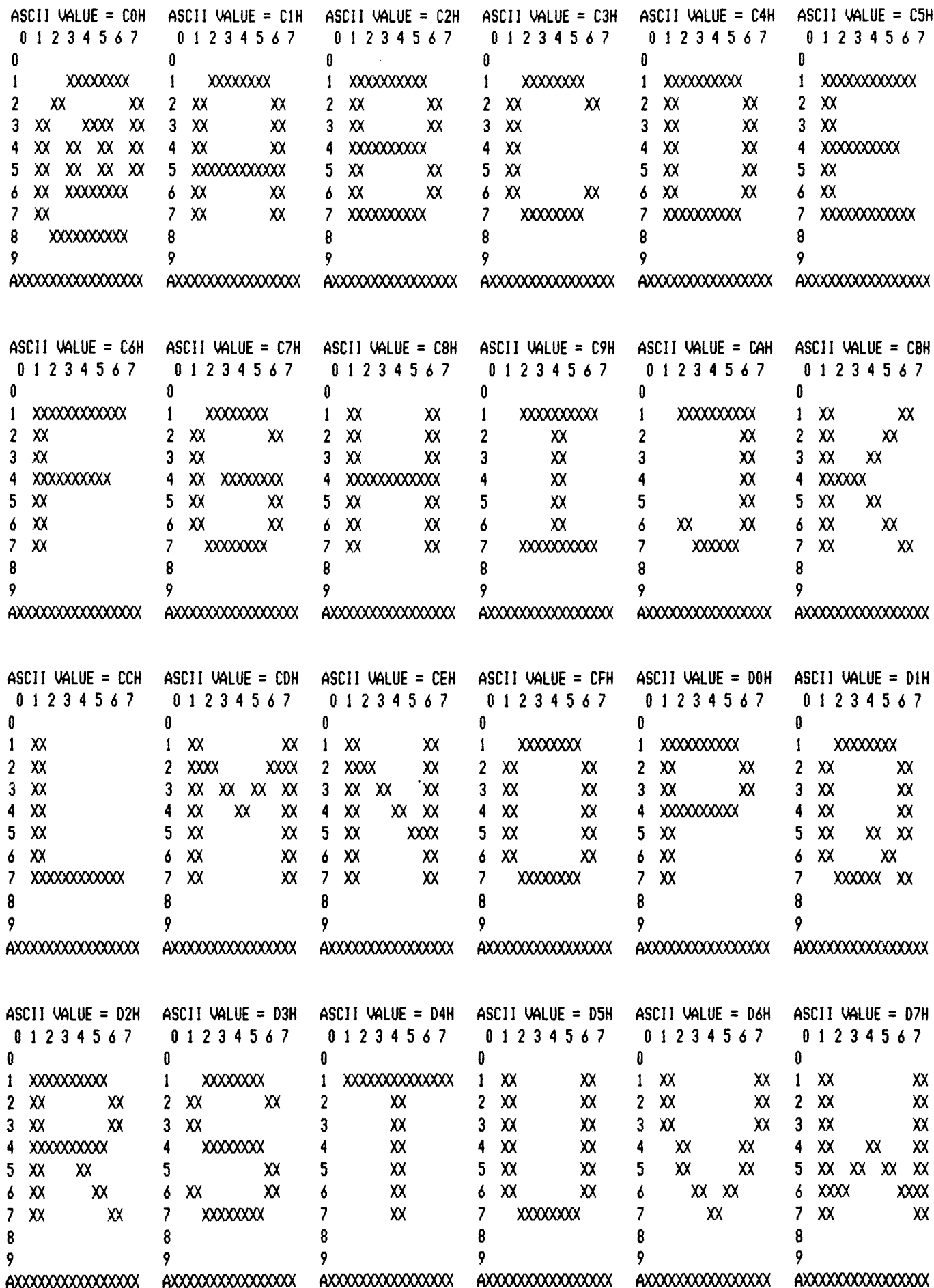

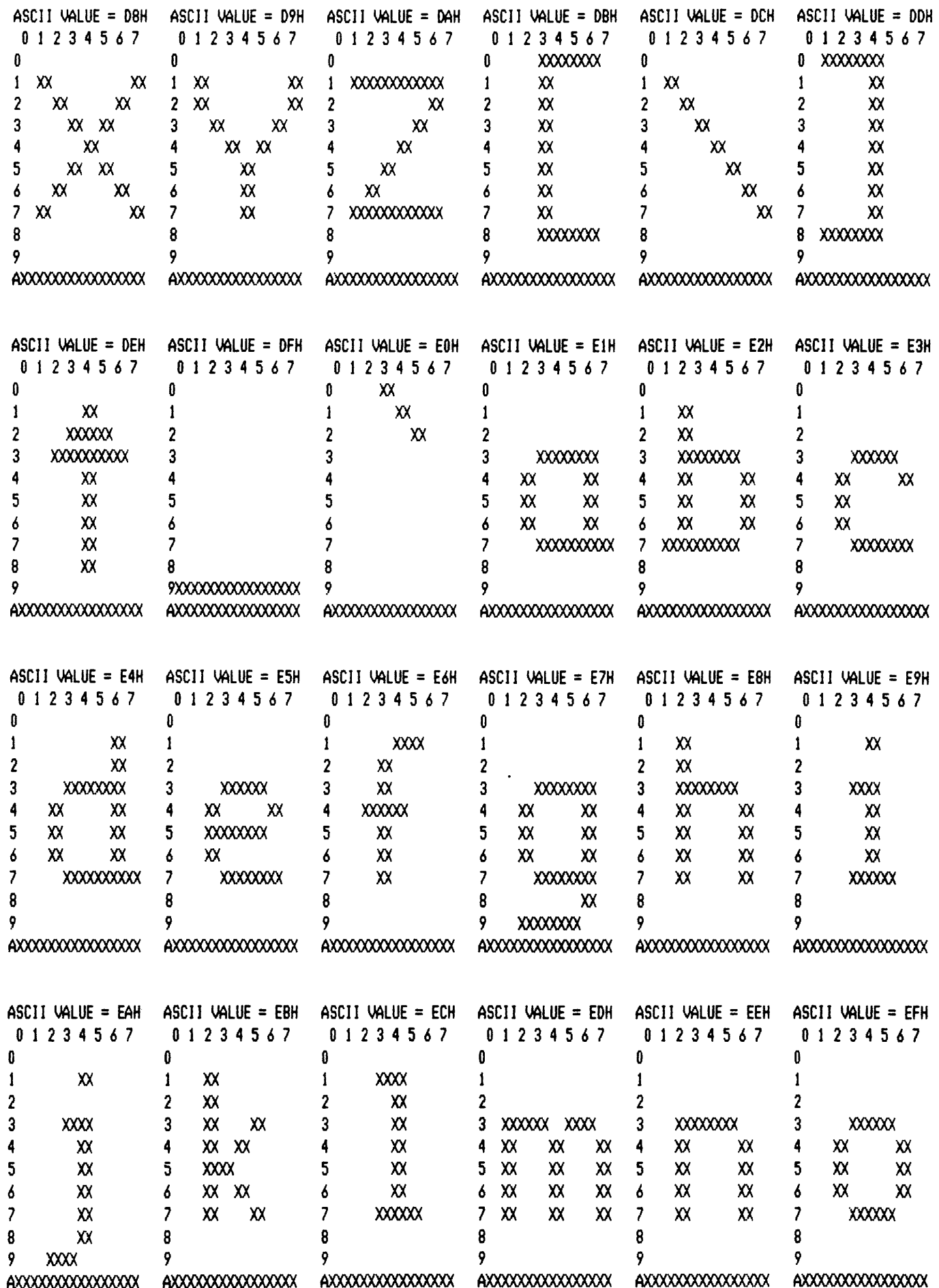

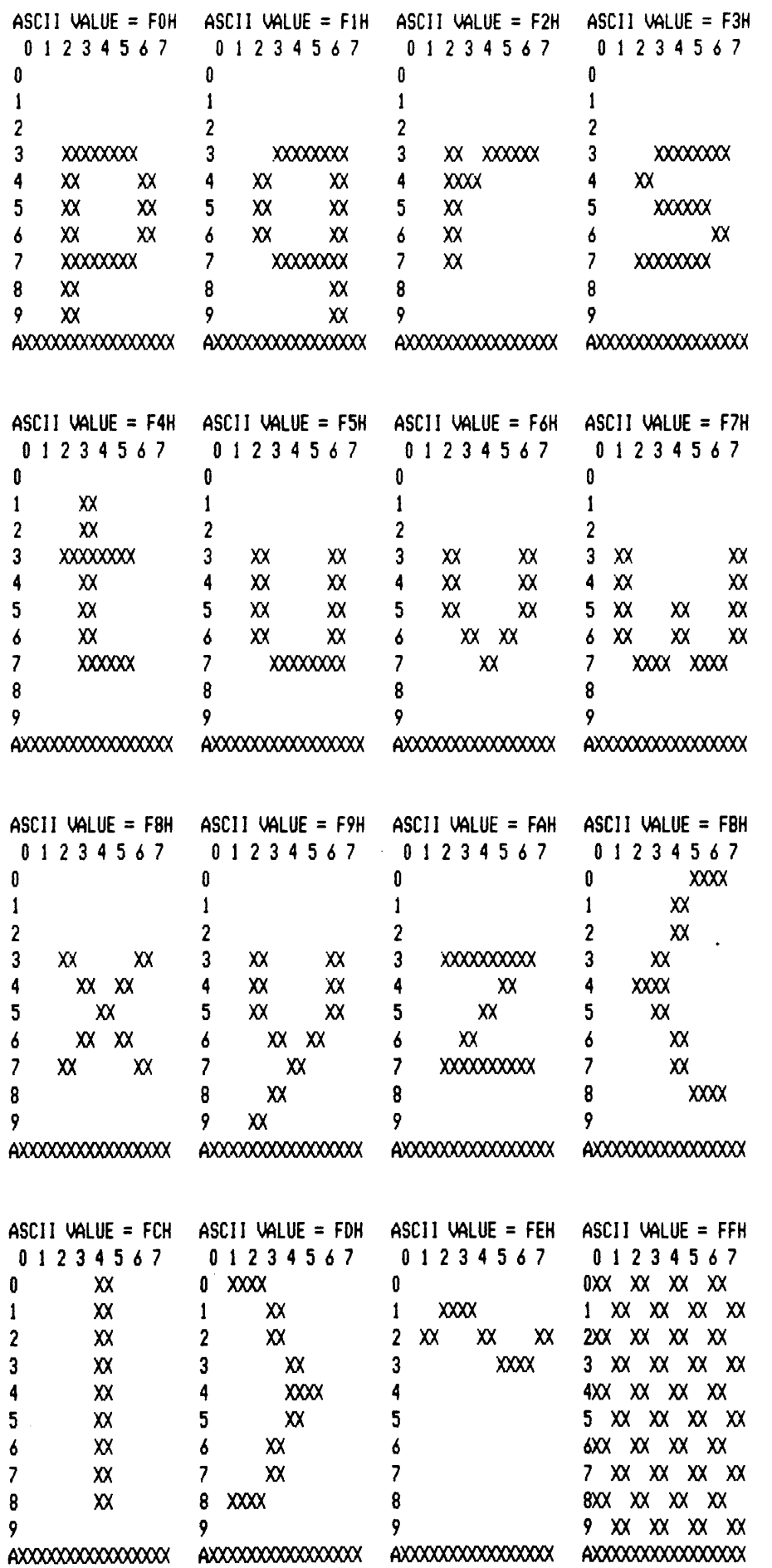

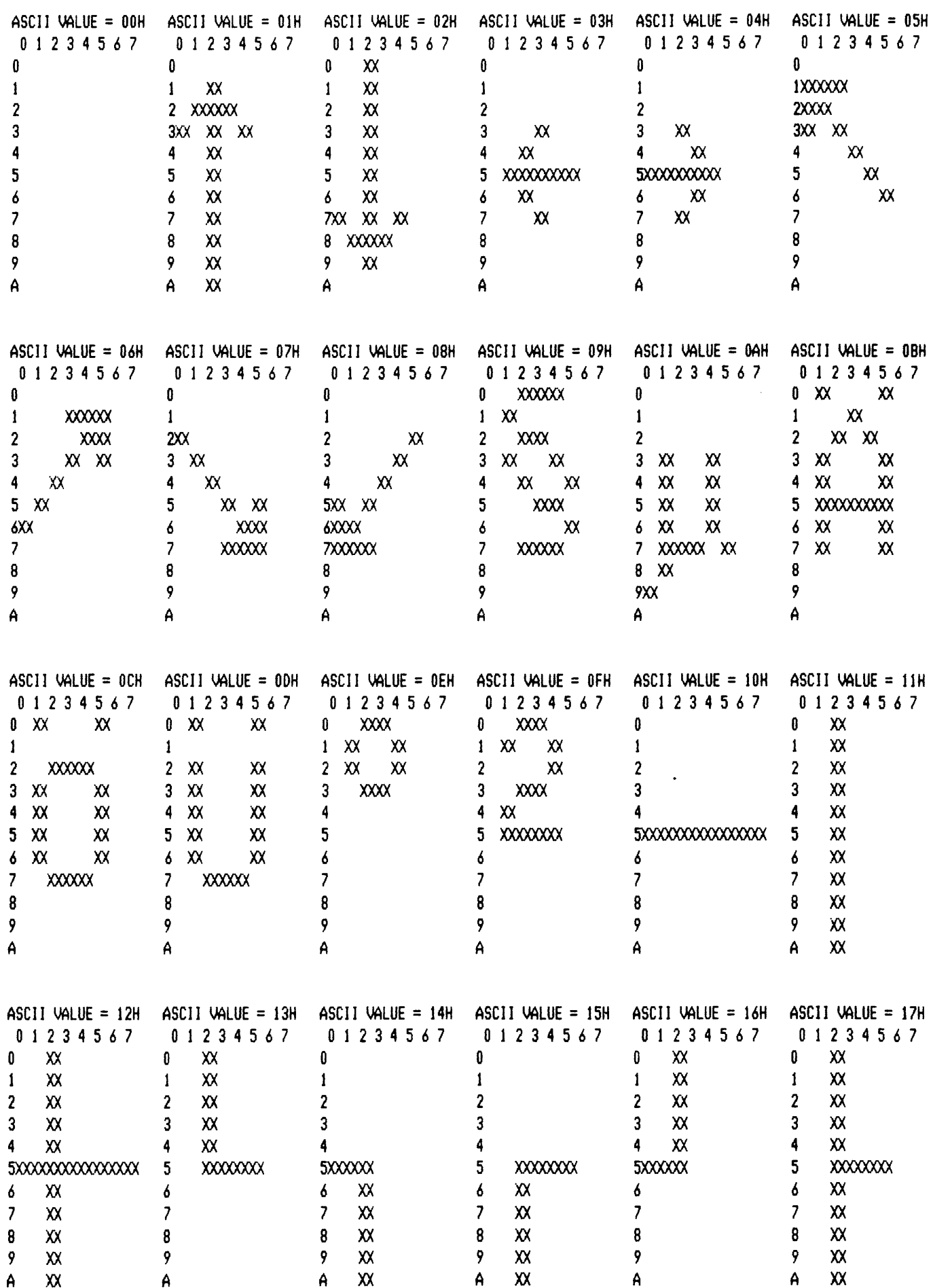

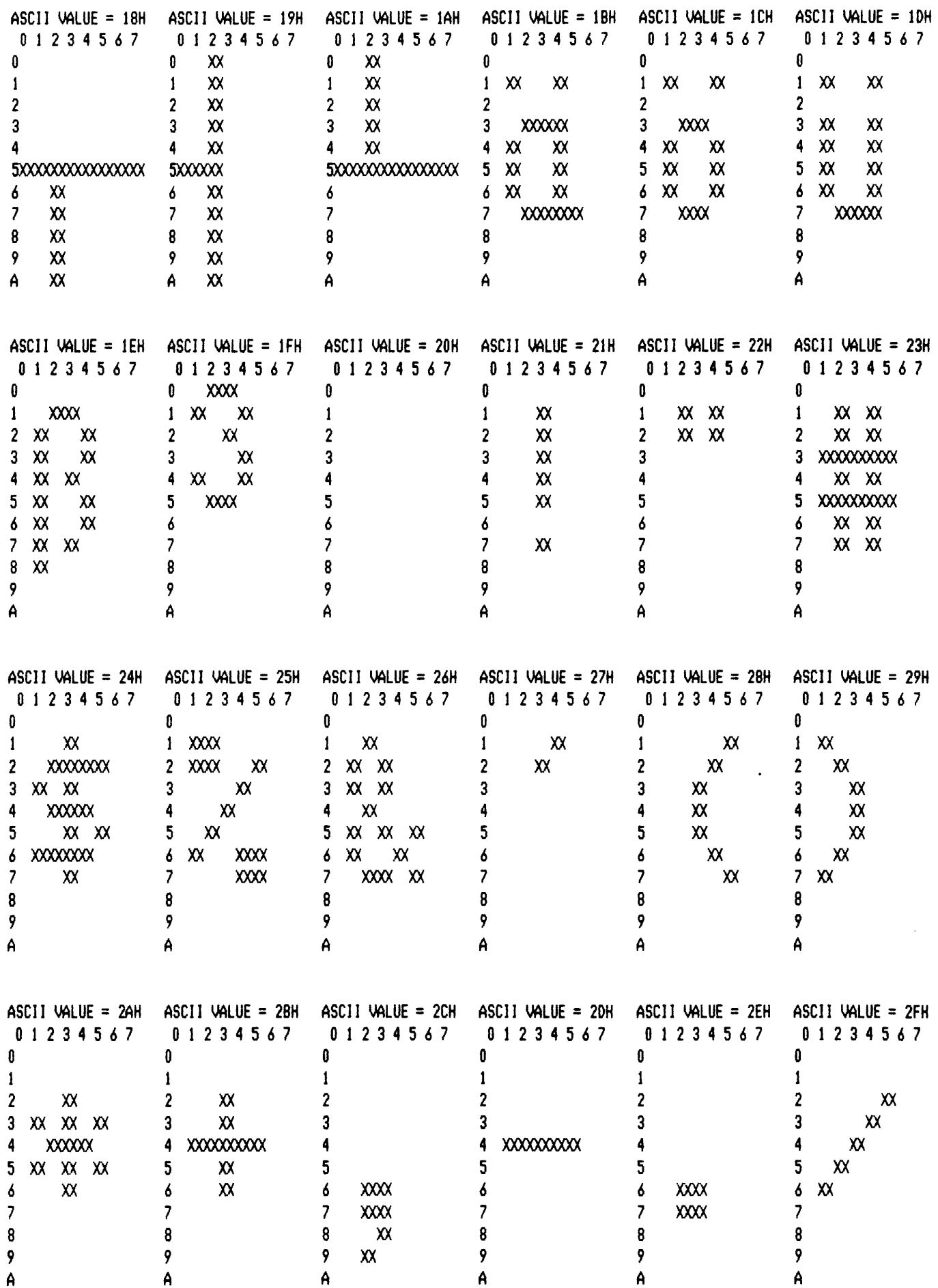

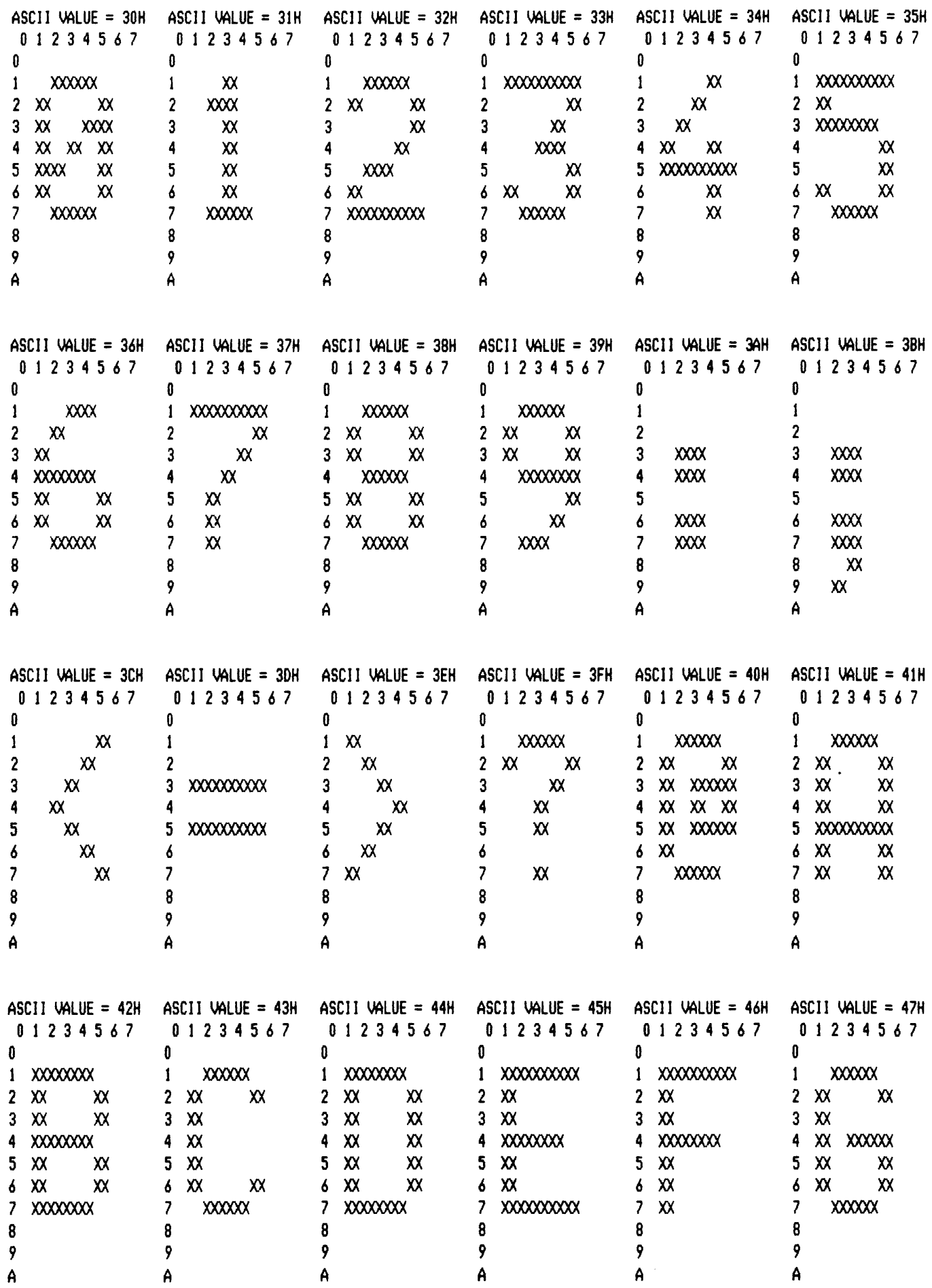

 $\sim$ 

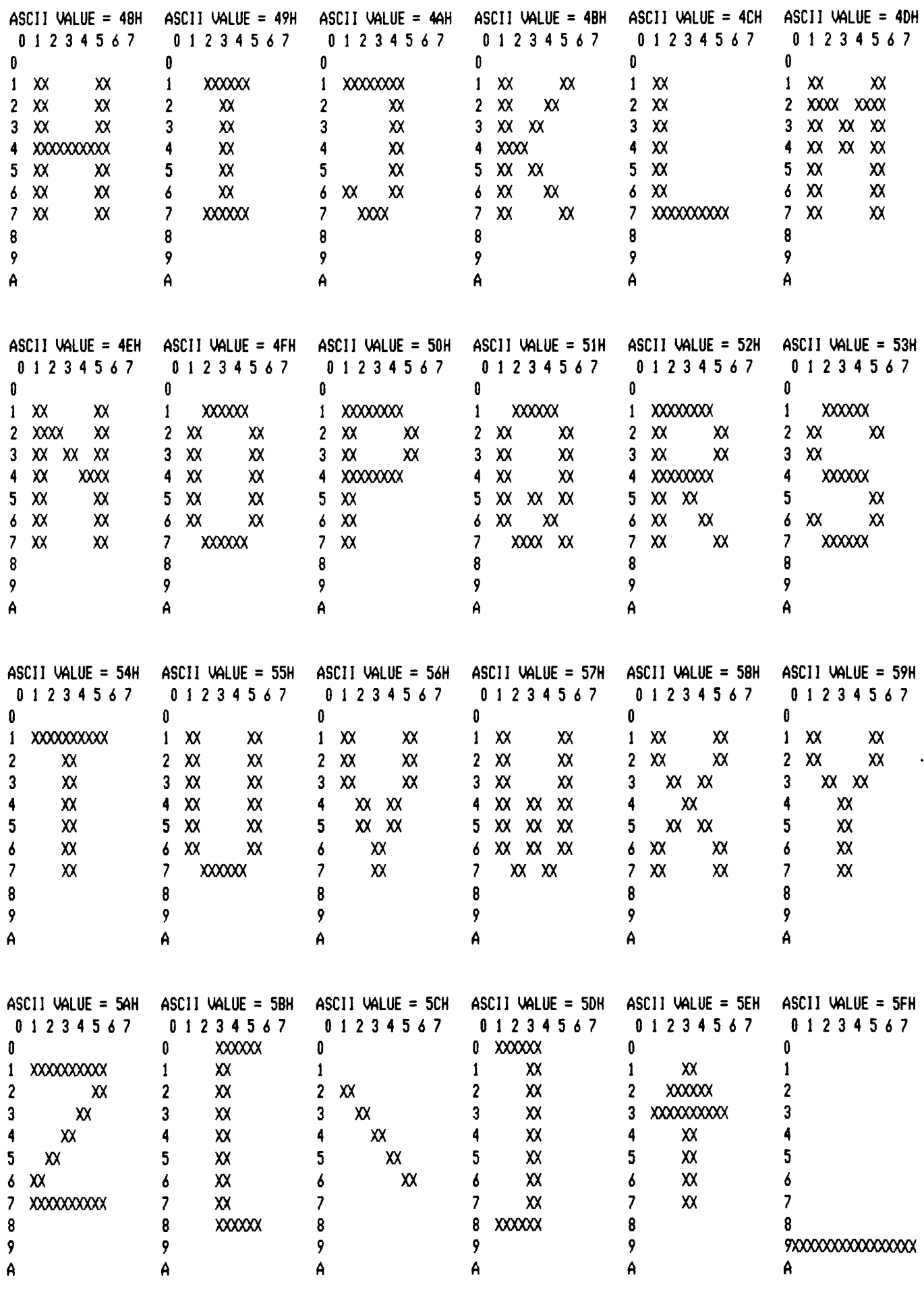

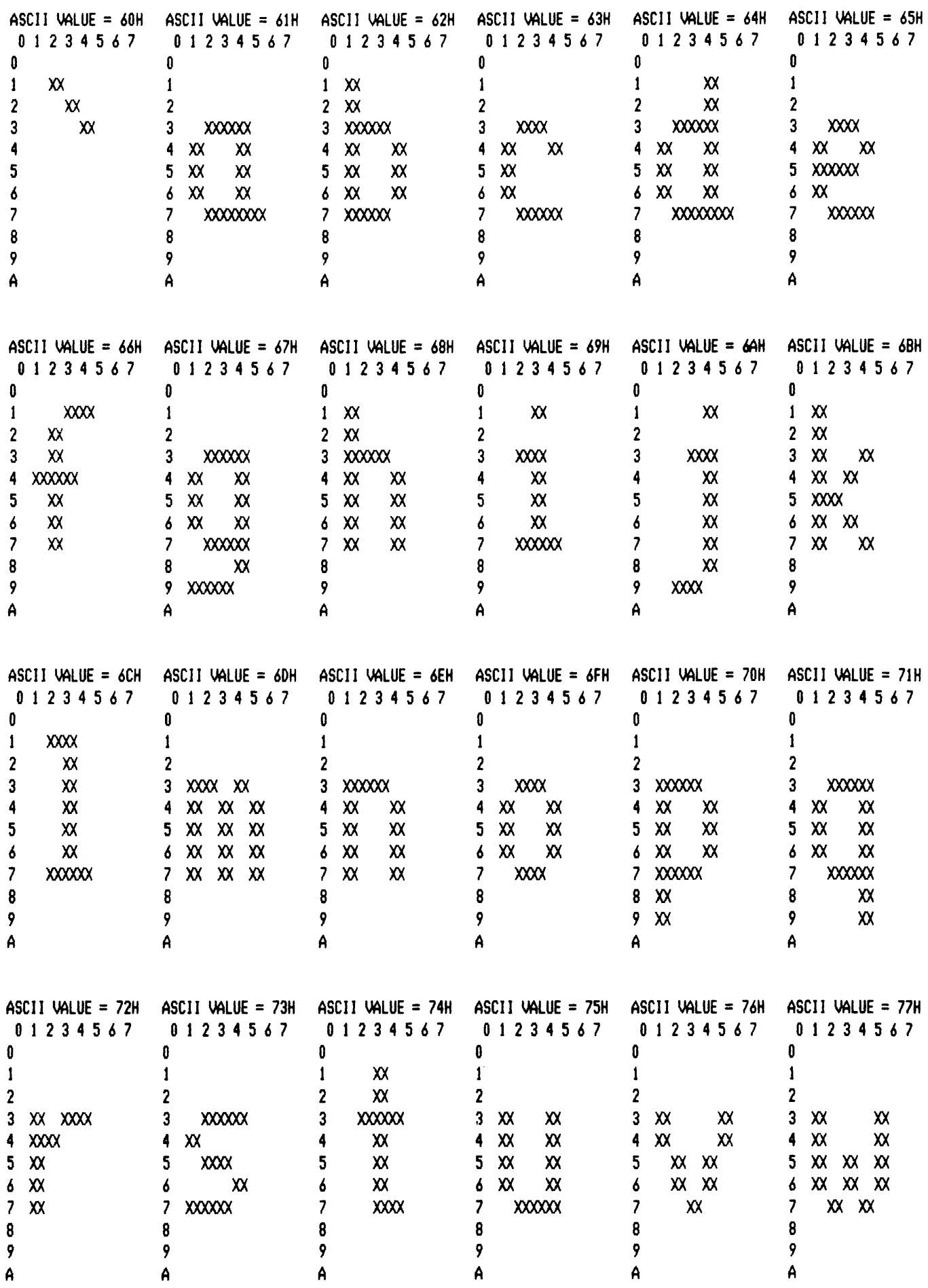

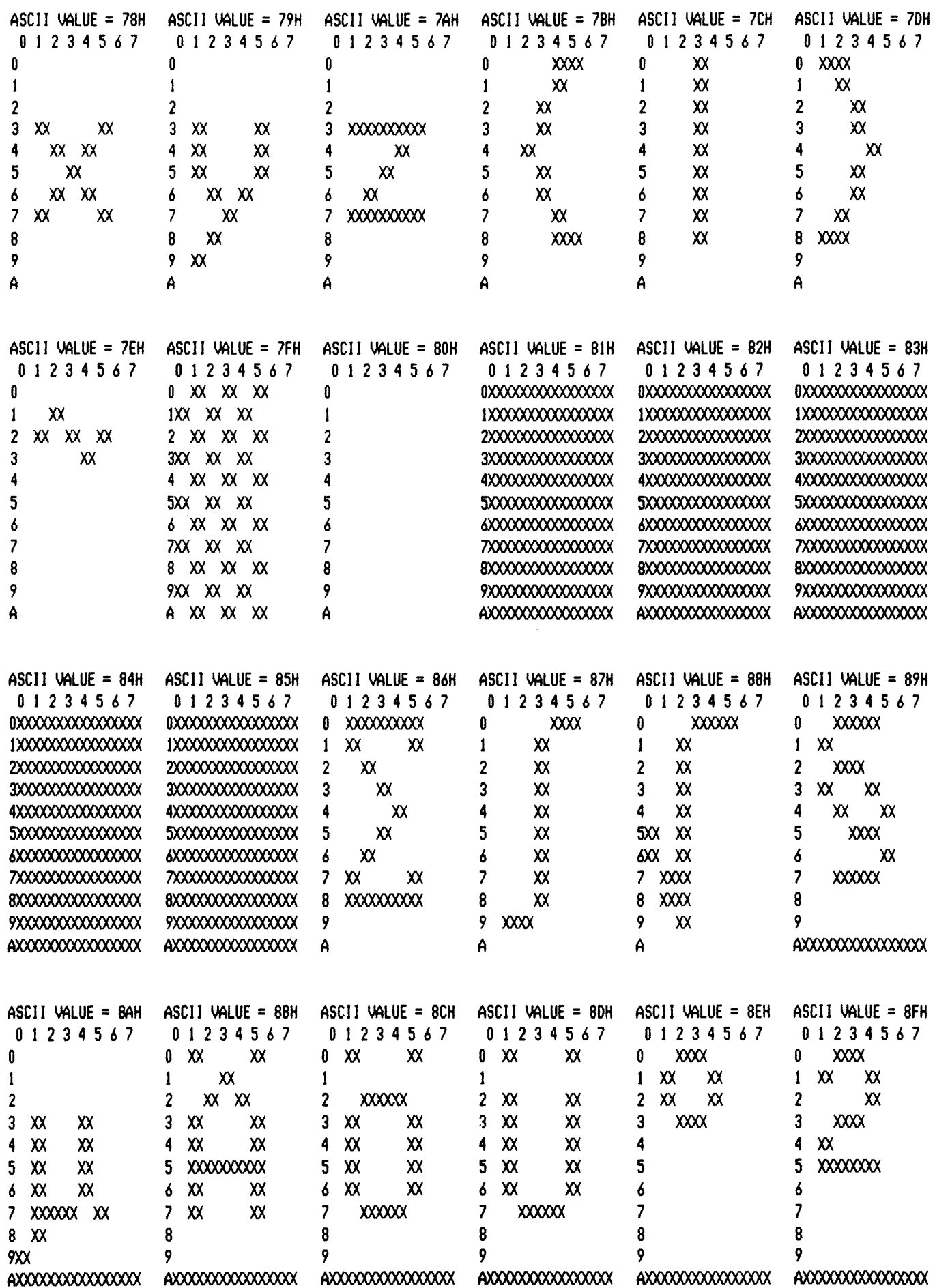

 $\sim$ 

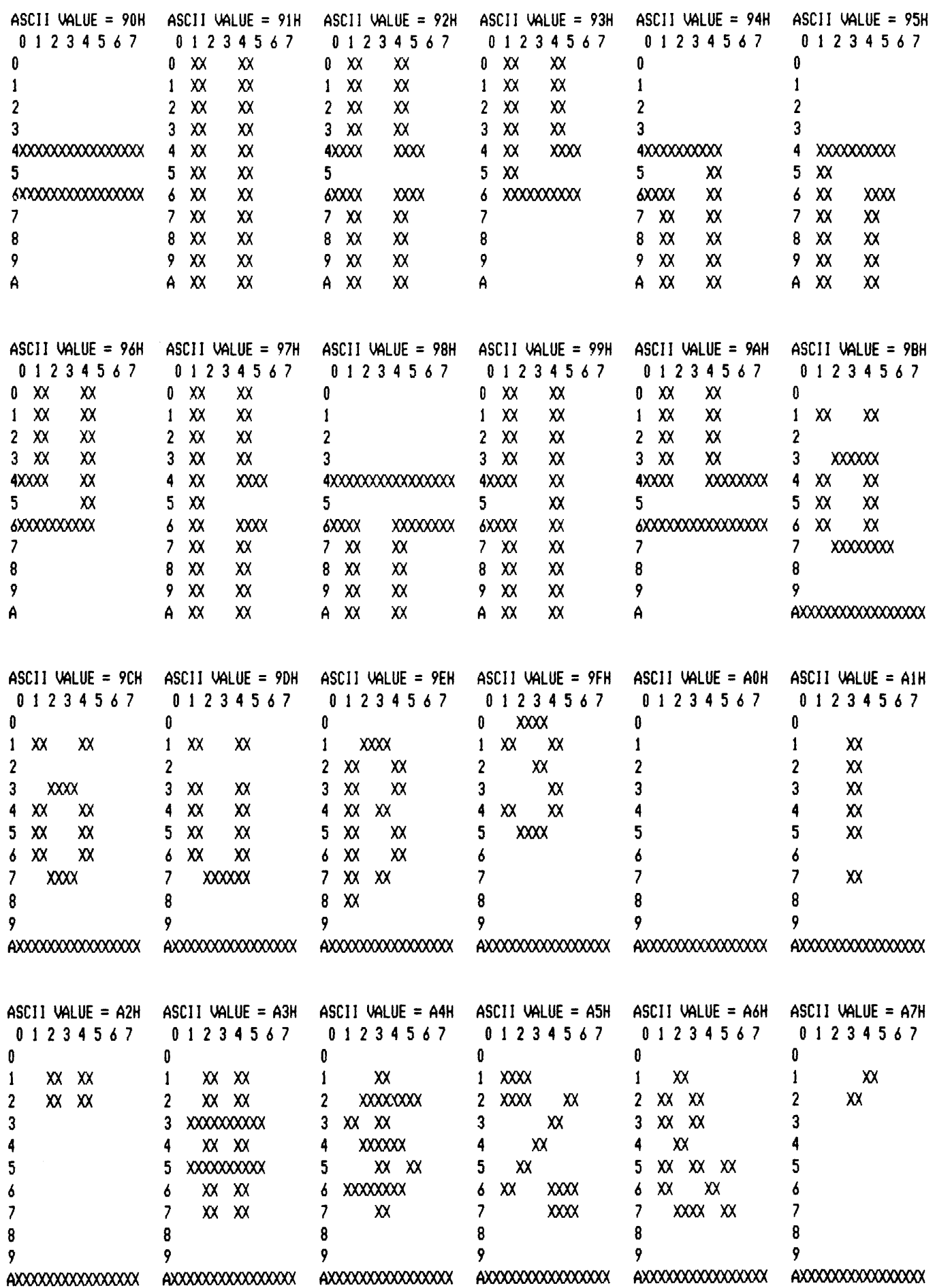

J,

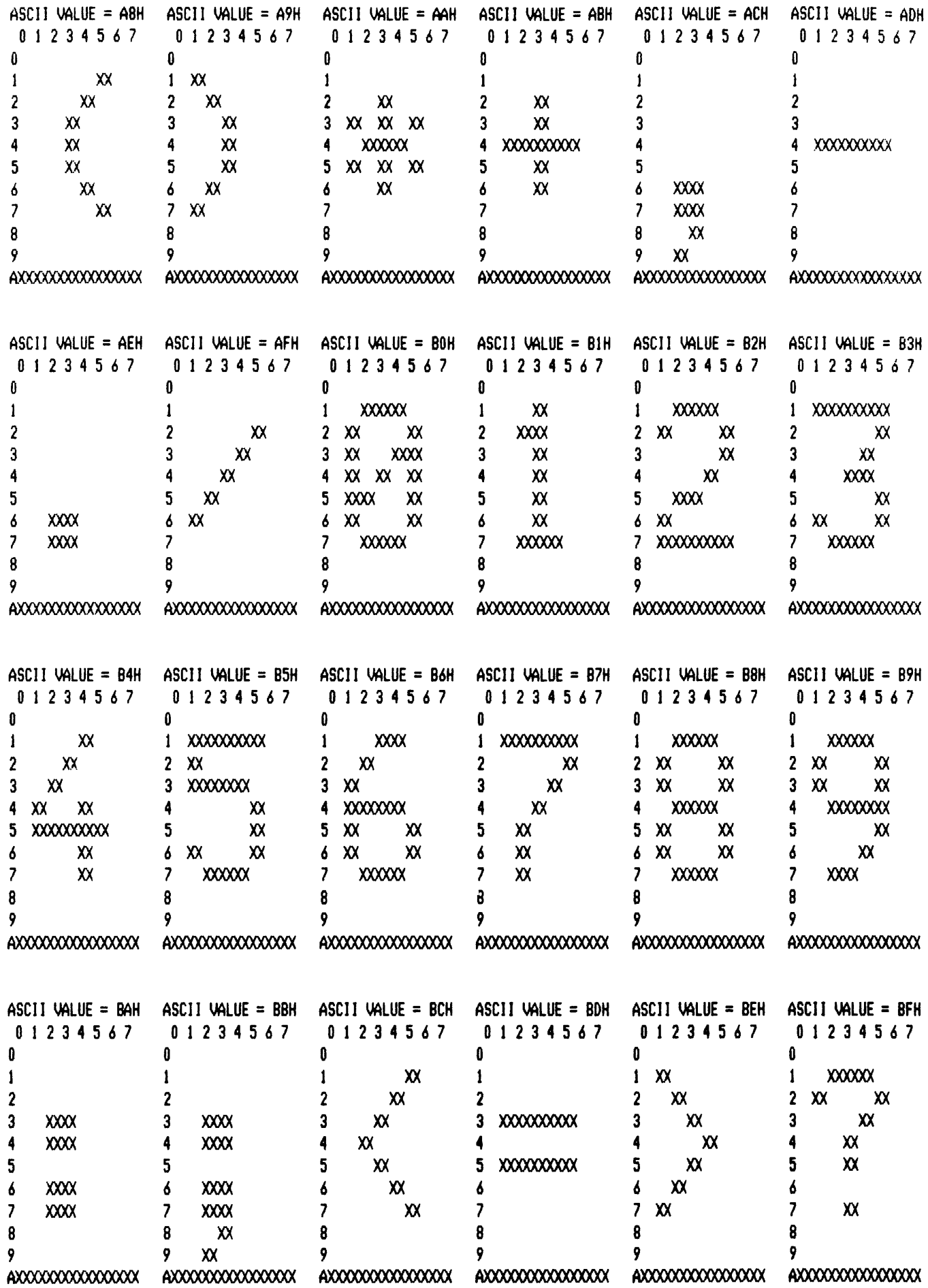

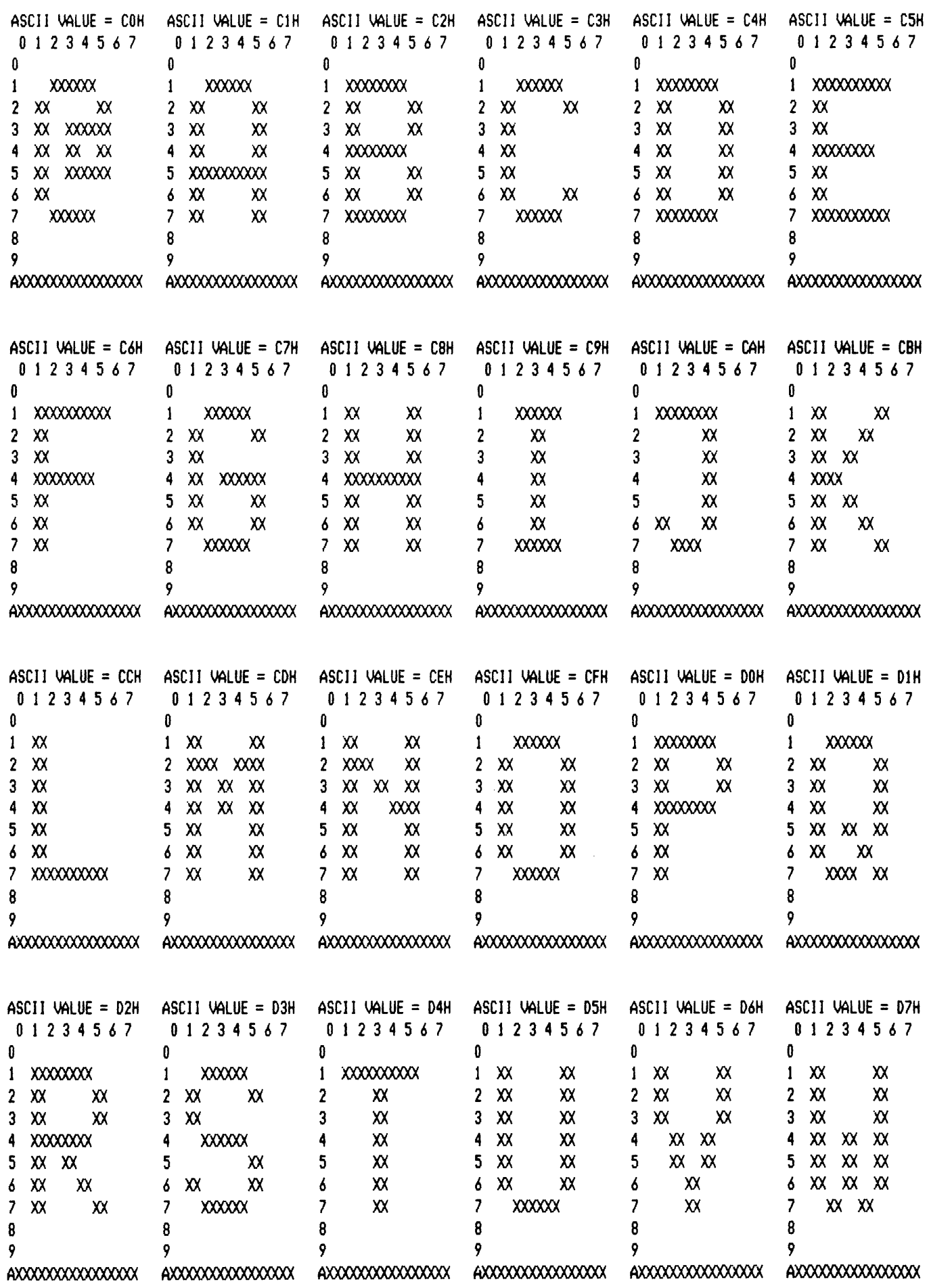

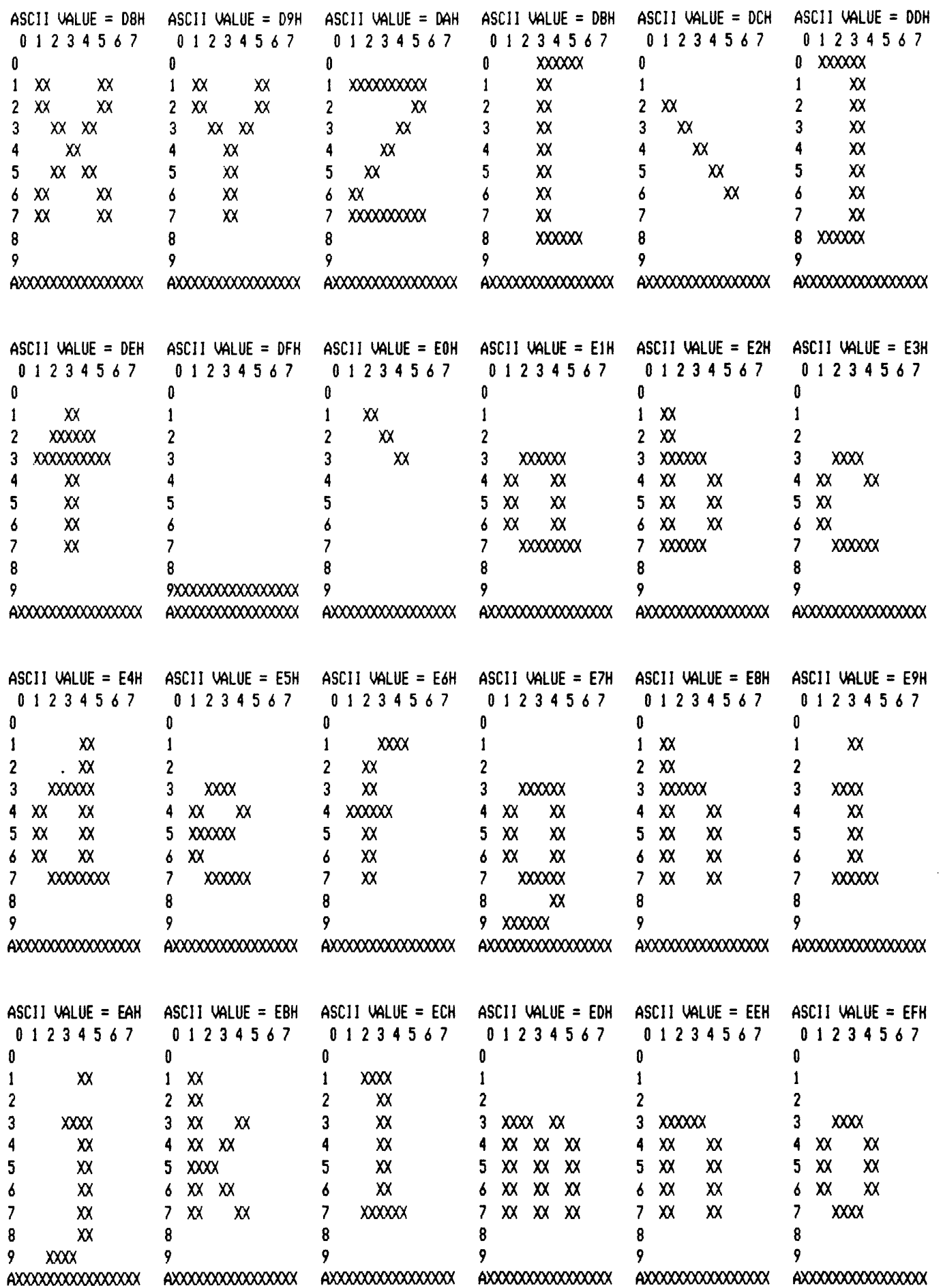

 $\mathcal{L}$ 

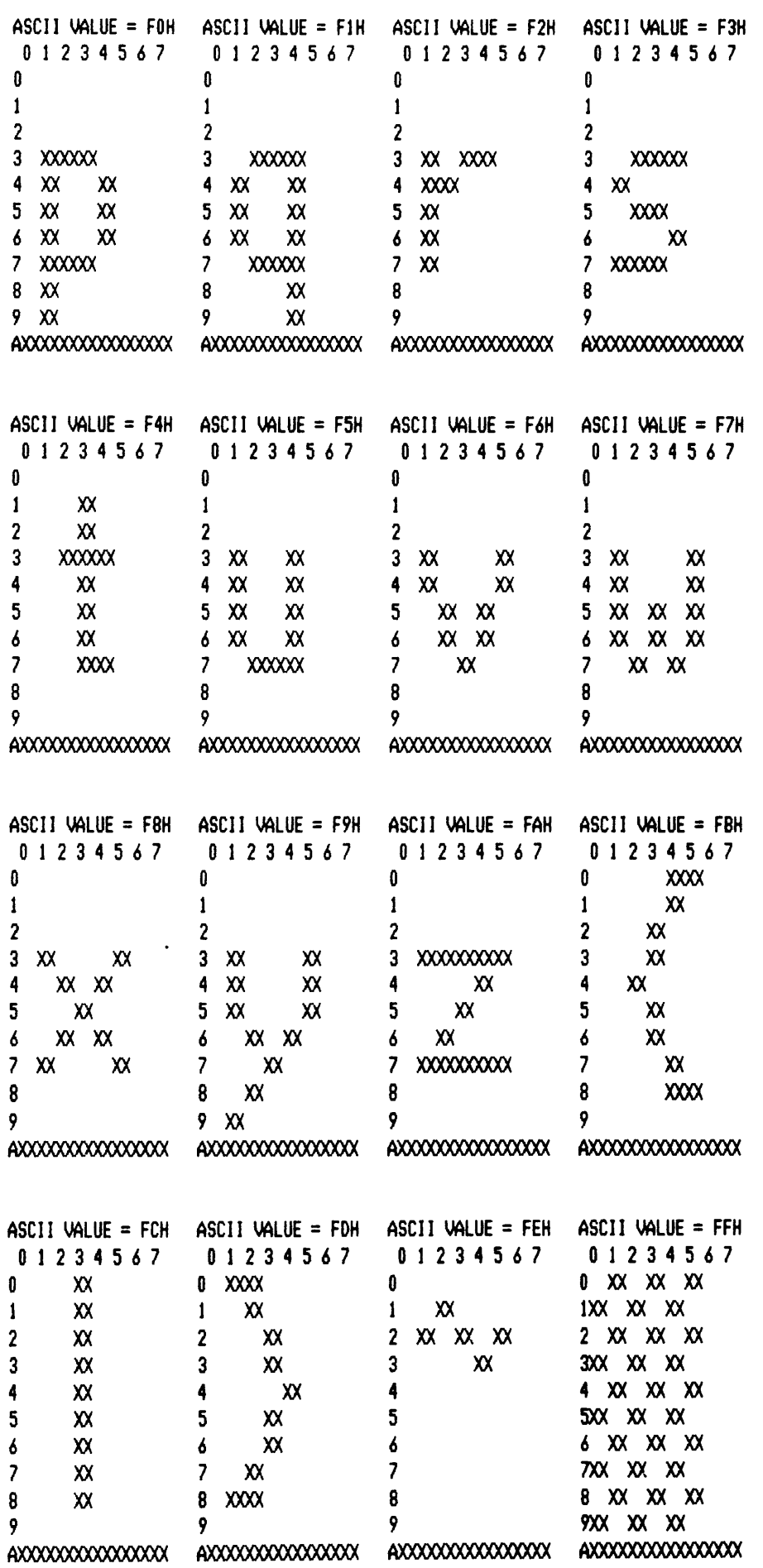